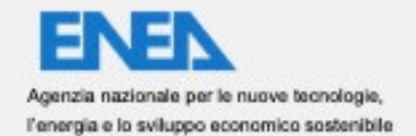

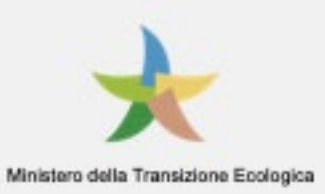

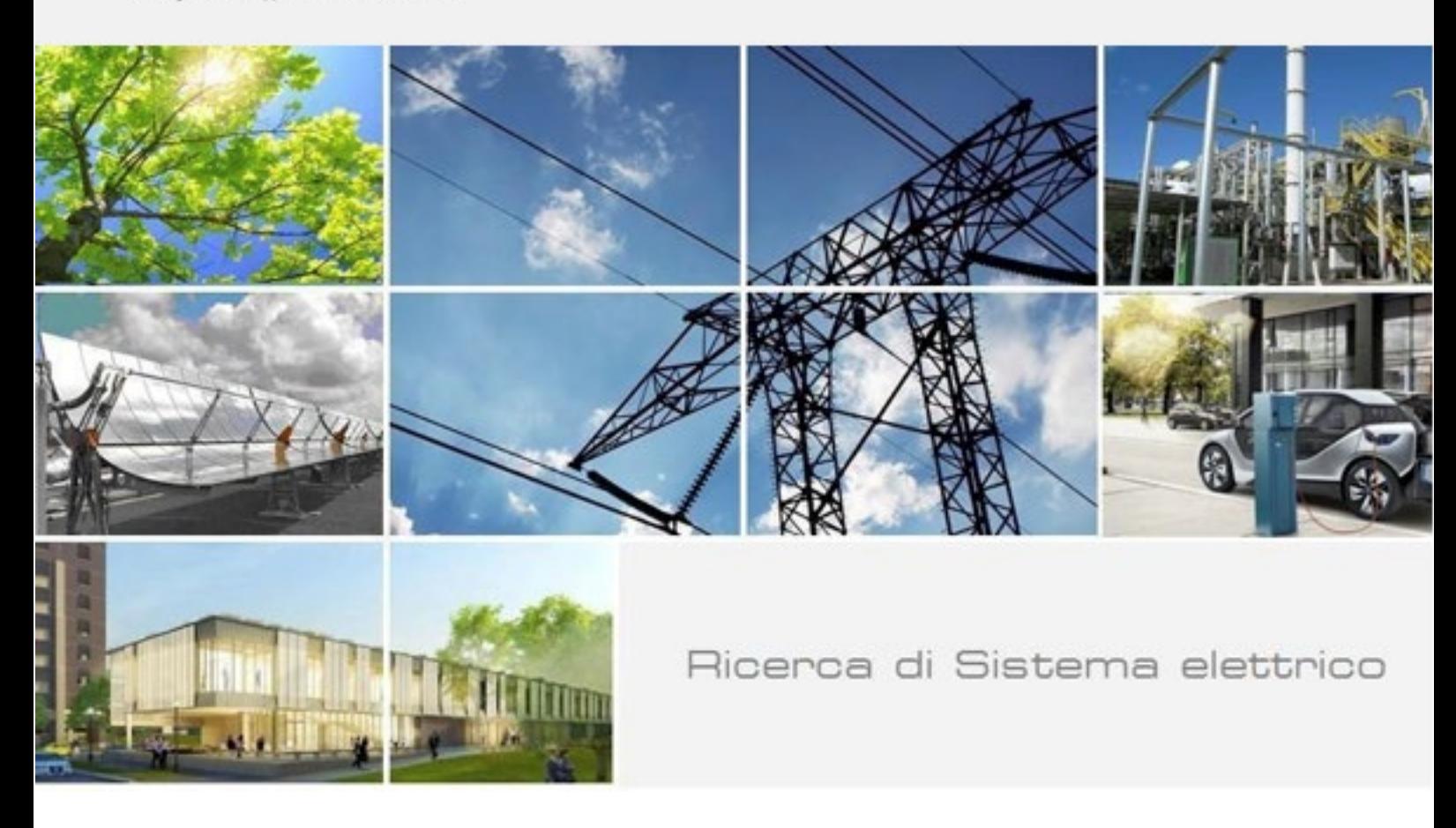

# Smart Homes: servizi di supporto per l'utente finale per la consapevolezza energetica, la flessibilità e l'assisted living

S. Romano, A. Zanela, M. Caldera, S. Fumagalli, F. Moretti, S.Pizzuti, C. Snels, P. Zangheri, P. Zini

RdS/PTR(2021)/001

## SMART HOMES: SERVIZI DI SUPPORTO PER L'UTENTE FINALE PER LA CONSAPEVOLEZZA ENERGETICA, LA FLESSIBILITÀ E L'ASSISTED LIVING

S. Romano, M. Caldera, S. Fumagalli, F. Moretti, S. Pizzuti, C. Snels, P. Zangheri, P. Zini (TERIN-SEN-SCC), A. Zanela (TERIN-SEN-RIA).

Luglio 2021

Report Ricerca di Sistema Elettrico

Accordo di Programma Ministero dello Sviluppo Economico - ENEA Piano Triennale di Realizzazione 2019-2021 - II annualità Obiettivo: Tecnologie Progetto: Tecnologie per la penetrazione efficiente del vettore elettrico negli usi finali Work package: Local Energy District Linea di attività: LA1.2 "Smart Homes: servizi di supporto per l'utente finale per la consapevolezza energetica, la flessibilità e l'assisted living " Responsabile del Progetto: Claudia Meloni, ENEA Responsabile del Work package: Claudia Meloni, ENEA

Si ringrazia per la preziosa collaborazione Jacopo Cimaglia

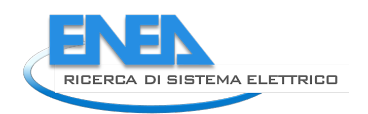

# Indice

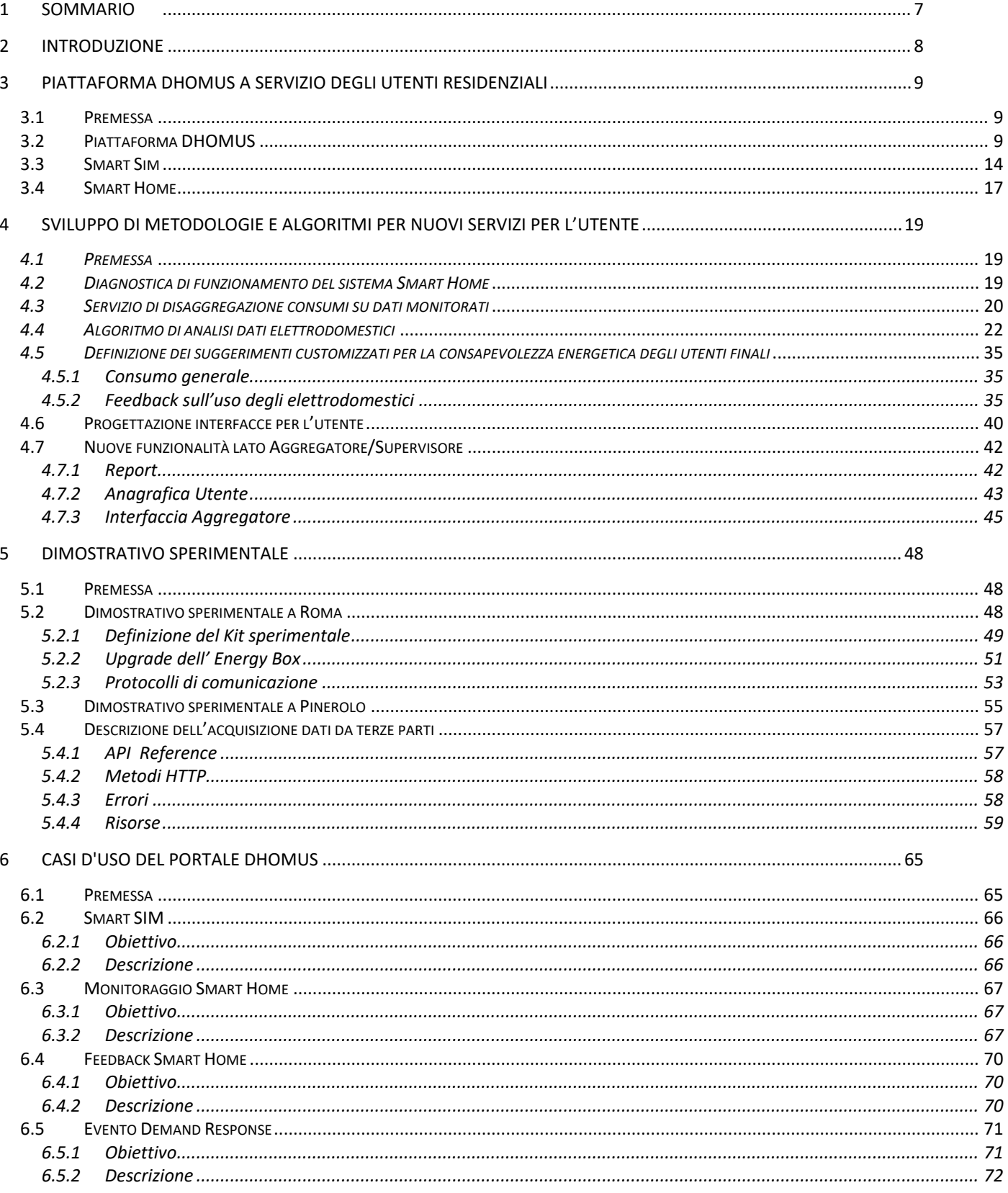

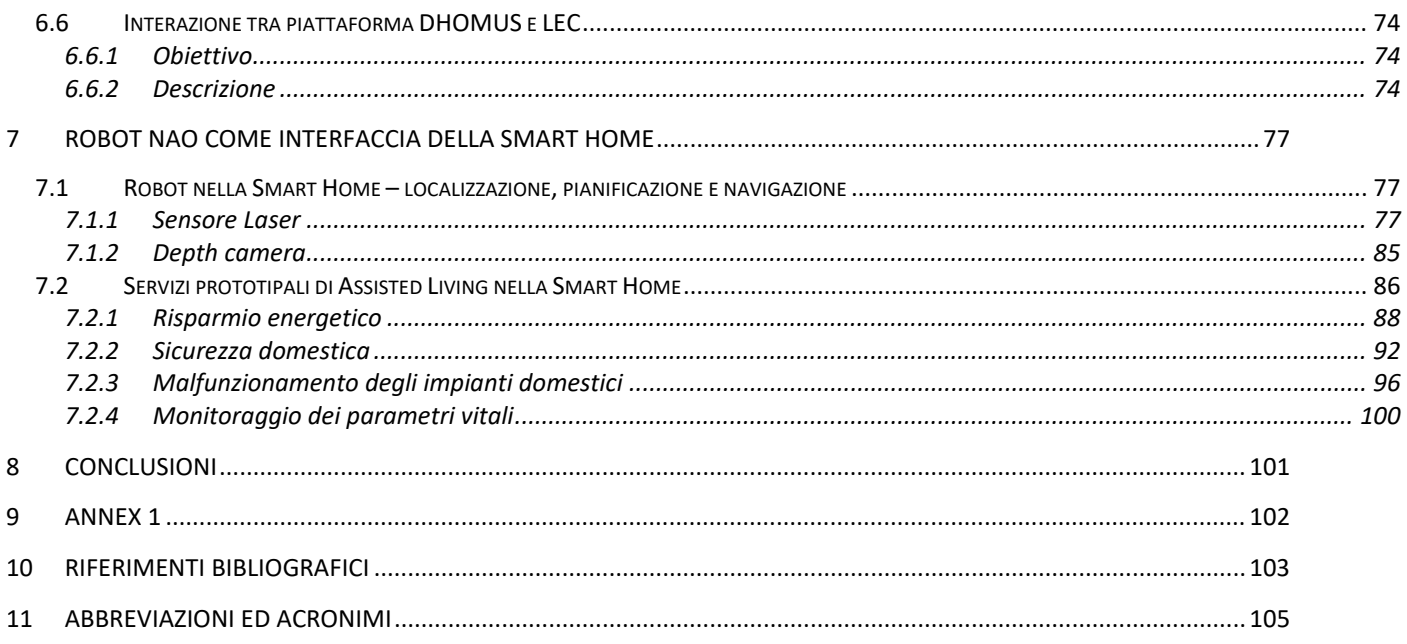

# Indice delle figure

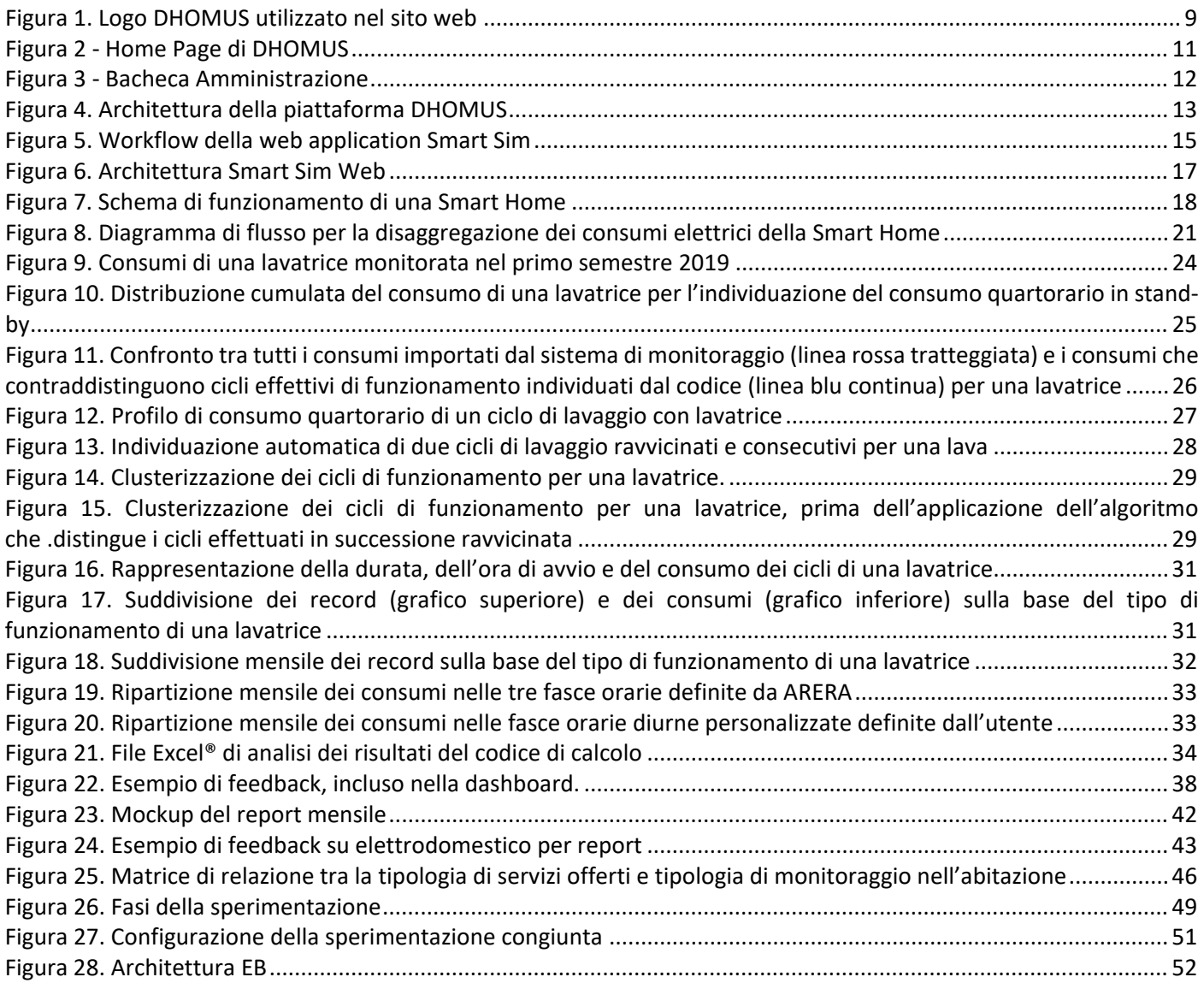

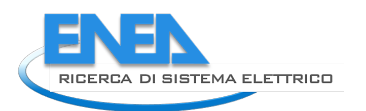

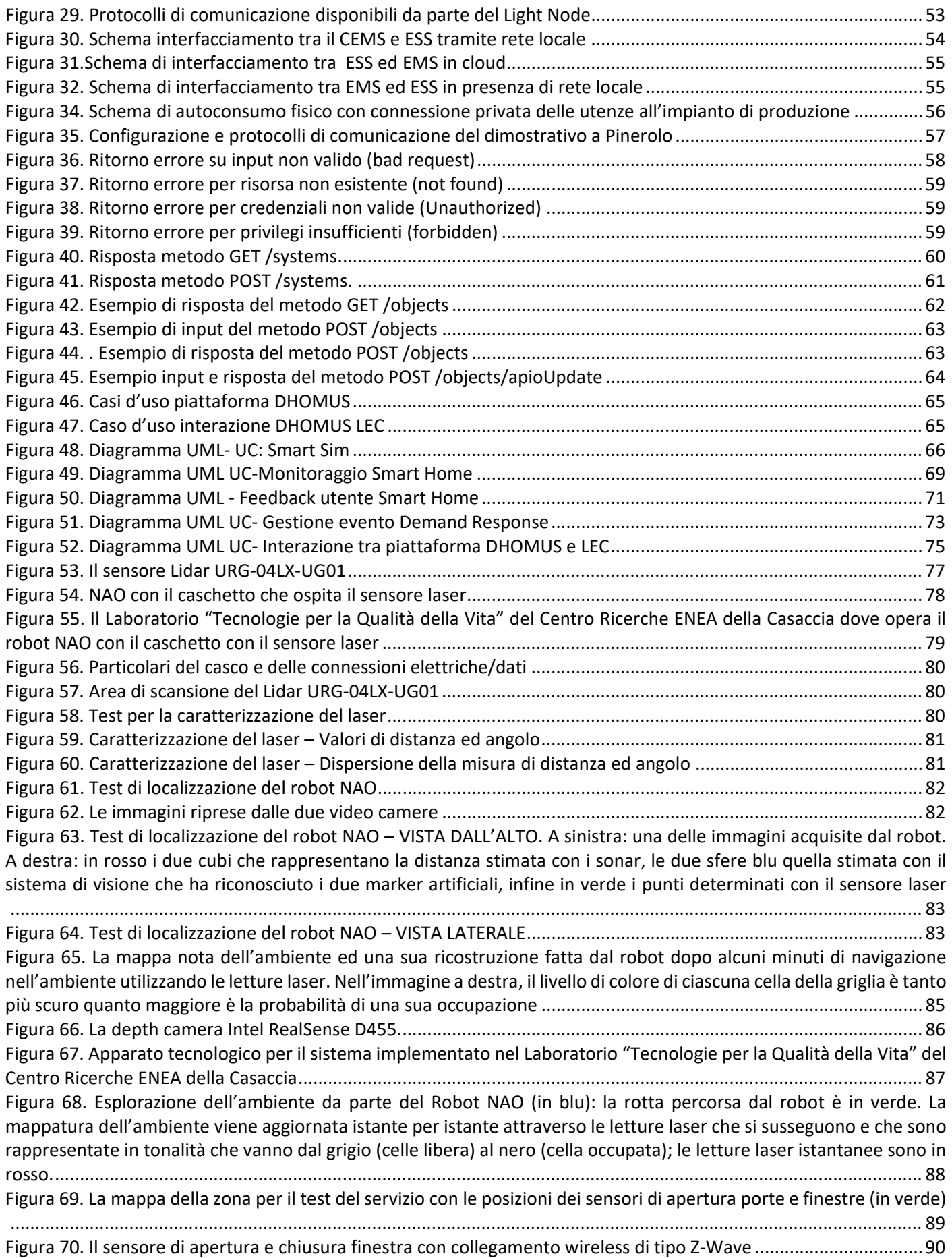

[Figura 71. A sinistra: nel laboratorio è in funzione il condizionatore e le due finestre sono chiuse; la Smart TV è in](#page-89-1)  [funzione. A destra: l'apertura di una delle finestre genera una condizione di allarme](#page-89-1) .................................................90 [Figura 72. La traiettoria \(in verde\) percorsa dal robot NAO \(in blu\) che dal punto in cui riceve il segnale di allarme dal](#page-90-0)  [sistema di controllo, lo porta a verificare l'apertura della finestra](#page-90-0) ................................................................................ 91 [Figura 73. Il robot verifica la condizione di allarme. A sinistra: il robot attiva l'invio della notifica sulla Smart TV](#page-91-1)  [dell'utente. A destra: risolta l'inefficienza da parte della persona, il robot comanda la cancellazione della notifica ed il](#page-91-1)  [ripristino della trasmissione televisiva............................................................................................................................](#page-91-1) 92 Figura 74. I fornelli elettrici in [dotazione al Laboratorio collegati ad una presa intelligente con connettività wireless Z-](#page-92-0)[Wave. Sulla destra il pulsante di ripristino, sempre con connettività wireless di tipo Z-Wave......................................93](#page-92-0) [Figura 75. La mappa della zona per il test con le posizioni del sensore di movimento \(in viola\), della presa intelligente](#page-93-0)  [\(in arancione\) e del pulsante di ripristino \(in rosso\).......................................................................................................](#page-93-0) 94 Figura 76. Il servizio UCFP [...............................................................................................................................................](#page-94-0) 95 [Figura 77. A sinistra: nel laboratorio viene messo in funzione il fornello elettrico; la Smart TV è accesa. A destra: la zona](#page-94-1)  [dei fornelli non viene presidiata per un tempo maggiore della soglia temporale T1 generando una condizione di](#page-94-1)  allarme. Il robot [attiva l'invio della prima notifica sulla Smart TV..................................................................................](#page-94-1) 95 [Figura 78. A sinistra: la zona dei fornelli non viene presidiata per un tempo maggiore della soglia temporale T2. Il robot](#page-95-1)  [attiva l'invio di una seconda notifica sulla Smart TV. A destra: la zona dei fornelli non viene presidiata per un tempo](#page-95-1)  [maggiore della soglia temporale T3. Il robot comanda lo spegnimento dei fornelli e l'invio delle notifica di interruzione](#page-95-1)  sulla Smart TV. [................................................................................................................................................................](#page-95-1) 96 [Figura 79. La mappa della zona per il test con le posizioni del sensore di allagamento \(in blu\) e del fancoil \(in azzurro\)](#page-96-0) [........................................................................................................................................................................................](#page-96-0) 97 [Figura 80. Rotta di avvicinamento del robot alla zona che ha generato l'allarme "allagamento".................................98](#page-97-0) [Figura 81. NAO ha raggiunto la zona che ha generato l'allarme "allagamento"............................................................99](#page-98-0) [Figura 82. Il robot attiva l'invio di una notifica per "allagamento" sulla Smart TV.](#page-98-1) .......................................................99

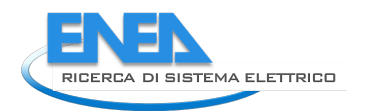

## <span id="page-6-0"></span>1 Sommario

Le attività descritte nel presente report si riferiscono alla progettazione e l'implementazione dei servizi di supporto per la consapevolezza energetica, la flessibilità e l'assisted living da offrire agli utenti residenziali. A questo scopo è stata implementata una nuova piattaforma, denominata DHOMUS, da cui si può accedere ai servizi dedicati agli utenti residenziali sia quelli coinvolti nella sperimentazione, dotati dei dispositivi delle Smart Home, che ad un generico utente del Sistema Elettrico Nazionale. A tal fine è stato predisposto da Enea un servizio web fruibile da tutti i cittadini, denominato Smart Sim, che ha proprio lo scopo di incrementare la consapevolezza energetica degli utenti residenziali finali. Tale strumento è stato sviluppato in collaborazione con l'Università degli Studi di Roma "La Sapienza" e "Roma Tre" come previsto nell'ambito delle Linee di Attività LA1.5 e LA1.6 del presente Pianto Triennale di Realizzazione. Mentre, per offrire nuovi servizi agli utenti delle Smart Home sono state sviluppate metodologie e algoritmi in grado di assicurare il coinvolgimento e la partecipazione attiva degli utenti, anche grazie all'individuazione di tips e warning in grado di aiutarli a migliorare il proprio profilo energetico soprattutto in relazione all'impiego degli elettrodomestici. È stato inoltre progettato il dimostrativo sperimentale, in particolare l'integrazione nel sistema della Smart Home degli smart meter di nuova generazione, del fotovoltaico e dello storage a livello di singola residenza e sono state individuate le soluzioni capaci di assicurare l'interoperabilità del sistema attraverso l'adozione di standard aperti ed interfacce user-friendly. Sono stati definiti i casi d'uso della piattaforma DHOMUS, in particolare il demand response per la gestione della flessibilità elettrica da parte dell'utente residenziale, e i requisiti per l'interfacciamento con il gestore della rete elettrica (protocolli, formati e tipologia dei dati) e con la LEC sviluppata nella Linea di Attività LA1.47 di cui ne costituisce un servizio. Infine si è proceduto allo sviluppo di servizi aggiuntivi di Assisted Living, come supporto per persone fragili basati su sistemi innovativi e interfaccia robotica connessi ai sistemi domotici in grado di osservare il comportamento della persona, ricevere comandi vocali, elaborare i dati e restituire feedback all'utente. A tal fine è stato realizzato un SW aggiuntivo per la localizzazione, pianificazione e navigazione di robot umanoidi, integrando un sensore laser ed una depth camera nella sensoristica di bordo del robot NAO. Queste implementazioni hanno consentito lo sviluppo di alcuni servizi prototipali che riguardano l'ottimizzazione delle risorse ed il risparmio energetico, l'uso in sicurezza delle apparecchiature e la gestione dei malfunzionamenti negli impianti domestici.

## <span id="page-7-0"></span>2 Introduzione

In continuità con le attività svolte nelle precedenti annualità sono proseguite le attività relative alla progettazione e l'implementazione dei servizi di supporto per la consapevolezza energetica, la flessibilità e l'assisted living da offrire agli utenti residenziali.

Con questa finalità è stata implementata la piattaforma **DHOMUS**, disponibile al disponibile al seguente link

[https://DHOMUS.smartenergycommunity.enea.it,](https://dhomus.smartenergycommunity.enea.it/) che aggiunge ai servizi dedicati agli utenti coinvolti nei dimostrativi di reti di **Smart Homes** sperimentali, anche gli utenti generici residenziali grazie al tool **Smart Sim** sviluppato in collaborazione con l'Università degli Studi di Roma "La Sapienza" e "Roma Tre".

Questo tool è costituito da un questionario da compilare on line, in cui inserire informazioni sulla propria abitazione, le sue dotazioni impiantistiche, gli elettrodomestici presenti e le modalità d'uso e abitudini per ricevere dalla piattaforma una serie di feedback per risparmiare su energia, costi e impatto ambientale, mentre per i partecipanti alla sperimentazione il tool fornisce indicazioni di dettaglio per fornire feedback più accurati agli utenti coinvolti.

In questa annualità si sono sviluppate metodologie e algoritmi al fine di fornire dei feedback e suggerimenti customizzati per gli utenti delle Smart Home al fine di incentivare comportamenti virtuosi ed energeticamente efficienti.

I dati acquisiti durante la precedente sperimentazione sono stati impiegati per elaborare i nuovi algoritmi e funzionalità e le relative interfacce per l'utente:

- Diagnostica di funzionamento del sistema;
- Disaggregazione del consumo generale nelle singole componenti,
- Feedback sul consumo generale di energia elettrica e per singolo elettrodomestico monitorato,
- Analisi dati relativi ai consumi degli elettrodomestici monitorati, feedback e suggerimenti per un uso più razionale ed efficiente degli stessi anche in funzione del confronto con gli altri utenti partecipanti alla sperimentazione e benchmark nazionali.
- Visualizzazione dell'energia consumata, prodotta, auto consumata e disponibile nello storage, per valutare la propria autosufficienza energetica ed impatto ambientale.

Anche i servizi per l'**aggregatore** o gestore della rete di utenze è stato potenziato per consentire la visualizzazione dei dati raccolti e aggregati, il benchmarking tra le utenze e la loro clusterizzazione, grazie alla collaborazione con il Politecnico di Torino.

Inoltre è stato progettato il nuovo dimostrativo sperimentale, definiti i nuovi kit strumentali e avviato l'engagement dei partecipanti alla sperimentazione che quest'anno ha coinvolto più quartieri di Roma (Centocelle, Villaggio Olimpico e Tor di Valle) ed un condominio di Pinerolo in provincia di Torino, al fine di poter disporre di una maggiore casistica di utenti, non solo consumer ma anche prosumer anche con storage in dotazione. In particolare nella sperimentazione di Pinerolo i dati sono forniti da dispositivi IoT che condividono le informazioni con la piattaforma DHOMUS cloud to cloud. A tal fine è stato effettuato l'upgrade Software della piattaforma IoT DHOMUS, sono stati definiti i casi d'uso della piattaforma che verranno sperimentati nei dimostrativi pilota, in particolare il Demand Response per la gestione della flessibilità elettrica da parte dell'utente residenziale, e i requisiti per l'interfacciamento con il gestore della rete elettrica (protocolli, formati e tipologia dei dati) ed con la piattaforma di una Local Energy Community progettata e sviluppata nella Linea di Attività LA1.47 di cui ne costituisce un servizio.

Per fornire servizi innovativi di Assisted Living, per assicurare a tutti la massima usabilità e comfort, indipendentemente dalle proprie condizioni psico-fisiche sono stati sviluppati alcuni servizi prototipali che riguardano l'ottimizzazione delle risorse ed il risparmio energetico, l'uso in sicurezza delle apparecchiature e la gestione dei malfunzionamenti negli impianti domestici. Questi servizi utilizzano diverse interfaccia utente, tra le quali il robot umanoide NAO, capace di adattarsi alla persona che abita la casa osservandone il comportamento e ricevendone i comandi.

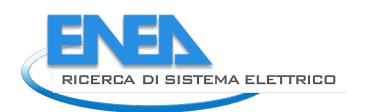

# <span id="page-8-0"></span>3 Piattaforma DHOMUS a servizio degli utenti residenziali

## <span id="page-8-1"></span>*3.1 Premessa*

In continuità con le attività svolte nelle precedenti annualità sono proseguite le attività relative all'implementazione di una piattaforma a servizio degli utenti residenziali. Con questa finalità è stata implementata la piattaforma DHOMUS, che aggiunge ai servizi dedicati agli utenti coinvolti nei dimostrativi sperimentali di reti di Smart Homes, anche gli utenti generici residenziali grazie al tool Smart Sim.

L'obiettivo è avviare un percorso che coinvolga tutti gli utenti domestici in grado di incrementare la loro consapevolezza energetica e partecipazione attiva ai nascenti mercati energetici.

## <span id="page-8-2"></span>*3.2 Piattaforma DHOMUS*

Nell'ambito delle attività previste dal Progetto di Ricerca di Sistema Elettrico per quanto attiene alla Linea di attività LA1.2 è stata realizzata una piattaforma denominata **DHOMUS**, acronimo di **D**ata **HOM**es and **US**ers.

La piattaforma è dedicata agli utenti residenziali ed ha l'obiettivo di renderli innanzitutto consapevoli dei propri "dati" energetici, per aiutarli a comprendere quanta energia consumano e per quali usi, così da guidarli a contenere sia i consumi che i costi, contribuendo in tal modo a ridurre l'impatto sull'ambiente, trasformando l'utente residenziale in soggetto attivo che contribuisce alla stabilità della rete elettrica nazionale. La piattaforma è in grado di offrire servizi per gli utenti residenziali assicurando una migliore integrazione tra la singola abitazione ed il distretto in cui questa è inserita.

L'utente è il fulcro della piattaforma, sia quello dotato di dispositivi smart per la gestione energetica della propria "Smart Home" che il semplice consumatore, ad entrambi, sebbene con differente livello di dettaglio, la piattaforma è in grado di fornire dei feedback e consigli personalizzati per un uso più consapevole dell'energia al fine di contenere consumi, costi ed il conseguente impatto sull'ambiente.

A integrazione di tutto ciò, si è avviata un'attività di comunicazione digitale che ha comportato, tra le altre cose, la pubblicazione di un sito web; contraddistinto da un logo creato ad-hoc [\(Figura 1\)](#page-8-3), il sito ha come target tanto gli utilizzatori del sistema quanto i potenziali nuovi utenti eventualmente interessati a partecipare all'iniziativa.

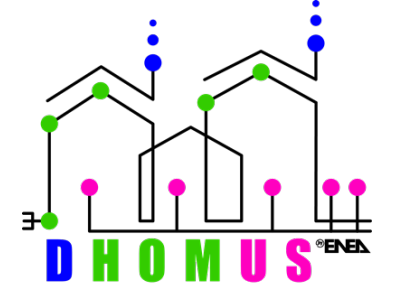

**Figura 1. Logo DHOMUS utilizzato nel sito web**

<span id="page-8-3"></span>Il sito web DHOMUS è ospitato su un Web Server operante su infrastruttura di virtualizzazione ENEA. Questo consente di averne pieno controllo e, dati gli elevati standard di sicurezza forniti dall'Unità Tecnologica ICT dell'Agenzia, vi è una elevata garanzia di continuità operativa.

Il nome di dominio associato è fortemente influenzato dalla relazione gerarchica che DHOMUS ha nei confronti delle attività legate alle Comunità Energetiche in corso in ENEA; pertanto l'URL associato al sito è il seguente: [https://DHOMUS.smartenergycommunity.enea.it](https://dhomus.smartenergycommunity.enea.it/)

Contestualmente alla registrazione del nome di cui sopra è stato creato anche un alias rispondente al nome [https://DHOMUS. enea.it](https://dhomus.enea.it/)

Come si evince dal protocollo HTTPS<sup>[1](#page-9-0)</sup> inserito nell'URL, il sito dispone di un proprio certificato digitale per assicurare l'utente che la navigazione avviene in modalità protetta grazie alla cifratura dei messaggi.

In fase di progettazione è stata posta notevole attenzione su alcuni aspetti, di seguito riportati.

## **Accessibilità**

L'aspetto più delicato di tutto il progetto è quello relativo all'accessibilità. Come descritto nel RdS/PTR(2021)/010 "Sviluppo software per l'Upgrade Piattaforme IoT Smart Home e Building 2.0 e relative interfacce con il portale dell'Energy Community" sono state adottate specifiche metodologie che hanno portato a selezionare un template che garantisse questa importante proprietà.

Oltre a questo, particolare attenzione è stata data ai layout delle pagine, alla descrizione completa del materiale iconografico e una cura minuziosa ai testi inseriti nelle varie pagine.

### **Tecnologie impiegate**

Sono stati imposti alcuni vincoli che hanno di fatto condizionato la scelta delle diverse tecnologie adottate per sviluppare il sito, tecnologie software e hardware.

In larga parte tali vincoli sono stati dettati dal fatto che il sito doveva risiedere su un Web Server in ENEA, con determinate caratteristiche e che non vi fossero licenze software da pagare negli anni a venire.

### *Hardware*

Come detto, tutto il sito risiede su un Web Server ENEA. Tale sistema è virtualizzato ed è collegato in rete tramite rete GARR. Questo garantisce ottime prestazioni in termini di risposta e garanzie di affidabilità.

Il sistema di virtualizzazione ENEA è basato su VMWare.

La VM<sup>[2](#page-9-1)</sup> è configurata come segue:

- 4 CPU;
- 8 GB RAM;
- 500 GB HardDisk, thin provision;
- Network adapter singolo, con IP pubblico (192.107.62.2, labscc-web.enea.it).

## *Software*

Il sistema operativo installato sulla VM è Ubuntu Server 20.04 LTS.

Dal punto di vista software si è preferito adottare un CMS<sup>[3](#page-9-2)</sup> di provata affidabilità e diffusione per garantirci in un secondo tempo la possibilità di manutenere facilmente tutto l'intero sistema.

Oltre a questo era necessario poter disporre di software che fosse licenziato come Open Source per non gravare l'amministrazione a periodici pagamenti nel tempo.

La scelta è ricaduta su WordPress, uno dei più popolari CMS Content Management System. A questo sono stati aggiunti pochi plugin, solo lo stretto necessario, tutti in versione gratuita.

Tra i principali plugin installati vi sono:

- *Elementor*, per facilitare la creazione di pagine moderne ma al tempo stesso accessibili. Insieme a questo plugin sono stati inseriti degli add-on per arricchire la libreria di widget a disposizione;
- *Google analytics*, per monitorare gli accessi alle pagine e stilare statistiche sull'utilizzo del sito stesso.

Come tutti i CMS, anche WordPress richiede l'installazione di software aggiuntivi che sono stati preventivamente messi a disposizione per gli sviluppatori. In particolare:

<span id="page-9-0"></span><sup>1</sup> HyperText Transfer Protocol over Secure Socket Layer

<span id="page-9-1"></span><sup>2</sup> Virtual Machine

<span id="page-9-2"></span><sup>3</sup> Content Management System

<sup>10</sup>

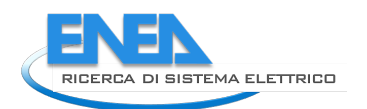

- Estensioni PHP 7.4 per il Web Server, opportunamente configurate per un utilizzo efficiente delle risorse di sistema;
- MySQL, uno dei più diffusi DBMS<sup>[4](#page-10-1)</sup> in versione Community;
- Apache2 come Web Server<sup>[5](#page-10-2)</sup>.

A questa VM di fatto afferiscono più servizi web, tutti gestiti dal laboratorio TERIN-SEN-SCC. Pertanto Apache2 è configurato in modo tale da gestire più server virtuali contemporaneamente.

DHOMUS è uno di questi e al momento tale condivisione delle risorse non risulta essere di ostacolo alle performance di consultazione delle pagine web.

#### **Contenuti**

Oltre all'aspetto tecnologico, l'altra componente fondamentale di un sito web è rappresentata dai contenuti; per questo motivo vi è stato un notevole sforzo iniziale nel disegnare l'architettura delle informazioni e in seguito la compilazione, pagina per pagina, di tutti i contenuti informativi, testuali e grafici.

Tale materiale digitale è stato fornito agli sviluppatori che l'hanno preventivamente analizzato in termini di accessibilità e poi inserito nelle diverse pagine del sito.

Da qui è nata la prima versione, quella attualmente disponibile all'indirizzo di cui sopra. In [Figura 2](#page-10-0) è riportata la Home Page del sito DHOMUS.

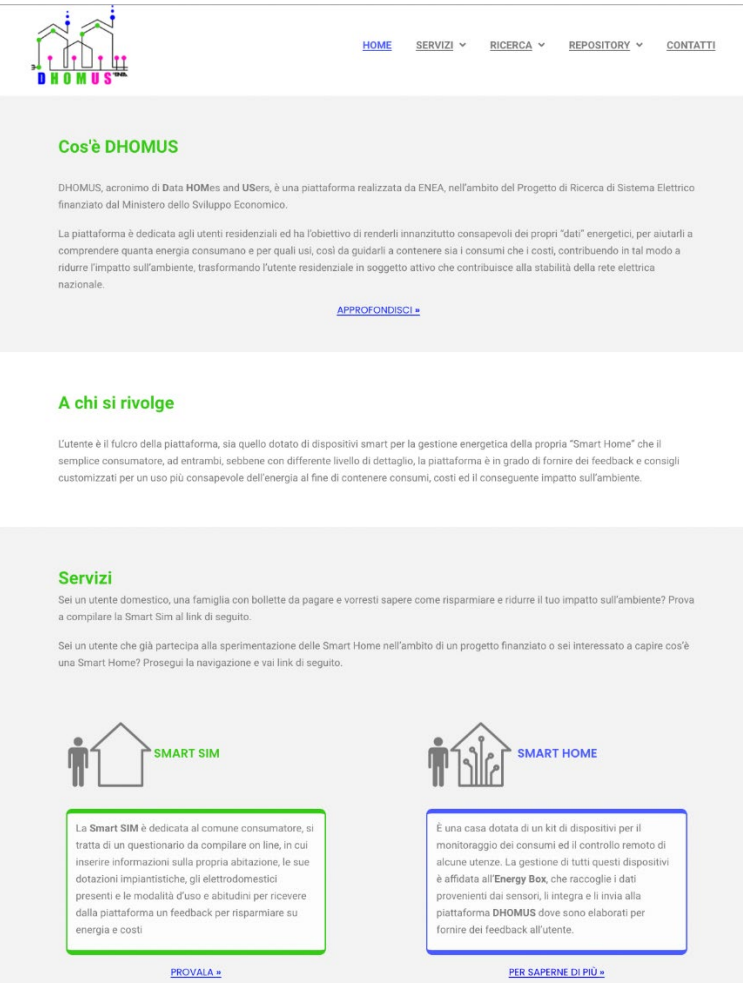

**Figura 2 - Home Page di DHOMUS**

<span id="page-10-1"></span><span id="page-10-0"></span><sup>4</sup> Data Base Management System

<span id="page-10-2"></span><sup>5</sup> Di fatto esistono altri Web Server per WordPress ma la presenza di tale prodotto sulla VM ne ha suggerito implicitamente il suo impiego, come descritto in seguito

Il sito è configurato in modalità Single-Page<sup>[6](#page-11-1)</sup> per fruire dei principali contenuti direttamente dalla Home; rimane tuttavia la possibilità di approfondire alcuni argomenti con il rimando a sotto pagine specifiche in cui l'utente può ricevere informazioni più circostanziate.

#### **Redazione**

Da ora in poi sarà tuttavia necessario dotarsi di un'organizzazione interna che si faccia carico dell'inserimento dei nuovi contenuti e della loro rilocazione all'interno dell'architettura del sito.

Inoltre, quando necessario, si dovranno pubblicare News ed Eventi che si via via si presenteranno nel tempo. Il CMS utilizzato consente di assegnare ambiti di competenza specifici ai diversi utenti e questa granularità nei permessi consente di mantenere un alto grado di coerenza dei contenuti limitando al massimo errori di pubblicazione.

Di seguito viene riportato uno snap-shot della Bacheca dell'Amministratore.

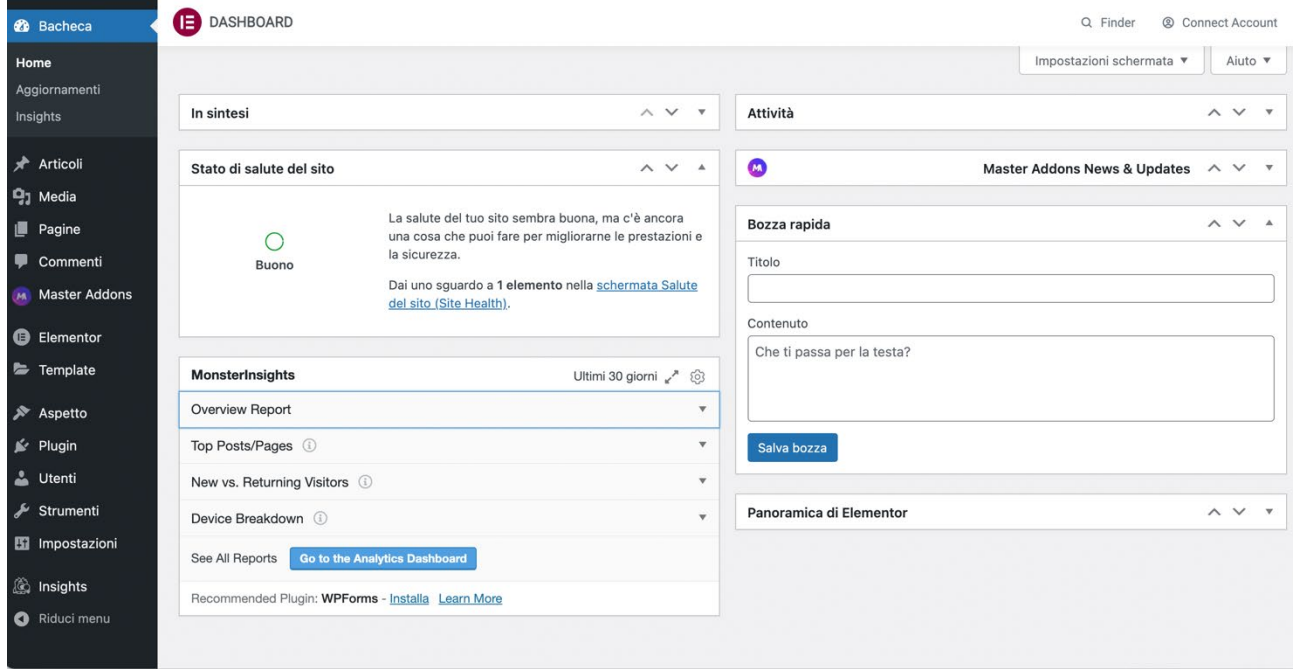

**Figura 3 - Bacheca Amministrazione**

#### <span id="page-11-0"></span>**Manutenzione del sistema**

Dal punto di vista sistemistico si è optato per un server ENEA per garantirsi un'adeguata assistenza e manutenzione di tutto il sito nel tempo.

Il Servizio ICT dell'Agenzia fornisce meccanismi automatici di back-up oltre a un servizio di assistenza sugli eventuali problemi di networking che si potrebbero manifestare.

Inoltre la compresenza di altri siti web del laboratorio consente di ottimizzare la gestione da parte di personale qualificato già impegnato su altri siti presenti sulla stessa VM.

La piattaforma DHOMUS è una **piattaforma ICT** con il compito di svolgere le funzioni di raccolta, aggregazione e analisi dei dati provenienti dagli utenti residenziali, per fornire feedback educativi all'utente, inoltre è in grado di fornire i dati

<span id="page-11-1"></span><sup>6</sup> Modalità che prevede la pubblicazione di tutti i contenuti principali nella Home Page. Questo approccio è molto in uso al giorno d'oggi perché agevola la consultazione da parte dei dispositivi mobili. Il cosiddetto scorrimento a pollice.

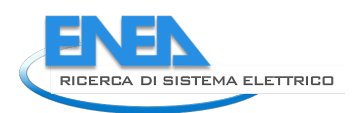

disponibili ad applicazioni esterne per elaborazioni ulteriori tramite protocolli standard e aperti. In essa risiedono i moduli di calcolo ed elaborazione dati.

La piattaforma prevede differenti tipologie di utenti: utente generico, utente Smart Home, amministratore di un cluster di utenze. La versatilità di tale piattaforma consiste nella capacità di comunicazione con terze parti al fine di scambiare informazioni per la gestione energetica dell'abitazione, anche con sistemi commerciali alternativi all'EB sviluppato in Enea, o per abilitare ulteriori servizi utili all'utente finale, come per esempio sicurezza e Assisted Living.

Nel grafico seguente, [Figura 4,](#page-12-0) è illustrata sinteticamente l'architettura della piattaforma DHOMUS ed i suoi potenziali fruitori.

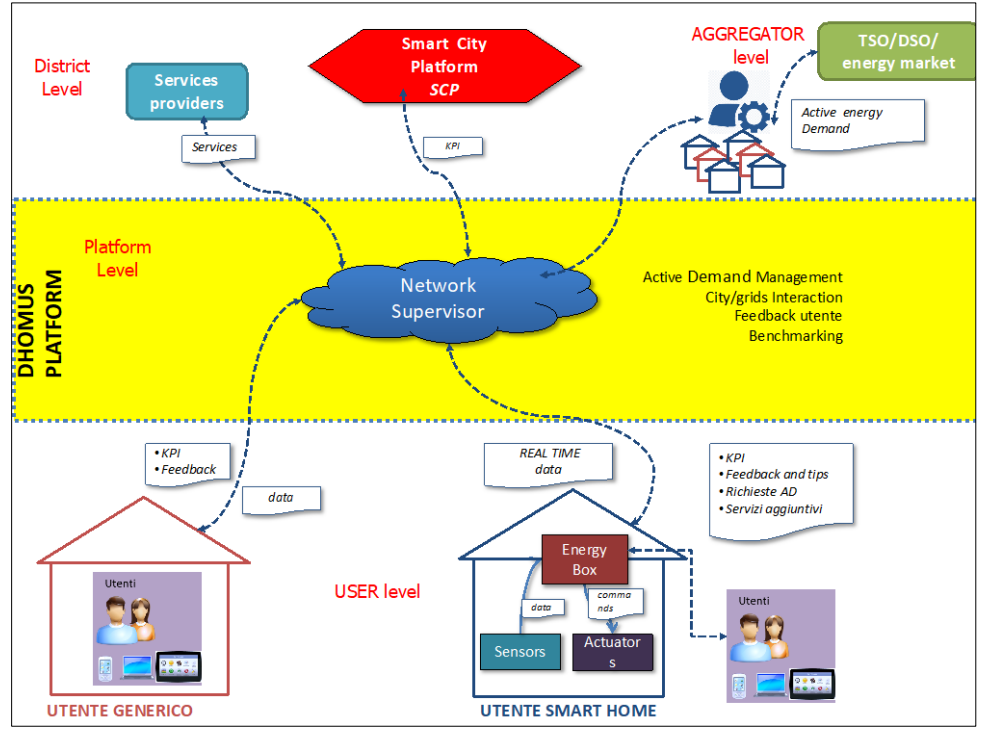

**Figura 4. Architettura della piattaforma DHOMUS**

<span id="page-12-0"></span>Si tratta di una piattaforma **aperta, interoperabile**, programmabile in Javascript/Html.

Al fine di tutelare la **privacy** e assicurare la **sicurezza** dei dati, questi sono conservati in forma anonima, su un database on premises all'interno della intranet ENEA, non accessibile dall'esterno. Inoltre l'associazione tra i dati e la persona fisica è oscurato grazie alla pseudonimizzazione, rimane comunque disponibile agli utenti il diritto all'oblio, che prevede la totale rimozione dei dati preservati in qualsiasi momento l'utente lo richieda.

L'accesso alla piattaforma avviene tramite autentificazione e password e sono previsti differenti livelli di accesso e di privilegi a seconda del tipo di utente:

- *Guest*: il singolo utente che può solo visualizzare e accedere alle proprie informazioni o ai dati provenienti dalla propria abitazione se monitorata,
- *Administrator,* amministratore del cluster di utenze, è abilitato da un *superAdmin* o da un altro *Administrator*, pertanto visualizza solo le applicazioni che il *superAdmin* o un altro *Administrator* ha condiviso con lui. L'utente *Administrator* a differenza dell'utente *Guest* può creare nuovi utenti (*Guest* o *Administrator*) e condividere le applicazioni alle quali egli ha accesso.
- *superAdmin:* amministratore della Piattaforma, può creare nuovi utenti, nuovi oggetti e visualizzare tutto ciò che è presente nella piattaforma e nel suo DB, accessibile unicamente agli autorizzati al trattamento che operano sotto l'autorità dell'ENEA.

La piattaforma offre due tipologie di servizi per gli utenti residenziali: Smart Sim e Smart Home.

**Smart Sim** è lo strumento a disposizione del comune consumatore, si tratta di un questionario da compilare on line, in cui inserire informazioni sulla propria abitazione, le sue dotazioni impiantistiche, gli elettrodomestici presenti e le modalità d'uso e abitudini per ricevere dalla piattaforma una serie di feedback per risparmiare su energia, costi e impatto ambientale.

**Smart Home,** é una casa intelligente e connessa, dotata di dispositivi che permettono di monitorare i consumi e fornire dei feedback e consigli customizzati per un uso più consapevole dell'energia al fine di contenere consumi, costi ed il conseguente impatto sull'ambiente. Inoltre, può offrire sicurezza, confort e una serie di servizi che possono aiutare a vivere meglio la casa.

Infine la piattaforma rappresenta uno strumento di gestione e supervisione di un cluster di utenze, utile ad esempio per amministratori di comunità energetiche o di semplici condomini, in quanto consente di effettuare analisi comparative delle prestazioni delle singole utenze, benchmarking e analisi di strategie di ottimizzazione sia in forma singola che aggregata e gestione della flessibilità. A tal fine la piattaforma DHOMUS è connessa alla piattaforma LEC descritta nel report LA 1.47 di cui costituisce il servizio 1, come descritto nel report RdS/PTR(2021)/039.

## <span id="page-13-0"></span>*3.3 Smart Sim*

La Smart Sim è stata sviluppata in collaborazione con l'Università La Sapienza di Roma, come descritto nel Report RdS/PTR2019/002, mentre con l'Università Roma Tre è stata progettata l'applicazione web per la fruizione del modulo Smart Sim direttamente online. Tale applicazione consente anche la raccolta dei dati provenienti dalla compilazione del modulo Smart Sim come descritto in [\[1\]](#page-102-1) [\[2\] .](#page-102-2)

L'idea di realizzare un'applicazione web per la fruizione del modulo Smart Sim in sostituzione del modulo Excel deriva da una serie di esigenze:

- consentire una fruizione rapida ed immediata dello strumento a tutti gli utenti, rendendo l'applicativo Platform independent, in quanto non sarà più necessario essere dotati di pacchetto Office o similari;
- consentire una diffusione più capillare dello strumento, non essendo necessaria una distribuzione del software;
- tenere costantemente aggiornato il modulo in maniera centralizzata, senza rischi di disallineamenti di versione dell'Excel.

Al fine di continuare ad usufruire dell'implementazione del simulatore utilizzato in Smart Sim, è stato mantenuto l'Excel come solo motore di calcolo di input/output. Mentre l'applicazione web si occupa dell'interfacciamento con l'utente sia in fase di raccolta delle informazioni in input che in fase di rappresentazione degli output calcolati dal motore di calcolo.

Le componenti fondamentali della Smart Sim web sono quindi:

- 1. GUI (Graphical User Interface) Frontend. Interfaccia web con l'utente.
- 2. Motore di calcolo. Modulo Smart Sim Excel.
- 3. Sistema di immagazzinamento dati. Database non relazionale.

La **[Figura](#page-14-0)** [5](#page-14-0) mostra il workflow del processo nel dettaglio, in cui viene esplicitata l'interazione fra le componenti fondamentali descritte:

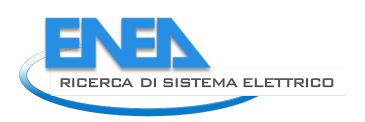

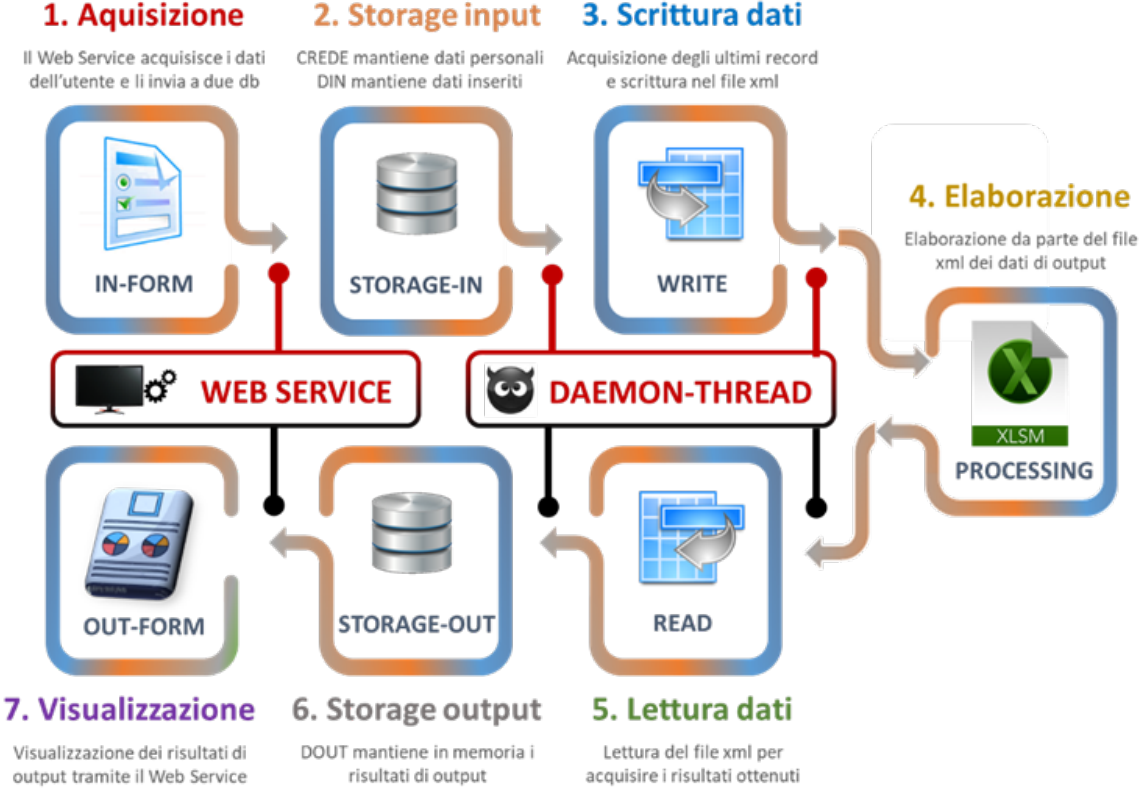

**Figura 5. Workflow della web application Smart Sim**

- <span id="page-14-0"></span>1. L'utente si collega alla Smart Sim web ed inserisce le informazioni del questionario negli appositi form online.
- 2. I dati vengono immagazzinati nel database.
- 3. L'utente richiede un calcolo della scheda compilata, quindi un demone in background si occupa di recuperare i dati inseriti dal DB ed inviarli all'Excel.
- 4. Elaborazione dei dati tramite il motore di calcolo Excel.
- 5. Il demone raccoglie i dati prodotti.
- 6. I dati vengono scritti nel database.
- 7. Gli output vengono visualizzati sulla piattaforma web.

La Smart Sim prevede la compilazione di un questionario, tramite il quale l'utente fornisce i dati relativi alla propria abitazione e ai relativi consumi energetici come riportato nelle bollette.

Di seguito la tipologia di dati richiesti in dettaglio:

- **Informazioni generali**, relative al compilatore ed alla collocazione dell'edificio, inoltre è richiesto in quali fasce orarie (8-13; 13-19; 19-0; 0-8) gli utenti sono presenti a casa.
- **Caratteristiche architettoniche:** sono richiesti i dati generali (la tipologia edilizia, anno di costruzione, etc.) le dimensioni e orientamento in pianta e se sono stati effettuati lavori di riqualificazione energetica.
- **Impianti di riscaldamento e condizionamento**. Relativamente all'impianto di riscaldamento è prevista la scelta tra impianti centralizzati e autonomi, con generatori di calore di tipo diverso (caldaia tradizionale, caldaia a condensazione; pompa di calore elettrica); per le pompe di calore elettriche è possibile indicare la classe energetica in riscaldamento. Devono anche essere indicati i terminali di impianto (radiatori, ventilconvettori, pavimenti radianti) e la modalità̀di regolazione dell'impianto stesso (solo climatica in caldaia; termostato manuale; termostato programmabile; termostato e valvole termostatiche su ogni radiatore; termostato e valvole termostatiche su programmabili su ogni radiatore). Sono state assimilate a "impianto di raffrescamento" tutte le apparecchiature impiegate ai fini del comfort termo-igrometrico nella stagione estiva. Per i condizionatori elettrici è necessario indicare la classe energetica in raffrescamento e il numero di stanze

climatizzate; per gli altri apparecchi ad uso marginale è richiesto di indicare la quantità̀ e le ore di uso giornaliero.

- Relativamente agli impianti per la preparazione dell'acqua calda sanitaria, è possibile scegliere tra diverse tipologie (caldaia tradizionale, caldaia a condensazione, scaldabagno a pompa di calore, scaldabagno elettrico a resistenza) e indicare la eventuale presenza di un impianto solare termico (a circolazione naturale o forzata, con pannelli piani o sottovuoto) con le relative caratteristiche dimensionali (numero di pannelli) e di collocazione (inclinazione e orientamento). Inoltre sono richieste le informazioni necessarie a calcolare l'autoproduzione di energia elettrica effettuata con impianti fotovoltaici.
- **Elettrodomestici e altre apparecchiature elettriche**, sono suddivise in funzione del tipo d'uso: cucina, refrigerazione, lavaggio, pulizia e asciugatura. In generale viene richiesta la classe energetica dell'elettrodomestico, dove possibile, ed i tempi medi di impiego. Le apparecchiature utilizzate per la refrigerazione e per la congelazione è necessario indicare il volume utile e la classe energetica. Per i grandi elettrodomestici (lavatrice, asciugatrice, lavastoviglie, lavasciuga) è necessario indicare la capacità di carico, il numero di cicli settimanali e la classe energetica. È presente un pulsante laterale che consente di immettere rapidamente il numero medio di cicli settimanali. Per le altre apparecchiature è unicamente necessario indicare i minuti di uso giornaliero.
- **Illuminazione degli ambienti,** si prevede una semplice numerazione delle lampade, con suddivisione tra le diverse tipologie (a incandescenza; alogene; fluorescenti, a led). Sono presenti dei pulsanti laterali per un'immissione rapida, attraverso i quali è possibile inserire dei valori precalcolati per illuminazione poco efficiente, media o molto efficiente.
- **Le informazioni relative alle postazioni PC,** alle postazioni audio-video e ad altri elettrodomestici di uso marginale sono quelle riportate nella figura seguente. Si tratta in generale di apparecchiature per le quali la caratterizzazione energetica viene effettuata con riferimento a valori medi di potenza

A partire dai dati di input forniti dagli utenti, attraverso un foglio di calcolo, viene effettuata una simulazione in regime dinamico semplificato che consente di stimare i consumi annui della singola utenza domestica, sia dal punto di vista elettrico che termico. Tali valori sono confrontati con i consumi rilevati dalle bollette dei rispettivi fornitori, per un confronto e un feedback con l'utente. Sono presentati grafici utili al confronto tra i dati reali e i dati stimati, in maniera tale da poter procedere a dei cicli di aggiustamento e controllo, in caso di discordanza troppo alta.

I feedback che l'utente ottiene sono i seguenti:

- **Ripartizione consumi di energia primaria per tipologia di uso finale** (Riscaldamento, raffrescamento, acqua calda sanitaria, cucina, refrigerazione, lavaggio, pulizia e stiratura, illuminazione, computer e Internet, cura della persona, altro).
- **Confronti con benchmark** di riferimento.
- **Possibili migliori tariffe di fornitura elettricità e gas** presenti sul mercato, tramite accesso al sito ARERA.
- **Potenziale di elettrificazione dell'abitazione**, al fine di valutare istantaneamente opzioni volte all'incremento del potenziale di flessibilità delle abitazioni grazie all'incremento dell'impiego del vettore elettrico (spazi tecnici di pertinenza utilizzabili, configurazione esistente degli impianti Vs configurazione proposta).
- **Potenziale di risparmio energetico dell'abitazione** grazie ad interventi di efficientamento dell'abitazione di cui si valutano la riduzione dell'impatto energetico e ambientale, i costi e i tempi di ammortamento (sostituzione singole apparecchiature, interventi di riqualificazione energetica dell'abitazione, incremento elettrificazione di alcune utenze, l'introduzione di un sistema di automazione).
- **Elettrificazione dell'abitazione**, nella situazione attuale e con differenti configurazioni fino al full electric.
- **Tipologia dei carichi elettrici** (accumulabili, differibili, non differibili), in questo modo viene definito il potenziale teorico di flessibilità su base annua dell'utente e indicazioni sull'impatto ambientale.

Sulla base dei dati acquisiti tramite Smart Sim viene effettuata una simulazione in regime dinamico semplificato che consente di stimare i consumi annui della singola utenza domestica, sia dal punto di vista elettrico che termico totali e disaggregati per i singoli usi finali (illuminazione, elettrodomestici, acqua calda sanitaria, condizionamento, etc). Tali valori simulati sono confrontati con i consumi rilevati dalle bollette per fornire un confronto con possibili migliori tariffe

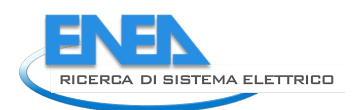

presenti sul mercato, tramite accesso al sito ARERA. E' inoltre possibile simulare interventi migliorativi (efficientamento dell'involucro, utilizzo del solo vettore elettrico) per valutarne il conseguente impatto sui consumi e sull'ambiente, una stima preliminare dei costi per la loro realizzazione ed il relativo periodo di ritorno dell'investimento.

I dati acquisiti dalla Smart Sim web vengono conservati in due sistemi di persistenza distinti. Le informazioni riguardanti l'anagrafica utente sono conservate in un DB relazionale MySQL, mentre le informazioni riguardanti il censimento in un DB non relazionale MongoDB. Tali dati sono conservati in formato JSON ed associati ad un UUID (Universally Unique IDentifier) attraverso il quale non è possibile risalire direttamente al proprietario di tali dati.

La [Figura 6](#page-16-1) mostra l'architettura della Smart Sim web, in cui si evince lo stack tecnologico utilizzato e la separazione dei sistemi di persistenza.

Il blocco a sinistra rappresenta la componente web, mentre il blocco di destra il motore di calcolo della Smart Sim. La GUI è stata realizzata utilizzando una customizzazione del template Metronic<sup>[7](#page-16-2)</sup>. La gestione dell'applicazione web è realizzata tramite il framework MVC (model View Control) Laravel, che interfaccia il sistema di persistenza sottostante con lo strato di presentazione soprastante. L'interscambio dei dati di input ed output con il motore di calcolo è orchestrato da uno script in python, che si interfaccia fisicamente con Excel tramite apposite librerie.

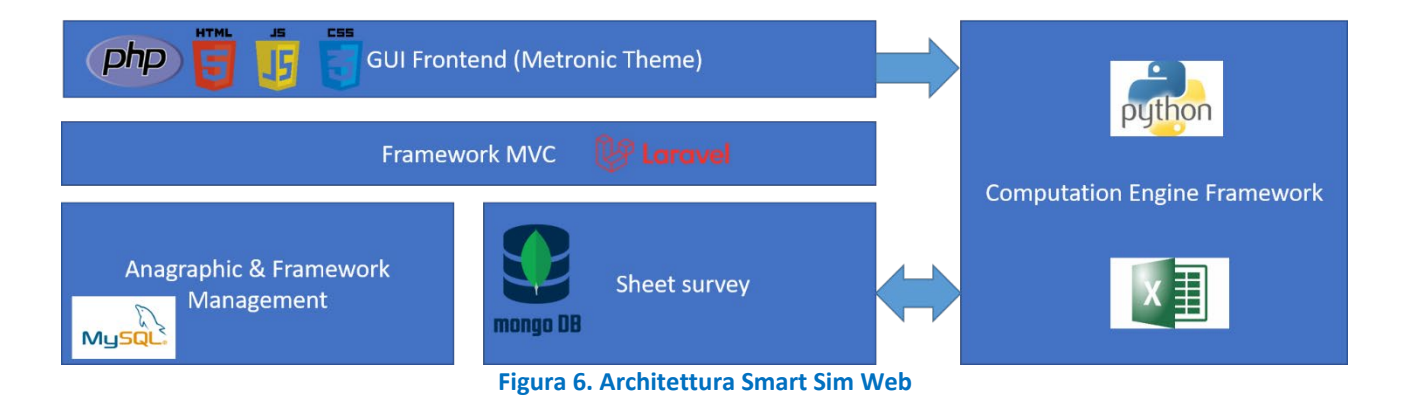

## <span id="page-16-1"></span><span id="page-16-0"></span>*3.4 Smart Home*

Nell'ambito del progetto di RDS l'Enea ha sviluppato un modello tecnologico di Smart Home, dotata di un kit di dispositivi intelligenti: prese intelligenti, sensori per il monitoraggio dei consumi e del livello di confort e presenza all'interno della abitazione. La gestione di tutti questi dispositivi è wireless e, pertanto, non richiede l'installazione di alcun cavo. Attraverso l'Energy Box, un dispositivo elettronico connesso alla rete internet, i dati provenienti dai sensori vengono raccolti, integrati ed inviati alla piattaforma DHOMUS. Qui i dati sono elaborati per effettuare diagnostiche ed individuare delle possibili ottimizzazioni che possono aiutare l'utente a consumare meno e a ridurre il suo impatto ambientale.

La piattaforma consente di acquisire dati anche da altri sistemi di monitoraggio, infatti è in grado di ricevere dati secondo specifici API condivise con terze parti.

<span id="page-16-2"></span><sup>7</sup> https://keenthemes.com/metronic/

I dati acquisiti dalla sensoristica installata nelle Smart Home consentono con differente livello di dettaglio a seconda della quantità e tipologia di sensoristica installata e delle dotazioni impiantistiche dell'abitazione, di monitorare in tempo reale i consumi e la produzione da fonti rinnovabili, l'autoconsumo e l'immissione in rete. I dati monitorati possono essere certificati tramite tecnologia Blockchain al fine di eseguire gli smart contract definiti nell'ambito della comunità energetica di appartenenza e consentire la remunerazione tramite token del singolo utente. Inoltre tutti i dati acquisiti vengono elaborati in forma anonima per fornire feedback all'utente sul consumo disaggregato per tipologia di uso finale, indicazioni sull'impatto ambientale, per consentire all'utente di confrontare con se stesso e controllare i propri progressi nel tempo ed effettuare confronti con utenti simili al fine di incentivare un comportamento competitivo tra i partecipanti alla comunità. Infine, sempre sulla base dei dati monitorati, vengono forniti agli utenti alcuni suggerimenti personalizzati al fine di assicurare un uso più consapevole ed efficiente delle risorse energetiche. Nel paragrafo seguente sono descritti in dettaglio le metodologie sviluppate nella presente annualità per la fornitura di nuovi servizi per gli utenti della Smart Home, mentre la tipologia di installazione adottata nel dimostrativo sperimentale sono riportati nel paragrafo 5.

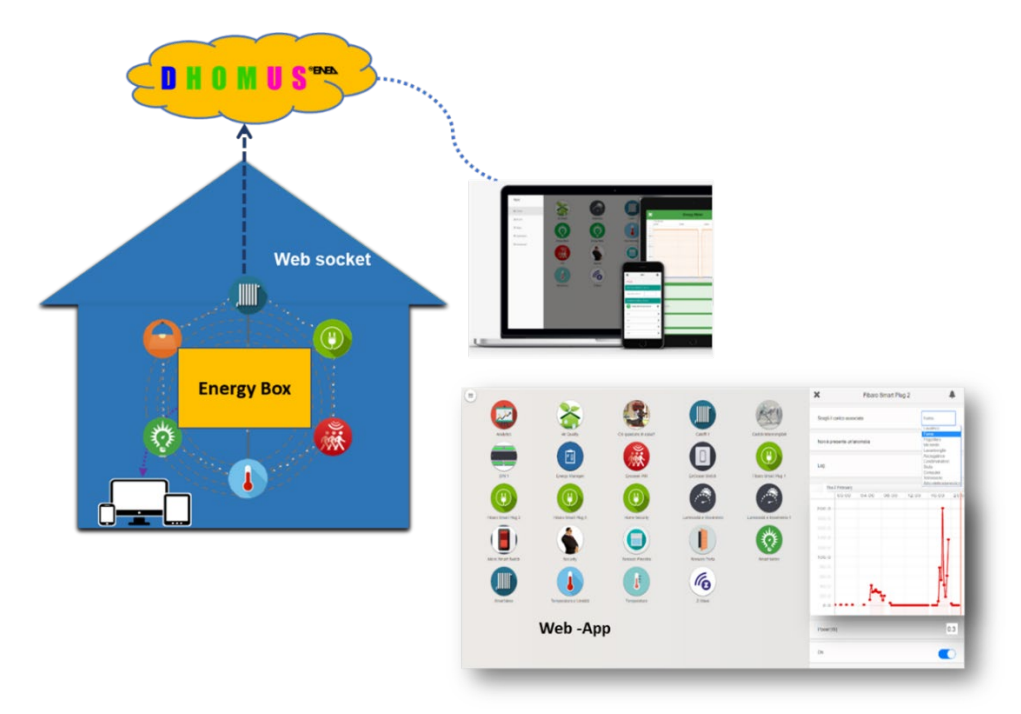

<span id="page-17-0"></span>**Figura 7. Schema di funzionamento di una Smart Home**

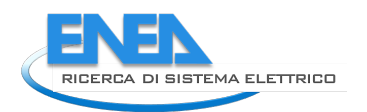

# <span id="page-18-0"></span>4 Sviluppo di metodologie e algoritmi per nuovi servizi per l'utente

## <span id="page-18-1"></span>*4.1 Premessa*

In questa annualità sono state progettate e sviluppate delle nuove funzionalità della piattaforma destinata agli utenti del servizio Smart Home della piattaforma DHOMUS, al fine di fornire dei servizi innovativi per gli utenti coinvolti nella sperimentazione. Nelle scorse annualità la piattaforma ha consentito agli utenti dotati di sensoristica di monitorare i propri consumi, sia generali che specifici riferiti in particolare ad alcuni elettrodomestici: frigo, lavatrice, lavastoviglie, seguire i propri progressi nel tempo confrontando l'andamento dei consumi di ciascun anno con il precedent[e\[5\]](#page-102-3) [\[6\] .](#page-102-4) Inoltre all'utente finale è stato proposto un confronto competitivo con gli altri utenti che partecipavano alla sperimentazione, sia in riferimento al consumo complessivo che del singolo elettrodomestico.

In questa annualità si sono sviluppate metodologie e algoritmi al fine di fornire dei feedback e suggerimenti customizzati per gli utenti al fine di incentivare comportamenti virtuosi ed energeticamente efficienti.

I dati acquisiti durante la precedente sperimentazione sono stati impiegati per elaborare i nuovi algoritmi e funzionalità, in particolare sono state individuate ed implementate le seguenti funzionalità:

- Diagnostica di funzionamento del sistema Smart Home, tramite il controllo dei record di dati acquisiti giornalmente dalla piattaforma, in questo modo è possibile individuare la consistenza dei dati ed individuare eventuali buchi di acquisizione al fine di fornire all'utente delle indicazioni per il ripristino del normale funzionamento del sistema o individuare eventuali problematiche a livello di piattaforma.
- Disaggregazione del consumo generale nelle singole componenti, sulla base dei dati monitorati e sulle abitudini d'uso dichiarate dall'utente in fase di audit preventivo, dati forniti nella scheda Smart Sim,
- Feedback sul consumo generale di energia elettrica in funzione del confronto con gli altri utenti partecipanti alla sperimentazione e benchmark nazionali.
- Feedback e consigli customizzati sull'uso del per singolo elettrodomestico, in particolare lavatrice, lavastoviglie, frigo e condizionatore.
- Visualizzazione dell'energia consumata, prodotta, auto consumata e disponibile nello storage, per valutare la propria autosufficienza energetica ed impatto ambientale.

Inoltre sono stati potenziati i servizi offerti al supervisore o aggregatore del gruppo di Smart Home monitorate. E' infatti possibile acquisire e gestire le diverse anagrafiche degli utenti al fine di definire i servizi da offrire al singolo utente e al tempo stesso personalizzare la configurazione e visualizzazione aggregata del cluster.

## <span id="page-18-2"></span>*4.2 Diagnostica di funzionamento del sistema Smart Home*

Per verificare il corretto funzionamento del sistema installato presso le abitazioni e della piattaforma DHOMUS di aggregazione e analisi, il sistema effettua un controllo della consistenza del dato in termini di numero di record disponibili, in particolare sul dato aggregato.

Per ogni sensore il sistema aggrega e immagazzina un dato ogni 15 minuti nel database di DHOMUS, periodicamente il numero di record disponibili viene verificato e se vengono riscontrati buchi di acquisizione viene segnalato un warning sulla piattaforma, in particolare sull'interfaccia del supervisore, ovvero chi detiene i privilegi di *superAdmin* e *Administrator (si veda a tal proposito il paragraf[o3.2\)](#page-8-2)*, in questo modo il supervisore delle utenze monitorate può contattare l'utente per verificare il problema e proporre una soluzione. In effetti come si è potuto notare nella precedente sperimentazione il problema spesso risiede nell'esaurimento delle batterie dei sensori wireless o nella mancanza di connessione alla rete internet. Una tempestiva segnalazione del problema e il conseguente intervento di ripristino da parte dell'utente posso ridurre problemi di buchi di acquisizione.

Mensilmente viene inoltre effettuata una verifica dei dati acquisiti rispetto a quelli attesi ovvero 96 giornalieri, nel caso i dati venga riscontrata una percentuale di dati mancanti superiore al 25% di quelli attesi nel mese, vengono automaticamente disabilitati alcuni feedback all'utente in quanto il dato disponibile viene considerato non valido.

Le funzionalità di diagnostica sono state implementate sulla piattaforma, ed hanno richiesto un Upgrade del Cloud, ovvero l'implementazione di microservizi necessari al monitoraggio delle performance dei sistemi attivi, per ricevere segnalazioni in caso di errori di scrittura nel DB, individuare e segnalare sensori che non comunicano correttamente o business rules che non stanno operando regolarmente, come descritto in dettaglio nel Report RdS/PTR(2021)/002 "Aggiornamento Piattaforma IOT DHOMUS e Smart Building".

## <span id="page-19-0"></span>*4.3 Servizio di disaggregazione consumi su dati monitorati*

Per consentire all'utente di individuare i differenti usi finali di cui è composto il proprio consumo elettrico generale dell'abitazione, si è implementato un algoritmo in grado di scomporre con cadenza mensile il consumo elettrico totale aggregato nel consumo delle singole componenti finali.

Il risultato che si ottiene è l'individuazione del consumo degli elettrodomestici presenti nelle abitazioni in due differenti modalità:

- Per gli elettrodomestici collegati alle smart plug direttamente dalla misura del consumo del singolo elettrodomestico,
- Per tutti gli altri elettrodomestici si ottiene una stima del consumo mensile sulla base delle indicazioni sulla tipologia di elettrodomestico e sulle modalità d'uso dell'utente fornite in fase di compilazione della Smart Sim.

Per fare questo è necessario integrare i dati acquisiti dalla sperimentazione Smart Homes con i dati relativi alla Smart Sim, che individua e stima 38 tipologie di usi finali collegati agli elettrodomestici con riferimento mensile. Innanzitutto è stata apportata una semplificazione accorpando in 9 "Settori" di consumo le 38 tipologie di usi finali, come riportato nella seguente tabella:

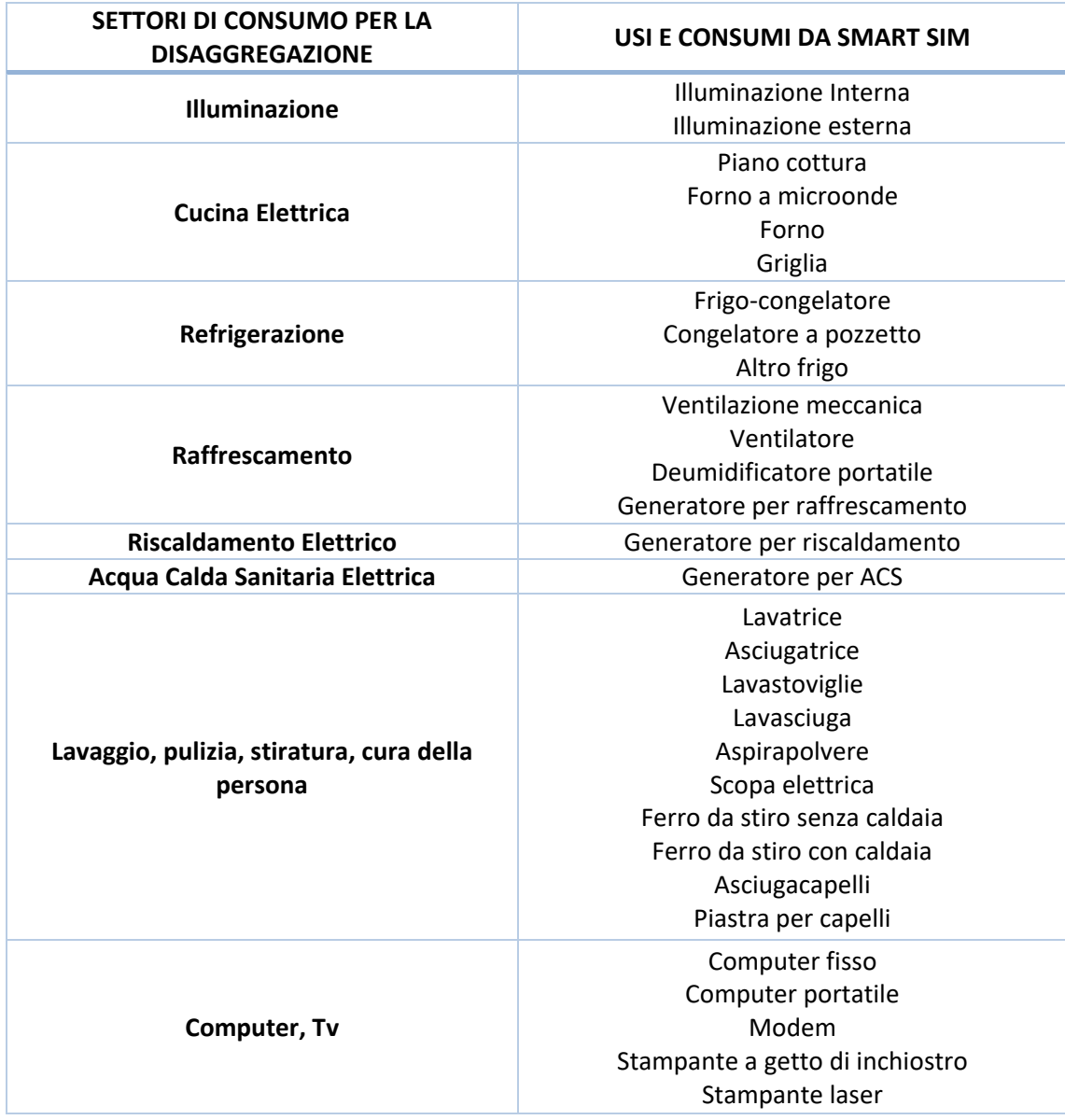

#### **Tabella 1. Settori di consumo individuati sulla base delle tipologie di usi finali riportati nella Smart Sim**

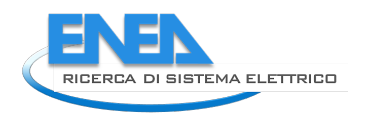

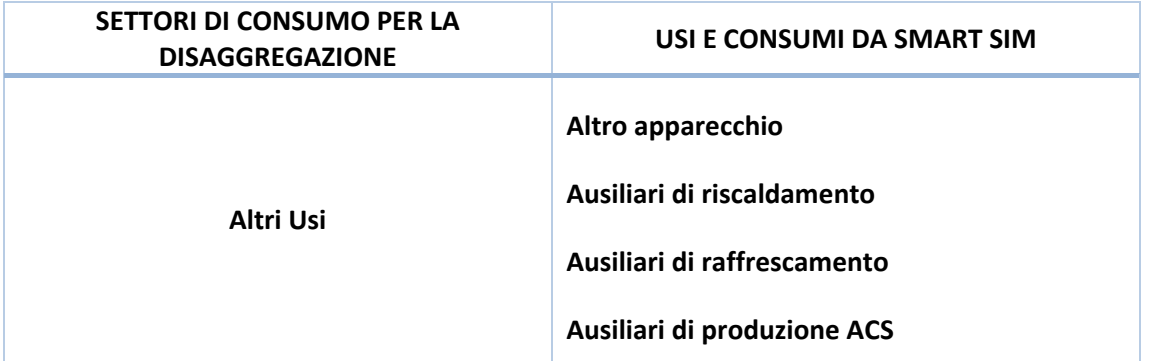

L'algoritmo sviluppato per la disaggregazione dei consumi esegue in automatico i seguenti passaggi descritti di seguito rappresentati nella **[Figura 8](#page-20-0)** dove il riferimento ai dati di Smart Sim è riportato con la lettera Q, mentre i dati monitorati dalle Smart Home con SH:

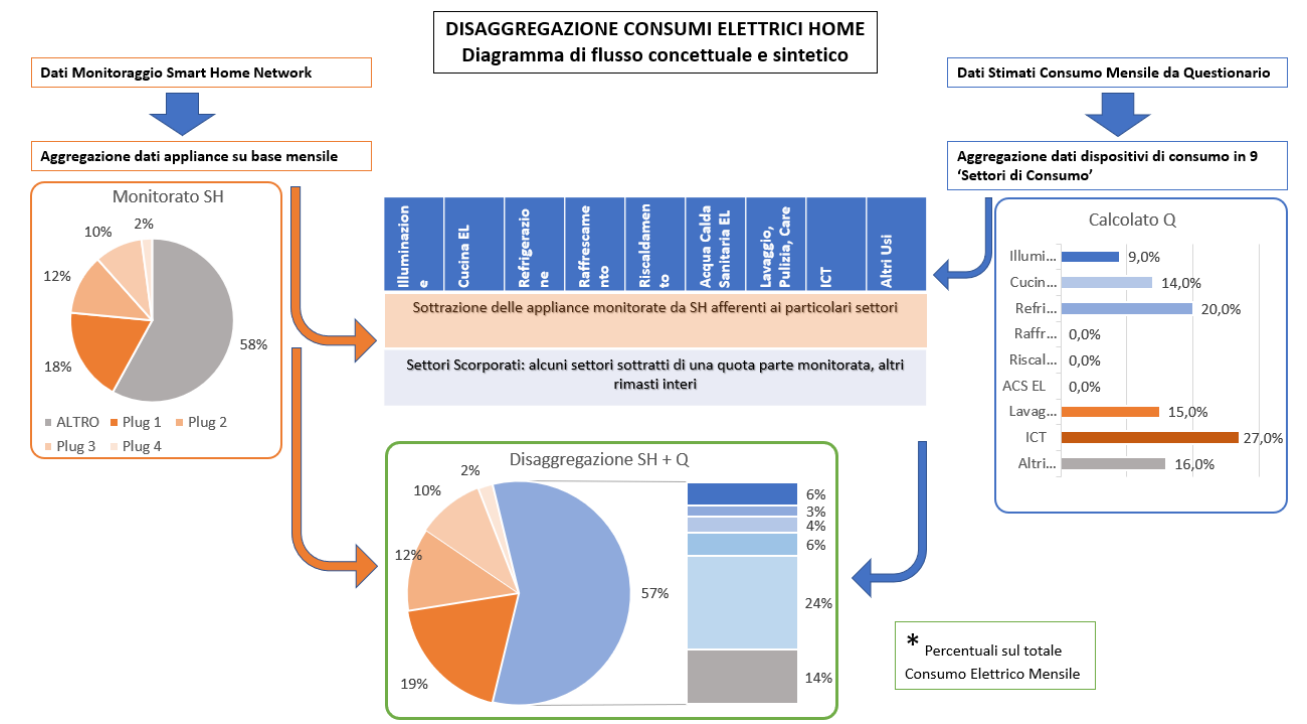

**Figura 8. Diagramma di flusso per la disaggregazione dei consumi elettrici della Smart Home**

- <span id="page-20-0"></span>A. A partire dai dati monitorati dalle smart plug, questi vengono associati al singolo settore di appartenenza come riportato nella tabella precedente.
- B. Viene poi effettuata una operazione di sottrazione del consumo monitorato dal totale consumo mensile del Settore di riferimento (es. sottrazione di Lampada, dal consumo di Illuminazione) così da ottenere dei Settori di consumo che completino il totale consumo monitorato, in modo tale da conteggiare adeguatamente le appliance monitorate. Tale operazione è di seguito riportata come "Scorporo".
- C. Si suddivide la quota non monitorata in parti proporzionali ai 9 settori di consumo e se ne calcola l'equivalete energetico, moltiplicando la % ottenuta per ciascun settore per il valore corrispondente individuato al punto B.
- D. Si elabora il grafico seguente che rappresenta sia i consumi monitorati tramite le smart plug, sia il resto dei consumi stimati sulla base dei dati provenienti da Smart Sim. Si ottiene un grafico combinato a torta e barre:
	- o Sul grafico a torta i consumi monitorati della singola appliance monitorata da plug e della quota di consumo non monitorata;
	- o Sul grafico a barre laterale la quota non monitorata viene suddivisa nei differenti settori di consumo stimati sulla base delle indicazioni fornite dall'utente nella Smart Sim.

Non risulteranno presenti nel risultato finale i consumi relativi ad appliance non monitorate (per assenza o per mancanza totale di dati) né di Settori di consumo non presenti (ad esempio 'ACS' se l'acqua calda è preparata tramite caldaia a gas). Risulteranno invece presenti quelle appliance monitorate non totalmente nell'arco del mese in oggetto, ad esempio per un guasto nel sistema di acquisizione a metà del mese, in quanto quel consumo che non è stato misurato dalla singola Plug o Switch della appliance, sarà stato comunque monitorato dal Meter (contatore generale) e quindi rientrerà nella disaggregazione dei consumi, cioè nel settore corretto (es. lavatrice ha acquisito dati solo per 20 giorni nel mese: il consumo relativo alla lavatrice dei restanti 10 giorni comparirà nel settore 'Altro Lavaggio' essendo comunque misurato dal Meter Generale), con una piccola approssimazione dovuta al fatto che quel consumo verrà proporzionalmente ripartito tra le percentuali di tutti i Settori elaborate dallo Smart Sim.

## <span id="page-21-0"></span>*4.4 Algoritmo di analisi dati elettrodomestici*

Al fine di analizzare i dati acquisiti dal sistema di monitoraggio è stato implementato in ambiente Matlab® un apposito codice di calcolo. Il codice si basa su un modello che effettua data mining e l'analisi dei consumi di energia dei singoli elettrodomestici, distinguendo quelli con un funzionamento a cicli (es. lavatrice, lavastoviglie, asciugatrice) da quelli con funzionamento continuo (es. condizionatori, TV, ecc.). Per tutti gli elettrodomestici il modello è in grado di determinare lo stato (stand-by, operativo, spento, sensore di monitoraggio scollegato/non funzionante), l'inizio, la fine e la durata di ciascun periodo in cui l'apparecchiatura è stata operativa. Per ciascun periodo di funzionamento viene effettuata un'analisi statistica dei consumi elettrici, determinando l'integrale del consumo, il consumo energetico medio sul time step di riferimento (dipende dai dati di input, nel caso dei dati analizzati è pari a 15 minuti), l'energia massima e minima in base al time step. L'energia è inoltre suddivisa in base alle fasce orarie definite dall'Autorità ARERA e a fasce orarie personalizzate nel periodo giornaliero compreso tra le ore 8 e le ore 20. In quest'ultimo caso, il numero di suddivisioni temporali è definito dall'utente e può essere convenientemente usato, nei successivi perfezionamenti del modello, per l'analisi dell'accoppiamento tra domanda e produzione di energia da fonti rinnovabili, es. impianti fotovoltaici. Il modello effettua quindi un'analisi mensile del funzionamento e permette di calcolare il numero di utilizzi, la durata di funzionamento e l'energia totale mensile, confrontando tali output con valori di riferimento (definiti in base ad utenze simili o a benchmark ricavati dalla normativa o letteratura tecnica) per effettuare valutazioni sull'utilizzo reale dell'elettrodomestico.

Nel caso degli elettrodomestici con funzionamento ciclico sono calcolati output aggiuntivi. Uno dei punti di forza del codice risiede nell'essere in grado di distinguere con sufficiente approssimazione singoli cicli effettuati in successione ravvicinata, ad esempio due lavaggi uno dopo l'altro con la lavatrice o la lavastoviglie. Questo risultato è importante per stimare il numero di utilizzi dell'elettrodomestico e fornire i necessari feedback agli utenti.

I dati di monitoraggio possono essere importati in Matlab partendo, ad esempio, da file .csv oppure .txt esportati dal database mySQL o da altro sistema di acquisizione dati. Il file può contenere i dati di monitoraggio associati a diverse abitazioni, a diversi elettrodomestici e per un intervallo di tempo arbitrario. Inoltre il codice può gestire gli anni bisestili. I file importati devono avere la seguente struttura (tratta da un file di esempio):

```
home id, sensor, date, sum of energy of power, delta energy, last value switch
EnergyBox1,plug Frigo,2019-01-01 00:00:00.0000,8.413,0,0
EnergyBox1,plug Frigo,2019-01-01 00:15:00.0000,3.127,0,0
EnergyBox1,plug Frigo,2019-01-01 00:30:00.0000,8.8,0,0
EnergyBox1,plug Frigo,2019-01-01 00:45:00.0000,8.8,0,0
EnergyBox1,plug Frigo,2019-01-01 01:00:00.0000,8.8,0,0
```
Le righe riportano la successione temporale delle grandezze separate da un delimitatore (es. la virgola nei file .csv), sulla base di un time step quartorario. Le grandezze sono:

- home id: è il nome dell'Energy Box associato alla singola abitazione;
- sensor: è il nome del sensore associato all'elettrodomestico (es. smart plug oppure smart switch), da questa variabile il modello evince l'elettrodomestico monitorato;
- date: è la data in formato datetime anno-mese-giorno ora:minuti:secondi;

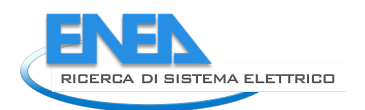

- sum of energy of power: potenza misurata dal sensore integrata sul quarto d'ora, è quindi un'energia espressa in Wh;
- delta energy: energia rilevata dal contatore del sensore, rimane nulla fino al superamento di una soglia di consumo dipendente dal sensore, può essere fornita in Wh oppure in kWh;
- last value switch: parametro del sensore (grandezza non utilizzata).

Le due grandezze sum of energy of power e delta energy sono correlate ma data la natura continua della prima e discreta della seconda si è deciso di utilizzare la prima grandezza nei calcoli del modello.

Per prima cosa i dati vanno importati in Matlab come array in formato table mantenendo lo stesso nome delle variabili dei file sorgente (come sopra indicate). È quindi sufficiente chiamare la funzione smart home analyser.m, che è stata implementata ad hoc e che chiama a sua volta una serie di funzioni (anch'esse implementate ad hoc) che servono per i calcoli e per il salvataggio degli output, come descritto di seguito. La funzione va chiamata per ogni abitazione e per ogni elettrodomestico.

La sintassi di chiamata della funzione da riga di comando Matlab è la seguente:

smart home analyser(B\_id, B\_name, elettrodom, dati quartorari)

In parentesi sono indicati gli input richiesti:

- B Id: nome dell'Energy Box (es. 'EnergyBox1')

- B\_name: acronimo dell'edificio (es. 'C1'), usato per plottare i risultati ed effettuare i salvataggi.

- elettrodom: nome dell'elettrodomestico, come compare nella colonna sensor del file sorgente (es. 'lavastoviglie') - dati quartorari: table con i dati di monitoraggio quartorari importati.

Nell'attuale versione il codice riconosce i seguenti elettrodomestici:

- asciugatrice;
- aspirapolvere;
- bimby;
- bollitore:
- condizionatore;
- deumidificatore;
- ferro da stiro;
- forno;
- frigo;
- lampada;
- lavastoviglie;
- lavatrice;
- macchina caffè;
- microonde;
- phon;
- termoventilatore;
- tv.

Di questi, asciugatrice, lavastoviglie e lavatrice sono considerati elettrodomestici con cicli di funzionamento e quindi, come anticipato, il codice calcola una serie di output aggiuntivi riferiti alla durata e al consumo energetico dei singoli cicli opportunamente individuati in automatico.

La funzione identifica innanzitutto l'abitazione e l'elettrodomestico indicati in input e, nel caso in cui non trovi la combinazione abitazione + elettrodomestico, restituisce un messaggio di errore e interrompe l'esecuzione dei calcoli. In caso contrario viene chiamata internamente la funzione smart\_home.m che richiede in input il tempo in formato datetime e il consumo energetico in formato vettoriale corrispondente alle variabili sum of energy of power e delta energy del file sorgente. La funzione smart home effettua una pulizia delle grandezze energetiche importate, ordinando i dati nel tempo (nel caso in cui il file sorgente non abbia le righe ordinate in base al tempo di acquisizione) ed eliminando eventuali doppioni (sempre in base al tempo); inoltre verifica l'unità di misura delle variabili sum of energy of power e delta energy ed effettua, se necessario, una conversione da kWh in Wh in modo da gestire la stessa unità di misura. A valle di queste operazioni le suddette grandezze energetiche sono confrontate per verificare che siano allineate ed avere la conferma che l'analisi dei consumi di energia può essere

effettuata considerando solo sum of energy of power. La funzione restituisce quindi un array in formato table con le stesse grandezze input ma ordinate nel tempo, verificate e con le stesse unità di misura. Inoltre plotta alcuni grafici utili soprattutto in modalità di debug, ad esempio in [Figura 9](#page-23-0) è riportato l'andamento nel tempo dei consumi relativi alla grandezza sum of energy of power a valle dei controlli sopra indicati per una lavatrice monitorata nel primo semestre del 2019.

L'output della funzione smart home.m è passato alla funzione smart home analyser.m che lo trasmette alla funzione appliances.m con la seguente sintassi:

appliances(B\_name, B\_appl, appl\_name, cyc\_Yn, data\_inp)

ed i seguenti input:

- B\_name: acronimo dell'edificio (es. 'C1'), stesso input della funzione smart\_home\_analyser.m;
- B appl: nome abbreviato in inglese dell'elettrodomestico, serve per il salvataggio dei risultati;
- appl\_name: nome abbreviato in inglese dell'elettrodomestico, serve per il plot dei risultati;
- cyc\_Yn: variabile booleana che indica se l'elettrodomestico ha un funzionamento a cicli o meno;
- data inp: table array prodotto dalla funzione smart home.

Gli input B appl, appl name, cyc Yn sono definiti dalla funzione smart home analyser.m in base al tipo di elettrodomestico.

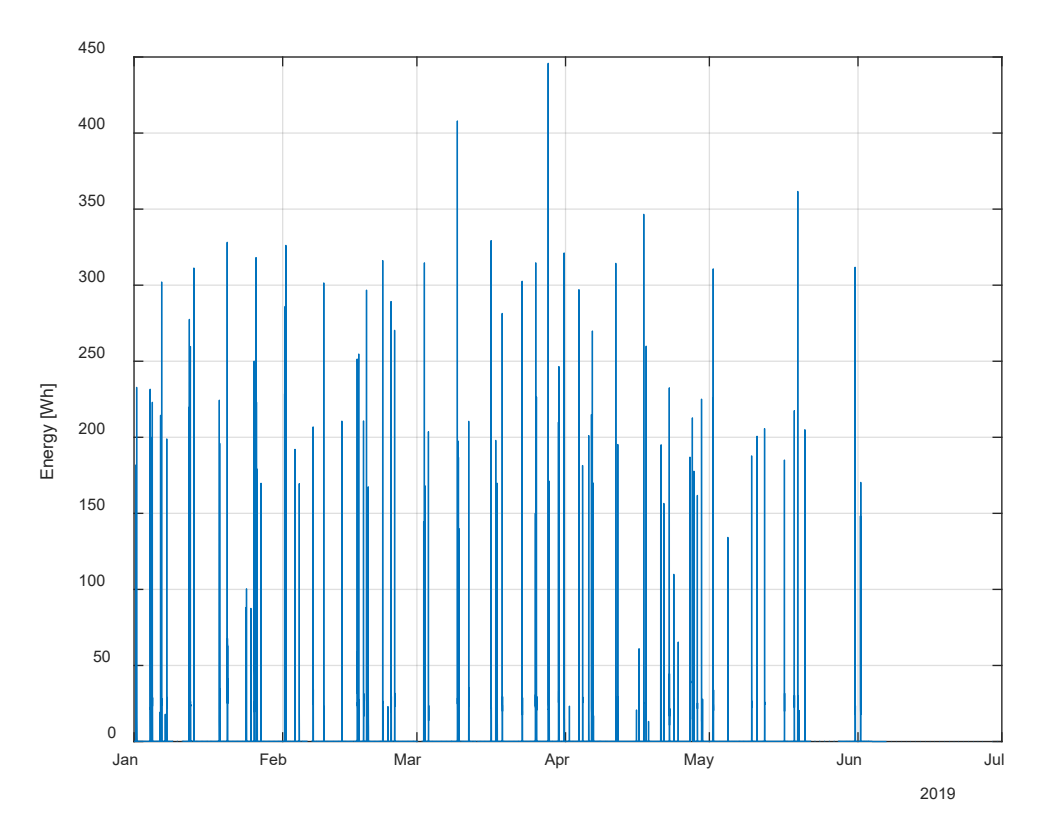

Figura 9. Consumi di una lavatrice monitorata nel primo semestre 2019

<span id="page-23-0"></span>La funzione appliances.m contiene il modello di analisi dei dati ed esegue le principali operazioni di analisi e data mining anticipate a inizio paragrafo. Innanzitutto contiene una serie di parametri di funzionamento che servono per il calcolo del consumo di energia in stand-by dell'elettrodomestico e per la definizione delle fasce orarie diurne personalizzate. Nel caso degli elettrodomestici con funzionamento ciclico sono presenti ulteriori parametri che servono per l'analisi dei singoli cicli:

- controllo (opzionale) sulla minima durata del ciclo, ovvero cicli con una durata inferiore al valore settato sono trascurati;
- controllo (opzionale) sulla minima energia consumata nel ciclo, ovvero cicli con un consumo inferiore al valore settato sono trascurati;

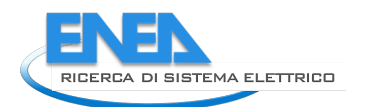

- parametri per la separazione di cicli successivi ravvicinati (per evitare di considerarli come un unico ciclo);
- parametro di soglia per scartare quei mesi per i quali sono disponibili dati insufficienti per effettuare le analisi (es. nel caso in cui per un determinato mese i dati siano disponibili per meno della metà del tempo);
- valore del consumo di energia in Wh che distingue i cicli a basso consumo;
- durata che caratterizza i cicli brevi;
- durata che caratterizza i cicli lunghi.

Si tratta in generale di parametri che dipendono dalla tipologia di elettrodomestico e che quindi vanno adattati di conseguenza. Nella successiva versione del codice saranno eventualmente spostati dalla funzione in esame ad un file .dat al fine di agevolare la loro modifica evitando di entrare nel codice della funzione.

La prima operazione effettuata dalla funzione è creare una table con il datetime di acquisizione e i consumi energetici che abbia come inizio il primo giorno del primo mese e come fine l'ultimo giorno dell'ultimo mese del set di dati importati, utile per gestire mesi completi soprattutto per nuove installazioni di sensori e anche per avere una struttura dati confrontabile considerando sensori collegati a elettrodomestici diversi.

Effettuata questa operazione preliminare, segue il calcolo del consumo di energia in stand-by dell'elettrodomestico. Il consumo in stand-by è una variabile importante per il modello, in quanto rappresenta il riferimento per distinguere i periodi in cui l'apparecchio è attivo (e quindi il normale funzionamento) da quelli in cui è in riposo oppure spento. L'algoritmo implementato ipotizza che il passaggio dalla condizione di stand-by al funzionamento normale corrisponda al massimo gradiente dell'energia, inteso come massima variazione nella distribuzione cumulata dell'energia. Pertanto il consumo corrispondente allo stand-by è calcolato come quel valore che determina il massimo del gradiente della distribuzione cumulata dei consumi misurati. Tale calcolo è effettuato includendo ed escludendo i consumi nulli, i risultati così ottenuti sono confrontati e, in caso non siano uguali, viene scelto quello che meglio rispetta i parametri di setup iniziali. In [Figura 10](#page-24-0) è riportata la distribuzione cumulata dell'energia per una lavatrice, da cui si evince che il consumo quartorario dell'elettrodomestico in stand-by è pari a 0,15 Wh (la distribuzione è stata ottenuta senza considerare i periodi con consumi nulli quando l'elettrodomestico è spento). Sulla base del consumo in stand-by vengono quindi distinti e memorizzati in successione i periodi di funzionamento da quelli di inattività. I periodi con dati mancanti sono ovviamente individuati e distinti.

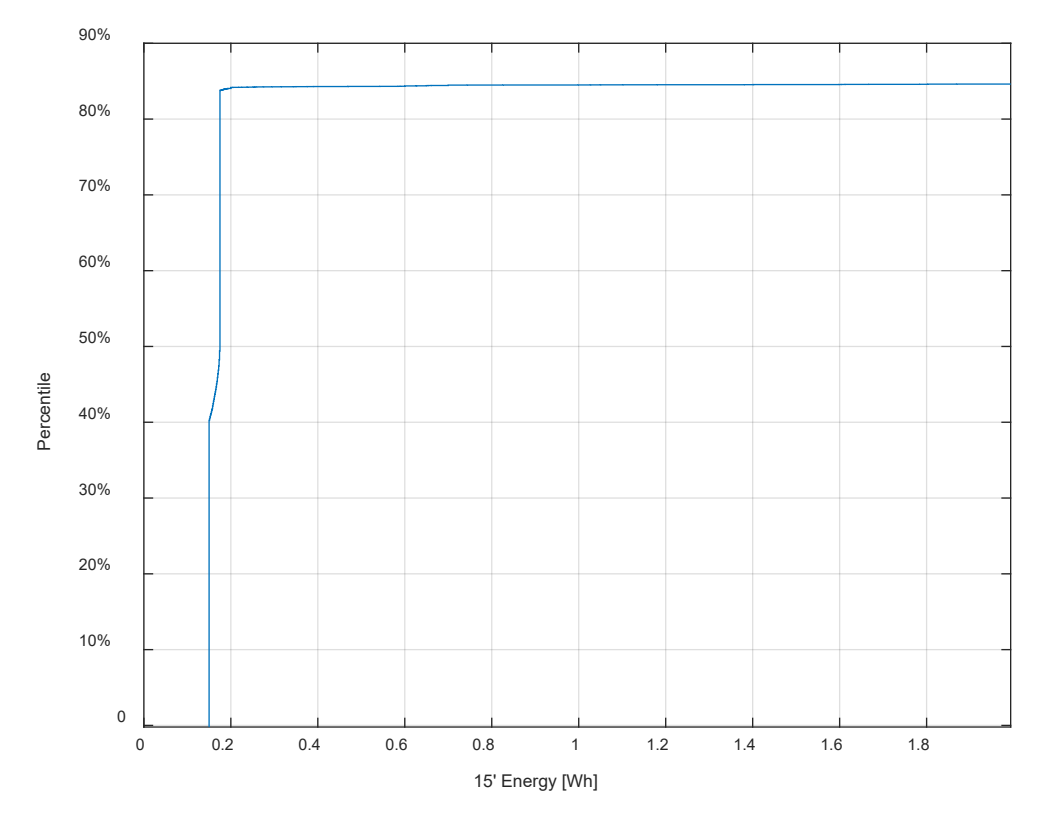

<span id="page-24-0"></span>Figura 10. Distribuzione cumulata del consumo di una lavatrice per l'individuazione del consumo quartorario in stand-by

Nel caso in cui l'elettrodomestico funzioni per cicli, il codice scarta i cicli che hanno una durata inferiore al valore minimo impostato dal relativo parametro di setup del modello (es. 15 minuti) oppure un consumo inferiore alla soglia impostata (es. 50 Wh) in modo da escludere quelle situazioni che non rappresentano veri e propri cicli di funzionamento. I dati corrispondenti (dati spuri) sono quindi inseriti in un gruppo a sé stante nelle statistiche di funzionamento.

A titolo di esempio, la [Figura 11](#page-25-0) riporta l'andamento dei consumi per la stessa lavatrice, indicando con una linea rossa tratteggiata tutti i dati importati dal sistema di monitoraggio e con una linea blu continua i consumi relativi a cicli di funzionamento effettivi depurati dai valori spuri. Come si può vedere, i dati spuri rappresentano una piccola frazione dei dati di monitoraggio.

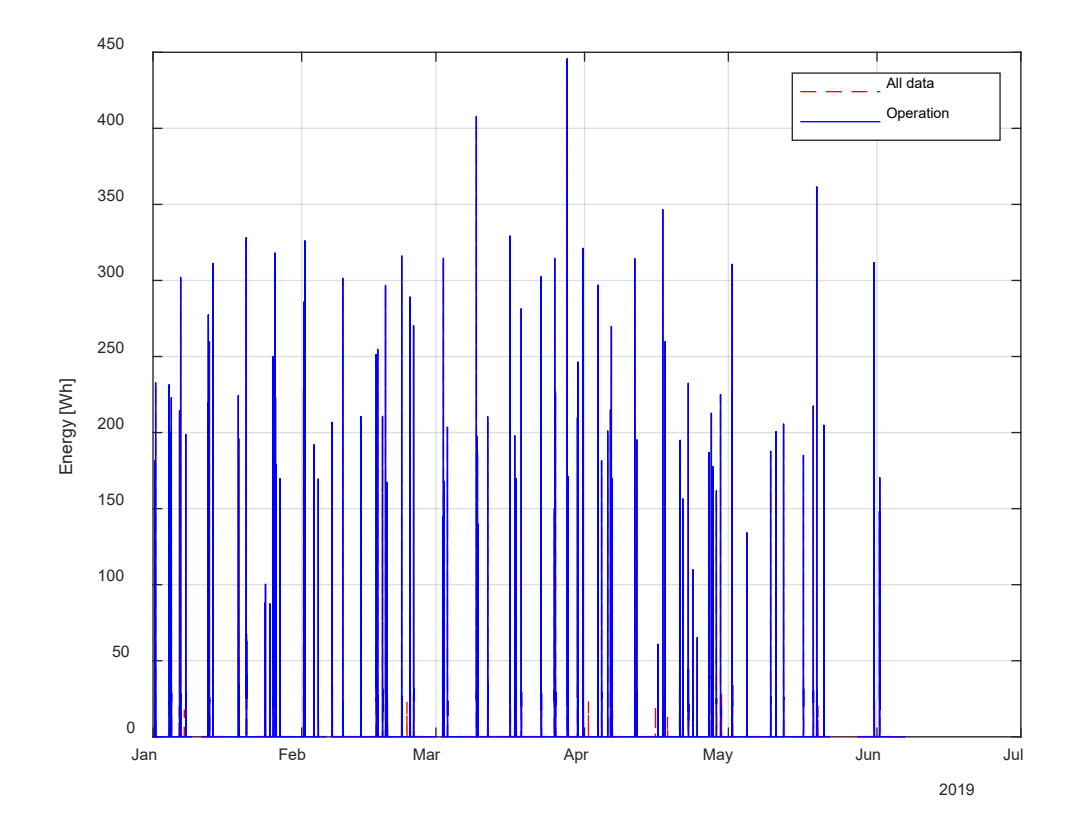

<span id="page-25-0"></span>Figura 11. Confronto tra tutti i consumi importati dal sistema di monitoraggio (linea rossa tratteggiata) e i consumi che contraddistinguono cicli effettivi di funzionamento individuati dal codice (linea blu continua) per una lavatrice

Come anticipato, l'elettrodomestico può essere utilizzato effettuando più cicli in successione ravvicinata (es. due lavaggi uno subito dopo l'altro). In assenza di un modello specifico in grado di separare cicli vicini per elettrodomestici monitorati con un time step quartorario, il codice li interpreterebbe come un unico ciclo di lunga durata e con elevati consumi, inoltre sottostimerebbe il numero di cicli effettuati. È stato quindi implementato un algoritmo che è in grado di distinguere tra cicli successivi sulla base del profilo di consumo di energia dei cicli-tipo. Analisi preliminari sui dati di monitoraggio hanno infatti dimostrato che per le lavatrici e le lavastoviglie il ciclo ha tipicamente una forma analoga a quella rappresentata in [Figura 12,](#page-26-0) caratterizzata da un picco iniziale di consumo corrispondente al riscaldamento dell'acqua di lavaggio, seguito da una fase più o meno lunga (a seconda del tipo di ciclo di lavaggio impostato dall'utente oltre che dal tipo, dal modello e dall'età dell'elettrodomestico) in cui il consumo quartorario è minore e ha un andamento più regolare. Per ciascun ciclo "aggregato" (somma di più cicli ravvicinati), l'algoritmo calcola il gradiente del consumo elettrico quartorario e determina i picchi di consumo, i quali corrispondono a massimi relativi (gradiente nullo). I picchi che contraddistinguono i singoli cicli in successione (ovvero la fase iniziale di funzionamento) hanno un consumo che supera un dato percentile del consumo del ciclo, il cui valore è fissato tra i parametri iniziali. Individuati in tal modo i singoli cicli, è possibile determinarne l'inizio, la fine (che è fatto corrispondere al time step con il minimo consumo prima del picco del ciclo successivo) e la durata. Dai test effettuati sul database delle abitazioni a disposizione è emerso che l'algoritmo riesce a distinguere i cicli

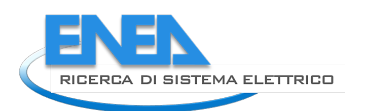

ravvicinati con sufficiente attendibilità, tenendo anche conto del fatto che i dati di partenza sono consumi energetici integrati sul quarto d'ora e non potenze rilevate ogni secondo. Chiaramente un intervallo di campionamento più fine permetterebbe di ottenere risultati migliori, tuttavia si ritiene accettabile l'intervallo quartorario per le finalità della presente analisi. La [Figura 13](#page-27-0) mostra un esempio di due cicli ravvicinati. In assenza dell'algoritmo di suddivisione dei cicli, essendo il consumo superiore al valore di riferimento del consumo di stand-by, questa situazione sarebbe stata classificata come un unico ciclo di lunga durata ed elevato consumo. Grazie all'algoritmo implementato, è stato possibile distinguere automaticamente i due cicli di lavaggio, ciascuno dei quali ha un picco di consumo rappresentato nel grafico da un rombo grigio. I massimi relativi (punti a gradiente nullo) sono invece rappresentati da piccoli quadrati con contorno rosso e sono automaticamente distinti dal massimo assoluto con il quale viene determinato il singolo ciclo di funzionamento.

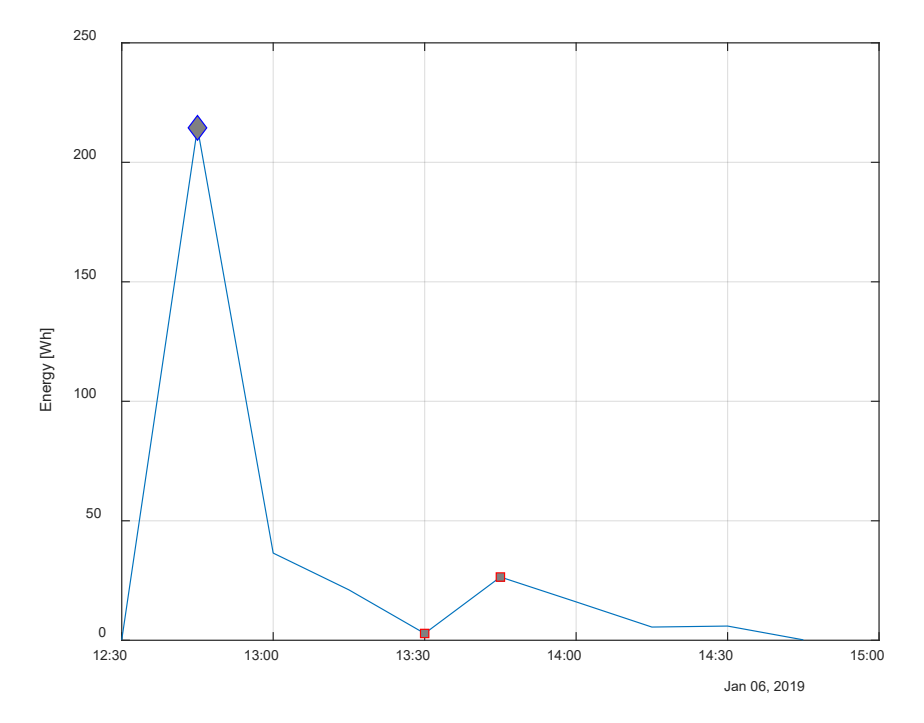

<span id="page-26-0"></span>Figura 12. Profilo di consumo quartorario di un ciclo di lavaggio con lavatrice

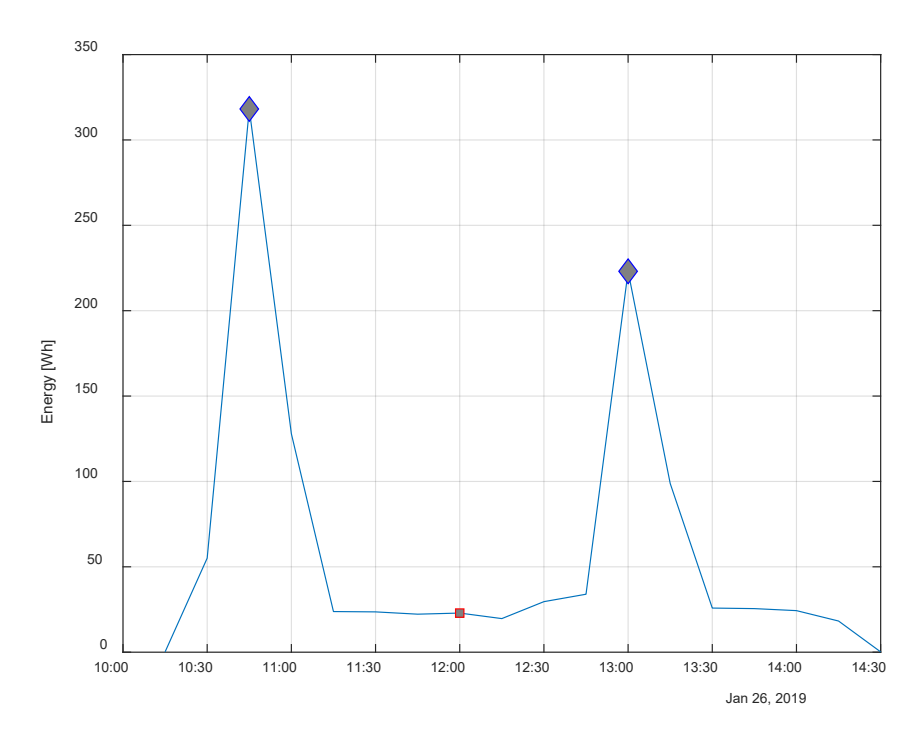

Figura 13. Individuazione automatica di due cicli di lavaggio ravvicinati e consecutivi per una lava

<span id="page-27-0"></span>Una volta definiti i singoli periodi (o i singoli cicli) di funzionamento, viene chiamata la funzione fasce orarie.m che crea una variabile in formato vettore che associa alla variabile tempo la corrispondente fascia oraria definita dall'Autorità ARERA:

- Fascia F1: da lunedì a venerdì, dalle 8.00 alle 19.00, escluse le festività nazionali;
- Fascia F2: da lunedì a venerdì, dalle 7.00 alle 8.00 e dalle 19.00 alle 23.00, escluse le festività nazionali; sabato, dalle 7.00 alle 23.00, escluse le festività nazionali;
- Fascia F3: da lunedì a sabato, dalle 00.00 alle 7.00 e dalle 23.00 alle 24.00; domenica e festivi, tutte le ore della giornata.

Analogamente viene chiamata la funzione fasce giorno.m che suddivide il periodo giornaliero compreso tra le ore 8 e le ore 20 in un numero di fasce orarie uguali dato in input, eventualmente adattato in modo da ottenere fasce orarie intere e non frazionarie, queste ultime non di interesse nel presente lavoro; al di fuori di questo intervallo si considera una fascia compresa tra la mezzanotte e la prima ora diurna impostata e un'ulteriore fascia compresa tra l'ultima ora impostata e la mezzanotte.

Per ogni singolo periodo o ciclo di funzionamento sono quindi calcolate alcune statistiche, tra cui il consumo energetico totale, il consumo energetico medio nell'intervallo quartorario, il consumo massimo e minimo nel quarto d'ora e il loro rapporto massimo/minimo (per avere un'indicazione di quanto varia il consumo durante il funzionamento). Utilizzando il vettore creato dalla funzione fasce orarie.m l'energia totale per singolo periodo o ciclo è ripartita tra le fasce F1, F2, F3 definite dall'Autorità. I cicli sono quindi suddivisi in cluster per determinare i cicli significativi (cioè i cicli maggiormente utilizzati in termini di durata di funzionamento). La [Figura 13](#page-27-0) mostra, per la stessa lavatrice, un esempio di suddivisione dei cicli in cluster in base alla durata di funzionamento. Ogni cluster è rappresentato da un quadrato grigio e contorno rosso, caratterizzato da una durata e un consumo energetico. Il consumo è ottenuto dalla media dei consumi nel cluster, mentre la durata rispetta la condizione definita dal relativo parametro di setup. Un possibile sviluppo del modello potrebbe prevedere un affinamento nella suddivisione dei cluster, basata non solo sulla durata del ciclo. In [Figura 14](#page-28-0) è rappresentata la clusterizzazione dei cicli prima dell'applicazione dell'algoritmo che distingue i cicli effettuati in successione ravvicinata; dal confronto con la [Figura 13](#page-27-0) è possibile valutare l'effetto dell'algoritmo di distinzione dei cicli ravvicinati.

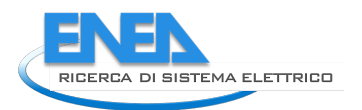

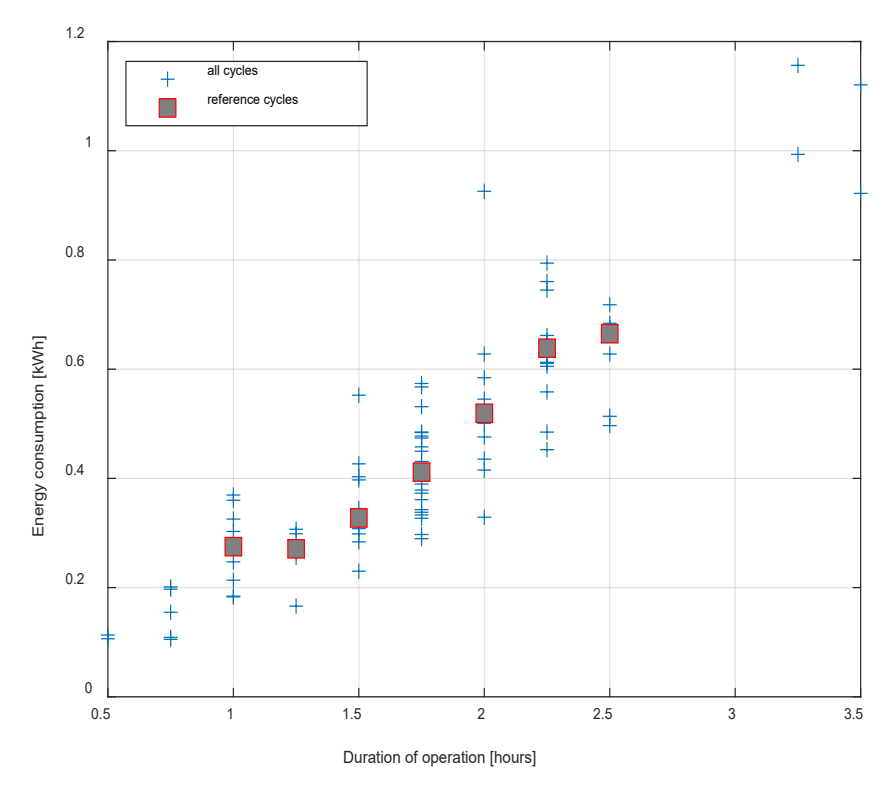

Figura 14. Clusterizzazione dei cicli di funzionamento per una lavatrice.

<span id="page-28-0"></span>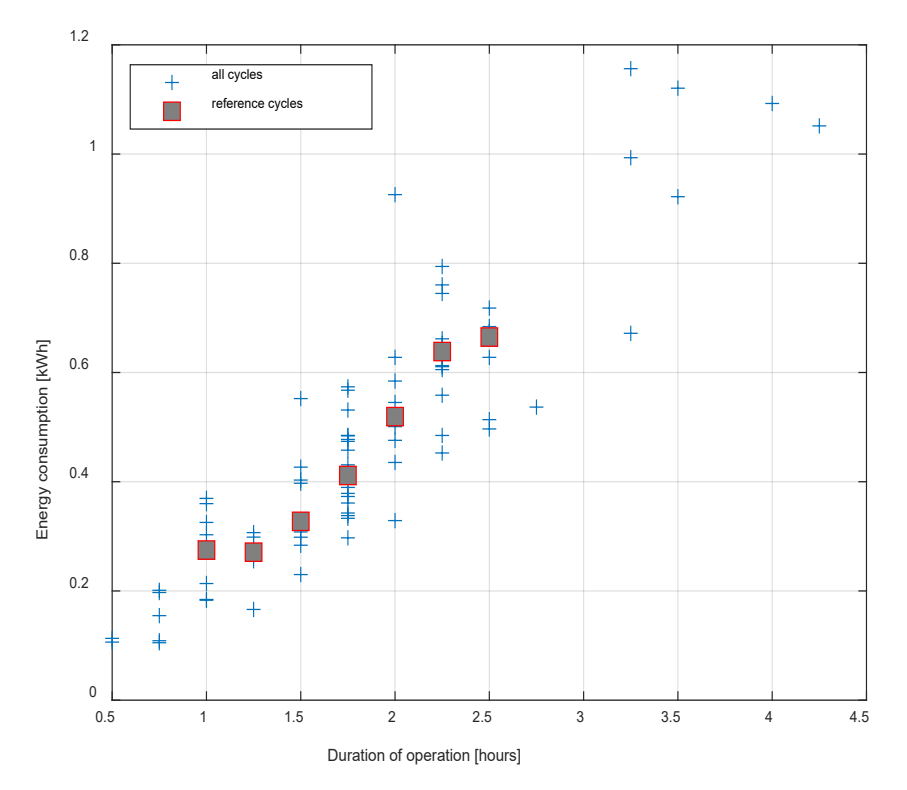

Figura 15. Clusterizzazione dei cicli di funzionamento per una lavatrice, prima dell'applicazione dell'algoritmo che .distingue i cicli effettuati in successione ravvicinata

<span id="page-28-1"></span>Il codice effettua quindi un'analisi mensile e per ogni mese calcola le seguenti grandezze:

- 1. Numero di record;
- 2. Numero di record NULL (ovvero con sensore scollegato o non attivo);
- 3. Numero di record con consumo nullo;
- 4. Numero di record con elettrodomestico in stand-by;
- 5. Numero di record spuri (es. con durata o consumo energetico al di sotto della soglia impostata nei parametri di setup del modello);
- 6. Numero di record con elettrodomestico che funziona in modo regolare;
- 7. Numero di record con funzionamento regolare in fascia oraria F1;
- 8. Numero di record con funzionamento regolare in fascia oraria F2;
- 9. Numero di record con funzionamento regolare in fascia oraria F3;
- 10. Numero di record con funzionamento regolare in fascia oraria personalizzata *i*-esima (per tutte le fasce diurne impostate con il relativo parametro di setup);

Le stesse quantità sono calcolate prendendo il consumo mensile al posto del numero dei record, ad esclusione dei punti 2. (record NULL) e 3. (per ovvie ragioni). Il punto 1. (numero di record) corrisponde, nel caso del consumo, al consumo totale nel mese.

Per gli elettrodomestici con funzionamento ciclico sono calcolate le seguenti grandezze aggiuntive, suddividendo i cicli in base al consumo energetico e alla durata:

- Cicli con consumo superiore a una soglia impostata come parametro di setup;
- Cicli con durata inferiore o uguale a una soglia S<sub>d1</sub> impostata come parametro di setup (cicli brevi);
- Cicli con durata maggiore a S<sub>d1</sub> e minore alla soglia S<sub>d2</sub> impostate come parametri di setup (cicli intermedi);
- Cicli con durata maggiore o uguale a una soglia S<sub>d2</sub> (cicli lunghi).

Per ciascuna delle suddette categorie, per i cicli singoli e per i cicli aggregati (ovvero i cicli risultanti prima dell'applicazione dell'algoritmo che separa i cicli in successione ravvicinata) sono quindi calcolate le seguenti grandezze su base mensile:

- Rapporto tra il numero di record e i record totali nel mese;
- Numero di cicli effettivamente registrati dal sistema di monitoraggio;
- Numero di cicli estrapolato su base mensile, nel caso in cui nel mese siano presenti dei "buchi" di acquisizione (ovvero il sensore restituisca il valore NULL) ed entro i limiti di accettabilità fissato dal relativo parametro di setup (es. un mese con solo il 10% dei dati monitorati è scartato, in quanto l'estrapolazione su un set di dati così limitato non sarebbe attendibile);
- Numero di cicli estrapolato su base annuale, viene calcolato solo per i mesi che sono preceduti da un numero di mesi (che rispettano la condizione di accettabilità indicata al punto precedente) pari o superiore al relativo parametro di setup (es. 9 mesi su 12);
- Durata media del ciclo;
- Consumo medio del ciclo;
- Consumo massimo;
- Consumo minimo.

Una volta calcolate tutte le grandezze sopra indicate, il codice esegue una serie di controlli sul numero di record, sui record suddivisi per fasce orarie ARERA e fasce orarie personalizzate, sui consumi elettrici calcolati, sui consumi suddivisi nelle due tipologie di fasce orarie e sul numero di cicli per verificare che tutti i bilanci tornino. In caso negativo viene visualizzato un messaggio di errore e la funzione viene terminata, mentre in caso affermativo si avanza alla fase di stampa dei principali risultati e di salvataggio delle variabili.

L'ultima sezione del codice Matlab contiene le istruzioni per salvare e plottare le principali grandezze di interesse utilizzando varie tecniche (es. istogrammi, grafici a torta, boxplot, scatter plot, bubble chart, ecc.). Alcuni grafici sono riportati nelle figure precedenti, mentre di seguito sono mostrati altri grafici significativi. L[a Figura 16](#page-30-0) mostra un grafico a bolle con le principali informazioni relative alla durata e ai consumi dei cicli per la stessa lavatrice considerata nelle immagini precedenti. Oltre alla durata (variabile in ordinata) è indicato (in ascissa) l'orario di avvio del ciclo di lavaggio, mentre il consumo è rappresentato dalla scala colorata delle bolle le quali hanno una dimensione proporzionale al rapporto tra il massimo e il minimo consumo quartorario nel ciclo. Nel caso delle lavatrici (analogamente le lavastoviglie), dimensioni maggiori delle bolle sono indicative di cicli di lavaggio a temperatura medio-alta, essendo la fase iniziale di riscaldamento dell'acqua la più intensiva dal punto di vista energetico (come si vede anche in [Figura 12.](#page-26-0)

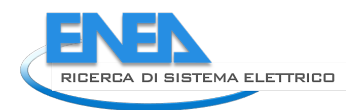

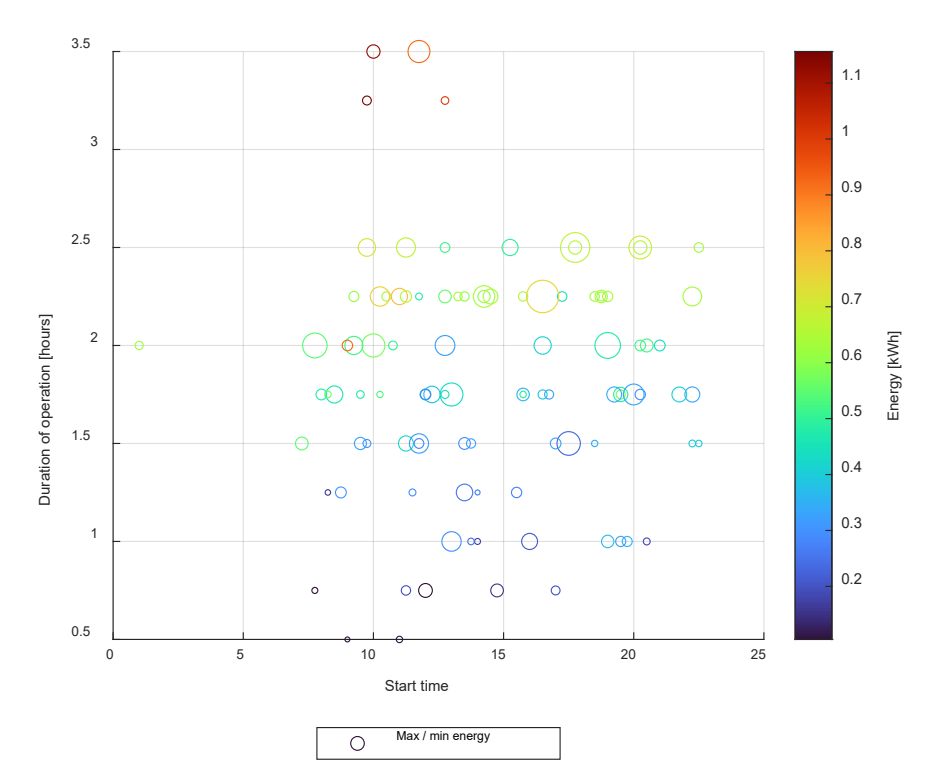

#### Figura 16. Rappresentazione della durata, dell'ora di avvio e del consumo dei cicli di una lavatrice

<span id="page-30-0"></span>La [Figura 17](#page-30-1) è un grafico a torta con la suddivisione dei record (nel grafico superiore) e dei consumi (nel grafico inferiore) della solita lavatrice sulla base del tipo di funzionamento e per l'intero dataset (primo semestre 2019). Sono considerate le seguenti casistiche di funzionamento: apparecchio in funzione, stand-by, elettrodomestico spento, dati spuri, sensore non attivo. Come si può notare (e come era ovvio attendersi), i cicli di lavaggio occupano una piccola frazione del tempo ma ad essi è associato la maggior parte del consumo dell'elettrodomestico, l'opposto vale per lo stato di stand-by. Per rifinire l'analisi, la [Figura 18](#page-31-0) riporta la ripartizione su base mensile dei record (e quindi del tempo, in quanto ogni record corrisponde a un quarto d'ora) delle suddette casistiche di funzionamento.

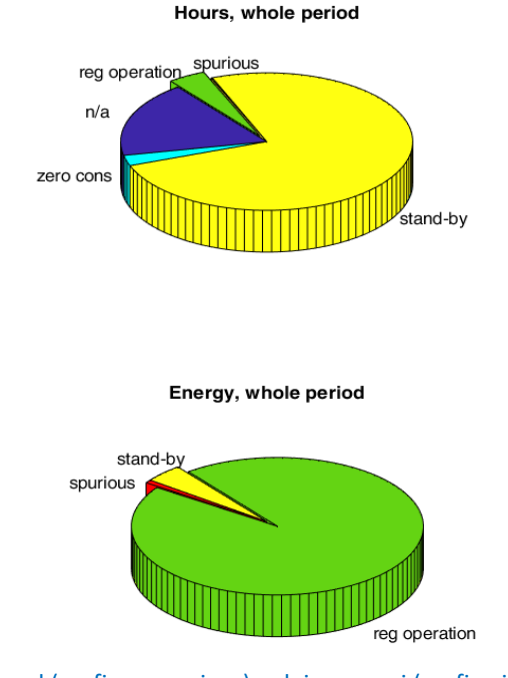

<span id="page-30-1"></span>Figura 17. Suddivisione dei record (grafico superiore) e dei consumi (grafico inferiore) sulla base del tipo di funzionamento di una lavatrice

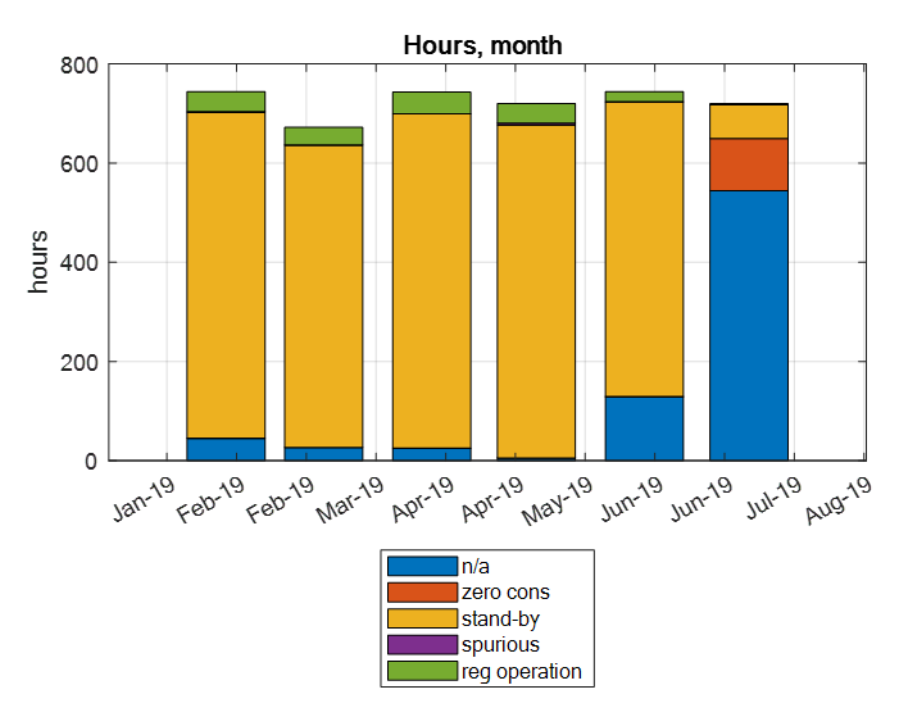

**Figura 18.** Suddivisione mensile dei record sulla base del tipo di funzionamento di una lavatrice

<span id="page-31-0"></span>La [Figura 19](#page-32-0) riporta la ripartizione mensile (istogramma a sinistra) e complessiva dell'intero dataset importato (grafico a torta a destra) dei consumi nelle tre fasce orarie definite da ARERA, analogamente la [Figura 20](#page-32-1) riporta la ripartizione mensile (istogramma a sinistra) e complessiva dell'intero dataset importato (grafico a torta a destra) dei consumi nelle fasce orarie diurne personalizzate definite dall'utente, nel caso specifico pari a tre (8-12, 12-16, 16-20). Gli input e output sono salvati in un file .mat nominato con la seguente istruzione:

```
name file = strcat(B name, '',B appl,' 0.\text{mat}')
```
in modo tale da poter essere recuperati per analisi future. A titolo di esempio: C1 dishwo.mat dove la O sta per output.

Inoltre, i principali output relativi ai record, ai consumi energetici e (per gli elettrodomestici che hanno questo tipo di funzionamento) ai cicli sono raccolti in un array table ed esportati in un file in formato MS Excel® in modo tale da poter essere analizzati e confrontati, oltre che condivisi con utenti che non dispongono di licenza Matlab. In particolare, il file excel (smart homes output.xlsx) è composto da fogli ciascuno dei quali è specifico per ogni abitazione e per ogni elettrodomestico, in modo da consentire il confronto nello stesso file Excel di vari apparecchi installati in diverse abitazioni. Il primo foglio del suddetto file excel, rappresentato in [Figura 21,](#page-33-1) è stato realizzato in modo tale da effettuare analisi statistiche parametriche per l'abitazione e l'elettrodomestico selezionati, i cui dati sono recuperati nel foglio corrispondente creato dal codice Matlab ed inserito nel file Excel come sopra indicato.

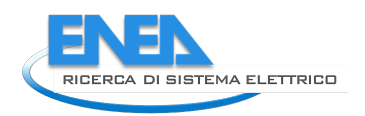

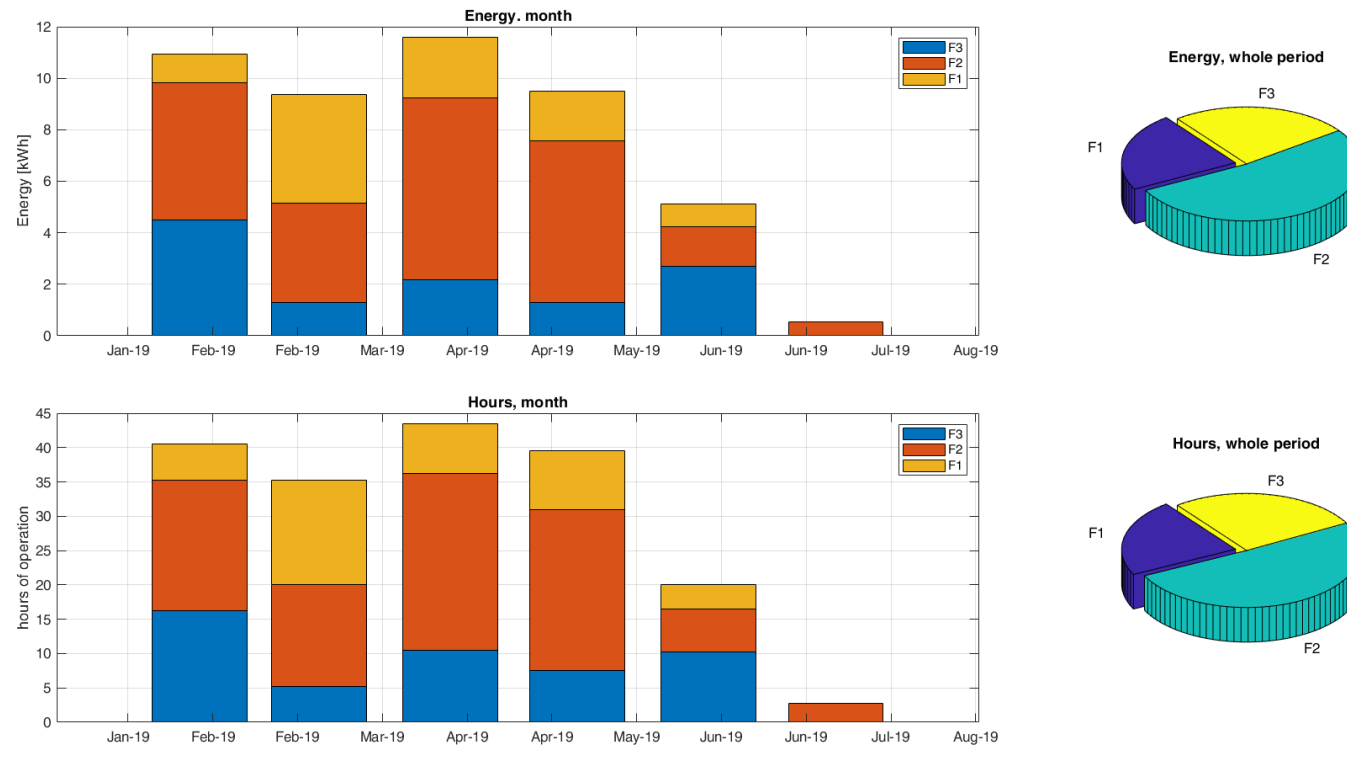

Figura 19. Ripartizione mensile dei consumi nelle tre fasce orarie definite da ARERA

<span id="page-32-0"></span>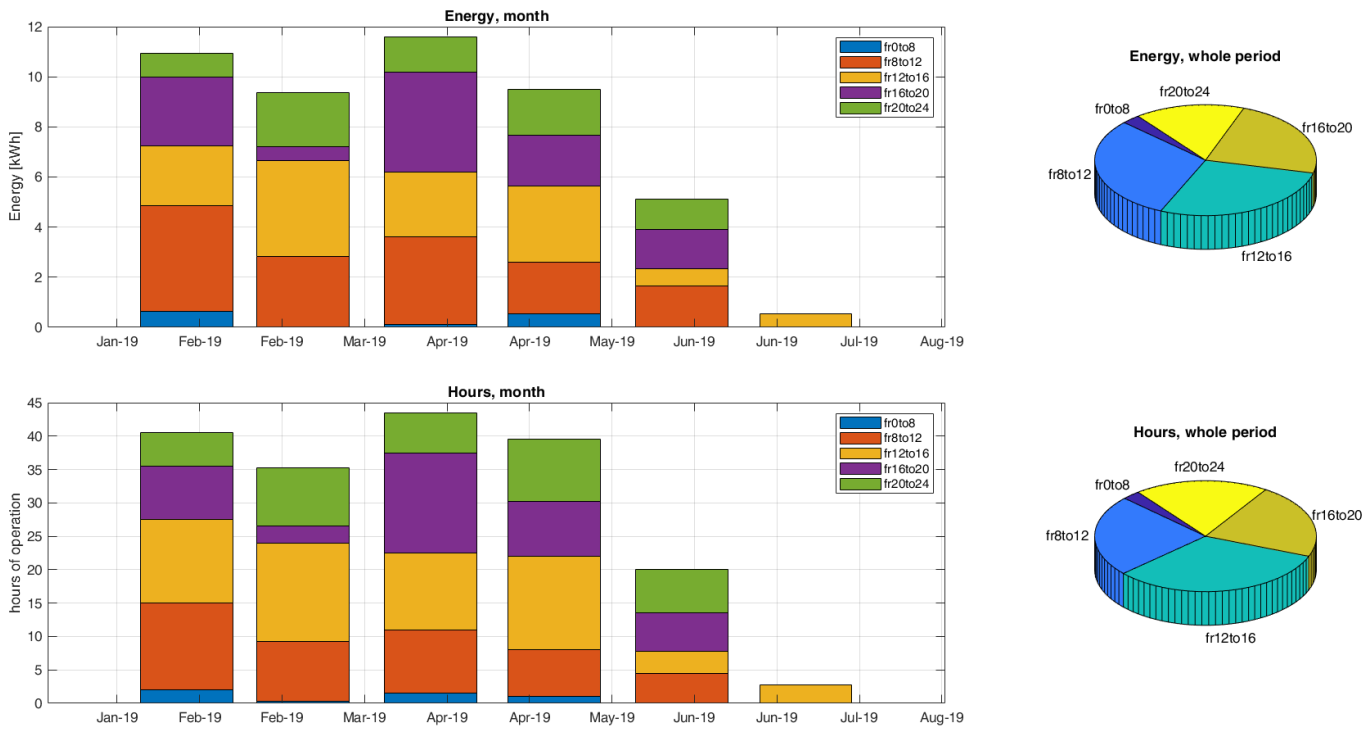

<span id="page-32-1"></span>Figura 20. Ripartizione mensile dei consumi nelle fasce orarie diurne personalizzate definite dall'utente

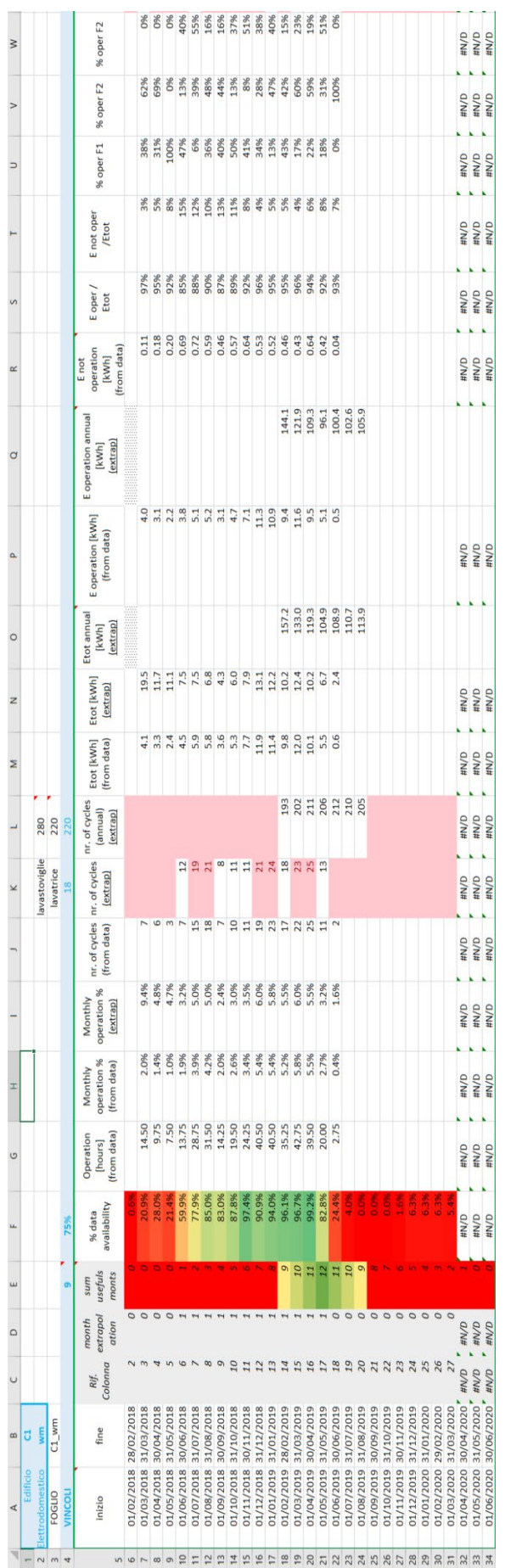

<span id="page-33-1"></span><span id="page-33-0"></span>Figura 21. File Excel® di analisi dei risultati del codice di calcolo

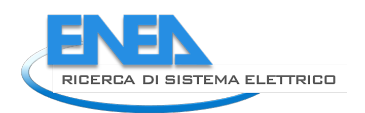

## <span id="page-34-0"></span>*4.5 Definizione dei suggerimenti customizzati per la consapevolezza energetica degli utenti finali*

## <span id="page-34-1"></span>4.5.1 Consumo generale

Per restituire alla singola utenza un feedback sul consumo generale mensile, esso viene confrontato con quello degli utenti simili partecipanti al monitoraggio. L'aggregazione per similitudine viene condotta considerando il numero di componenti famigliari e la dotazione impiantistica. Si ritiene che questo approccio possa aumentare il coinvolgimento dei partecipanti, innescando processi virtuosi di auto-regolazione dei comportamenti.

L'informazione viene restituita nella dashboard attraverso un tachimetro, che include anche il riferimento del consumo medio nazionale<sup>[8](#page-34-3)</sup> per la stessa tipologia di utenza. Questa elaborazione grafica è accompagnata da una descrizione e un consiglio, come mostrato nella seguente tabella.

#### **Tabella 2. Logica di feedback sintetico sul consumo generale.**

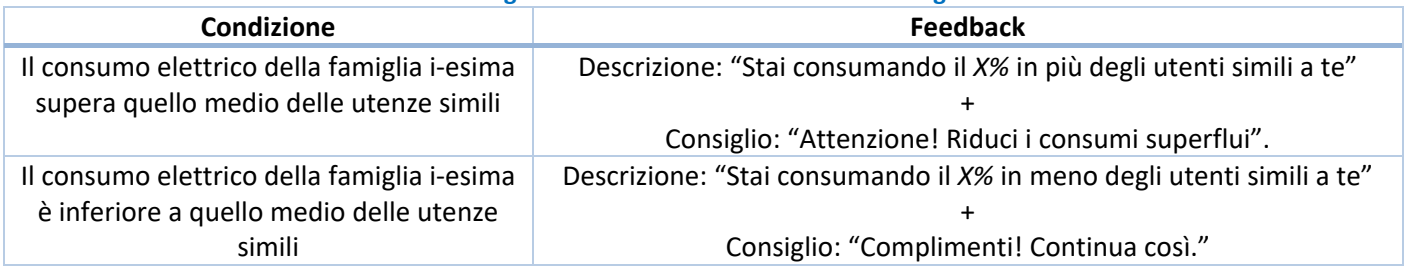

Un'ulteriore indicazione riportata all'utente a partire dalla rilevazione del consumo generale e quella sulla ripartizione per fasce di consumo, a cui è associato un invito a verificare il proprio contratto di fornitura elettrica e a valutarne un cambio in base alle tariffe vigenti (come riportate nel sito [https://www.ilportaleofferte.it/portaleOfferte/\)](https://www.ilportaleofferte.it/portaleOfferte/). La tabella che segue mostra i messaggi riportati.

#### **Tabella 3. Descrizioni e consigli mostrati in funzione della fascia di consumo prevalente.**

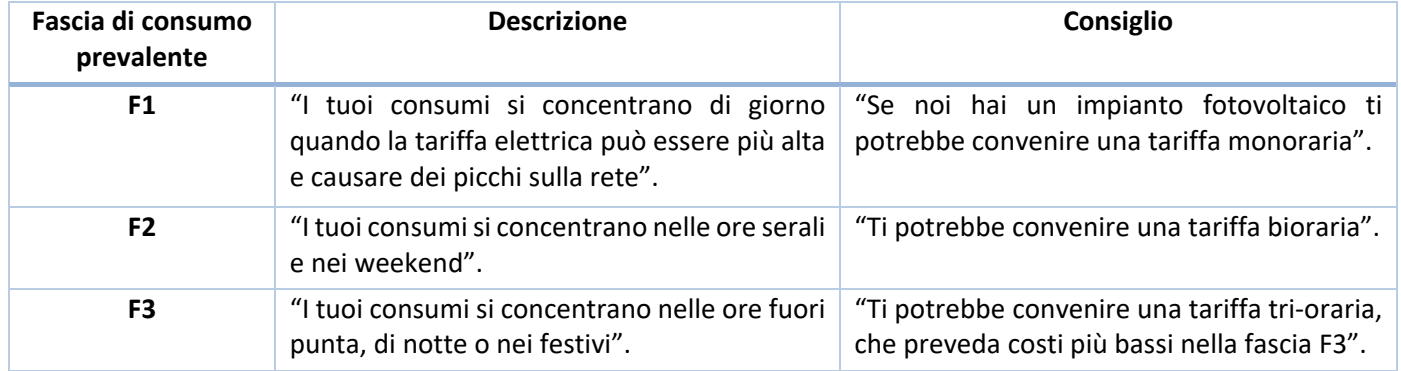

Queste stesse annotazioni vengono riportate anche nel report mensile.

Il feedback non viene visualizzato se le misure acquisite non risultano sufficienti, ossia se minori del 75% dei record attesi, pari a 96 al giorno (con rata di acquisizione ogni 15 minuti). In questo caso viene riportato un messaggio di warning e la misura di consumo generale viene scartata anche come elemento di paragone per altre abitazioni.

#### <span id="page-34-2"></span>4.5.2 Feedback sull'uso degli elettrodomestici

Le smart plugs installate sui singoli elettrodomestici forniscono dati utili per l'analisi del loro consumo e regime di utilizzo. Queste informazioni vengono opportunamente elaborate per restituire all'utente indicatori e consigli sintetici,

<span id="page-34-3"></span><sup>8</sup> Ricavato dai dati pubblicati dall'Autorità per l'Energia Elettrica e il Gas (AEEG).

sia attraverso la dashboard che nel rapporto mensile. Gli elettrodomestici indicati per l'installazione delle plugs sono: lavastoviglie, lavatrice, asciugabiancheria, frigorifero e condizionatore.

Per l'elaborazione del feedback, si è scelto di considerare il consumo elettrico totale dell'elettrodomestico durante il periodo di misura e, ove possibile, il regime di utilizzo, tipicamente descritto dal numero di cicli di utilizzo effettuati durante il medesimo periodo<sup>[9](#page-35-1)</sup>. Anche in questo caso, su tali indicatori vengono confrontate le utenze simili, ossia le famiglie con similare numero di membri. In assenza del dato di numero di cicli di utilizzo di utenze simili è possibile riferirsi al numero standard, utilizzato per i regolamenti europei di etichettatura energetica ed eco-design [\(Tabella 4;](#page-35-0) in Annex 1 la lista dei regolamenti europei completa relativa a questi elettrodomestici).

<span id="page-35-0"></span>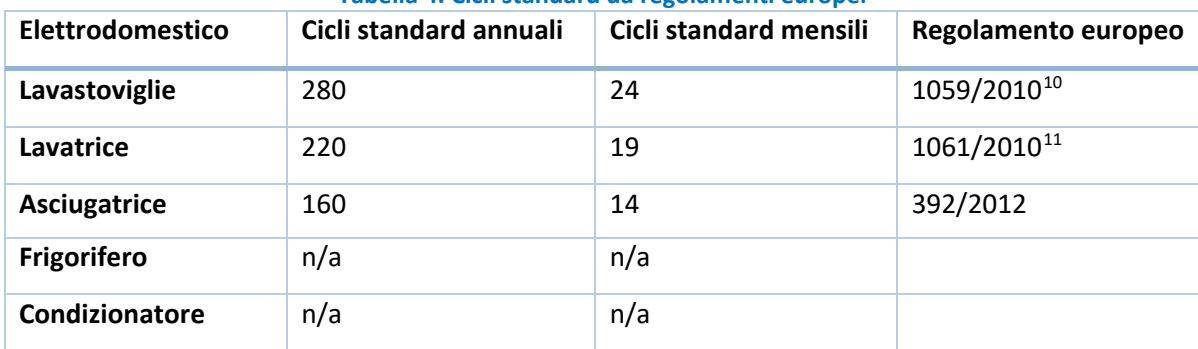

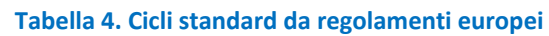

Sulla base di tali confronti vengono elaborati degli indicatori qualitativi di tipo semaforico, accompagnati da opportune descrizioni e consigli sintetici. La logica applicata è quella mostrata nella seguente tabella.

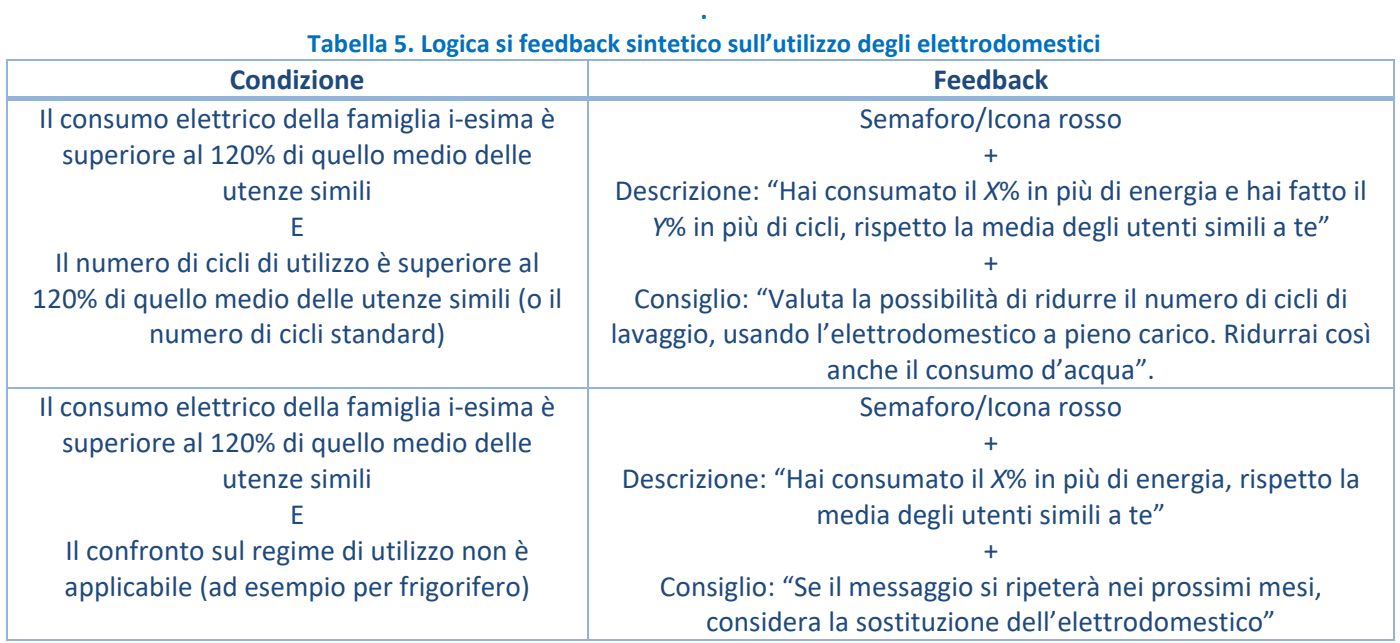

<span id="page-35-1"></span><sup>9</sup> L'utilizzo degli elettrodomestici si distingue in "periodico" (cioè che periodicamente eseguono un ciclo attivato dall'utente), "continuo" (quando non necessità di input da parte dell'utente) e "comportamentale" (se l'apparecchio viene azionato in base alla necessità, senza routine prestabilite, e c'è una forte interazione tra utente ed elettrodomestico).

<span id="page-35-2"></span><sup>&</sup>lt;sup>10</sup> il regolamento attuale è il 2019/2017 e il numero di cicli/anno non è più indicato, perché le valutazioni di efficienza sono espresse su 100 cicli.

<span id="page-35-3"></span><sup>&</sup>lt;sup>11</sup> il regolamento attuale è il 2019/2014 e il numero di cicli/anno non è più indicato, perché le valutazioni di efficienza sono espresse su 100 cicli.
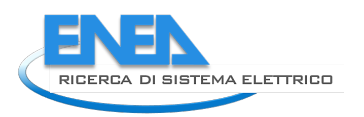

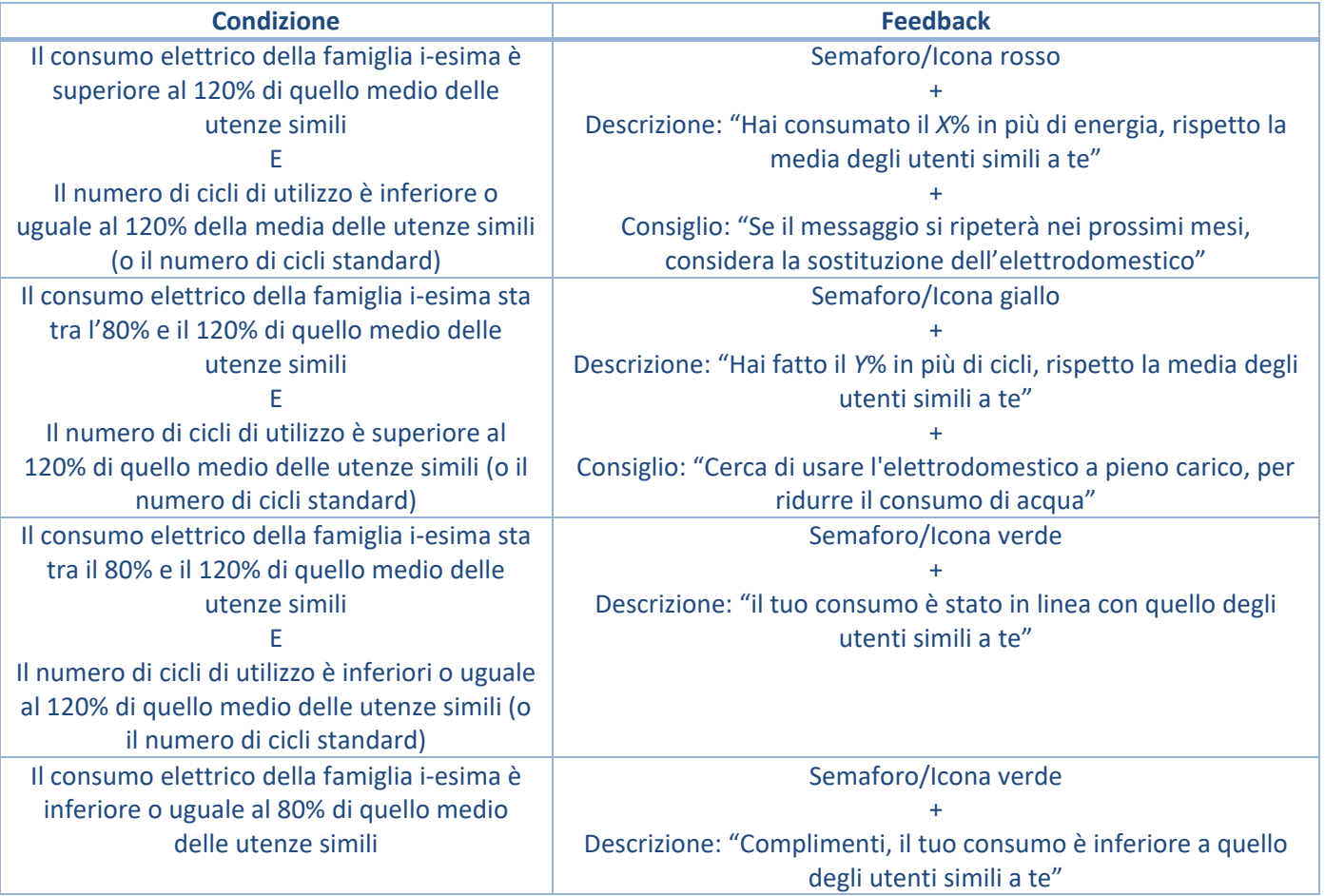

Sia per la dashboard che per il rapporto mensile, come periodo di riferimento si considera il mese appena concluso. Nel rapporto mensile vengono inoltre riportati in forma tabellare anche dati di dettaglio sul regime di utilizzo, risultanti da un algoritmo di analisi appositamente sviluppato (per cui si rimanda al paragrafo 4.4.4):

- % di consumo in fascia F1;
- % di cicli "brevi" (ovvero ciclo tipo di durata minore);
- % di cicli "lunghi" (ovvero ciclo tipo di durata maggiore);
- Consumo elettrico del ciclo "breve" medio (in kWh);
- Consumo elettrico del ciclo "lungo" medio (in kWh).

Il feedback non viene visualizzato se le misure acquisite non risultano sufficienti, ossia se minori del 75% dei record attesi, pari a 96 al giorno (con rata di acquisizione ogni 15 minuti). In questo caso viene riportato un messaggio di warning e la misura dell'elettrodomestico è scartata anche come elemento di paragone per altre abitazioni. Di seguito si riporta un esempio di feedback per la dashboard [\(Figura 22\)](#page-37-0).

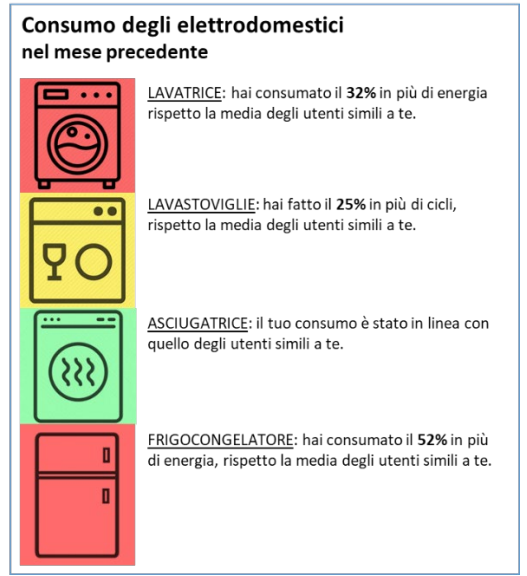

**Figura 22. Esempio di feedback, incluso nella dashboard.**

<span id="page-37-0"></span>In ogni report mensile vengono poi visualizzati dei consigli di valenza generale sul funzionamento e utilizzo degli elettrodomestici, finalizzati ad aumentare la consapevolezza dell'utente anche rispetto a tematiche non strettamente energetiche. La selezione del consiglio mensile avviene in maniera casuale all'interno delle liste riferite agli elettrodomestici riconosciuti come critici (ossia associati a un semaforo rosso o giallo). Per evitare ripetizioni, i consigli già mostrati vengono rimossi dalle liste.

Di seguito si riportano le liste di consigli per lavatrice, lavastoviglie e frigorifero.

#### **Lavatrice:**

- Prelavaggio, riscaldamento acqua, lavaggio, risciacquo e centrifuga sono le fasi del "ciclo". I consumi sono diversi in ogni fase. Il riscaldamento è molto energivoro. Si possono ottenere risultati di lavaggio uguali con cicli diversi, in alcune situazioni: tempi più lunghi e temperature più basse sono caratteristiche dei cicli "eco", che consumano meno.
- Cerca di usare la lavatrice a pieno carico. Mezzo carico non vuol dire mezzo consumo, né di acqua né di elettricità.
- Dividi i capi da lavare in diversi gruppi: secondo il tipo di tessuto, il colore, il grado e il tipo di sporco. Leggi bene le etichette sui capi con le indicazioni di lavaggio.
- Se riempi bene la lavatrice, senza forzare, il carico corretto è quasi automatico, perché non tutti i capi hanno lo stesso peso a parità di volume. Fai attenzione a non eccedere col carico soprattutto se la tua lavatrice è a carica dall'alto.
- La capacità della lavatrice si esprime in kg di capi asciutti, non bagnati.
- Programmatore temperatura: utile per 'personalizzare' il lavaggio secondo necessità (si possono effettuare lavaggi "a freddo" ad esempio): è pensato per diminuire la temperatura standard di un certo programma, non per aumentarla.
- Programmatore cicli a tempo: in caso di indumenti poco sporchi, è possibile impostare programmi brevi, in grado di rimuovere lo sporco in meno tempo e di conseguenza con un consumo di energia minore rispetto al ciclo normalmente usato per quel tipo di indumenti.
- Attenzione a scegliere la temperatura corretta; I tipi di sporco non sono tutti uguali e non tutti se ne vanno con il calore.
- Usa sempre detersivo "per lavatrice" e non per lavaggio a mano. Usa la dose corretta, senza superare la quantità indicata. Informarsi sulla durezza dell'acqua della propria casa permette di regolare la dose corretta di detersivo.
- Fai manutenzione e pulizia periodica dell'apparecchio.

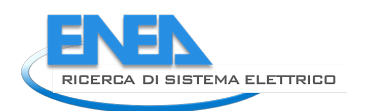

### **Lavastoviglie:**

- Cosa mettere in lavastoviglie: cerca il simbolo "Lavabile in lavastoviglie".
- Attenzione alle stoviglie preziose: ad esempio i piatti con decorazioni in oro potrebbero perdere con il tempo il loro delicato deposito.
- Attenzione alle parti di legno, corno, plastica, peltro, e agli oggetti fatti di parti incollate: potrebbero rovinarsi.
- Elimina i residui, ma senza prelavare.
- Carico completo, ma non esagerato: se le stoviglie (attenzione alle posate) si toccano e si sovrappongono, il lavaggio non può essere efficace: il getto d'acqua infatti non ha modo di toccare tutte le superfici da lavare, con il risultato che alcuni oggetti restano sporchi: i bicchieri vanno sistemati a testa in giù; i piatti in posizione verticale nelle apposite rastrelliere, con gli oggetti più grandi in posizione periferica. Scodelle e tazze: preferibilmente a testa in giù e non impilate. Attenzione a manici e altre parti sporgenti, che potrebbero ostacolare il movimento dei bracci spruzzatori. I cestelli sono a volte regolabili in altezza, tenerne conto in caso di stoviglie di grandi dimensioni (piatti da pizza, coperchi di grande diametro).
- Usare sempre un detersivo "per lavastoviglie" e non "per lavaggio a mano". Non superare mai le dosi indicate dal costruttore. Informarsi sulla durezza dell'acqua della propria casa permette di regolare la dose corretta di detersivo.
- Il sale è necessario per 'addolcire' l'acqua, e deve essere sempre presente nell'apposito serbatoio.
- La lavastoviglie usa l'energia elettrica: per scaldare l'acqua (resistenza elettrica), per far circolare l'acqua (pompa di circolazione), per asciugare le stoviglie con aria calda (resistenza elettrica): l'elemento che necessita di maggior potenza è la resistenza.
- Lavaggi a temperatura superiore consumano di più rispetto a quelli a temperatura inferiore: usare i programmi ad alta temperatura solo quando è davvero indispensabile. Se si hanno problemi di intasamento dei tubi di scarico effettuare lavaggi periodici ad alta temperatura specialmente in caso di stoviglie particolarmente unte.
- Usare la lavastoviglie solo a pieno carico: consuma allo stesso modo quando è piena e quando è semivuota.
- L'asciugatura: attenzione. Non è vero che "si può evitare semplicemente aprendo la lavastoviglie dopo l'ultimo risciacquo e lasciando lo sportello aperto". Le stoviglie asciugano e la lavastoviglie si rovina perché in questa fase ci sono processi di "manutenzione interna" che noi cancelleremmo.
- Fare una accurata pulizia delle sue parti, almeno una volta al mese.

# **Frigorifero/frigocongelatore:**

- Le vivande vanno messe nel frigorifero secondo le loro esigenze di conservazione: la zona più fredda è generalmente la zona bassa, immediatamente sopra i cassetti per la verdura.
- Mettere le vivande in appositi contenitori
- Non lasciare vuoto il frigorifero, ma non riempirlo all'inverosimile: specialmente se l'apparecchio è no-frost la circolazione d'aria non va ostacolata.
- Non introdurre mai cibi caldi nel frigorifero.
- Regolare il termostato su una posizione sufficiente per garantire il freddo, ma non esagerare: i consumi aumentano inutilmente.
- Prelevare o immettere gli alimenti velocemente nell'apparecchio, senza lasciare la porta aperta a lungo. Se il cibo è disposto in modo razionale, l'operazione è più facile.
- Quando si fa la spesa: i surgelati vanno acquistati se possibile alla fine della spesa, messi magari in borse termiche, e trasportati il più velocemente possibile a casa, dove saranno immediatamente messi in freezer.
- È sbagliato pulire, lavare, lasciare in ammollo e tagliare la verdura prima di riporla. Infatti in questa sequenza di operazioni, o in conseguenza di esse, avvengono molti invisibili fenomeni chimici di degradazione, che alla fine rendono meno nutriente, se non dannoso per la salute, l'alimento originale.
- Alcuni alimenti, molto ricchi di acqua, non vanno congelati: cetrioli, pomodori, insalata. Il congelamento di tali alimenti (ad esempio pomodori) è accettabile se poi vengono utilizzati in preparazioni cotte come minestroni.
- Quando si congela in casa: preparare porzioni da consumare tutte in una volta, dopo lo scongelamento. Etichettare bene anche con la data di congelamento.
- Attenzione alla dilatazione termica: quando si congelano alimenti acquosi (soprattutto liquidi), ricordarsi che il ghiaccio occupa un volume maggiore dell'acqua corrispondente: non riempire all'orlo contenitori con liquido acquoso, perché potrebbero screpolarsi o scoppiare.
- Non congelare troppi alimenti alla volta (seguire le indicazioni del costruttore per la capacità di congelamento), altrimenti la velocità di congelamento è troppo bassa per avere un buon risultato
- Attenzione: un alimento congelato deve essere consumato e non ricongelato di nuovo. è possibile ricongelare solo dopo cottura (ad esempio si può preparare una torta con pasta sfoglia surgelata, e poi congelare la torta).
- Guarnizioni: controllarle periodicamente e sostituirle appena appaiono deteriorate. Si evitano inutili dispersioni di calore.
- Porte: controllarne la perfetta chiusura.
- Pulizia condensatore: il condensatore è uno scambiatore di calore, e se è impolverato non può essere molto efficiente. Pulirlo ogni tanto (è un'operazione piuttosto difficile nelle cucine ad incasso).
- Sbrinamento: se l'apparecchio che possediamo necessita di sbrinamento, eseguiamo l'operazione spesso, appena lo strato di ghiaccio supera 0.5 cm. Disattiviamo l'apparecchio, apriamo la porta e aspettiamo che la brina si sciolga. Non usiamo MAI oggetti taglienti per togliere il ghiaccio: potremmo danneggiare l'apparecchio in maniera irrimediabile.
- Attenzione: sbrinamento automatico non significa "no frost". Molti apparecchi "normali" hanno lo sbrinamento automatico.
- Pulizia interna: va fatta ogni tanto, per esempio con acqua e aceto
- In caso di lunghe assenze da casa: quando svuotiamo e stacchiamo il frigorifero, lasciamo aperta la porta, in modo da evitare cattivi odori.

# *4.6 Progettazione interfacce per l'utente*

In questa annualità è stato progettato il restyling delle interfacce dedicate all'utente finale per incrementarne la consapevolezza energetica ed indurlo ad un comportamento energeticamente più virtuoso ed efficiente.

Nell'interfaccia utente prevede la possibilità di avere una panoramica dei consumi, in particolare si può accedere alle seguenti informazioni:

- **1) Generali, si tratta di informazioni dedotte dall'anagrafica dell'utente:**
	- a) Numero utenti che compongono il nucleo familiare,
	- b) Superficie abitazione,
	- c) Localizzazione dell'abitazione,
	- d) Aggregatore e distretto/quartiere di riferimento.

# **2) Visualizzazione real time dei dati monitorati**

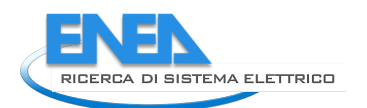

- a) Temperatura media interna con riferimento ai valori di confort<sup>[12](#page-40-0)</sup> e rispetto della normativa<sup>[13](#page-40-1)</sup> (Inverno T: 20-22°C\_ Estate T: 24°C–26°C umidità 30%-70%) ed esterna.
- b) Energia consumata generale e per singola utenza monitorata da plug.
- c) Produzione di energia da FV dove presente.
- d) Stato di carica della batteria ed energia accumulata dove presente.
- e) % energia auto consumata e autosufficienza energetica del singolo utente
- f) Picco dei consumi giornalieri.
- 3) **Contatore del mese corrente,** si tratta di un servizio che contabilizza i seguenti parametri e che viene aggiornato mensilmente:
	- a) L'energia consumata e prelevata da rete e dei relativi costi stimati. Quest'ultimi sono riferiti alle condizioni economiche di fornitura per una famiglia con 3 kW disponibile e aggiornato al seguente link: https://www.arera.it/it/dati/ees5.htm.
	- b) Le emissioni di CO<sub>2</sub> associate ai propri consumi elettrici pari a 276,3 gr CO<sub>2</sub>/kWh elettrici consumati come riportato in [\[1\] .](#page-102-0) Si propone inoltre di inserire un altro indice ovvero "*Alberi Equivalenti*" da piantare per compensare le emissioni in atmosfera, pari a 0,06 tCO<sub>2</sub> per ogni albero piantato in area urbana  $^{14}$ . Nel caso l'utente aderisca a contratti di energia 100% verde certificata il valore verrà espresso in termini di CO2 evitata, così come per la produzione da fonte rinnovabile qualora presente.
	- c) Consumi suddivisi per fasce orarie, da personalizzare in funzione della tipologia di contratto dell'utente e delle differenti tipologie di prezzo applicate.
	- d) Consumo mensile sarà disaggregato, sulla base dei consumi monitorai dalle plugs funzionanti, mentre la componente residua verrà ripartita sulla base di tabelle specifiche per l'utenza in esame dedotte dalla scheda Smart Sim: tabella "Ripartizione del consumo generale mensile". Per la disaggregazione mensile dei carichi è stata sviluppato un apposito modulo di calcolo descritto nel paragrafo [4.3.](#page-19-0)
	- e) Un feedback con indicazione del funzionamento del sistema installato: verrà segnalato un allarme nel caso di mancato funzionamento di un dispositivo (nel caso in cui la % di dati mancanti supera il 25%).

## **4) Confronto con storico e stesso:**

- a) Il dato di consumo elettrico/produzione/autoconsumo potrà essere visualizzato come valore giornaliero, confrontato con la media del mese in corso/mese precedente.
- b) Inoltre l'utente potrà scegliere di confrontare il consumo dell'anno in corso con quello precedente, con la possibilità di scegliere il tipo di visualizzazione annuale, trimestrale, mensile da confrontare con gli anni precedenti.

#### **5) Confronto con gli altri, benchmark dei consumi su scala mensile:**

a) All'utente verrà fornito il confronto tra i propri consumi mensili e quelli di una famiglia di riferimento con lo stesso numero di utenti come riportato nella tabella seguente e con le famiglie simili alla sua, che partecipano alla sperimentazione, andrà prevista una modalità di aggiornamento della stessa in back end.

<span id="page-40-0"></span><sup>&</sup>lt;sup>12</sup> UNI EN ISO 7730 fissa per questi due parametri per il comfort indoor Estate, Temperatura interna: 23°C–26°C – Inverno 20° C-24° C, Umidità relativa:30%-70%;

<span id="page-40-2"></span><span id="page-40-1"></span><sup>&</sup>lt;sup>13</sup> DPR 16 aprile 2013, n. 74, fissa i criteri generali in materia di esercizio, conduzione, controllo, manutenzione e ispezione degli impianti termici per la climatizzazione invernale ed estiva, prevede per gli edifici residenziali che la media ponderata delle temperature dell'aria, misurate nei singoli ambienti di ciascuna unità immobiliare, durante il funzionamento dell'impianto di climatizzazione invernale, non deve superare: 20°C + 2°C di tolleranza; durante il funzionamento dell'impianto di climatizzazione estiva, non deve essere minore di 26°C – 2°C di tolleranza.

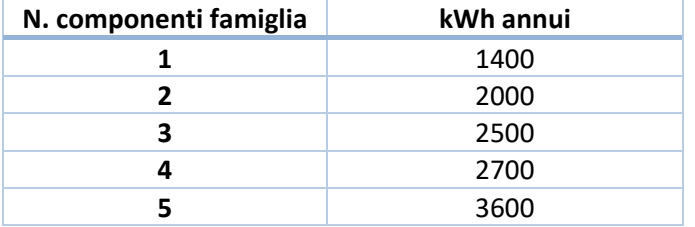

#### **Tabella 6. Consumo elettrico medio in relazione al numero dei componenti[15](#page-41-0)**

**b)** Confronto tra i consumi specifici degli elettrodomestici monitorati**.** Verrà effettuato un confronto tra i consumi degli elettrodomestici monitorati tramite plugs per fornire dei suggerimenti sotto forma di Tips sintetici come descritto nel paragrafo [4.5.2.](#page-34-0)

# *4.7 Nuove funzionalità lato Aggregatore/Supervisore*

Per l'Aggregatore o gestore della rete di Smart Home che aderisce al servizio Smart Home di DHOMUS sono state implementate le seguenti nuove funzionalità per consentire una migliore gestione servizi disponibili:

- Anagrafica utente, per acquisire le informazioni specifiche necessarie per l'elaborazione dei feedback e la definizione dei servizi da offrire al singolo utente anche nel caso in cui questo non abbia compilato la Smart Sim.
- Nuova interfaccia per l'aggregatore per consentire la configurazione e la visualizzazione aggregata del cluster di utenze.
- Clusterizzazione delle utenze, in questo caso si tratta di un servizio avanzato in grado di effettuare un processamento dei dati acquisiti dalla rete di smart home per fornire servizi innovativi tra cui la definizione della flessibilità del gruppo di utenze.

## 4.7.1 Report

Mensilmente è previsto l'invio all'utente di un report che sintetizza tutte le informazioni descritte nel paragrafo 4.6.1 (punti 1, 2, 3, 4, 5, 6), con l'aggiunta di alcuni feedback illustrati nel paragrafo [4.5.2.](#page-34-0) Nella figura seguente è illustrato

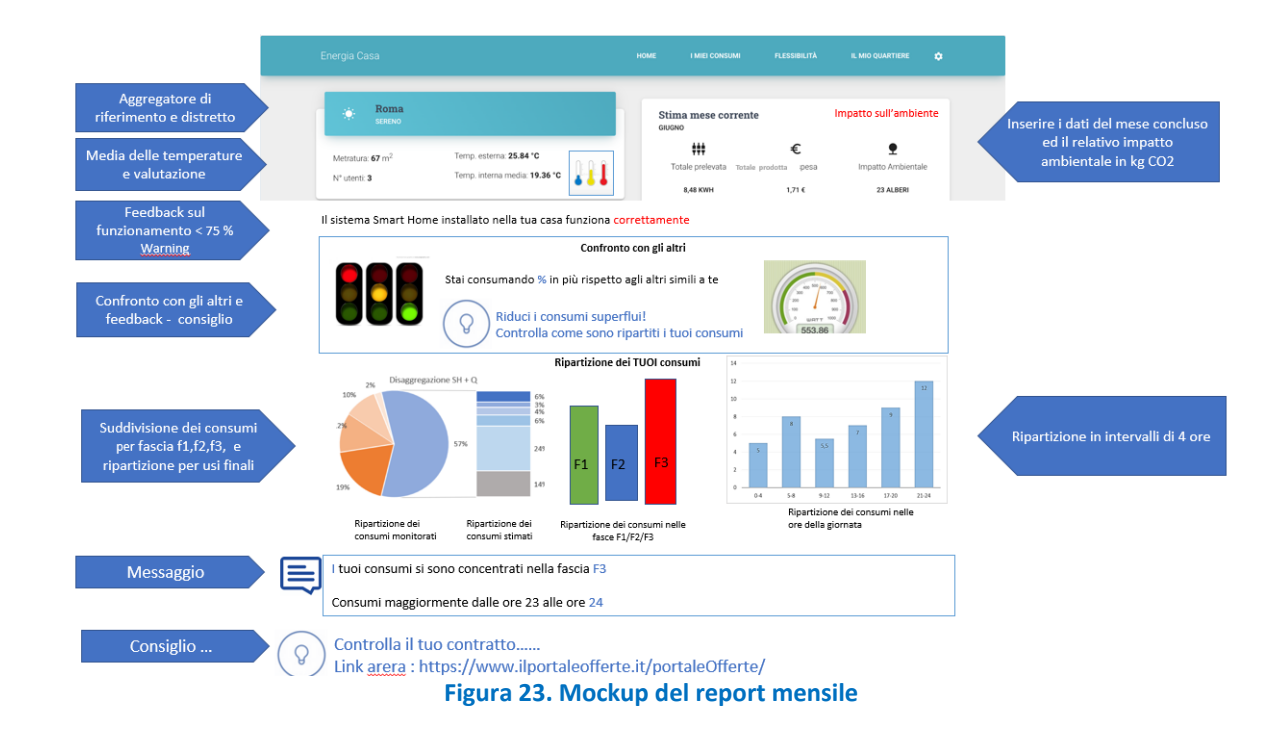

<span id="page-41-0"></span><sup>15</sup> Autorità per l'Energia Elettrica e il Gas e il sistema idrico, AEEG. https://www.autorita.energia.it/it/index.htm

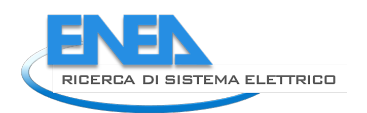

L'elaborazione dei dati richiede l'integrazione con algoritmi descritti precedentemente, nei paragrafi [4.2,](#page-18-0) [4.3,](#page-19-0) [4.4,](#page-21-0) appositamente implementati tramite invocazione di appositi moduli di calcolo.

Di seguito si riporta nell[a Figura 24](#page-42-0) un esempio relativo ad un feedback di un elettrodomestico

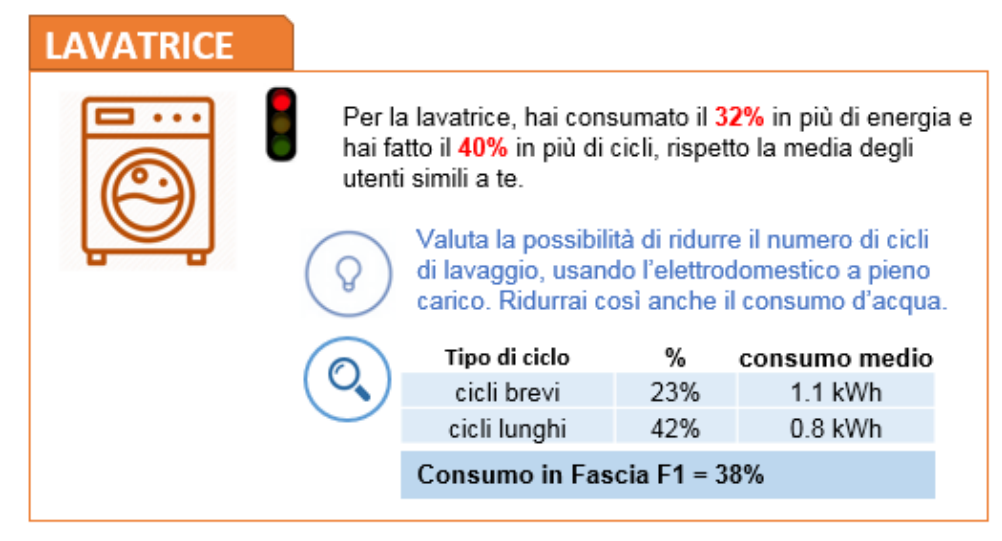

**Figura 24. Esempio di feedback su elettrodomestico per report**

# <span id="page-42-0"></span>4.7.2 Anagrafica Utente

Per consentire di gestire differenti tipologie di utenti di DHOMUS, soprattutto del servizio dedicato alle Smart Home, che da questa annualità, come descritto nel paragrafo [5.4,](#page-56-0) consente di raccogliere i dati che provengono da differenti tipologie di dispositivi IoT presenti presso le abitazioni, è stato predisposto un servizio che consenta di acquisire le informazioni specifiche sulla tipologia di utenza monitorata anche nel caso in cui l'utente non abbia aderito ad entrambi i servizi di DHOMUS: Smart Sim e Smart Home.

In effetti all'interno della piattaforma DHOMUS le informazioni acquisite dal modulo web Smart Sim possono essere acquisite direttamente nell'anagrafica dell'utente così da ridurre al minimo le informazioni integrative da richiedere in fase di installazione.

L'interfaccia realizzata per inserire le informazioni dell'anagrafica consente di aggiornare le stesse informazioni nel tempo e recepire le modifiche intervenute nell'abitazioni monitorate, ad esempio per l'acquisto di un nuovo elettrodomestico o per modifiche nei contratti di fornitura di energia, consentendo in tal modo di instaurare un canale di comunicazione diretta con l'utente che può quindi agevolmente aggiornare i propri dati.

A tal fine ciascuna abitazione monitorata viene identificata con le seguenti informazioni necessarie per le ulteriori e successive elaborazioni e per l'individuazione della tipologia di servizio da associare alla stessa.

I dati identificativi dell'Abitazione o Energy Box sono:

- **Identificativo board**, si tratta del codice alfa numerico che identifica l'utenza o l'energy box.
- **Denominazione,** ovvero la denominazione con cui viene individuata la singola utenza
- **Localizzazione,** ovvero l'indirizzo dell'abitazione)
- **Aggregatore,** per identificare a quale cluster afferisce la singola abitazione, l'appartenenza ad uno specifico cluster consente di abilitare dei servizi specifici all'intero gruppo omogeneo per tipologia di monitoraggio e dispositivi presenti.
- **User id,** in genere la mail dell'utente, impiegata per l'invio dei report se l'utenza è stata abilitata.

Inoltre nell'anagrafica vengono acquisite le informazioni dell'utente, in gran parte direttamente dal database Enea proveniente dalla compilazione della Smart Sim, mentre la restante parte possono essere inserite e modificate nel tempo dall'utente stesso o all'installatore, nella fase iniziale.

Le informazioni generali sono relative alla tipologia di utenza, al tipo di contratto di fornitura elettrica e sui consumi pregressi come riportato nelle bollette dell'anno precedente come illustrato nella [Tabella 7.](#page-43-0) Mentre nella [Tabella 8](#page-43-1) sono riportate come esempio le informazioni richieste relative alla lavatrice così come per gli altri elettrodomestici, l'eventuale Fotovoltaico e batteria presenti nell'abitazione, la maggior parte delle quali possono essere acquisite direttamente dalla Smart Sim.

<span id="page-43-0"></span>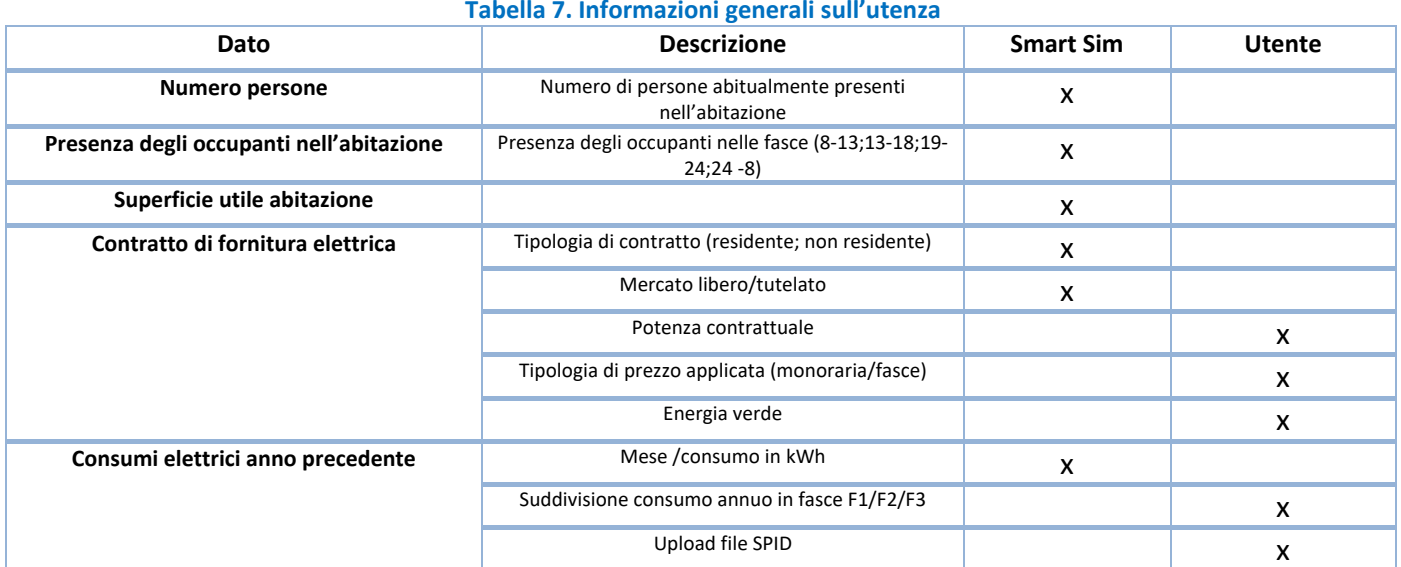

#### **Tabella 7. Informazioni generali sull'utenza**

#### **Tabella 8. Dati elettrodomestici**

<span id="page-43-1"></span>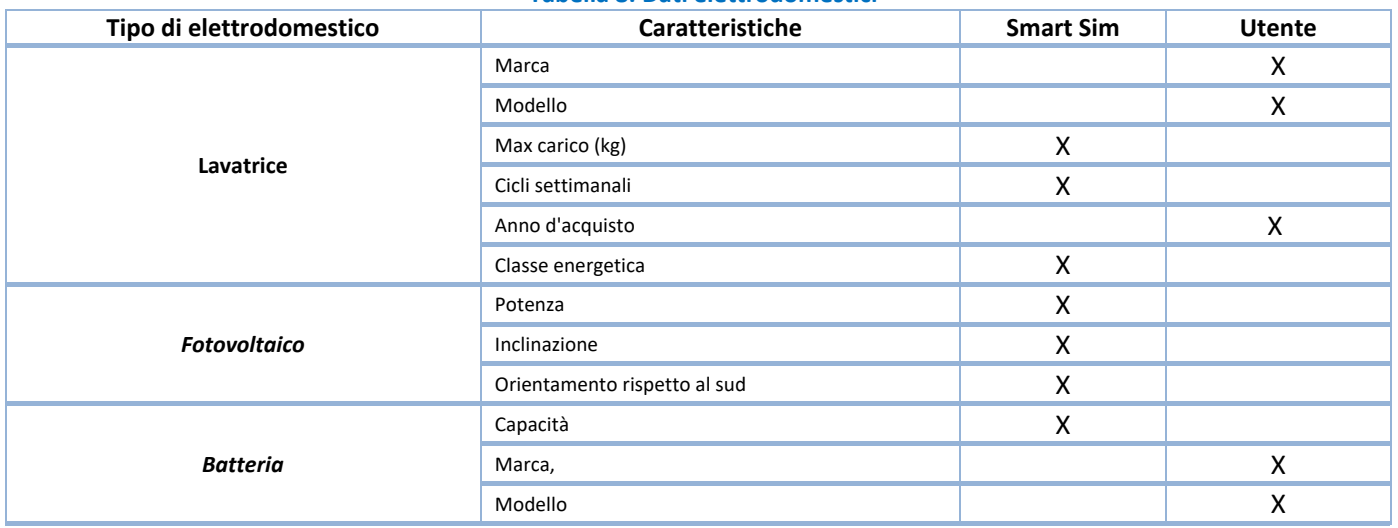

Mentre per poter attivare il servizio relativo alla disaggregazione dei consumi come descritto nel paragrafo [4.3](#page-19-0) è necessario che l'utente abbia compilato la Smart Sim e che sia stata elaborata la stima della ripartizione dei consumi generali di cui la tabella seguente ne rappresenta un esempio.

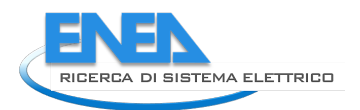

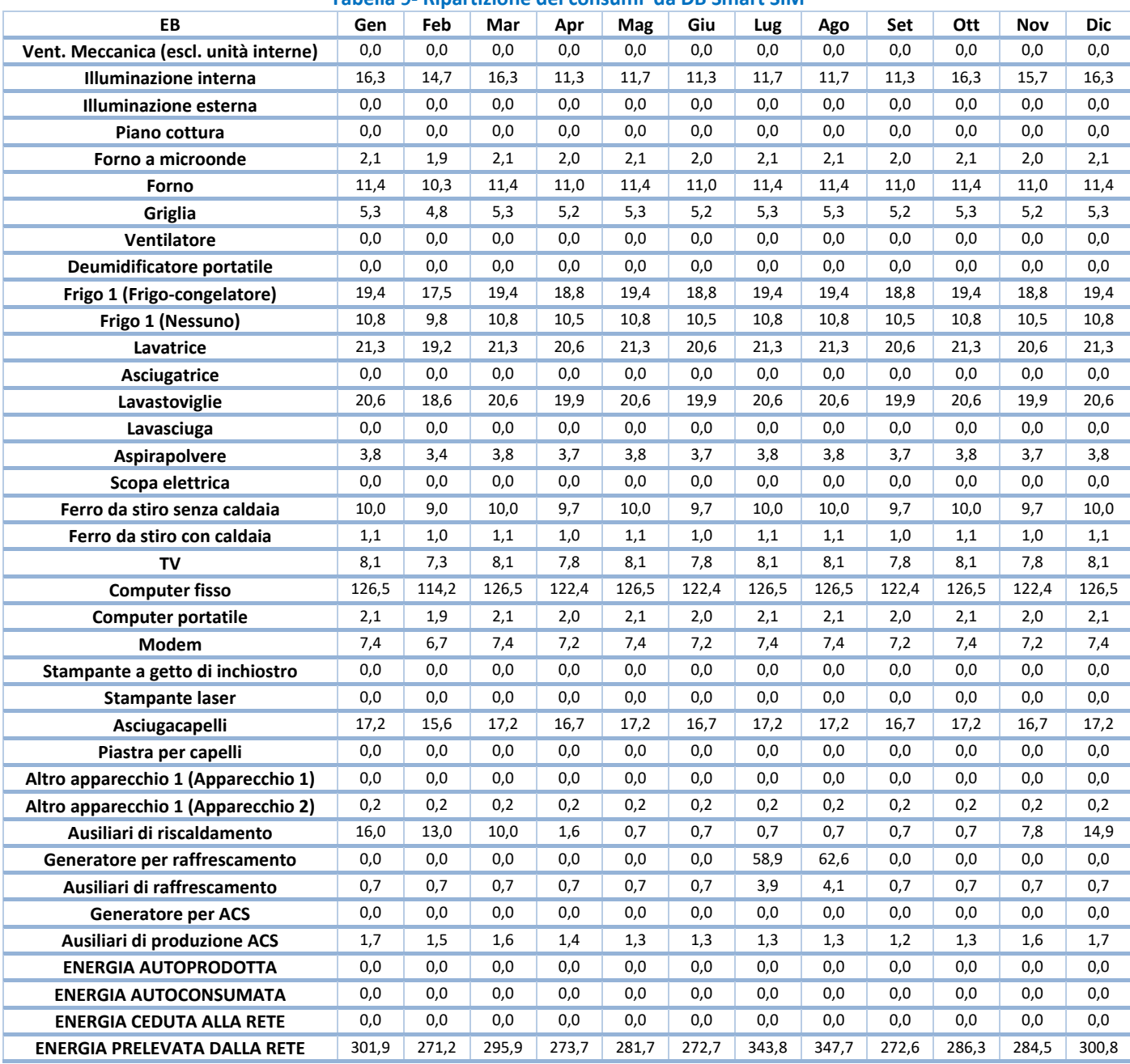

#### **Tabella 9- Ripartizione dei consumi da DB Smart SIM**

## 4.7.3 Interfaccia Aggregatore

L'interfaccia per l'Aggregatore prevede le seguenti funzionalità di configurazione:

- Possibilità di scegliere quale aggregato visualizzare e di questo, quale distretto o sottoinsieme, ad esempio condominio (Es. Roma/Centocelle, Tor di valle etc.);
- Comporre l'aggregato da visualizzare, selezionando le differenti abitazione inserire nel cluster;
- Possibilità di scegliere quale servizio abilitare al singolo utente e gruppi di utenti tra loro simili, in funzione della tipologia di monitoraggio presente nelle abitazioni e della disponibilità o meno delle informazioni della Smart Sim, come sinteticamente riportato nella matrice seguente:

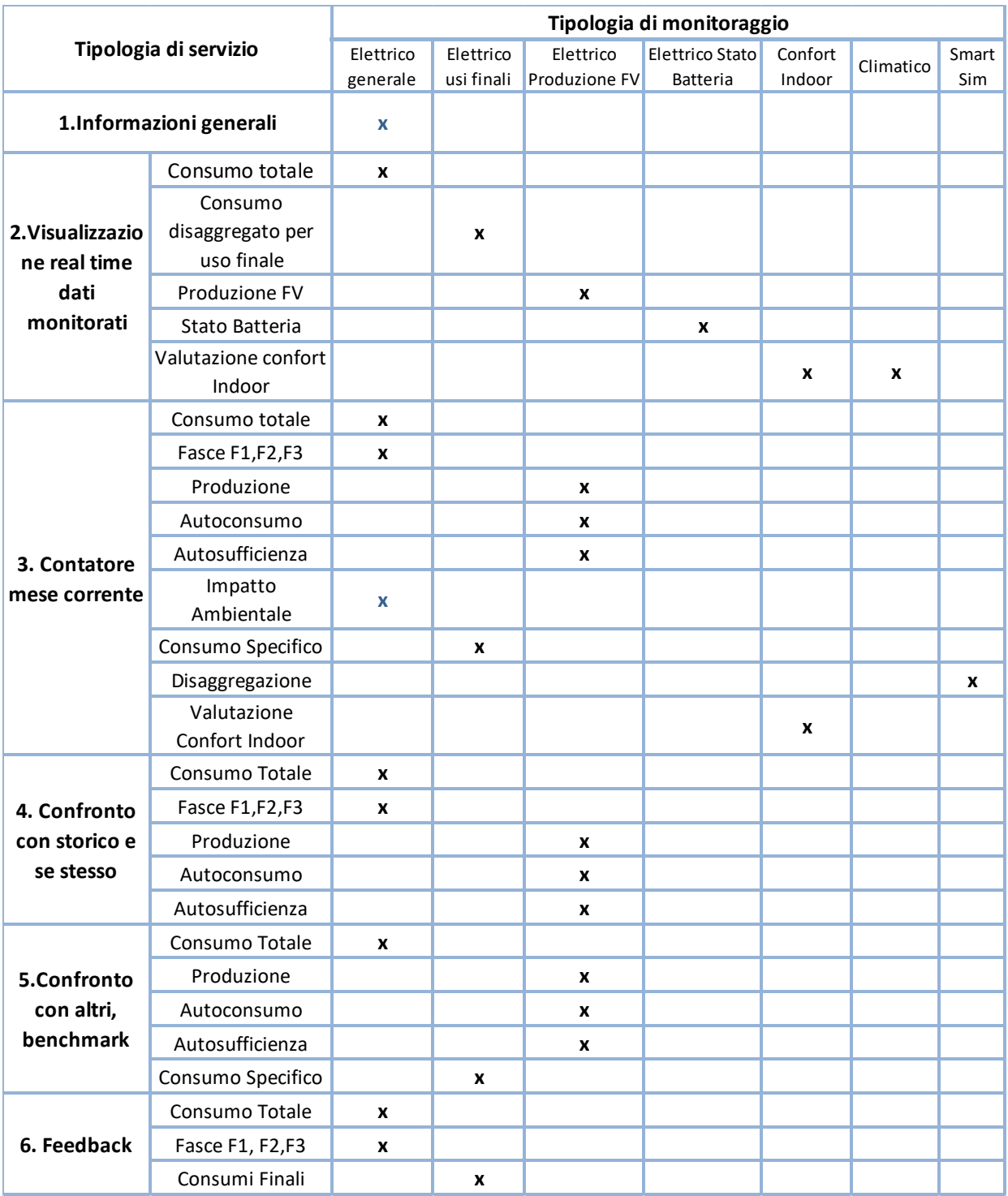

**Figura 25. Matrice di relazione tra la tipologia di servizi offerti e tipologia di monitoraggio nell'abitazione**

A partire dai dati disponibili dal monitoraggio l'Aggregatore potrà visualizzare le seguenti informazioni, procedendo ad accorpare le informazioni disponibili per i singoli utenti:

- Energia assorbita totale del cluster.
- Energia assorbita per singola utenza, per singola tipologia di uso finale (condizionatore, frigo, lavatrice, lavastoviglie, asciugatrice, tv).
- Energia totale prodotta da fonte rinnovabile dall'aggregato di utenze.
- Energia totale disponibile nello storage del cluster.
- Impatto ambientale totale dell'energia consumata del cluster.
- Benefici ambientali (mancate emissioni per l'energia prodotta da fonte rinnovabile) del cluster.

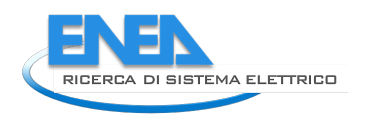

• Energia autoconsumata e autosufficienza energetica del cluster.

Sulla base di questi dati viene calcolato l'autoconsumo e la % di autosufficienza energetica dell'aggregato. Dove l'**autoconsumo (Ea tot)** viene calcolato come il minimo tra l'energia prodotta e quella consumata in ogni intervallo di tempo i data dalla seguente formula:

Ea tot i=min  $(E \text{ } loadi; Eprodi)$ 

con:

E loadi= somma dell'energia assorbita dai carichi nell'ora (*kWh*)

E prodi= somma dell'energia prodotta da fotovoltaico nell'ora (kWh)

Mentre **l'autosufficienza energetica (SS)** espressa come il rapporto in percento tra l'energia autoconsumata (Ea tot) e l'energia assorbita dai carichi (0-100%)

*SS= 100\*Ea tot/Eload\_tot* 

Giornalmente si calcola:

Ea tot= ∑ Eah (*kWh*)

Eload\_cum=  $\Sigma$  E load<sub>h</sub> ( $kWh$ )

# 5 Dimostrativo sperimentale

# *5.1 Premessa*

In questa annualità sono stati definiti i kit strumentali da adottare presso il dimostrativo sperimentale e si è proceduto all'acquisto della sensoristica necessaria.

Per poter testare la soluzione tecnologia proposta anche su tipologie di utenti differenti è stata ampliata la platea degli utenti coinvolti a Roma, per questo motivo, oltre al quartiere di Centocelle sono stati coinvolti utenti del Quartiere Tor di Valle e Villaggio Olimpico.

Inoltre è stata testata la piattaforma DHOMUS per acquisire dati anche da edifici che non ospitano il kit strumentale fornito da ENEA, in questo caso la condivisione dei dati avviene cloud to cloud, come è stato realizzato per un condominio a Pinerolo in provincia di Torino.

Infine è stato effettuato un upgrade Software della piattaforma IoT DHOMUS per consentire la fruizione di tutti i servizi descritti nel paragrafo precedente.

# *5.2 Dimostrativo sperimentale a Roma*

Per realizzare il dimostrativo sperimentale a Roma sono stati ricontattati gli utenti che avevano già partecipato alla precedente attività sperimentale nel quartiere di Centocelle, a cui si sono aggiunti utenti del Quartiere Tor di Valle e Villaggio Olimpico, al fine di differenziare la tipologia di utenti: semplici consumer, prosumer e prosumer con storage denominati prostormer, dalla fusione delle parole **pro**sumer e **sto**rage.

In particolare grazie ad un Accordo di collaborazione siglato tra Enea e Areti, avente per oggetto lo "Sviluppo di soluzioni Blockchain, per la certificazione della flessibilità energetica degli utenti elettrici", è stato possibile collaborare nei casi pilota, su cui testare le tecnologie innovative, tra cui la BlockChain e gli di "Smart Contract", basati sull'impiego di contatori elettrici di nuova generazione, forniti da Areti, connessi a sistemi di gestione domotica forniti da ENEA, a tal riguardo si vedano anche il report della linea di attività LA1.13 e LA1.47.

L'accordo si è basato sull'individuazione, da parte di ENEA ed Areti, di una convergenza nello sviluppo della tecnologia Blockchain al fine di certificare scambi istantanei di energia tra le parti e di regolare eventuali premialità e penalità, rendendo attivo il cliente finale: l'ENEA, nell'ambito del presente Piano Triennale di Realizzazione 2019-2021 della Ricerca di Sistema Elettrico finanziato dal Ministero dello Sviluppo Economico, mentre Areti S.P.A, come gestore della rete elettrica del Comune di Roma e nell'ambito del progetto H2020 finanziato dalla Commissione Europea "Platone, PLATform for Operation of distribution Networks.

L'obiettivo comune è quello di verificare metodologie di gestione energetica innovativa di edifici che gestiscano e certifichino, in modalità "Demand Response", gli scambi energetici tra la rete e gli edifici stessi al fine della massimizzazione dell'efficienza degli usi dell'energia, della gestione ottimizzata della rete di distribuzione, l'abilitazione e l'inclusione delle utenze elettriche a servizio di detti edifici ai nascenti mercati della flessibilità locale e del dispacciamento.

Per illustrare gli obiettivi della sperimentazione e incentivare il coinvolgimento degli utenti sono stati realizzati due Virtual Workshop virtuali da remoto: il 2 ottobre 2020 e il 2 marzo 2021.

A valle del workshop di marzo sono stati inviati ai partecipanti i moduli per l'adesione alla sperimentazione nell'ambito della RDS e l'informativa della privacy per la loro presa visione, in particolare nell'informativa secondo quanto richiesto dalla normativa in vigore sono state riportate e illustrate:

- Le finalità del trattamento e tipologia dei dati trattati;
- Possibili destinatari dei dati richiesti all'utente;
- Modalità di trattamento e conservazione dei dati;
- Informativa sui diritti degli utenti firmatari.

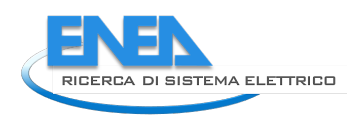

Nella figura seguente sono illustrati i vari step e le tempistiche previsti per la sperimentazione.

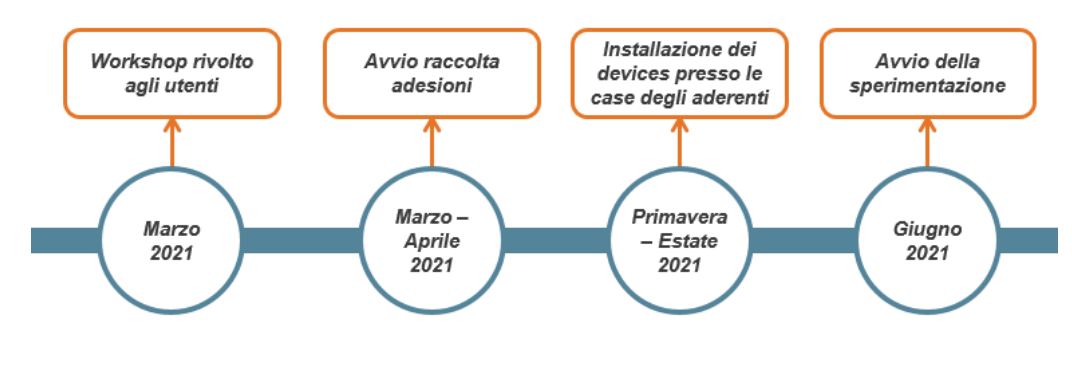

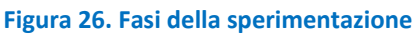

# 5.2.1 Definizione del Kit sperimentale

La tabella seguente illustra il Kit di dispositivi da impiegare nel dimostrativo sperimentale di Roma. Si tratta di sensori commerciali che saranno forniti a titolo gratuito agli aderenti alla sperimentazione. I sensori sono in grado di comunicare tramite protocollo wireless Z-Wave con l'Energy Box (EB), costituito da un mini pc Asus - PN40, che funge da gateway per la Smart Home, questo è costituito da un pc box e dotato di dongle USB che funge da antenna per ricevere i segnali provenienti dai sensori in campo con cui comunica tramite protocollo Z-Wave.

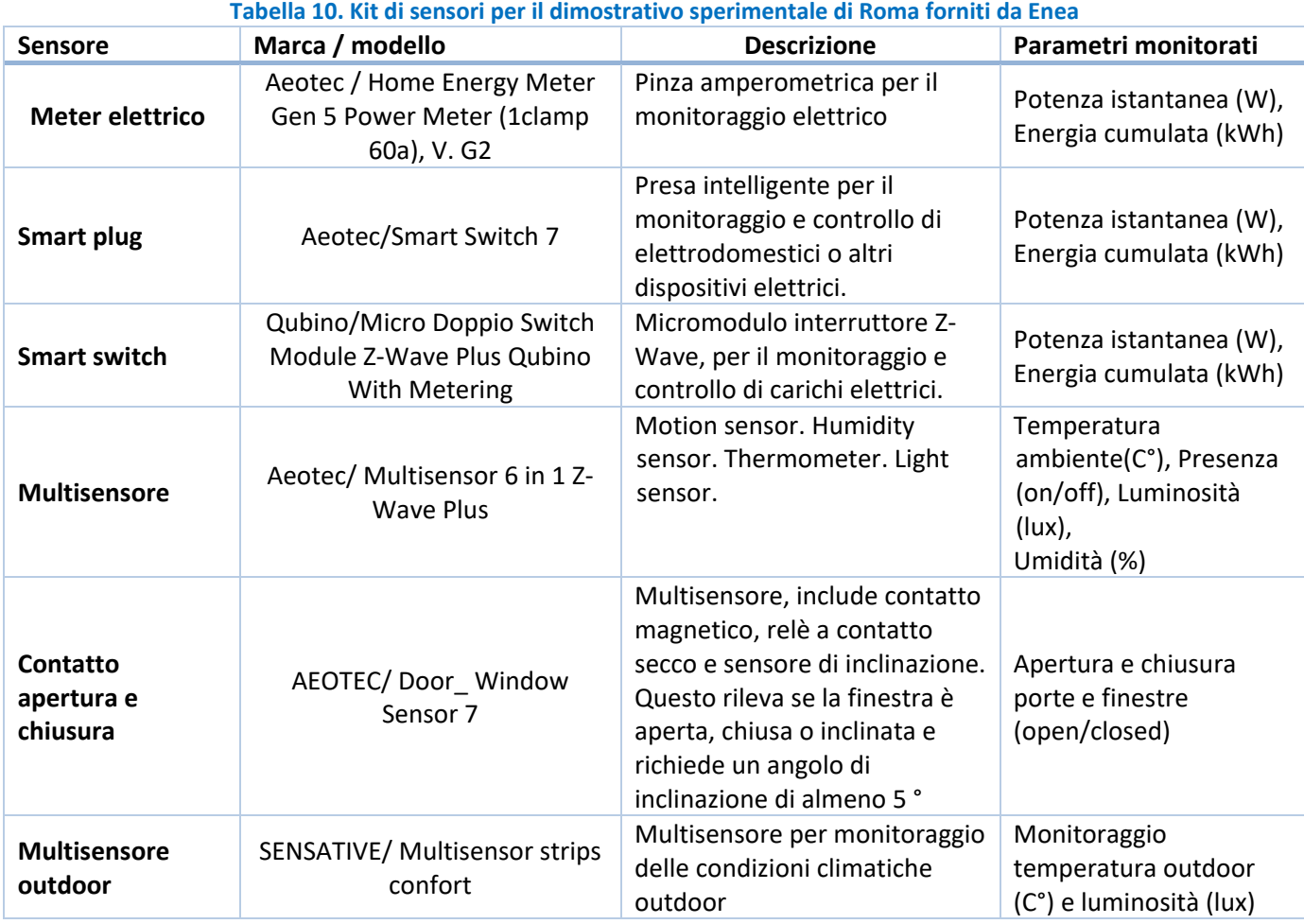

49

Di seguito sono specificate per ciascun dispositivo i requisiti da rispettare in fase d'installazione, così come le quantità minime previste per ciascuna abitazione monitorata.

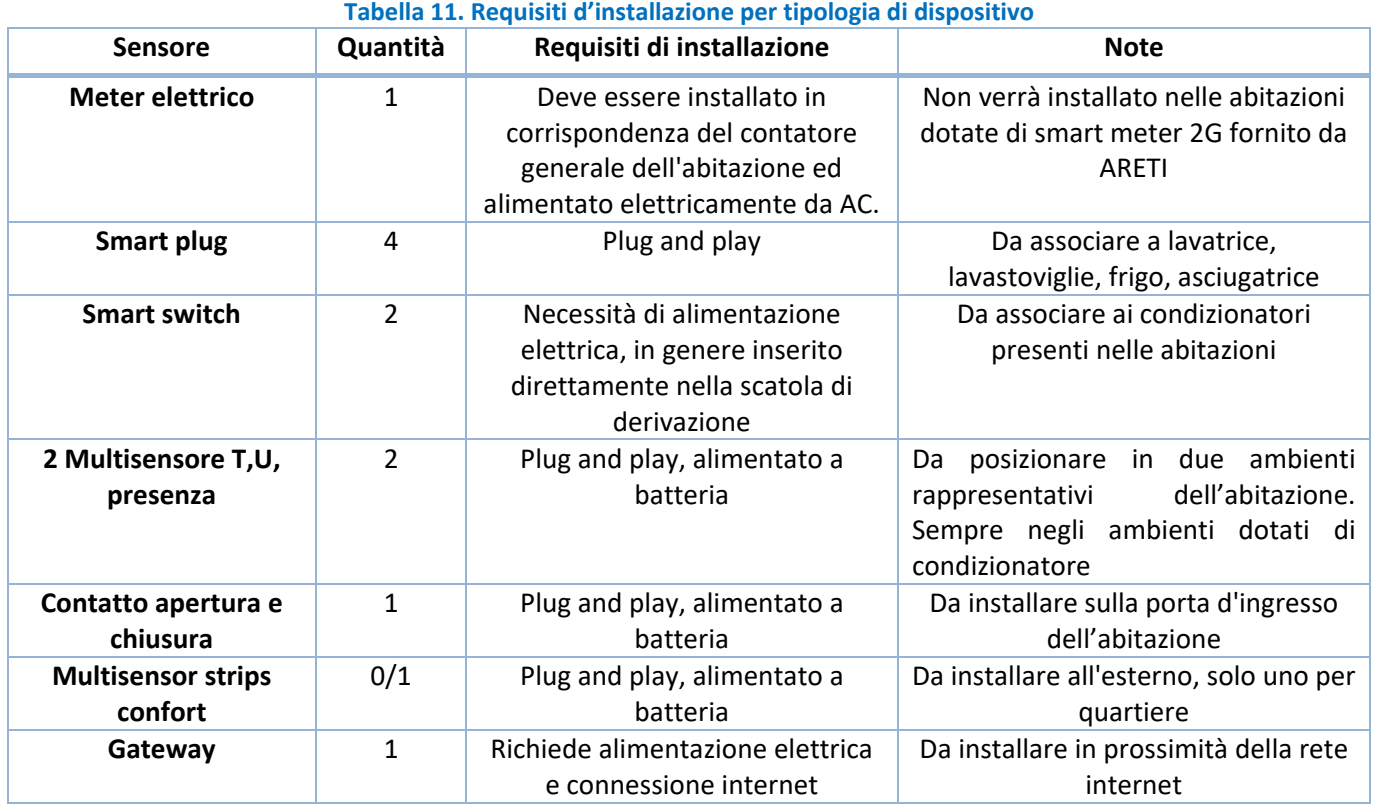

La strumentazione messa a disposizione da Areti, in qualità di Distribution System Operator (DSO) per la sperimentazione congiunta è sintetizzata nella tabella seguente, in cui sono riportati anche i requisiti per l'installazione:

#### **Tabella 12. Dispositivi per il dimostrativo forniti da Areti**

#### In particolare il Light-Node (LN) è un dis

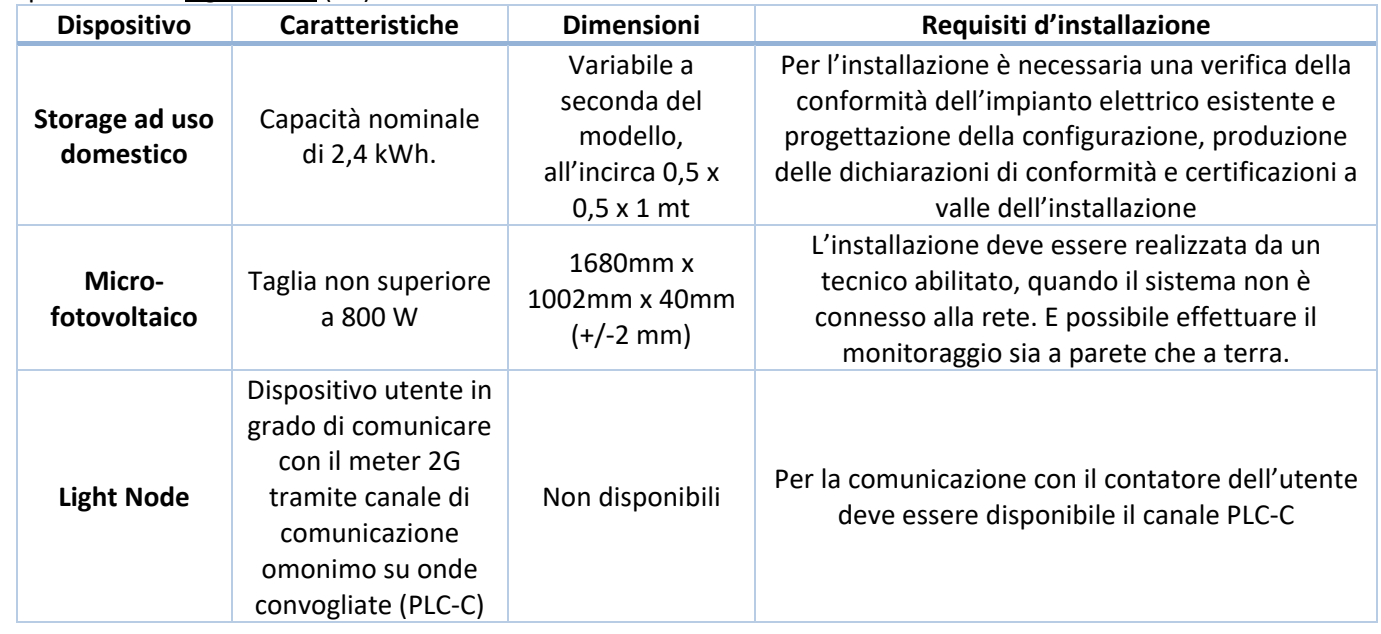

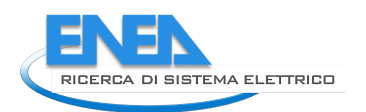

positivo che consente la raccolta di dati di misurazione provenienti dagli smart meter installati dal DSO, inoltre riceve i comandi di attivazione della flessibilità e li mette a disposizione dell'Energy Management System (EMS) dell'utente. Nella sperimentazione congiunta nel dominio dell'EMS ricadono tutti i dispositivi della Smart Home e il sistema di produzione e storage dell'energia.

Il Micro-fotovoltaico è un sistema in grado di produrre energia in corrente alternata pronto per essere collegato all'impianto domestico, costituito da pannelli fotovoltaici ed inverter premontati e integrato nel modulo assicura che la corrente fluisca nella rete domestica alla tensione e alla frequenza utilizzata anche dagli elettrodomestici. Nel dimostrativo per assicurare delle procedure semplificate nelle fase d'installazione, secondo quanto previsto dalla deliberazione 315/2020/r/eel di ARERA, si è optato per l'adozione di un micro-fotovoltaico, di potenza inferiore a 800 W "Plug & Play" *ovvero un impianto di produzione di potenza attiva nominale inferiore o uguale a 350 W che risulta completo e pronto alla connessione diretta tramite spina a una presa dedicata e visivamente identificabile rispetto alle altre prese all'interno dell'impianto elettrico dell'unità di consumo* , in questo modo, l'energia prodotta viene auto consumata nel momento stesso della produzione, inoltre il sistema non produce in caso di black-out secondo quanto previsto dalle norme tecniche di riferimento CEI 02. Per l'utente finale è previsto un iter di connessione semplificato a fronte della rinuncia a usufruire di una remunerazione per l'eventuale energia elettrica prodotta e immessa in rete dall'impianto oggetto della richiesta di connessione.

La tipologia di storage individuato è costituito da sistema di accumulo in grado di operare sia in presenza che in assenza di impianto fotovoltaico, di dimensioni compatte per renderlo facilmente adattabile ad un ambiente domestico e dotato di differenti interfacce (GPRS, WiFi, LAN, EnOcean 8668) per la sua integrazione all'interno del dominio dell'EMS dell'abitazione. La tecnologia delle celle è del tipo Litio-Ferro-Fosfato (Li-Fe-Po4).

**Piattaforma SENEN** Ω **Energy Box** Smart Meter +  $20$ Utenti dispositivo utente: 59 Sensore porta Fotovoltaico + Accumulo Sensore integrato Smart Pluc comfort/presenza:  $\frac{1}{2}$ Temperatura umidità luminosità presenza Tv, frigo, lavatrice, lavastoviglie,

Di seguito la rappresentazione schematica dell'installazione relativa alla sperimentazione congiunta.

**Figura 27. Configurazione della sperimentazione congiunta**

#### <span id="page-50-0"></span>5.2.2 Upgrade dell' Energy Box

Prima della sperimentazione del sistema Smart Home presso il dimostrativo sperimentale è stato effettuato un upgrade dell'Energy Box per l'implementazione dei microservizi necessari ad integrare i sistemi Smart Meter 2.0, sistemi FV e sistemi di accumulo. In generale l'obiettivo dell'Energy Box è di fornire un sistema stabile ed estendibile che consenta di:

• Ricevere dati dal campo

- Inviare dati ai dispositivi di campo
- Comunicare con applicazioni e dispositivi autorizzati
- Applicare logiche *at the edge* ovvero non in cloud, ma già nel dispositivo

L' Energy Box adottato per la sperimentazione è un qualsiasi computer (tipicamente Linux) in grado di comunicare con il cloud Apio, al suo interno vengono istanziati dei servizi che implementano diverse funzionalità.

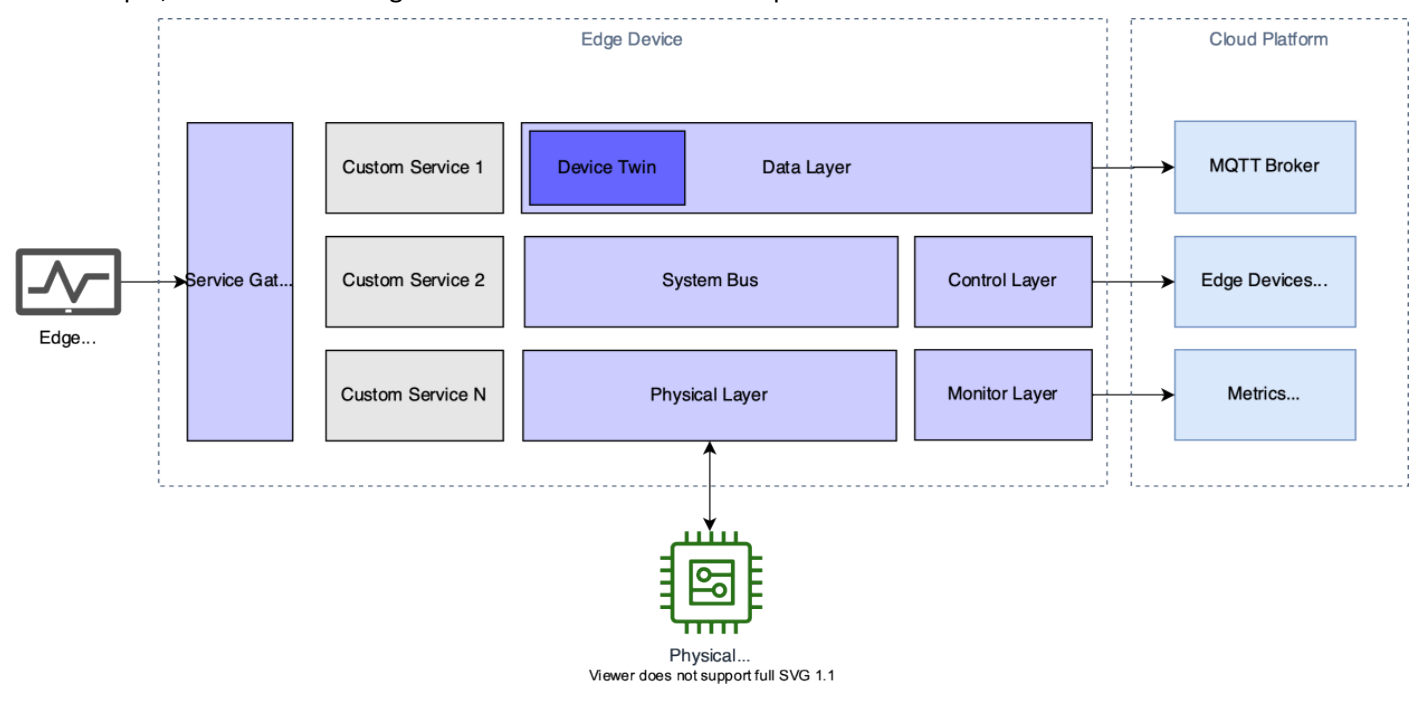

**Figura 28. Architettura EB**

In questa annualità è stata realizzata una migrazione verso un'infrastruttura dell'EB per assoluta resilienza, scalabilità e predisposizione verso lo sviluppo di Applicazioni mobile Native, come descritto in dettaglio nel report RdS/PTR(2021)/002 ""Aggiornamento Piattaforma IOT DHOMUS e Smart Building", inoltre è stata realizzata una nuova architettura software lato Energy Box suddivisa in:

- **Control Layer**: un processo si assicura che i containers in esecuzione nell'Energy Box rispecchino il deployment assegnato allo stesso sul cloud. Questo layer si occupa anche di orchestrare i componenti che implementano gli altri layer, come una sorta di initsystem.
- **Data Layer**: implementa il livello di connettività tra il cloud e l'Energy Box, in particolare per quanto riguarda i dati applicativi: telemetria, attuazione, eventi ecc. Allo stesso tempo funge da **device twin**, mantenendo lo stato dei dispositivi gestiti dall'Energy Box sempre disponibile.
- **Monitoring Layer**: invia metriche e log, generati dai processi attivi sull'Energy Box, agli endpoint di aggregazione sul cloud
- **Physical Layer**: implementa la comunicazione da e verso i dispositivi fisici connessi al gateway (sensori, attuatori ecc.). Pubblica periodicamente le letture al systembus ed espone una Api di base per interagire con i dispositivi fisici.
- **System Bus**: un bus di comunicazione tra i diversi layer (nats / mqtt brokerlocale)
- **Servizi Custom** processi dedicati al caso d'uso
- **Service Gateway** un proxy con cui esporre servizi verso l'esterno (ad esempio in retelocale)

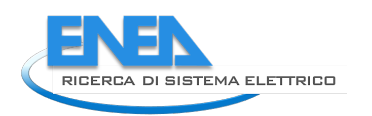

# 5.2.3 Protocolli di comunicazione

Nel dimostrativo sperimentale da realizzare a Roma è prevista l'adozione di un'architettura in grado di mettere in comunicazione il sistema di gestione energetica della Smart Home dell'utente, l'EMS (Energy Management Systems) e il sistema del Fornitore di Energia, l'Energy Supplier System (ESS), grazie all'impiego coordinato di più protocolli di comunicazione.

L'EB funge da Customer EMS della Smart Home, mentre il LN è il dispositivo utente che consente la comunicazione con lo smart Meter 2g dell'utente

Il LN è costituito da due layers e due interfacce:

- **MQTT Client,** che consente la connessione con la piattaforma del DSO, questo viene impiegato per ricevere i Set-Point dalla piattaforma del DSO ed inviare dati alla Blockchain Access Layer. È implementato tramite MQTT.js, una libreria javascript open source.
- **Identity Layer**, che fornisce un'identità digitale (chiave pubblica e privata) al LN per firmare e inviare il pacchetto dati al Blockchain layer. Si tratta di un micro-servizio Node.js che firma i pacchetti di dati tramite le chiavi di identità del Light Node. Identity Layer utilizza anche Web3.js [5], una libreria javascript open source che implementa diverse funzioni. Ad esempio, consente di aggiungere, rimuovere, crittografare e caricare account nel file wallet, oltre a creare nuovi wallet. Tutte queste funzionalità includono le funzioni crittografiche come richiesto dalla piattaforma;
- **EMS Interface,** che interagisce con i diversi Energy Management Systems (EB, storage, etc.) a cui invia i Set-Point, è predisposta per comunicare con differenti protocolli di comunicazione comunemente utilizzati dagli EMS, in particolare REST API o MQTT, per applicazioni delle Energy community. L'interfaccia EMS, tramite il client MQTT, invia il set di dati di attivazione al livello di accesso Blockchain firmato da Identity Layer. L'interfaccia EMS è sviluppata utilizzando Node.js e la libreria open source.
- **Meter Interface**, legge i dati di misurazione e quindi, tramite il client MQTT, invia i dati del misuratore firmato dall'Identity Layer al Blockchain Access Layer. Il LN è in grado di interagire con diverse tecnologie di contatori (es. bassa tensione e misuratori di media tensione), da attivare in fase di configurazione del dispositivo. L'interfaccia del misuratore è sviluppata utilizzando Node.js e libreria open source.

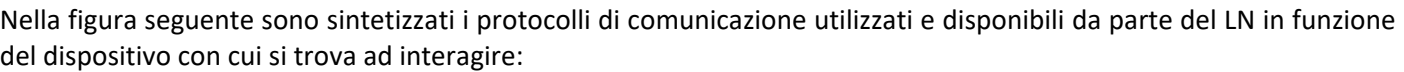

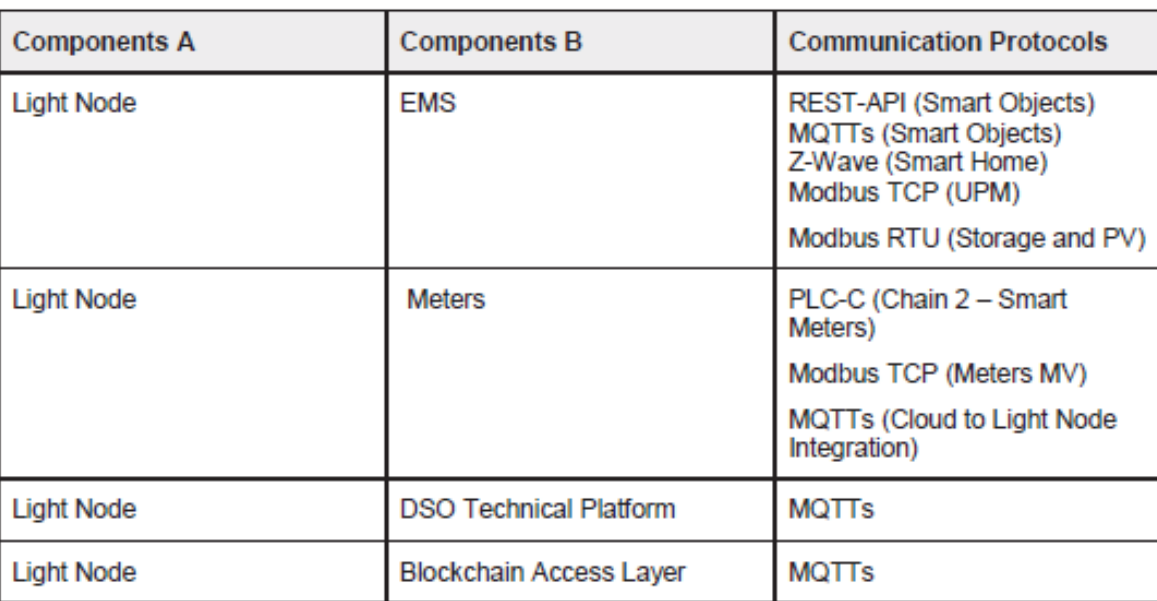

**Figura 29. Protocolli di comunicazione disponibili da parte del Light Node** 

Nella sperimentazione congiunta verrà realizzata l'integrazione tra il sistema del fornitore di energia (ESS) e il sistema di gestione della smart home (CEMS), se entrambi i sistemi sono stati configurati nella stessa rete locale, la comunicazione avviene tra il LN e l'EB tramite protocollo Modbus TCP/IP come descritto nella [Figura 30](#page-53-0) di seguito.

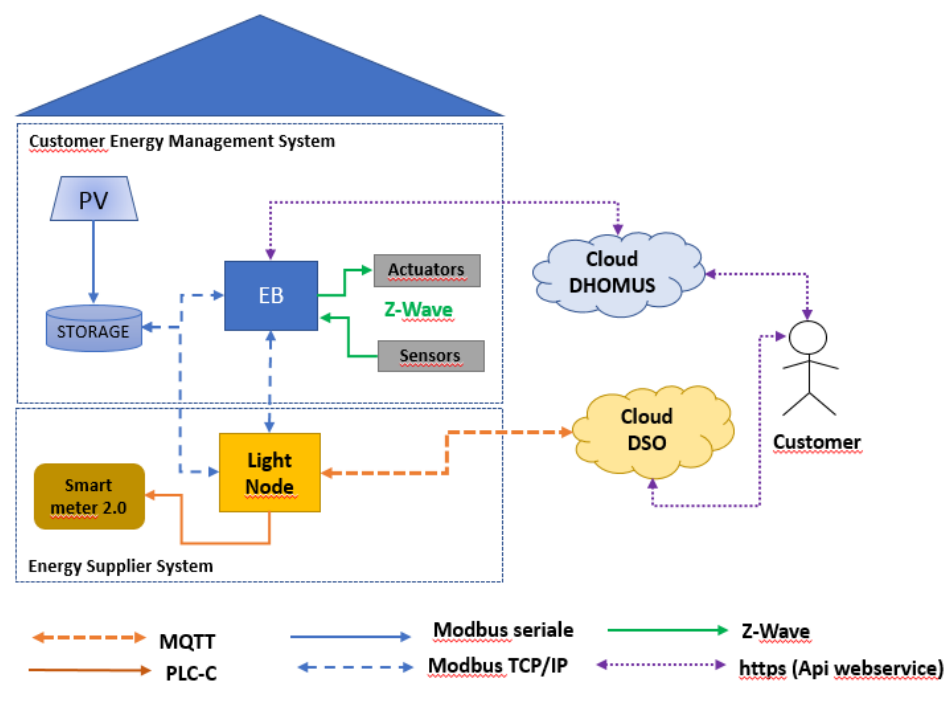

**Figura 30. Schema interfacciamento tra il CEMS e ESS tramite rete locale**

<span id="page-53-0"></span>In alternativa, è comunque possibile ottenere l'integrazione tra il Customer EMS ed ESS a livello di cloud dove le informazioni possono essere scambiate indipendentemente dal protocollo utilizzato per acquisire le informazioni in campo come rappresentato nella figura:

- I sensori per il monitoraggio ambientale ed energetico degli usi finali comunicano tramite protocollo wireless Z-Wave con il gateway, ovvero l'Energy Box,
- Lo Smart meter 2.0 fornito dal DSO comunica con il dispositivo utente, il Light Node, tramite protocollo PLC chain2, questo è in grado di trasferire le informazioni acquisite all'esterno del dominio della home in quanto dotato di Sim o tramite collegamento ethernet
- Fotovoltaico e batteria possono essere connesse al secondo due modalità che verranno definite solo in fase di installazione.
	- o al LN tramite collegamento modbus seriale cablato, come riportato in [Figura 31,](#page-54-0) nel caso di assenza di rete locale, in questo caso la connessione tra EMS ed ESS potrà avvenire solo a livello cloud
	- o Al LN e all'EB tramite protocollo modbus TCP/IP come riportato in [Figura 32.](#page-54-1)

A livello superiore l'integrazione avviene tramite webservice, come rappresentato nella figura seguente, tramite protocollo HTTP sia in modalità PUSH (avviando la comunicazione) che in modalità PULL (richiedendo informazioni per iniziare una serie di scambi di messaggi).

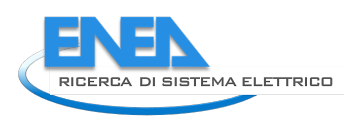

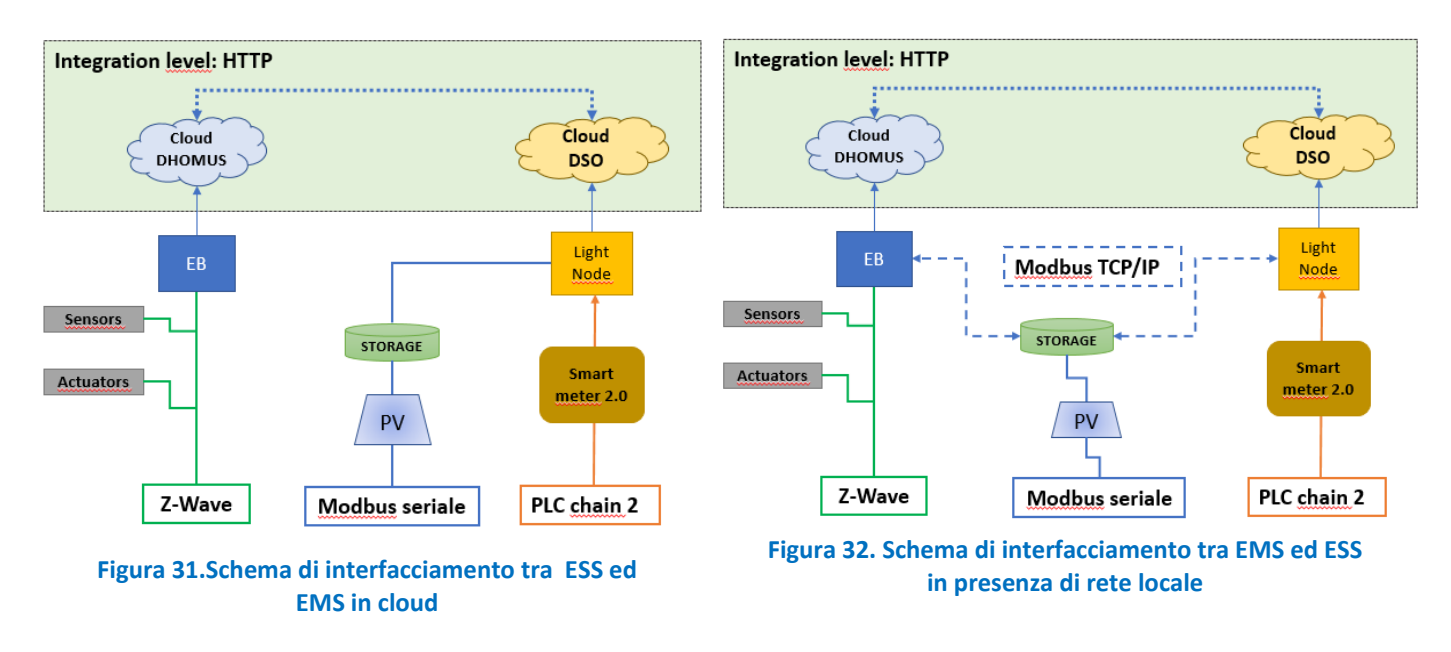

# <span id="page-54-1"></span><span id="page-54-0"></span>*5.3 Dimostrativo sperimentale a Pinerolo*

Nella Piattaforma DHOMUS sono stai integrati i dati provenienti da un condominio situato nel comune di Pinerolo in provincia di Torino che non utilizza la soluzione strumentale proposta da ENEA.

In questo caso tutti i dati sono forniti da sensori IoT posizionati nell'edificio che condividono le informazioni con la piattaforma DHOMUS cloud to cloud.

Il condominio si sviluppa su due piani ed è composto da 13 appartamenti (mono, bi e trilocali), con una superficie variabile tra 35 e 60 mq. Ciascun alloggio è dotato di propria caldaia per produzione acqua sanitaria e per il riscaldamento tramite radiatori. L'edificio è stato interessato negli anni precedenti da interventi di efficientamento energetico: sostituzione dei serramenti esterni degli appartamenti, installazione di caldaie a condensazione individuali e l'installazione di un impianto fotovoltaico in copertura, di 8 kW di picco.

Il sistema di riscaldamento/raffrescamento presente nell'edificio è ibrido: il riscaldamento è centralizzato con pompa di calore e fan coil come terminali, la pompa di calore produce anche acqua calda sanitaria, è presente la caldaia a gas a condensazione, che interviene come back-up sul riscaldamento, con i radiatori, e nella produzione di acqua sanitaria. Il raffrescamento è effettuato dalla stessa pompa di calore centralizzata e la caldaia d'estate invece è l'unica fonte di produzione della sanitaria.

Per il futuro sono stati programmati ulteriori interventi che riguardano l'installazione di una facciata ventilata prefabbricata sui 4 lati dell'edificio, il rifacimento dell'isolamento del locale sottotetto e il rinnovo dei sistemi di climatizzazione.

La particolarità di questo edificio è il fatto che dispone di un unico POD (Point of Delivery) a servizio di tutti gli alloggi e delle parti comuni, per questa sua particolarità, l'edificio ha partecipato al bando per il "Progetto pilota di autoconsumo collettivo", indetto da RSE, nell'ambito del piano triennale di Ricerca di Sistema 2019-2021. Come descritto da ARERA nel Documento di Consultazione 112/2020/R/eel , sono stati individuati due possibili modelli da adottare per attivare gli schemi di Autoconsumo Collettivo e le Comunità di Energia Rinnovabile:

- Schema di autoconsumo fisico, che prevede una connessione diretta privata tra impianto/i di generazione e utenze domestiche/comuni, con un unico punto di accesso (POD – Point Of Delivery) alla rete pubblica
- Schema di autoconsumo "virtuale" (detto anche "commerciale" o "su perimetro esteso") che prevede l'utilizzo della rete pubblica per lo scambio di energia tra unità di generazione e di consumo

Nel condominio di Pinerolo è stata adottato uno schema di auto consumatore fisico, infatti in questo edificio, tramite appositi Meter installati dalla ESCO Technozenit che ha curato anche la riqualificazione energetica dell'edificio, viene monitorato il consumo elettrico del singolo appartamento, delle parti comuni e della produzione fotovoltaica che è condivisa.

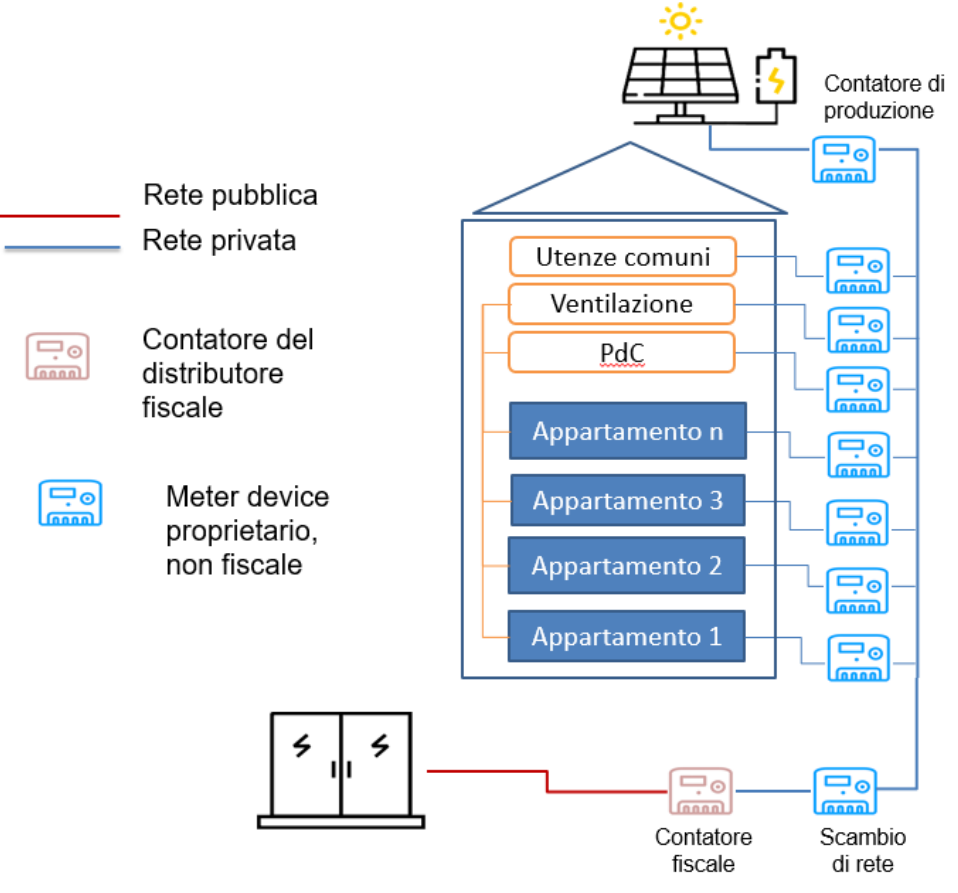

**Figura 33. Schema di autoconsumo fisico con connessione privata delle utenze all'impianto di produzione**

Tutti i valori elettrici sono letti e immagazzinati dal controllore SCS EXD10, marchio Swiss Control System, installato in sito, che esegue le letture dei valori dei Meter sopracitati attraverso il protocollo Modbus, tutti i dati acquisiti vengono conservati sul cloud proprietario della Esco e condivisi in tempo reale con la piattaforma IoT DHOMUS. Di seguito la tabella che sintetizza le misure acquisite presso il condominio con una frequenza di 10 minuti:

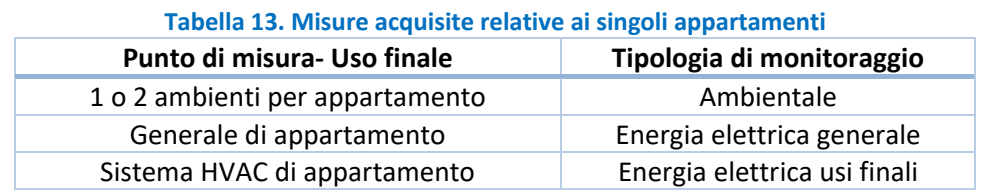

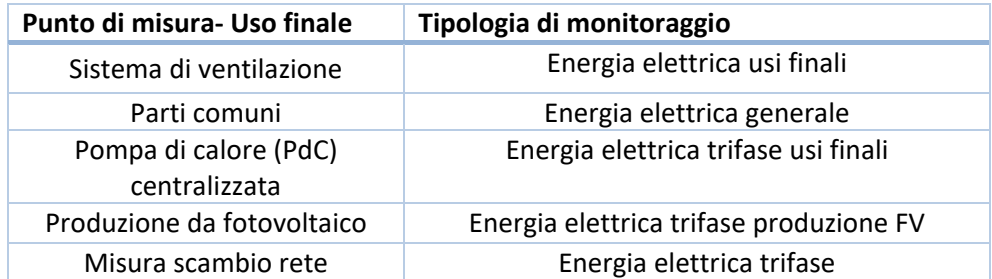

#### **Tabella 14. Misure acquisite relative alle utenze condivise**

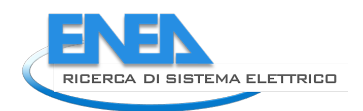

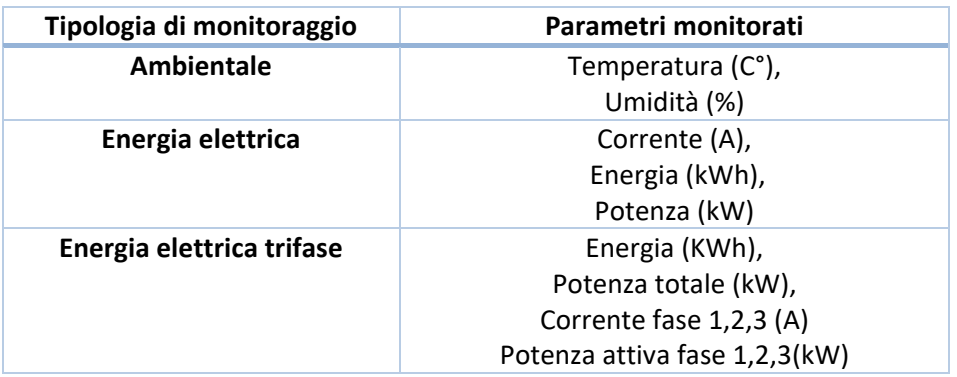

#### **Tabella 15. Parametri monitorati**

Attualmente i dati sono resi disponibili per l'Energy Manager del Condominio e visualizzabili sull'interfaccia della piattaforma DHOMUS, mentre la configurazione ed i protocolli di comunicazione adottati sono riassunti nella figura seguente, in questo caso non è prevista un'interazione tra il CEMS e l'ESS.

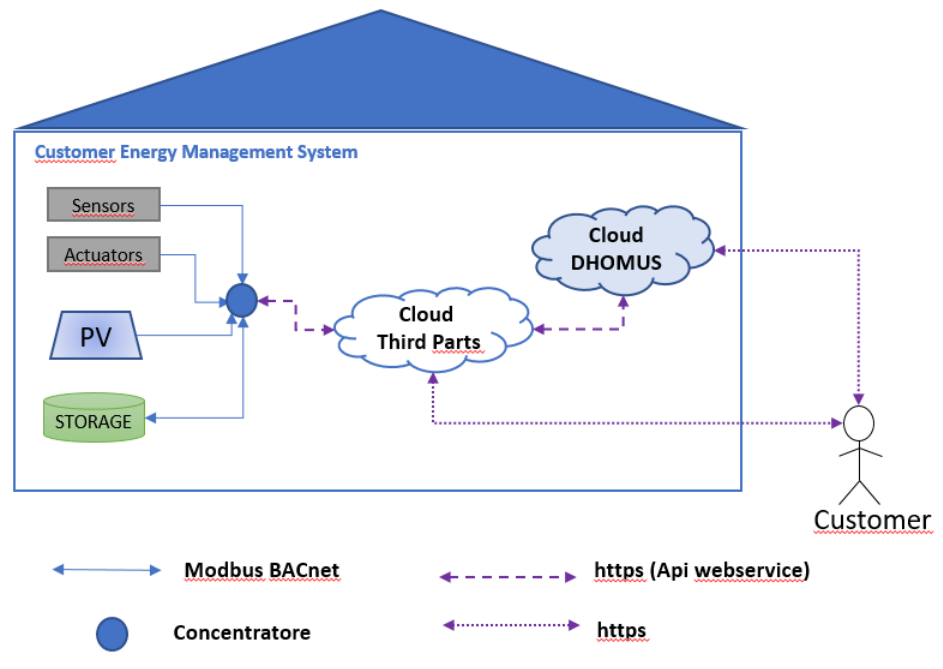

**Figura 34. Configurazione e protocolli di comunicazione del dimostrativo a Pinerolo**

# <span id="page-56-0"></span>*5.4 Descrizione dell'acquisizione dati da terze parti*

Per il colloquio con altri servizi e piattaforme di terze parti sono stati implementati dei servizi web di tipo RestFUL che consentono il dialogo con DHOMUS attraverso l'utilizzo di API da invocare da parte delle applicazioni client.

#### 5.4.1 API Reference

L'API è organizzata secondo l'architettura [REST,](https://en.wikipedia.org/wiki/Representational_state_transfer) fornisce quindi URL con struttura standard. Accetta richieste e fornisce risposte in formato [JSON](https://www.json.org/json-en.html) e fa uso di verbi e status HTTP standard. **Schema**

L'accesso alle API avviene attraverso HTTP e tramite l'url [http://192.107.92.149/proxy/service/rest\\_api .](http://192.107.92.149/proxy/service/rest_api) Il formato dati è JSON sia in ingresso che in uscita.

```
curl -i http://192.107.92.149/proxy/service/rest_api
HTTP/1.1 200 OK
Server: nginx/1.10.3
Content-Type: application/json; charset=utf-8
Content-Length: 111
\{"name": "Apio REST API",
  "description": "This is the Apio REST API",
  "version": "1.0.0"
\mathcal{E}
```
**Figura 29. Risposta del web service** 

#### 5.4.2 Metodi HTTP

Laddove possibile, l'api utilizza il metodo HTTP più appropriato

#### **Tabella 16. Metodi http utilizzati**

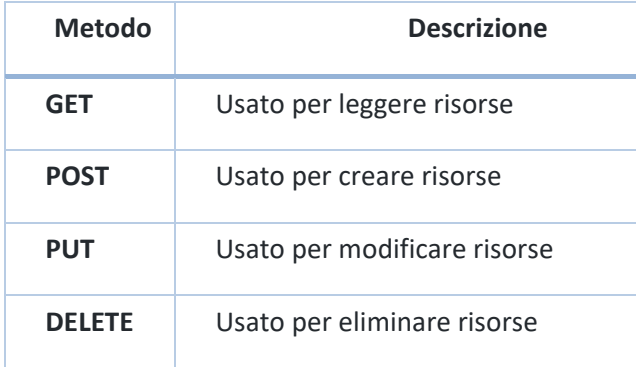

#### 5.4.3 Errori

Quando viene fornito dell'input non valido, l'api restituirà 400 BadRequest

```
HTTP/1.1 400 Bad Request
```

```
\overline{\mathcal{X}}"status": false,
  "error": \{"statusCode": 400,
     "type": "BadRequest",
     "message": "Bad Request",
     "name": "BadRequest"
  \mathcal{F}\mathcal{F}
```
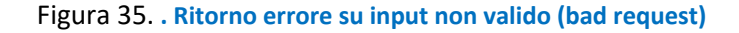

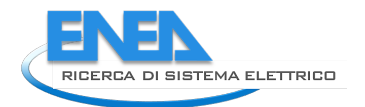

Quando si cerca di accedere ad una risorsa non esistente, l'api restituirà 404 NotFound

```
HTTP/1.1 404 Not Found
 \overline{A}"status": false,
   "error": \{"statusCode": 404,
      "type": "NotFound",
      "message": "Not Found",
      "name": "NotFound"
   \mathcal{F}\mathcal{P}Figura 36. Ritorno errore per risorsa non esistente (not found)
```
Quando non si forniscono le credenziali o si forniscono credenziali non valide 401 Unauthorized

```
HTTP/1.1 401 Unauthorized
\mathcal{L}_{\mathcal{L}}"status": false,
  "error": \{"statusCode": 401,
     "type": "Unauthorized",
     "message": "Missing authorization",
     "name": "Unauthorized"
  \mathcal{F}\mathcal{F}
```
**Figura 37. Ritorno errore per credenziali non valide (Unauthorized)**

Quando le credenziali fornite non dispongono dei privilegi necessari per la request effettuata 403 Forbidden

```
HTTP/1.1 403 Forbidden
\{"status": false, "error": {
     "statusCode": 403,
     "type": "Forbidden".
     "message": "The server understood the request, but is refusing to authorize it.", "name": "Forbidden"}
\}
```
**Figura 38. Ritorno errore per privilegi insufficienti (forbidden)**

```
5.4.4 Risorse
```

```
Systems
```
L'endpoint systems fornisce metodi di gestione della flotta di Gateway (o Boards) di cui si dispone. Per poter gestire oggetti, è prima necessario creare il gateway che raggrupperà quegli oggetti.

Listare i Systems

GET /systems

# **Parametri**

#### **Tabella 17. Parametri metodo GET /systems**

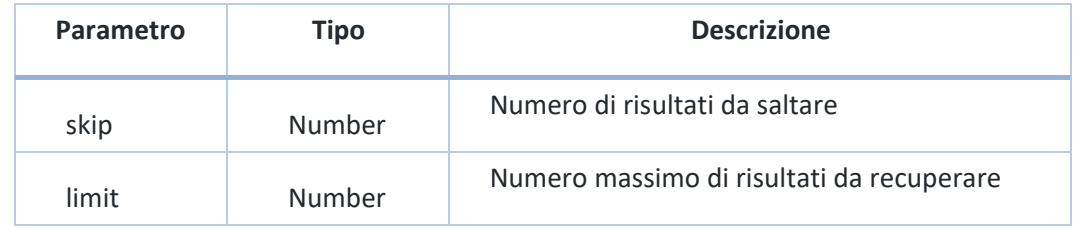

#### **Risposta**

```
\overline{A}"status": true,
  "data": [
     \mathcal{L}_{\mathcal{L}}"name": "test-board",
        "type": "virtual",
        "description": "Una board di prova",
        "apioId": "204fc40d-7aac-4f62-b4fe-8036eb2ea218"
     \mathcal{F}\mathbf{I}\mathcal{F}
```
**Figura 39. Risposta metodo GET /systems.**

#### **Creare un System**

POST /systems

#### **Input**

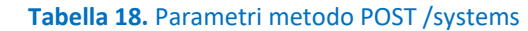

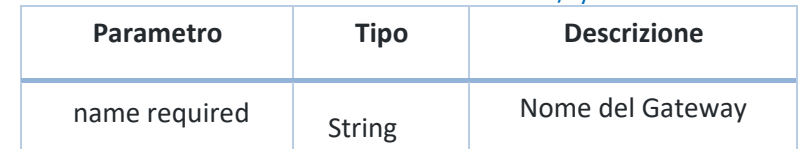

# **Risposta**

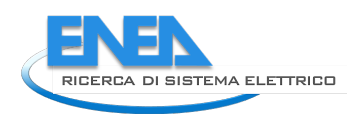

```
\overline{\mathcal{L}}"status": true,
  "data": \{"name": "test-board",
       "type": "virtual",
       "description": "Una board di prova",
       "apioId": "204fc40d-7aac-4f62-b4fe-8036eb2ea218"
     \overline{\mathbf{r}}\overline{\mathbf{r}}
```
#### **Figura 40. Risposta metodo POST /systems.**

# **Objects**

L'endpoint objects fornisce metodi di gestione dei dispositivi di cui si dispone.

#### **Listare gli oggetti**

GET /objects

#### **Parametri**

#### Tabella 19**.Parametri metodo GET /objects**

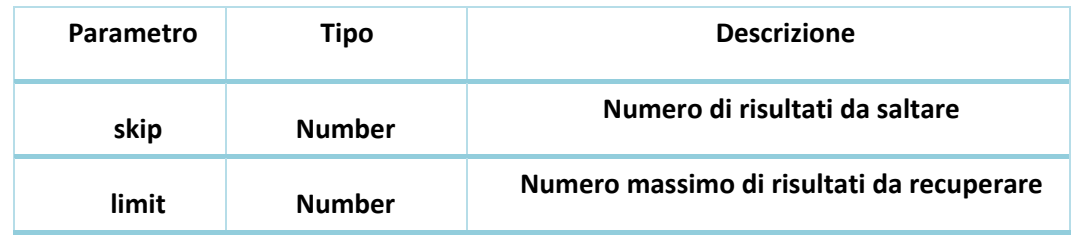

#### **Risposta**

```
\left\{ \right."status": true, "data": [
         \{"appld": "SenecaS500C",
            "appCategory": "Energy Meter",
            "apiold": "204fc40d-7aac-4f62-b4fe-8036eb2ea218", "name":
            "Meter 1",
            "address": "32".
            "connected": false,
            "birthtime": "2020-04-17T06:10:22.000Z",
            "type": "virtual object",
            "user": [], "properties": {
              "impEnergy": {
                 "type": "unlimitedsenser",
                 "label": "impEnergy", "value":
                 "0"\rightarrow\}"marker": {
               "lat": 0,
               "lng": 0
            ł,
            "eretecel": "aeie",
            "status": "offline",
            "updatedAt": "2020-04-17T06:10:22.683Z", "createdAt":
            "2020-04-17T06:10:22.683Z",
            "description": "".
            "gbiestid": "32"
         \}\, \, \,\}\overline{\phantom{a}}Figura 41. Esempio di risposta del metodo GET /objects
```
#### **Creare un Oggetto**

POST /objects

#### **Input**

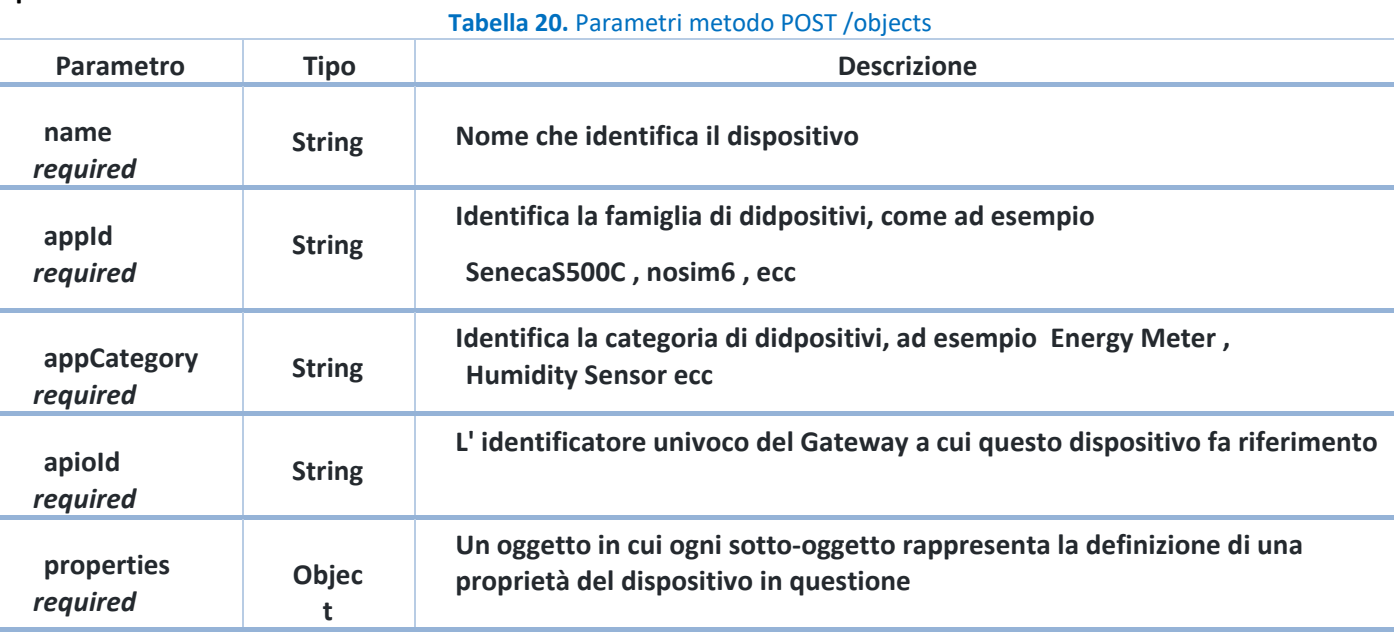

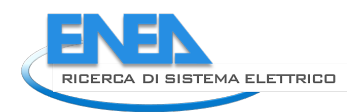

Esempio

```
\overline{A}"name": "Meter 1",
     "appId": "SenecaS500C",
     "appCategory": "Energy Meter",
    "apioId": "204fc40d-7aac-4f62-b4fe-8036eb2ea218",
     "properties":{
          "impEnergy": {
            "type": "unlimitedsensor",
            "label": "impEnergy",
            "value": "0"
         \mathcal{F}\mathcal{F}\rightarrow
```
**Figura 42.** Esempio di input del metodo POST /objects

## **Risposta**

```
\mathcal{L}"status": true,
  "data": \{"appId": "SenecaS500C",
    "appCategory": "Energy Meter",
    "apioId": "204fc40d-7aac-4f62-b4fe-8036eb2ea218",
    "name": "Meter 1",
    "address": "32",
    "connected": false,
    "birthtime": "2020-04-17T06:10:22.000Z",
    "type": "virtual object",
    "user": [],
    "properties": {
      "impEnergy": {
        "value": "0",
        "label": "impEnergy",
        "type": "unlimitedsensor"
      <sup>}</sup>
    },
    "marker": {
      "\ln q": 0,
      "lat": 0},
    "protocol": "apio",
    "status": "offline",
    "updatedAt": "2020-04-17T06:10:22.683Z",
    "createdAt": "2020-04-17T06:10:22.683Z",
    "description": "",
    "objectId": "32"
  \mathcal{F}\mathcal{P}
```
**Figura 43. . Esempio di risposta del metodo POST /objects**

**Inviare updates di un dispositivo**

Con questo endpoint è possibile inviare al cloud aggiornamenti di stato di un qualsiasi dispositivo, come se l'aggiornamento arrivasse dal campo.

POST /objects/apioUpdate

#### **Input**

#### **Tabella 21. Parametri del metodo POST /objects/apioUpdate**

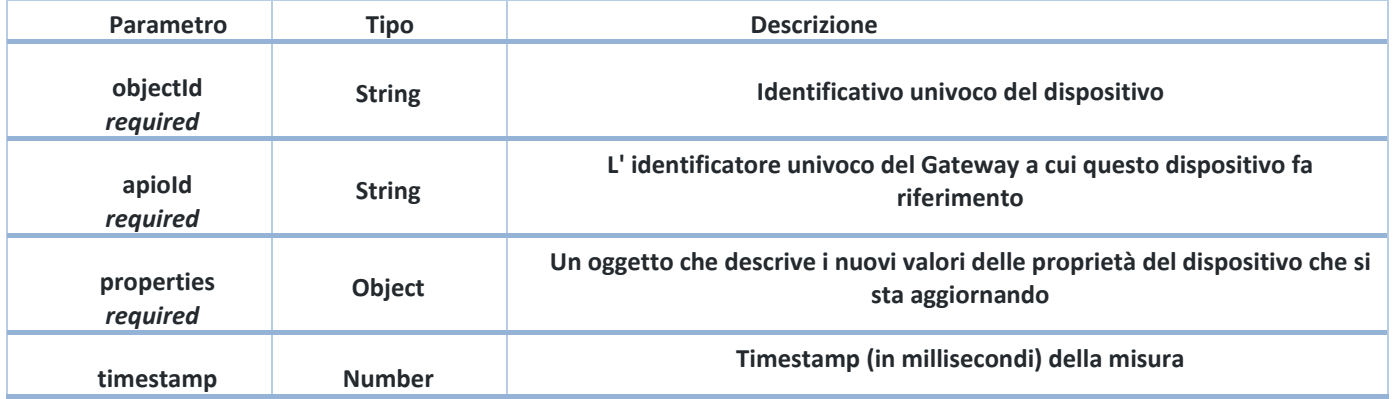

#### **Esempio**

```
\overline{A}"apioId":"204fc40d-7aac-4f62-b4fe-8036eb2ea218",
     "timestamp":1587485162140,
    "objectId":"32",
     "properties":{
          "impEnergy":"1.25",
         "expEnergy":"1.20"
     <sup>}</sup>
\overline{ }
```
## Risposta

```
\overline{\mathcal{L}}"status": true
\mathcal{F}
```
**Figura 44.** Esempio input e risposta del metodo POST /objects/apioUpdate

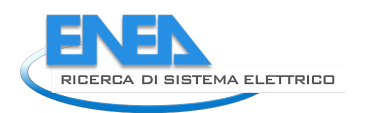

# 6 Casi d'uso del portale DHOMUS

# *6.1 Premessa*

Nel presente capitolo vengono descritti i Casi d'Uso del portale DHOMUS relativi ai due servizi: Smart Homes e Smart Sim e all'interfacciamento con la Piattaforma LEC di cui DHOMUS costituisce un applicativo come descritto nel report della Linea di attività LA 1.47 RdS/PTR(2021)/036 e 1.48 RdS/PTR(2021)/039.

L'attività descritta nel presente capitolo riguarda la raccolta delle informazioni relative ai flussi dati relativi ai casi d'uso di DHOMUS, dove per Caso d'Uso si intende una specifica formale, definita tramite diagrammi e descrizioni testuali, che permette di rappresentare un insieme di attività logicamente connesse, che sono una parte del sistema in oggetto. L'insieme dei casi d'uso permette di individuare i requisiti necessari all'implementazione.

Nella figura seguente sono raffigurati gli utenti della piattaforma DHOMUS e i casi d'uso descritti in dettaglio nei paragrafi seguenti.

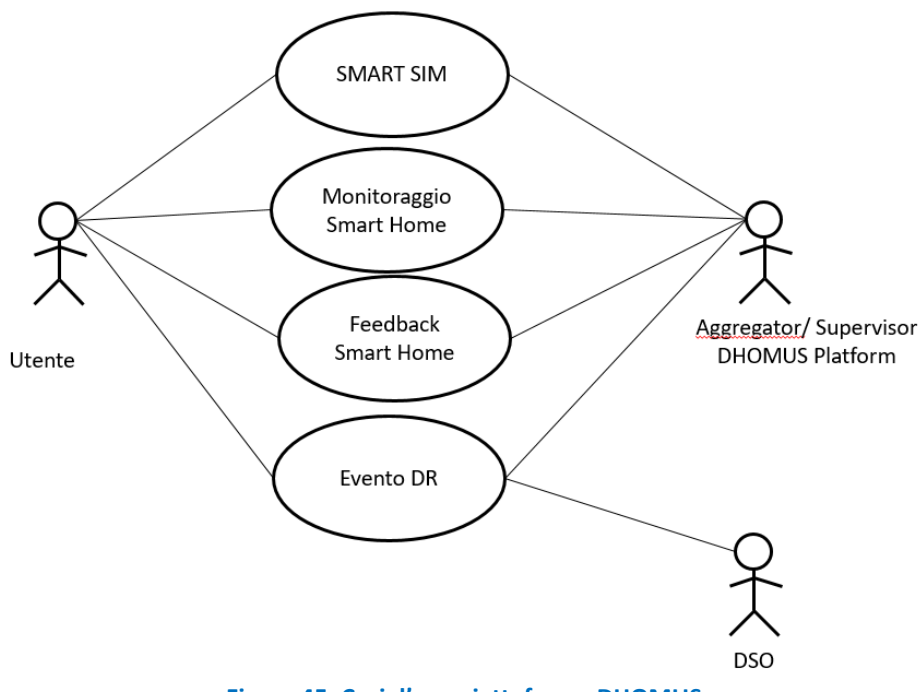

**Figura 45. Casi d'uso piattaforma DHOMUS**

Mentre l'interazione tra la piattaforma DHOMUS e la piattaforma della Local Energy Community (LEC), che consente la condivisione dei dati tra le due piattaforme è schematizzato nella figura seguente:

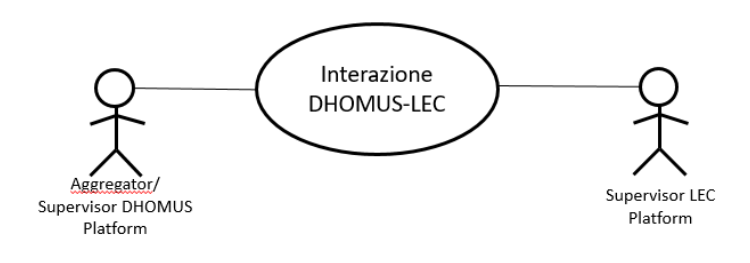

**Figura 46. Caso d'uso interazione DHOMUS LEC**

# *6.2 Smart SIM*

Smart SIM: servizio di supporto alla gestione energetica e/o flessibile della propria abitazione

# 6.2.1 Obiettivo

L'utente residenziale generico può accedere dalla piattaforma DHOMUS al servizio di supporto alla gestione energetica e flessibile della propria abitazione, compilando un questionario on line. In questo modo è in grado di effettuare autonomamente un auto-valutazione sui suoi consumi ed ottenere una serie di feedback per aiutarlo a contenere i consumi, i costi e l'impatto ambientale

# 6.2.2 Descrizione

L'utente accede via web al questionario on line (front-end), inserisce le informazioni richieste sulla sua abitazione, impianti presenti, elettrodomestici e loro modalità d'uso e sulle bollette energetiche.

I dati vengono inviati al beck-end dove risiede il modulo di calcolo che esegue una simulazione dinamica della richiesta energetica dell'abitazione e dei possibili interventi migliorativi.

I dati vengono inviati di nuovo al front end per la loro visualizzazione. La descrizione dettagliata dei dati di input e output è riportata nel paragrafo [3.3](#page-13-0) del presente report.

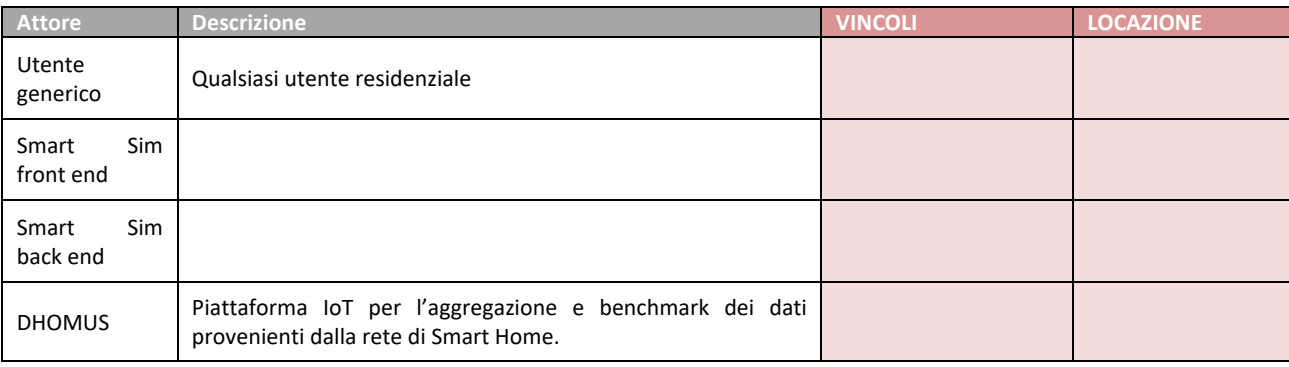

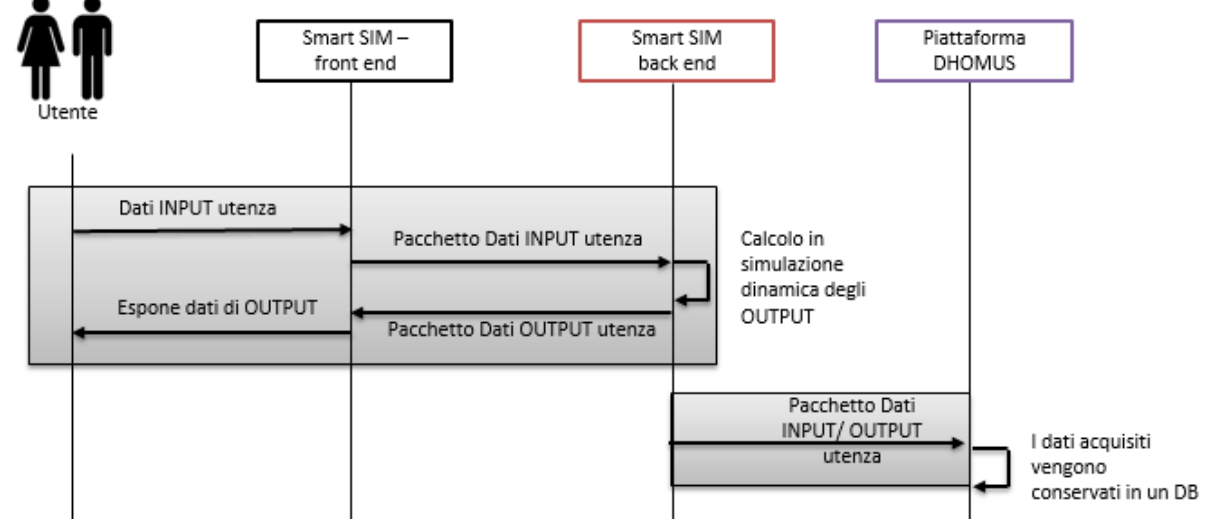

**Figura 47. Diagramma UML- UC: Smart Sim**

#### **Tabella 22. Attività - UC: Smart Sim**

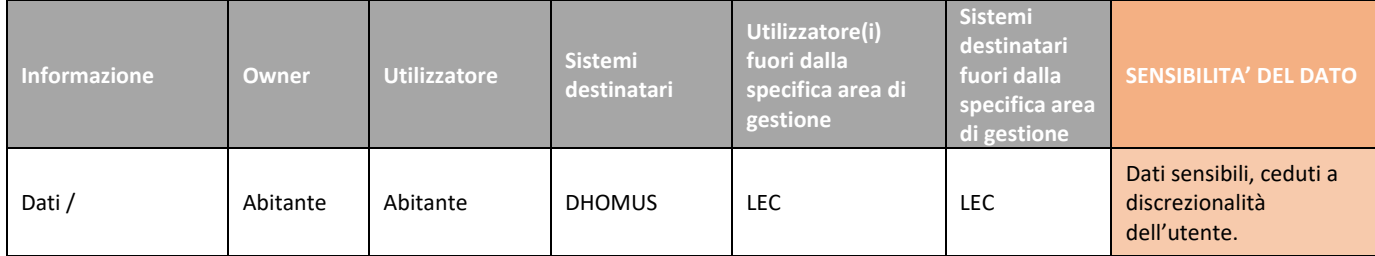

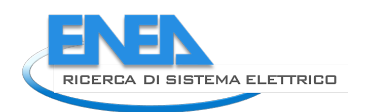

# *6.3 Monitoraggio Smart Home*

# 6.3.1 Obiettivo

L'obiettivo è quello di monitorare il consumo, la produzione e lo storage di energia elettrica e lo stato di confort all'interno della Smart Home, ovvero di un'abitazione dotata di un Energy Box e di dispositivi intelligenti e connessi.

# 6.3.2 Descrizione

Il monitoraggio del consumo elettrico totale dell'abitazione può essere effettuato direttamente dallo Smart Meter elettrico 2G (sistema di telelettura fornito dal DSO) il quale comunica con il dispositivo utente, denominato Light Node (LN), tramite il canale di comunicazione CHAIN 2. Il LN è in grado di acquisire anche le informazioni relative allo storage (carica, scarica e relativa modulazione della potenza) e al Fotovoltaico (Energia prodotta da fonte rinnovabile), tutte queste informazioni vengono inviate/condivise con l'Energy Box della Smart Home tramite API nel caso in cui i 2 sistemi afferiscono alla stessa rete locale, viceversa tali informazioni sono acquisite via cloud-to-cloud (cfr. [5.2.2\)](#page-50-0).

In caso di assenza del Smart Meter 2G e Light Node, i dati di consumo elettrico generale potranno essere acquisiti tramite altro meter device in grado di comunicare con il sistema di acquisizione (EB) tramite protocollo Z-Wave.

Il monitoraggio del consumo elettrico del singolo dispositivo elettrico avviene tramite le smart plug e gli smart switch, che forniscono informazioni relative allo stato on/off dei dispositivi, i valori di potenza istantanea ed energia impegnati e comunicano con L'EB tramite protocollo Z-Wave.

Il confort indoor viene monitorato tramite un multi-sensore in grado di rilevare temperatura, umidità, luminosità e movimento.

I dati raccolti vengono inviati alla piattaforma DHOMUS dove vengono aggregati, sincronizzati, immagazzinati e organizzati per effettuare analisi ed elaborazioni successive, infine vengono esposti all'utente tramite apposita interfaccia.

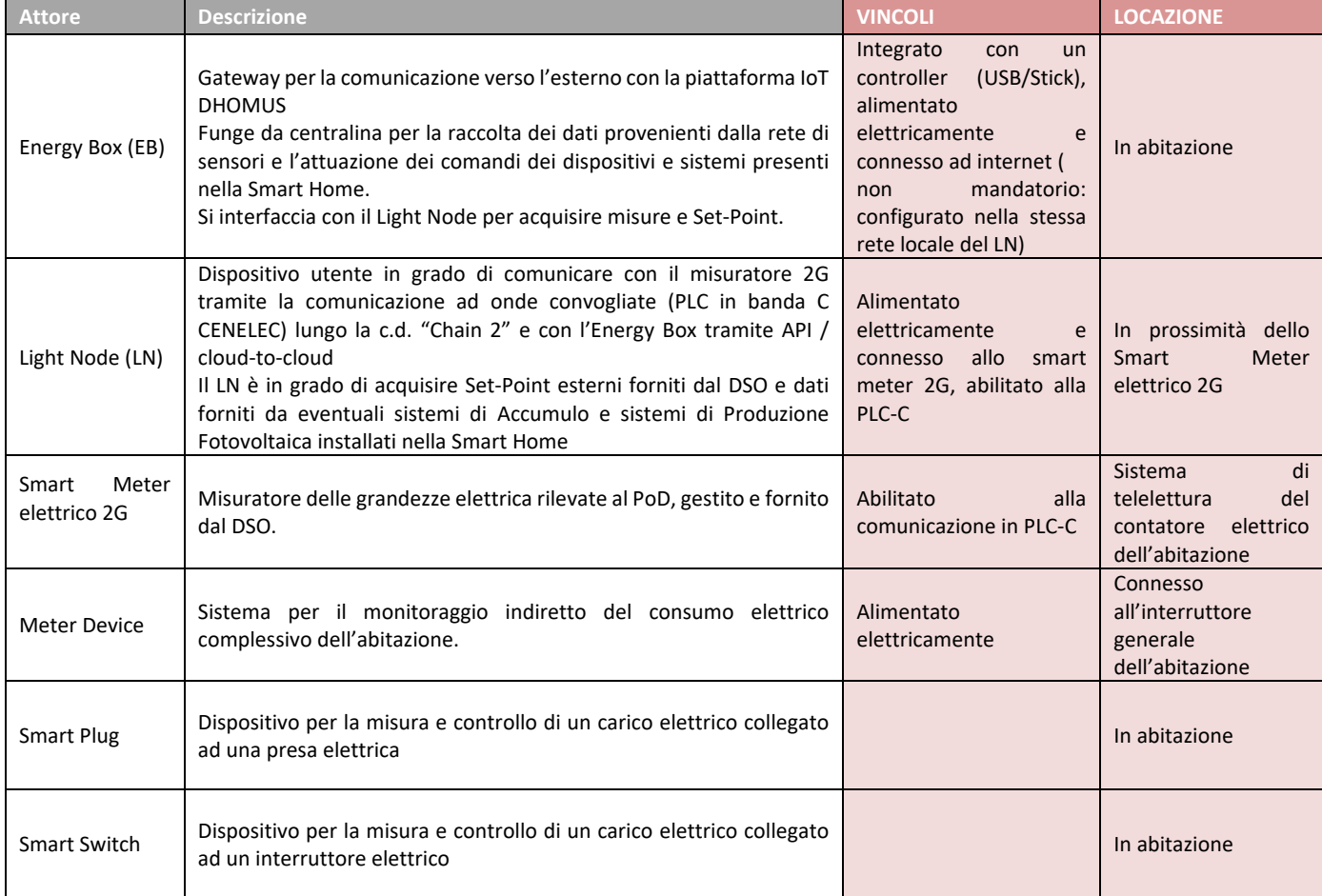

### **Tabella 23. Attori UC: Monitoraggio Smart Home**

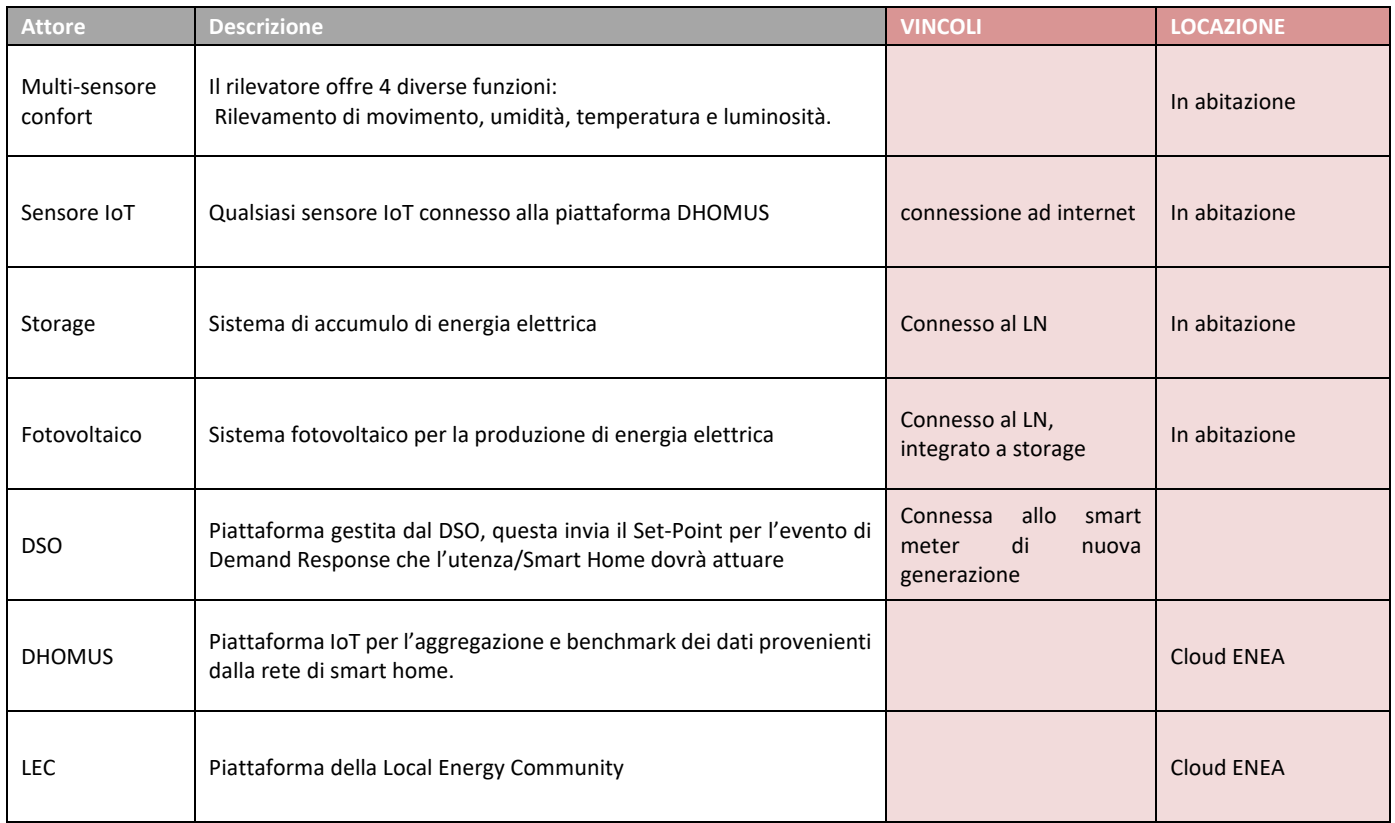

# **Tabella 24. Informazioni scambiate UC- Monitoraggio Smart Home**

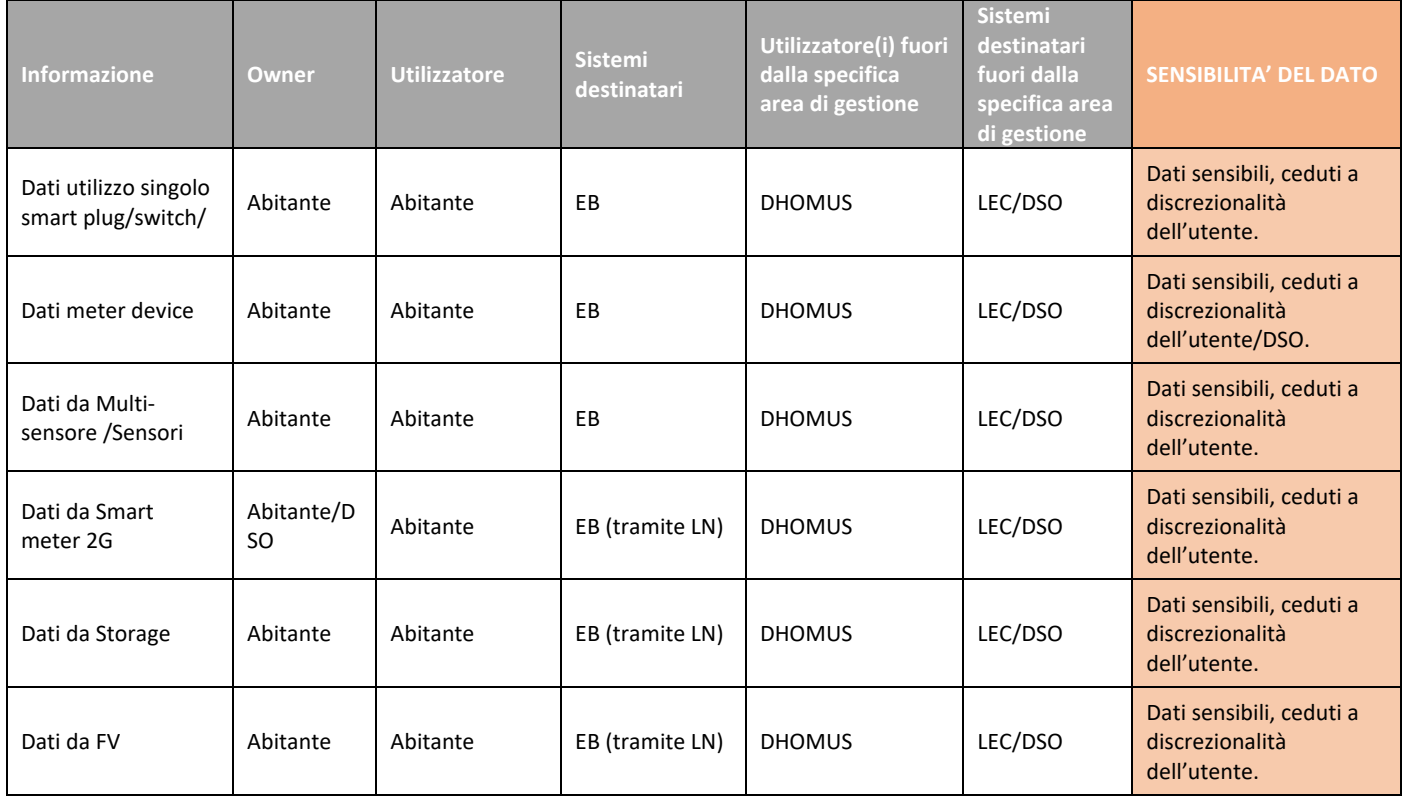

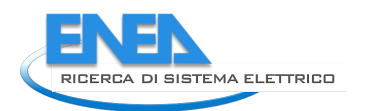

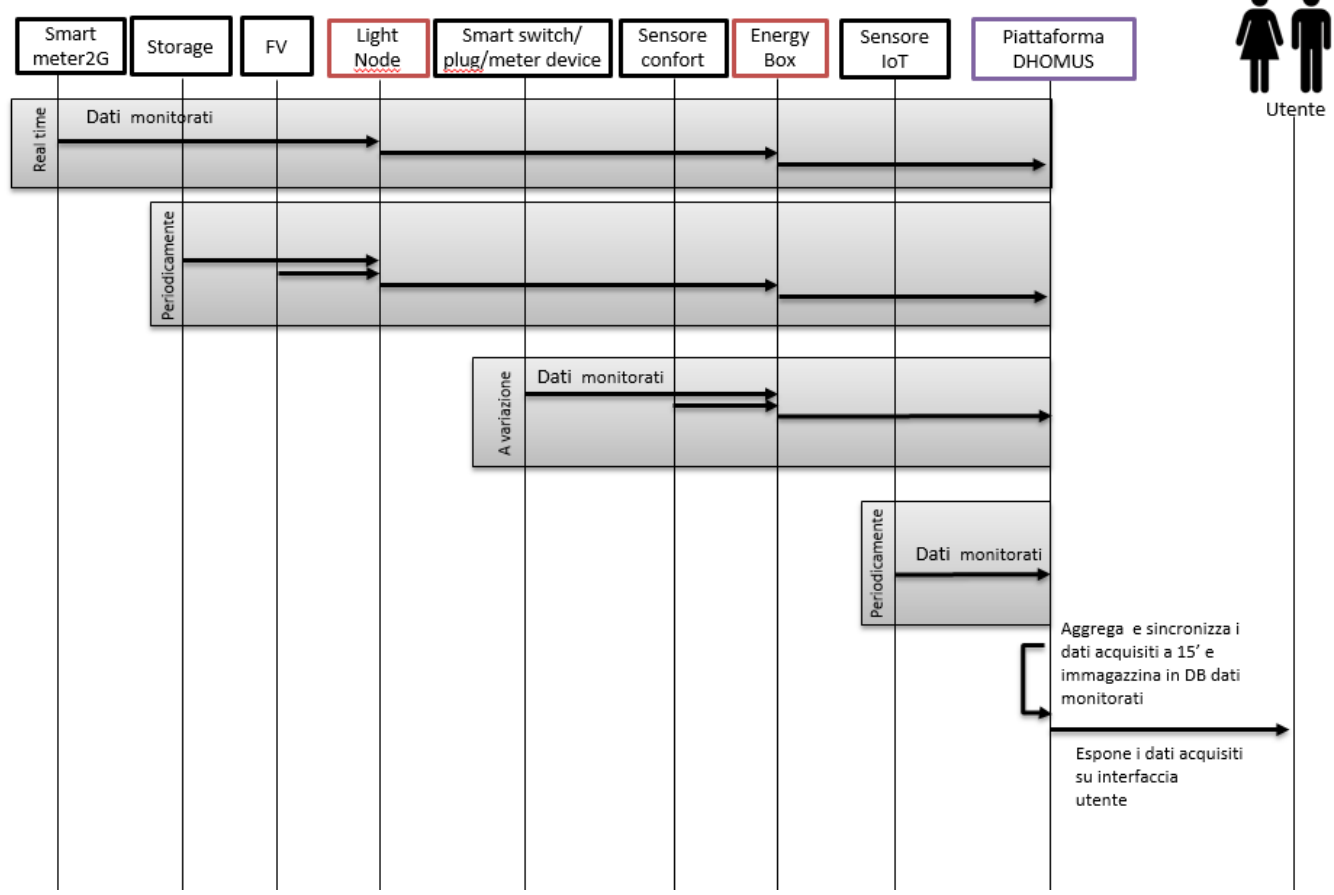

**Figura 48. Diagramma UML UC-Monitoraggio Smart Home**

#### **Tabella 25. Attività UC-Monitoraggio Smart Home**

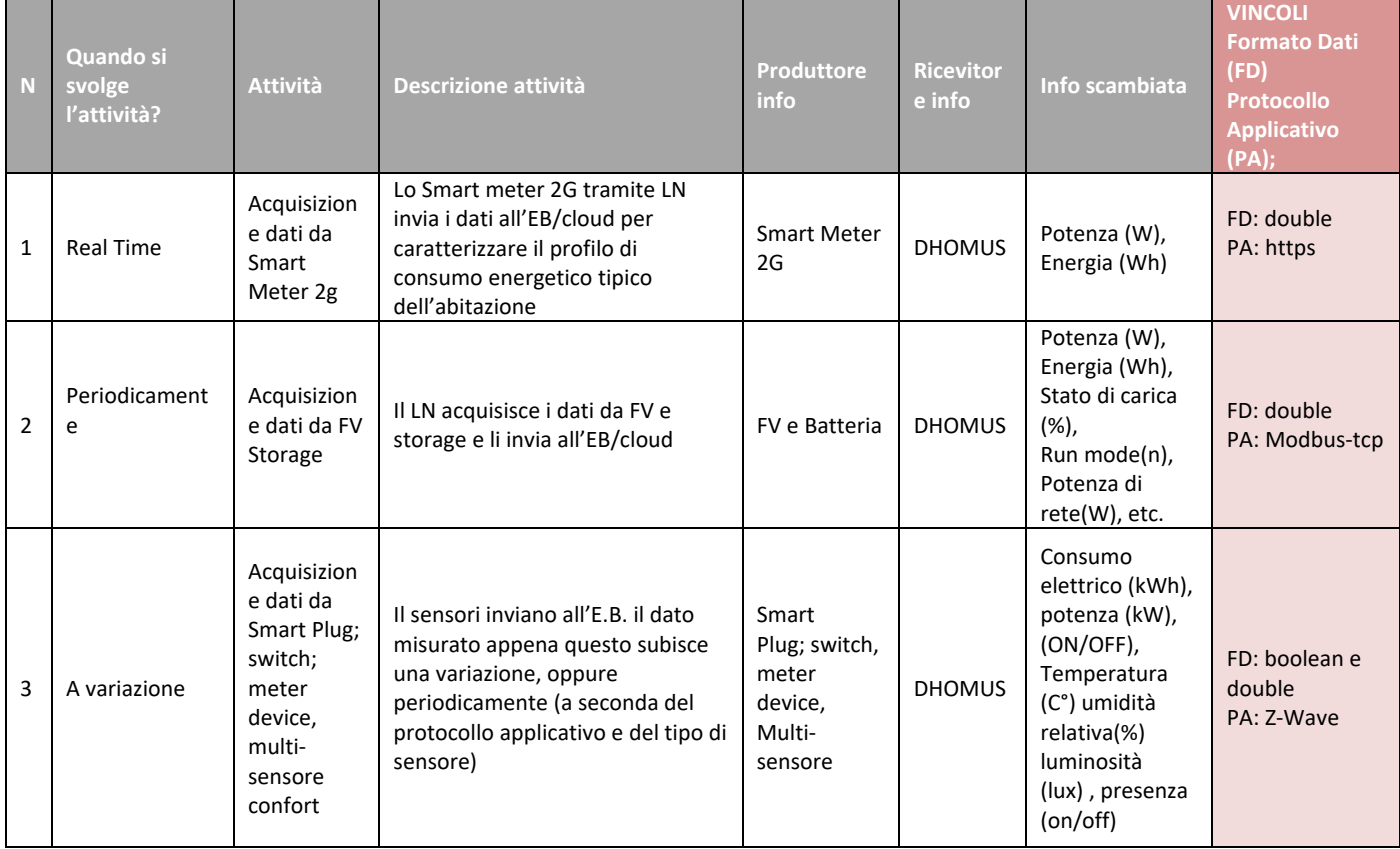

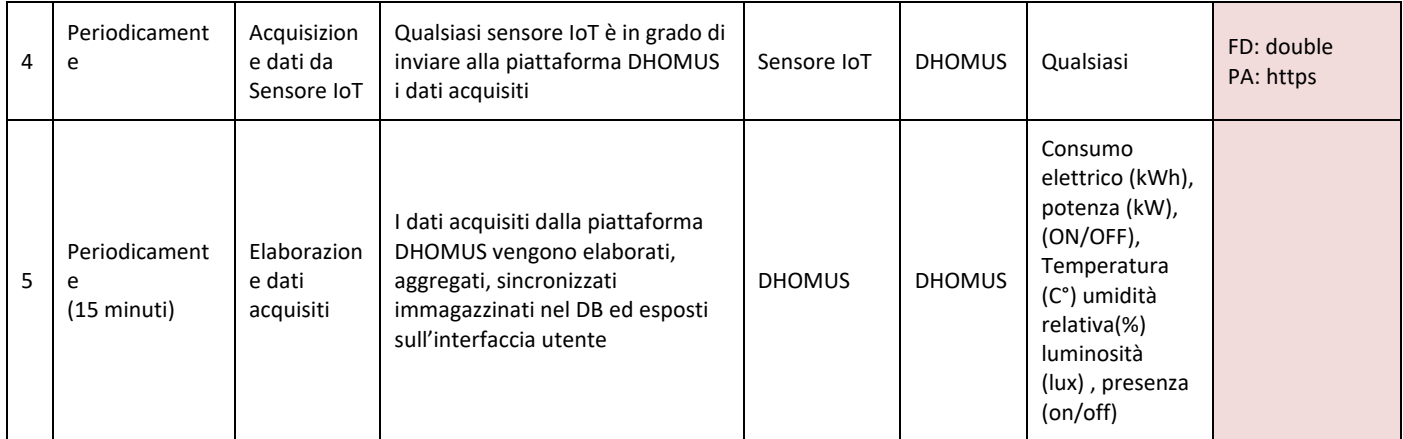

# *6.4 Feedback Smart Home*

# 6.4.1 Obiettivo

L'utente della Smart Home riceve periodicamente dei feedback in funzione dei dati monitorati e delle informazioni disponibili sull'utenza fornite dalla Smart Sim

# 6.4.2 Descrizione

Ogni giorno i dati forniti dai dispositivi per il monitoraggio presenti nella Smart Home vengono elaborati dalla piattaforma DHOMUS per fornire una serie di feedback all'utente:

- Consumo giornaliero, produzione da FV, autoconsumo ed immissione in rete.
- Profilo di consumo orario generale e per singola smart plug

Su base mensile i dati monitorati, i dati storici e le informazioni fornite dalla Smart Sim vengono elaborate per fornire i seguenti feedback:

- I consumi per fasce F1 F2, F3, la disaggregazione dei consumi generale nei singoli usi finali.
- Indicazioni sull'impatto ambientale
- Confronti con gli altri partecipanti alla sperimentazione e benchmark.
- Tips e suggerimenti customizzati al fine di assicurare un uso più consapevole ed efficiente dell'energia elettrica.

Tutte le informazioni elaborate mensilmente dalla piattaforma sono visibili sull'interfaccia utente e vengono inviati, come report mensile alla mail dell'utente.

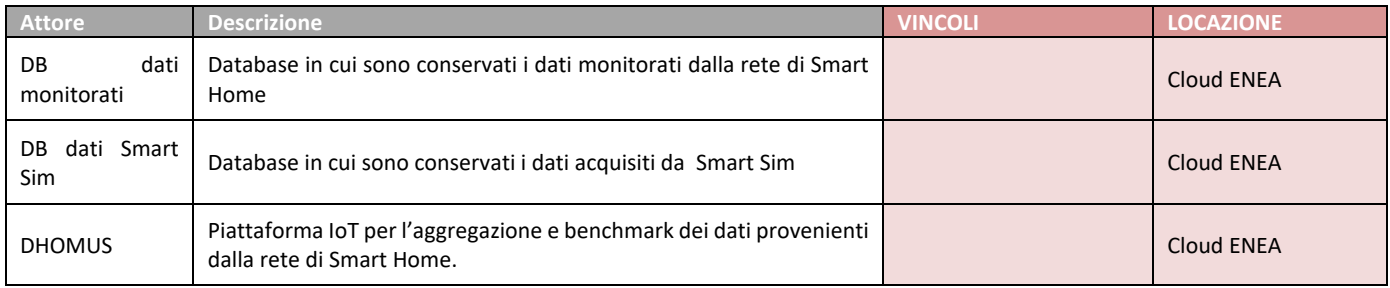

#### **Tabella 26. Attori UC - Feedback utente Smart Home**

## **Tabella 27. Informazioni UC - Feedback utente Smart Home**

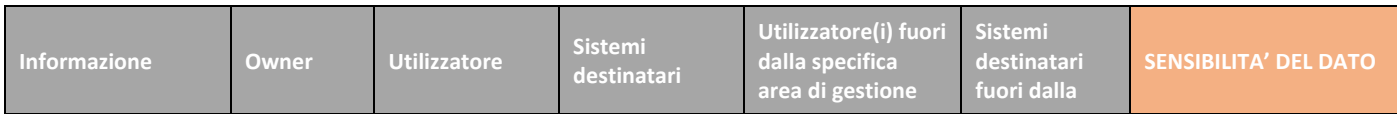

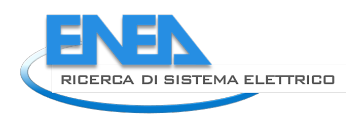

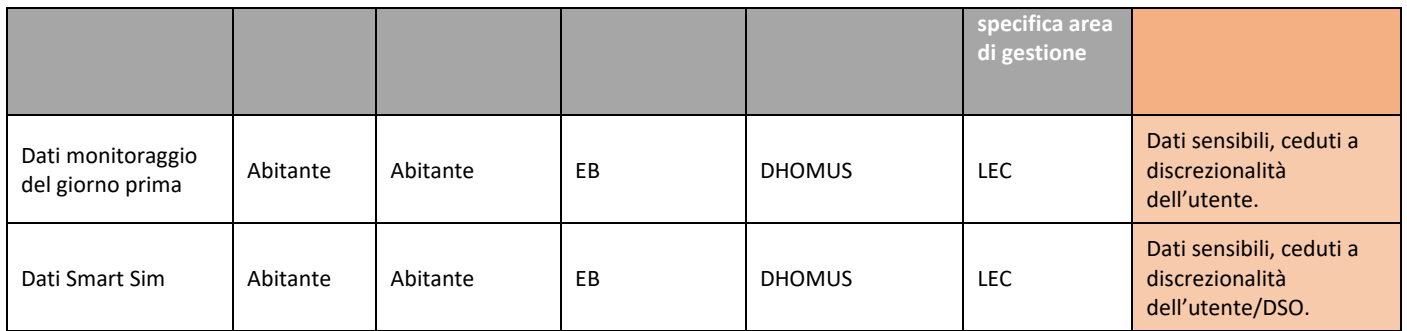

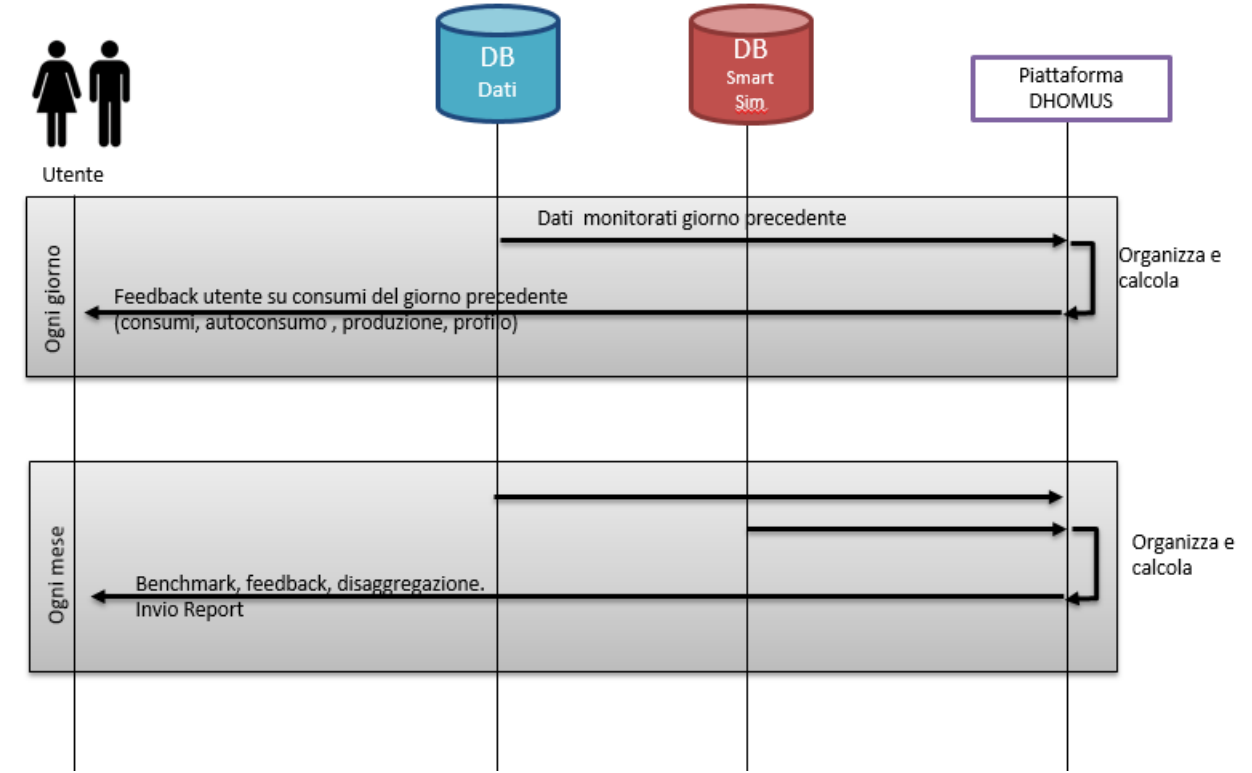

#### **Figura 49. Diagramma UML - Feedback utente Smart Home**

#### **Tabella 28.Attività UC - Feedback utente Smart Home**

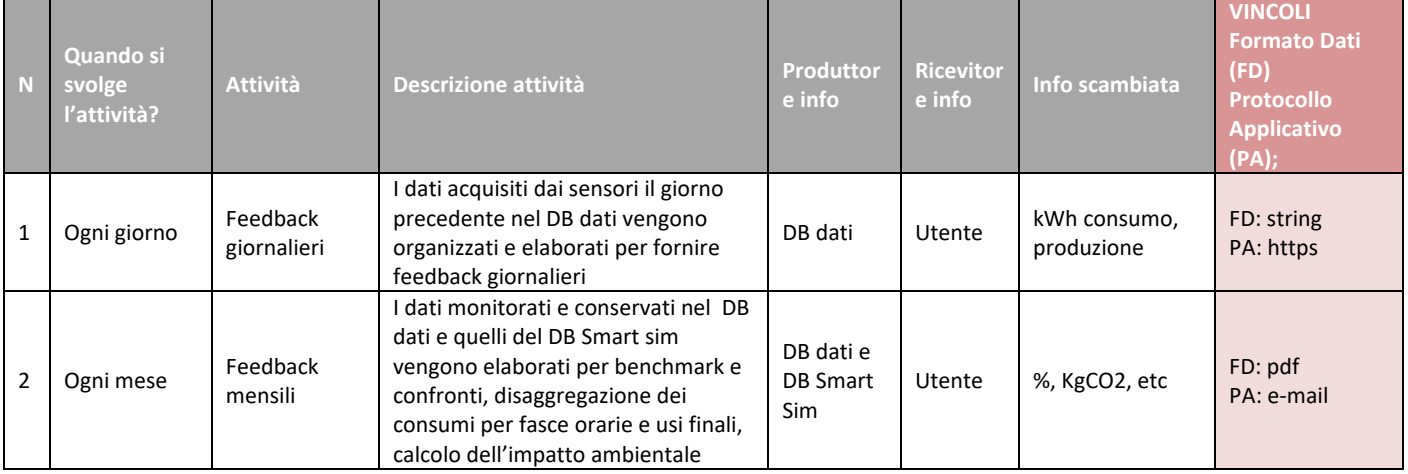

# *6.5 Evento Demand Response*

L'obiettivo è quello di gestire un evento di Demand Response in una Smart Home, l'EB che ha memorizzato le preferenze dell'utente provvede a modulare in maniera coordinata i consumi elettrici ed eventuali produzioni ed accumuli di una Smart Home al fine di garantire il rispetto di un set point prestabilito ovvero i parametri di potenza impegnata a livello di PoD per un dato periodo di tempo.

# 6.5.2 Descrizione

Il Light-Node riceve i Set-Point da attuare durante le successive 4 ore dalla piattaforma Platone. Il Set-Point consiste in un set di 32 valori di potenze (P e Q), ciascuno relativo ad un periodo di 15min (non necessariamente il Set-Point è definito per tutti gli slot di 15min interni al periodo delle 4 ore). I Set-Point sono messi a disposizione dell'Energy Box che tempestivamente li utilizzerà per coordinare il funzionamento dei dispositivi intelligenti ed eventuali sistemi elettrici di produzione ed accumulo.

Il cliente può definire / modificare le priorità e le strategie di distacco del carico in caso di superamento della soglia di picco impostata, tale strategia può essere applicata ad apparecchi elettrici controllati tramite smart plug o smart appliances, in grado di comunicare direttamente con l'EB. L'EB è in grado di gestire il coordinamento delle logiche di gestione scelte in ciascuna abitazione, ed eventuale comunicare condizioni critiche che si possono comunque presentare al distacco dei carichi prescelti e persistenza di superamento della limitazione di picco. Al termine dell'evento l'EB invia al cliente di un rapporto sull'evento, l'utente può eventualmente scegliere di modificare le impostazioni di controllo dei carichi.

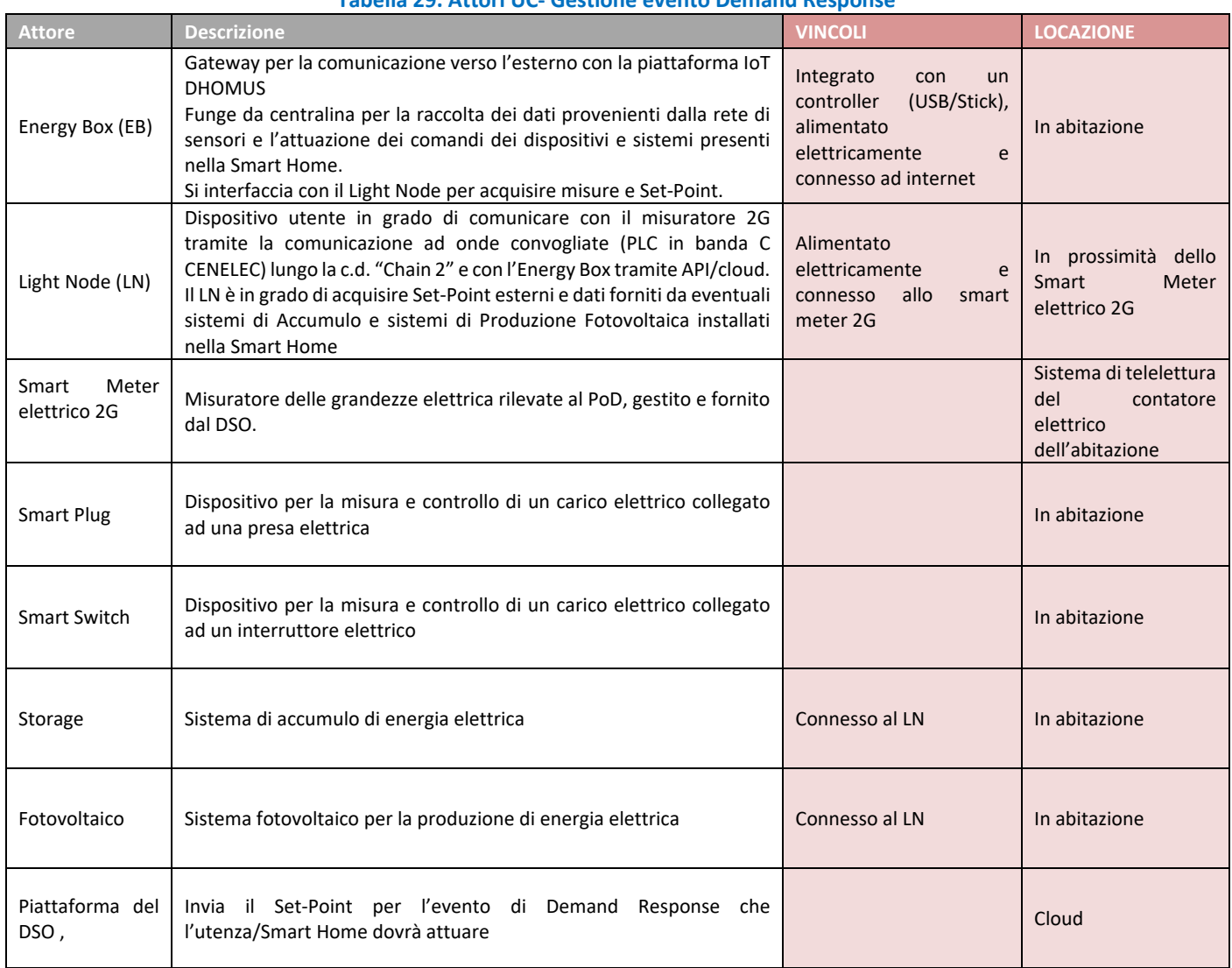

#### **Tabella 29. Attori UC- Gestione evento Demand Response**
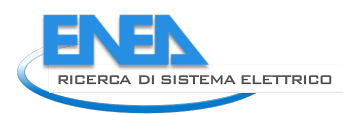

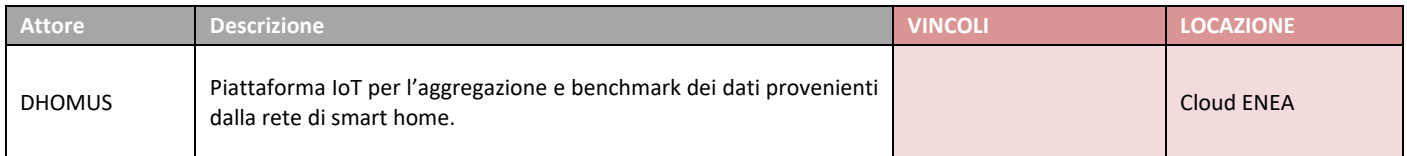

#### **Tabella 30. Informazioni UC- Gestione evento Demand Response**

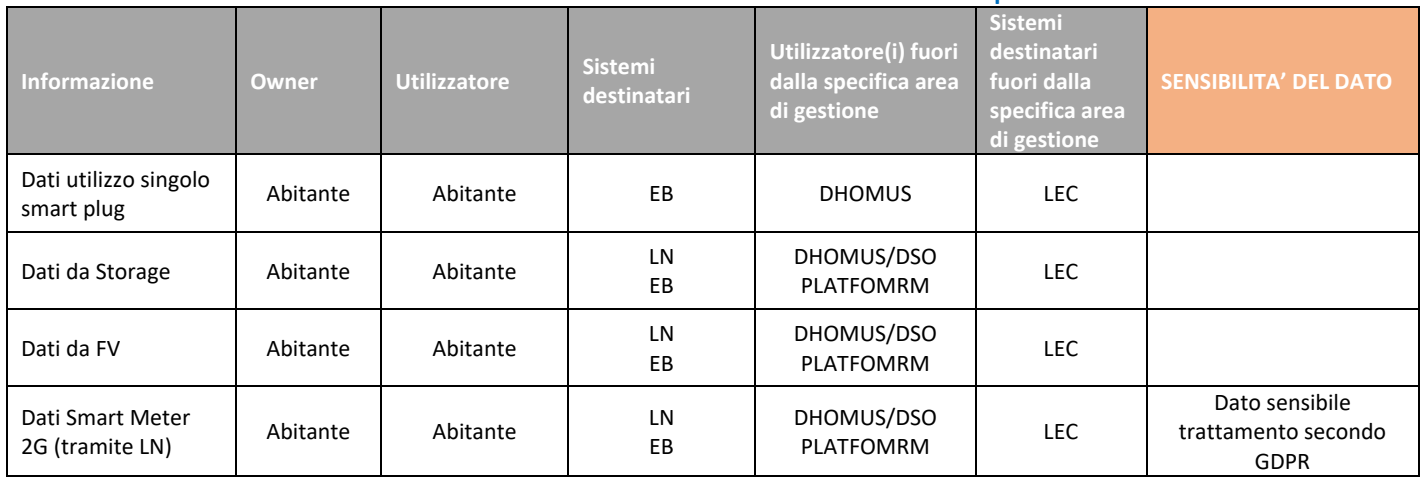

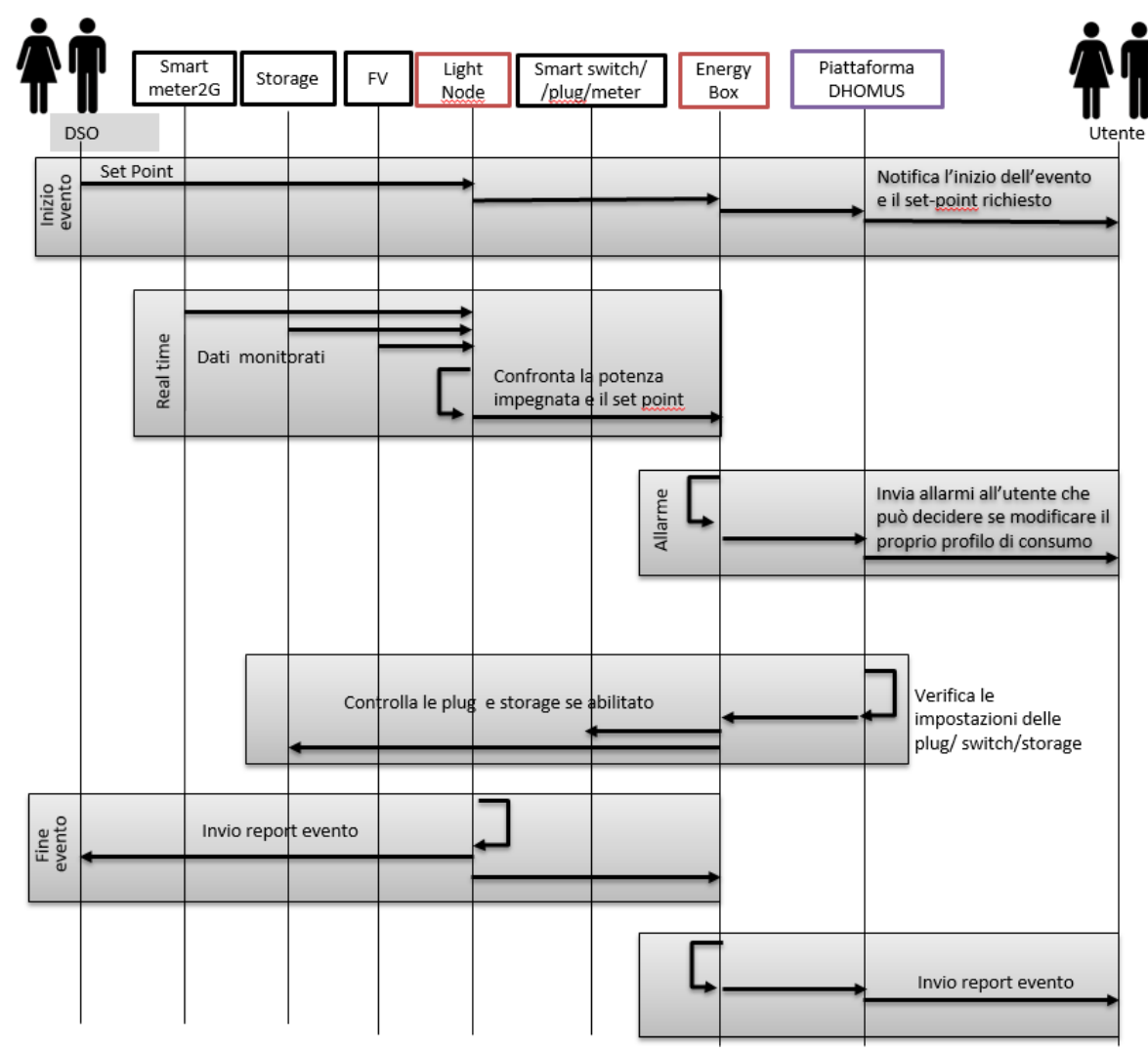

**Figura 50. Diagramma UML UC- Gestione evento Demand Response**

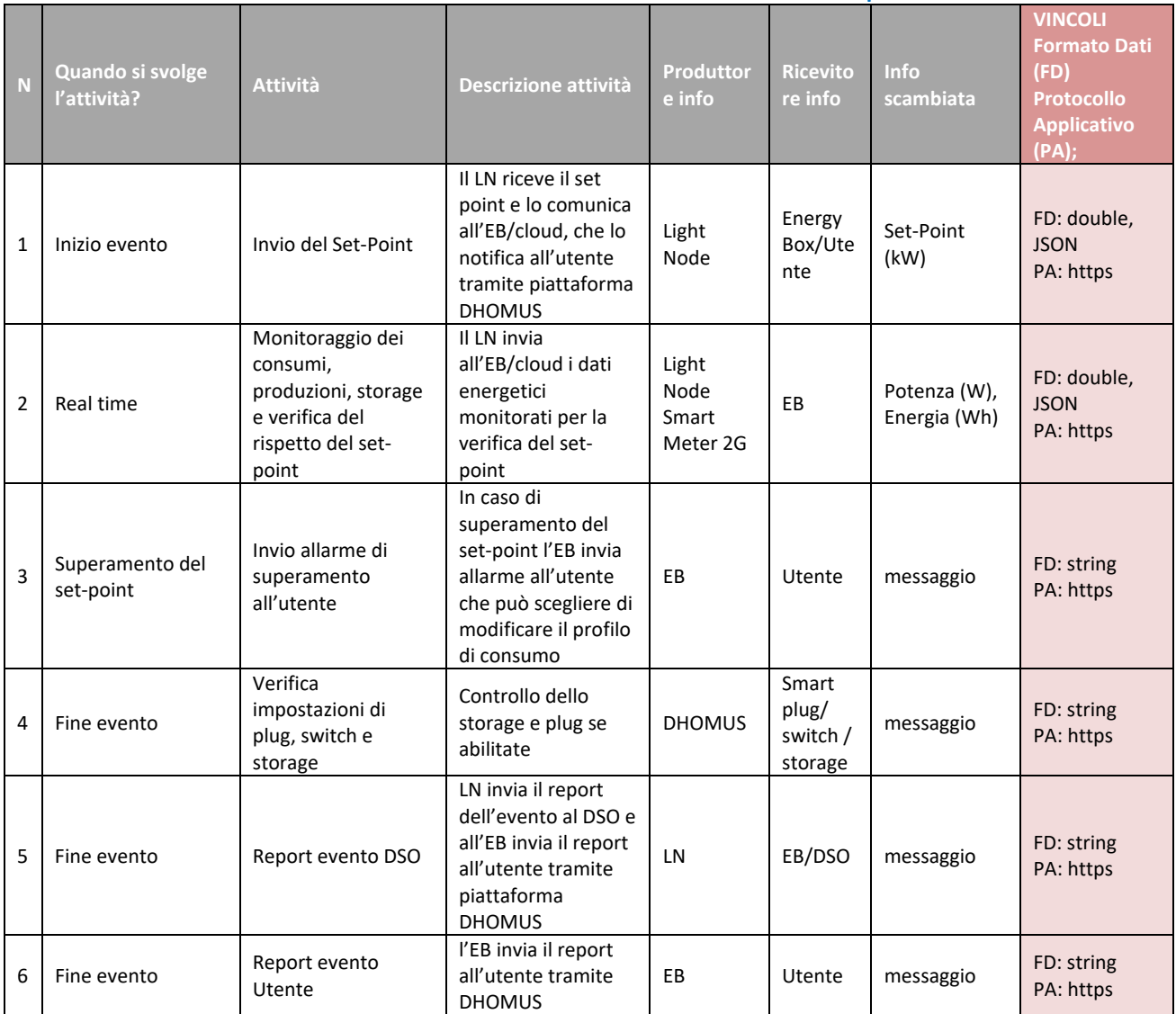

#### **Tabella 31. Attività UC- Gestione evento Demand Response**

## *6.6 Interazione tra piattaforma DHOMUS e LEC*

## 6.6.1 Obiettivo

L'obiettivo è quello di condividere i dati tra le due piattaforme DHOMUS e LEC per offrire ulteriori servizi all'utente rispetto a quelli relativi alla specifica area

#### 6.6.2 Descrizione

La piattaforma della Local Energy Community (LEC) richiede informazioni alla piattaforma DHOMUS relative al profilo aggregato della rete di Smart Homes monitorate da DHOMUS, i dati relativi agli utenti della energy community che hanno compilato la Smart Sim al fine di applicare appositi Smart Contract e premiare tramite token il virtuosismo energetico degli utenti stessi. Viceversa la Piattaforma DHOMUS richiede alla LEC accesso ai dati relativi al wallet dei Token acquisiti e disponibili per ciascun utente così da esporli all'utente tramite la propria interfaccia.

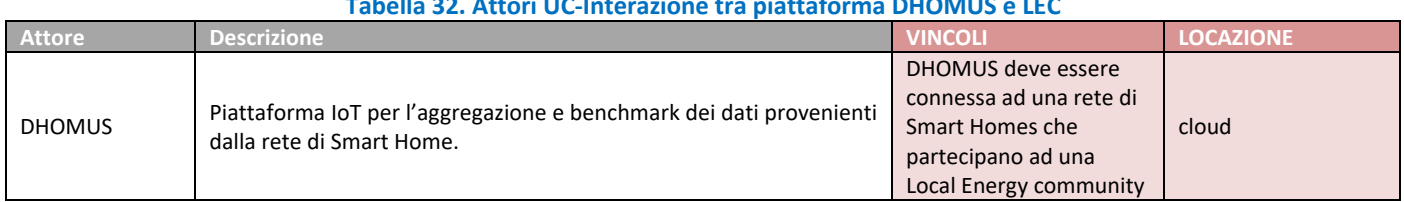

#### **Tabella 32. Attori UC-Interazione tra piattaforma DHOMUS e LEC**

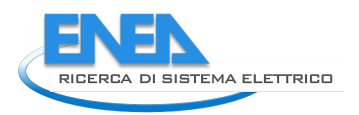

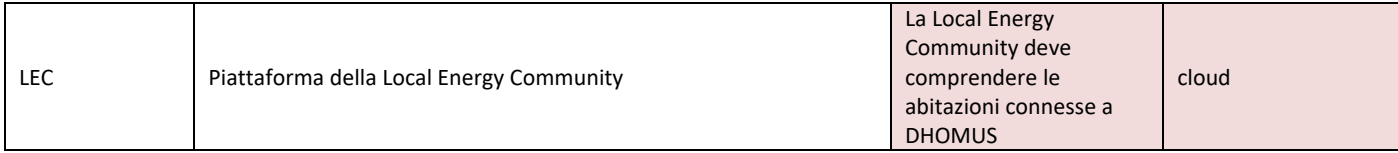

### **Tabella 33. Informazioni UC- Interazione tra piattaforma DHOMUS e LEC**

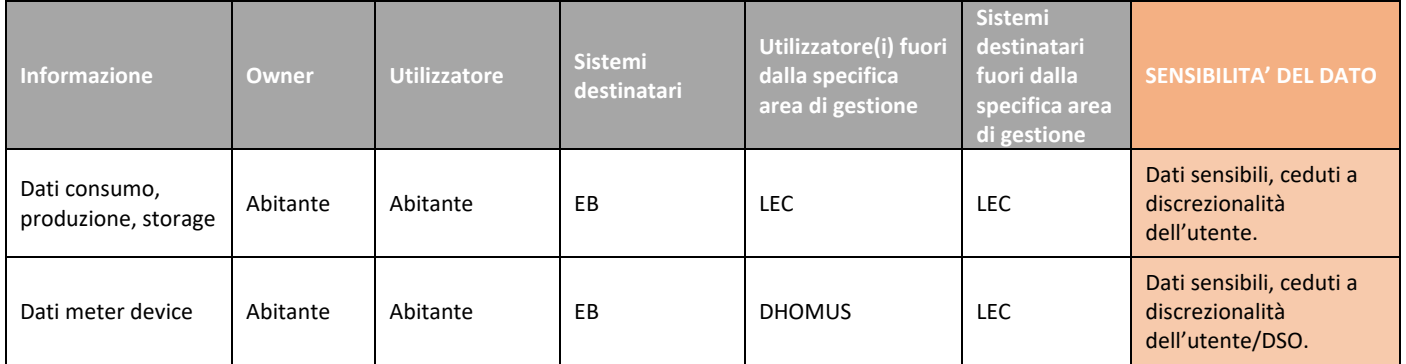

Dominio **SmartHome** 

Dominio **Energy Community** 

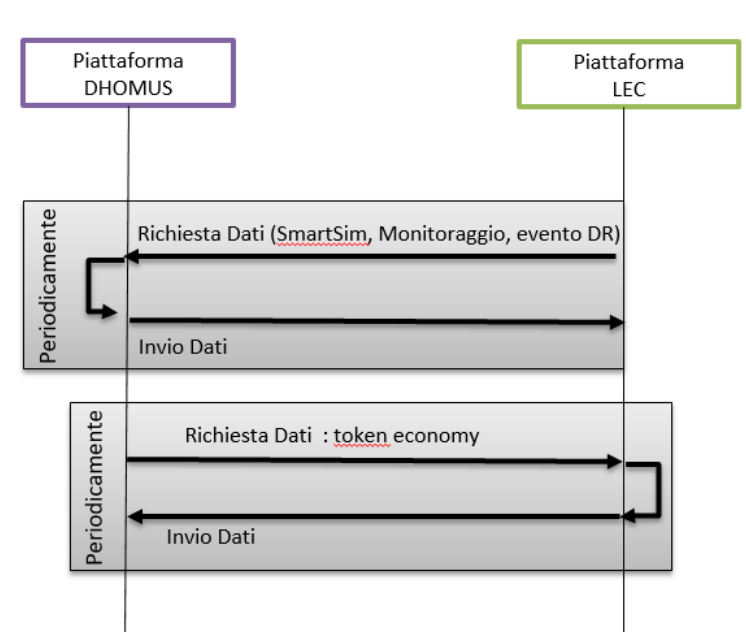

### **Figura 51. Diagramma UML UC- Interazione tra piattaforma DHOMUS e LEC**

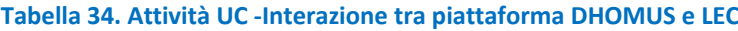

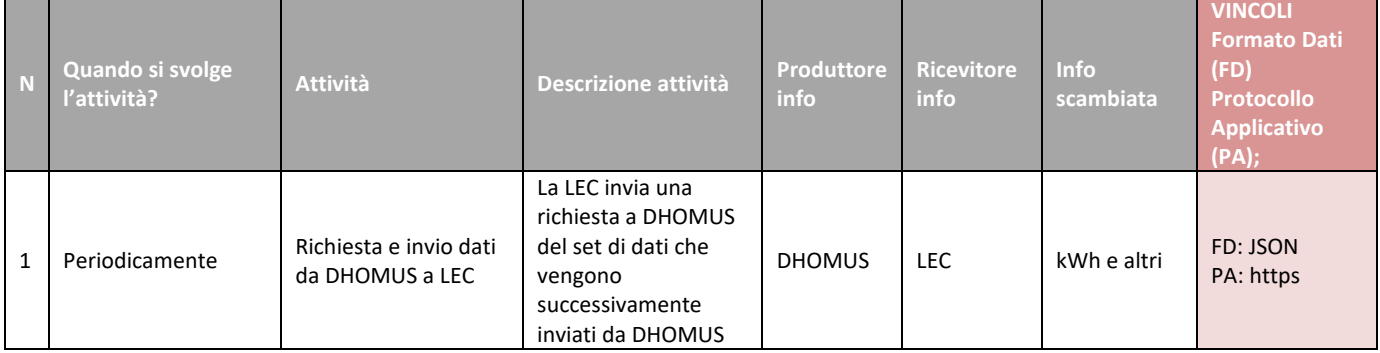

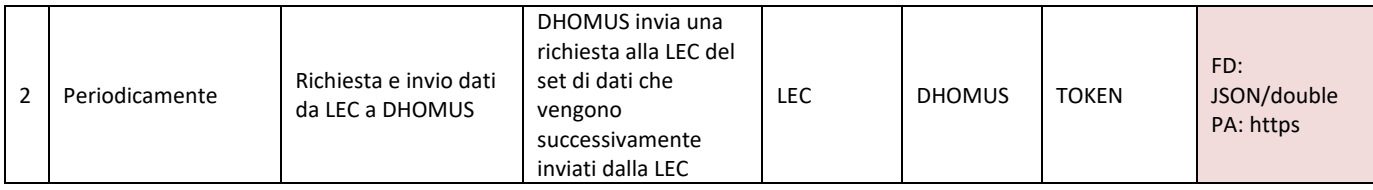

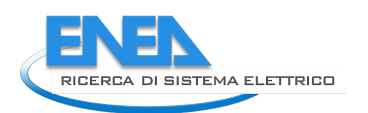

## 7 Robot Nao come interfaccia della Smart Home

Le attività svolte in questo anno di attività hanno riguardato lo sviluppo di servizi innovativi di Assisted Living, come supporto per le persone, anche le più fragili, utilizzando interfacce user-friendly per assicurare a tutti la massima usabilità e comfort, indipendentemente dalle proprie condizioni psico-fisiche, privilegiando il canale sensoriale maggiormente significativo per ciascuno. In particolare, sono stati sviluppati alcuni servizi prototipali che riguardano l'ottimizzazione delle risorse ed il risparmio energetico, l'uso in sicurezza delle apparecchiature e la gestione dei malfunzionamenti negli impianti domestici.

Questi servizi utilizzano diverse interfaccia utente, tra le quali il robot umanoide NA[O\[12\] ,](#page-102-0) capace di adattarsi alla persona che abita la casa osservandone il comportamento e ricevendone i comandi.

Preliminarmente allo sviluppo dei servizi, è necessario garantire una mappatura efficace dell'ambiente domestico nel quale il robot opera e far sì che la sua navigazione avvenga in condizioni di piena sicurezza, oltre che per se stesso, per gli umani che si trovano nella casa.

La sensoristica di bordo del robot NAO non permette di ottenere prestazioni particolarmente avanzate. Per questo motivo è stata ampliata la sensoristica del robot inserendo un sensore laser ed alloggiandolo su un caschetto appositamente progettato e realizzato. Attraverso il nuovo sensore è stato possibile migliorare le capacità del robot NAO di localizzazione e pianificazione di traiettorie così da evitare efficacemente ostacoli fissi ed in movimento. Un ulteriore ampliamento della sensoristica può essere ottenuto aggiungendo una ulteriore fotocamera per determinare le distanze della scena ripresa.

I servizi prototipali sviluppati sono stati sperimentati all'interno del Laboratorio per lo studio delle "Tecnologie per la Qualità della Vita" del Centro Ricerche ENEA della Casaccia; questa struttura fa parte del Laboratorio di Robotica ed Intelligenza Artificiale dell'ENEA ed è stato dotato di alcune delle più avanzate tecnologie che possono essere utilizzate all'interno di una moderna Smart Home, oltre che con alcuni altri dispositivi che si trovano normalmente nelle abitazioni, tra i quali una Smart TV, un sistema di diffusione sonora, alcuni elettrodomestici etc.

A completare la dotazione, alcuni elementi di arredo tipici di una living room. Questo setup sperimentale è stato utilizzato per sperimentare l'utilizzo di robot antropomorfi all'interno dei normali ambienti in cui le persone vivono e lavorano.

## *7.1 Robot nella Smart Home – localizzazione, pianificazione e navigazione*

## 7.1.1 Sensore Laser

Il Laboratorio di Robotica ed Intelligenza Artificiale dell'ENEA ha progettato, insieme al Dipartimento di Ingegneria Industriale dell'Università di Roma "Tor Vergata", un caschetto da far indossare al robot NAO con al suo interno un sensore LIDAR - Laser Image Detection And Ranging,

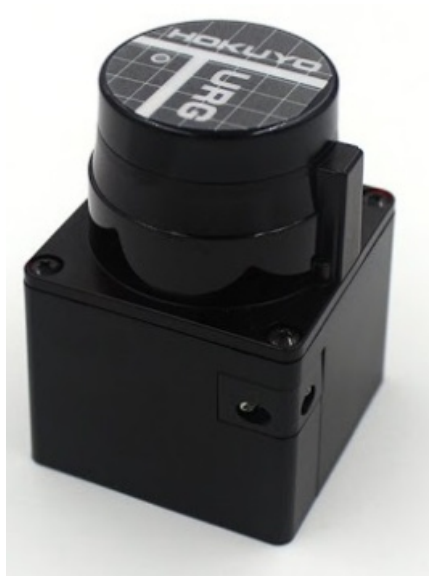

**Figura 52. Il sensore Lidar URG-04LX-UG01**

Nel caschetto è anche alloggiata una scheda elettronica di alimentazione a batteria con un circuito di ricarica ed un collegamento dati USB [per maggiori informazioni si veda il REPORT del Dipartimento di Ingegneria Industriale dell'Università di Roma Tor Vergata – "*Realizzazione di componenti hardware e software per facilitare l'uso del robot NAO nella Smart Home e creare servizi innovativi per l'uso efficiente ed in sicurezza delle risorse elettriche e per l'Assisted Living*"].

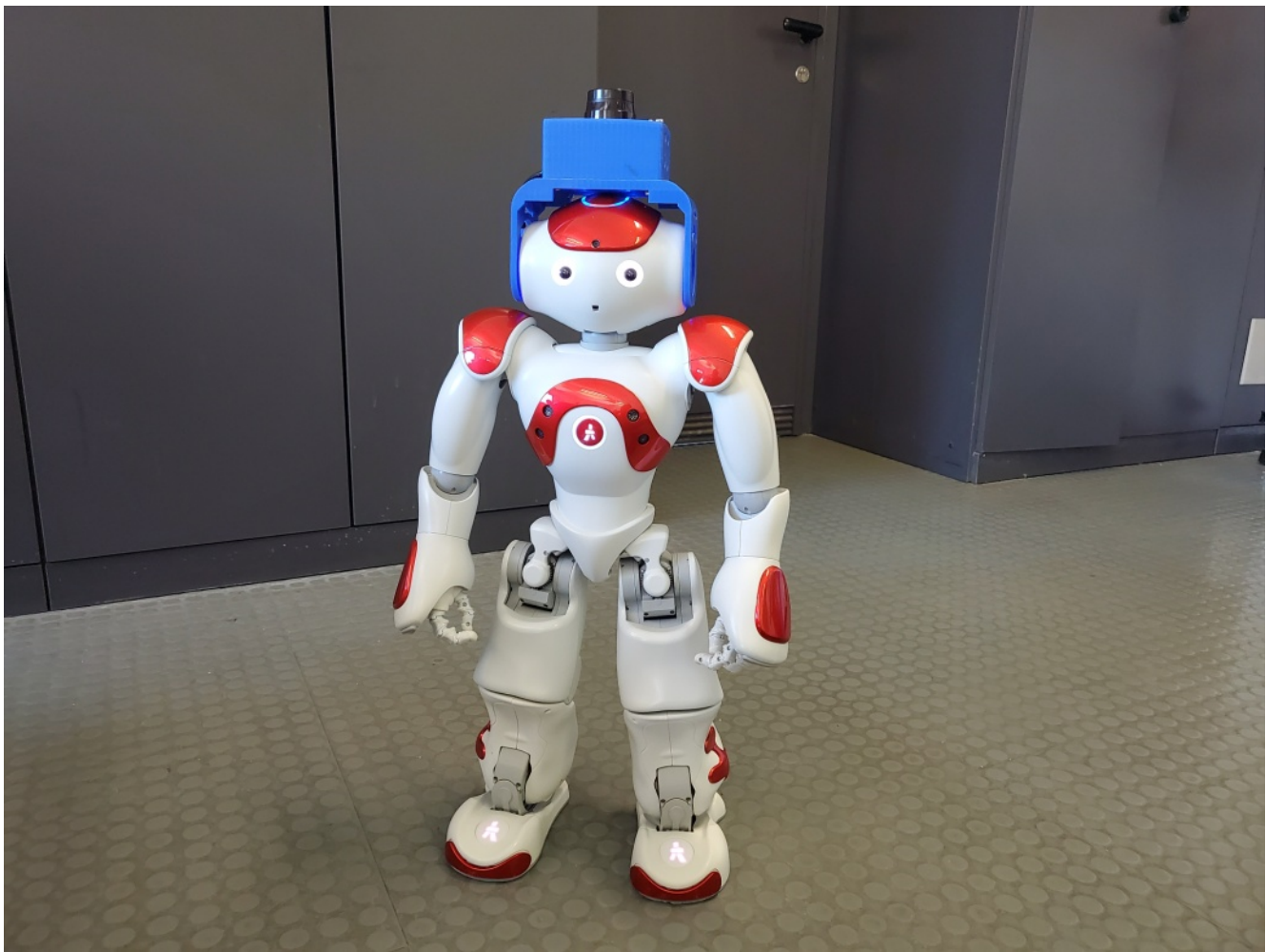

**Figura 53. NAO con il caschetto che ospita il sensore laser**

Il dispositivo che è stato scelto ed integrato nel caschetto è il LIDAR URG-04LX-UG0[1\[13\] ,](#page-102-1) un sensore di precisione prodotto dalla azienda giapponese Hokuyo.

La distanza di rilevamento del sensore è compresa nell'intervallo [20 mm; 5600 mm], con risoluzione angolare di 0.0063 rad (0.36°), cioè circa 3 scansioni per ogni grado sessagesimale. Ciò significa che il sensore è in grado di effettuare, nell'intervallo [-120°; 120°] (per una area di scansione complessiva di 240°) un numero massimo di 683 letture ciascuna delle quali è separata dalla successiva da un angolo di 0.36°. Il sensore è inoltre in grado di effettuare tutte le 683 letture in 100 ms.

Il raggio di azione di questo sensore lo rende particolarmente adatto all'utilizzo in ambienti indoor, come una Smart Home; le dimensioni contenute e la sua leggerezza (160 g di peso) unite al basso consumo energetico (500 mA alla tensione di alimentazione di 5 V, valore che rende possibile l'alimentazione del modulo mediante una batteria esterna), fanno di questo sensore il più adottato per i robot come NAO, che coniugano alta tecnologia e dimensioni ridotte.

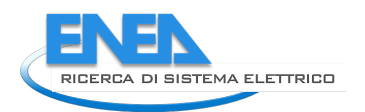

Aldebaran prima e, successivamente SoftBank Robotics ideatori e produttori del robot NAO, hanno predisposto una libreria nativa *ALLaser* [\[14\]](#page-102-2) [\[15\]](#page-102-3) attraverso la quale è possibile accedere alla misurazione di un laser collegato alla porta USB posta nella parte posteriore del robot NAO.

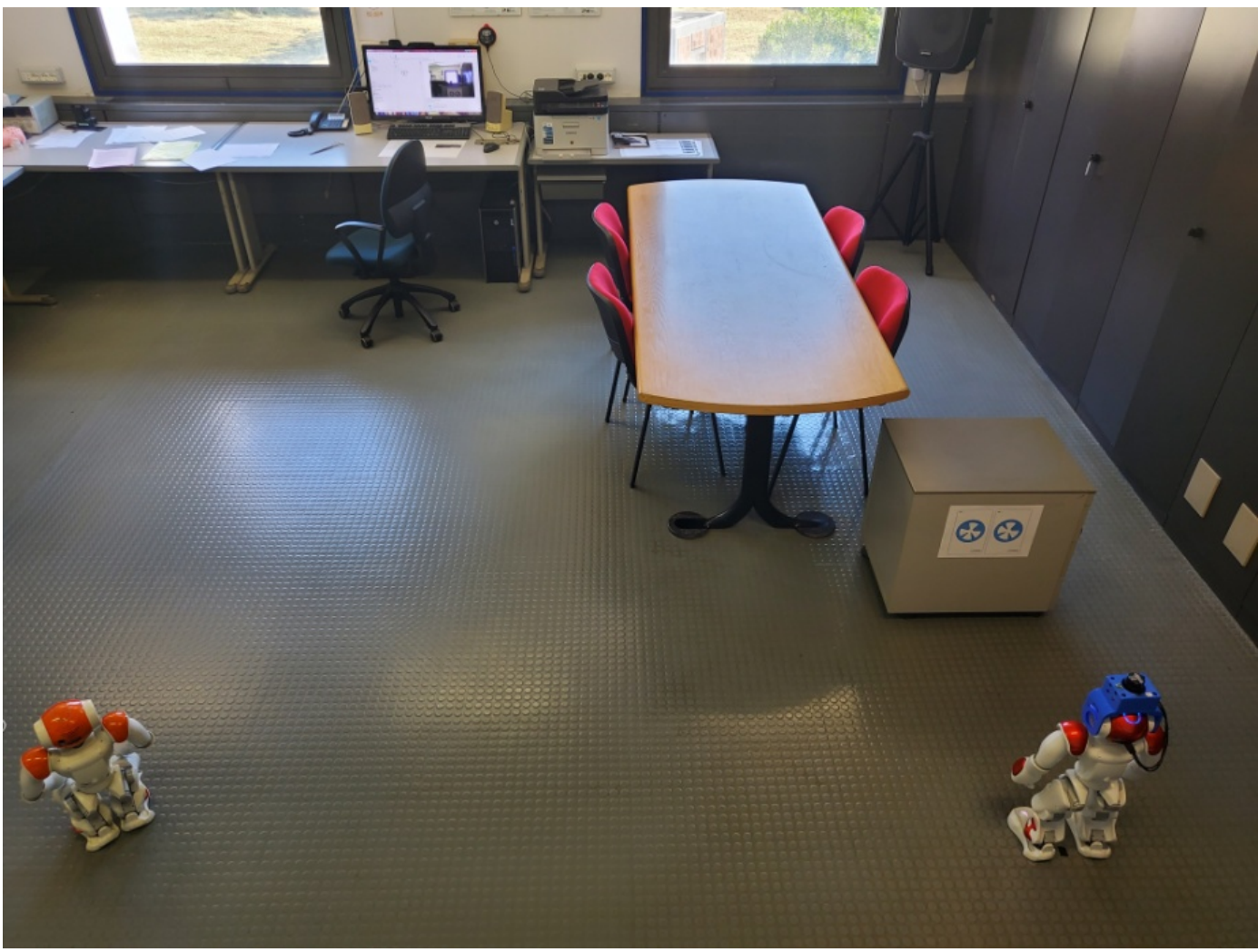

**Figura 54. Il Laboratorio "Tecnologie per la Qualità della Vita" del Centro Ricerche ENEA della Casaccia dove opera il robot NAO con il caschetto con il sensore laser**

Quindi, una volta collegato il laser al NAO, è possibile leggere direttamente da una sezione della memoria del robot (attraverso le funzioni della libreria *ALMemory* [\[15\] \)](#page-102-3) i dati che il sensore rileva ed inserisce in una particolare chiave: *Device/Laser/Value*.

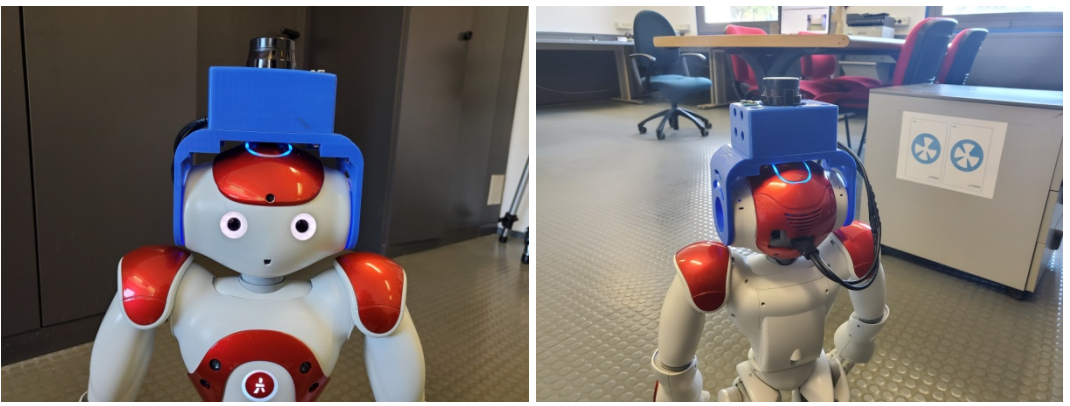

**Figura 55. Particolari del casco e delle connessioni elettriche/dati**

Le letture del sensore si presentano come una lista di punti bidimensionali in coordinate cartesiane e polari posti su una area di scansione di 240°.

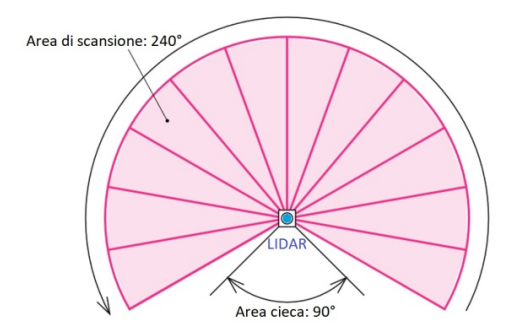

**Figura 56. Area di scansione del Lidar URG-04LX-UG01**

La funzionalità e l'efficienza del Laser è stata provata ponendo il robot NAO con il suo caschetto di fronte ad una parete a distanza nota di 430 mm.

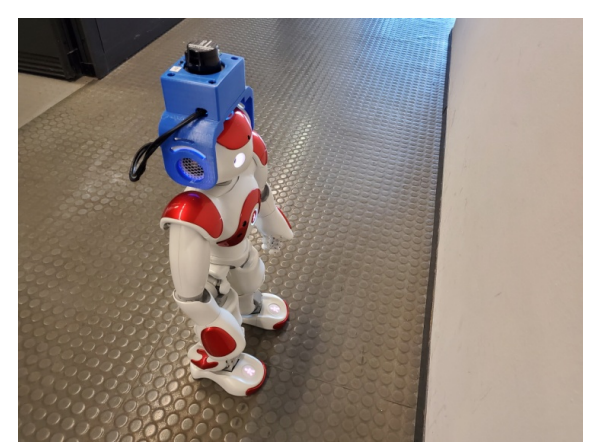

**Figura 57. Test per la caratterizzazione del laser**

Sono state acquisite tutte le letture del sensore per un tempo pari a 100 secondi. Come misura di distanza (e dell'angolo corrispondente) è stata presa quella relativa al punto più vicino tra tutti quelli acquisiti per ciascuna scansione. I risultati di queste misure sono riportati nelle figure seguenti, in cui vengono graficati i valori di distanza ed angolo e le loro dispersioni.

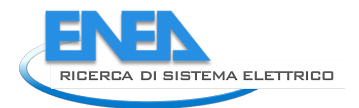

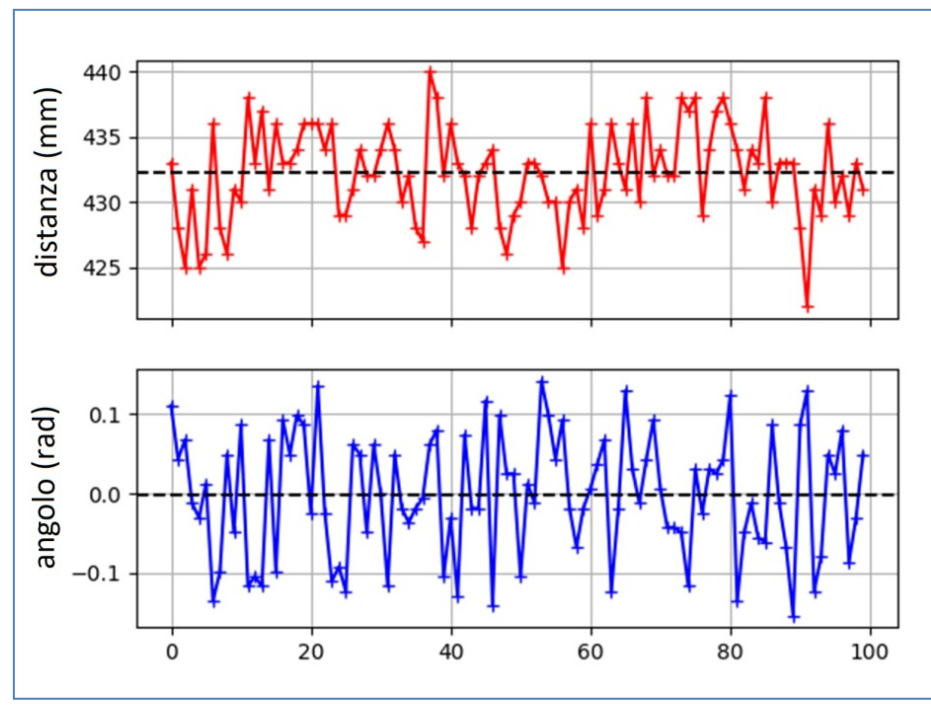

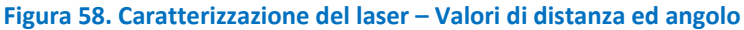

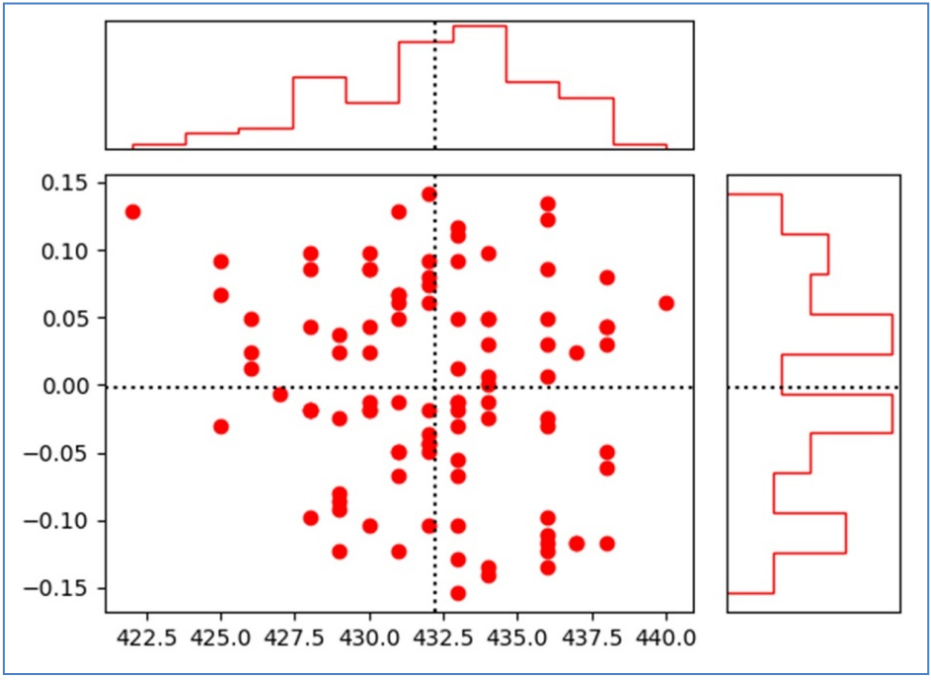

**Figura 59. Caratterizzazione del laser – Dispersione della misura di distanza ed angolo**

Al termine di questo processo, i valori della misura di distanza e di angolo ottenuti sono:

$$
d = (432 \pm 3) \, \text{mm}
$$

$$
\theta = (0.01 \pm 0.08)
$$
 rad

Questi valori sono in pieno accordo con quanto misurato e rispettano le specifiche del sensore fornite dal costruttore.

Acquisita la caratterizzazione del nuovo sensore per il robot NAO, verifichiamo per completezza le sue prestazioni per la localizzazione confrontandole con la normale sensoristica di bordo per la rilevazione delle distanze: le due video camere ed i sensori sonar.

Il robot NAO con il caschetto è stato posto davanti ad un ostacolo (ad una distanza di 80 cm) sul quale sono stati posizionati due marker artificiali.

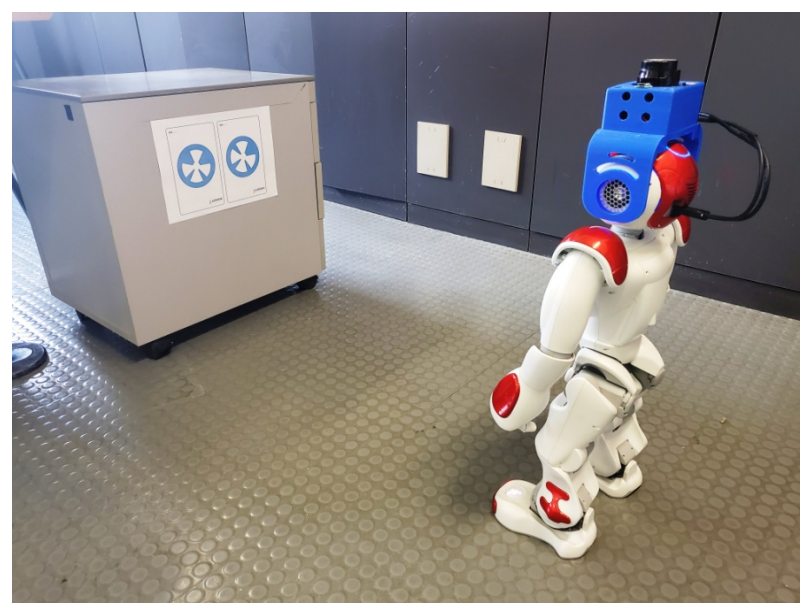

**Figura 60. Test di localizzazione del robot NAO**

Ricordiamo, infatti, che i produttori del robot hanno deciso di montare, le due videocamere in posizioni che, se da un lato, ampliano il campo di vista del robot, dall'altro non permettono una visione stereoscopica, con la quale sarebbe possibile stimare la distanza della scena ripresa.

Per mitigare questa limitazione è stato introdotto un sistema di marker artificiali che il robot, attraverso il suo sistema di visione, è in grado di riconoscere. Se si conosce la posizione del marker, si può determinare quella del robot [\[16\]](#page-102-4)   $[17]$ .

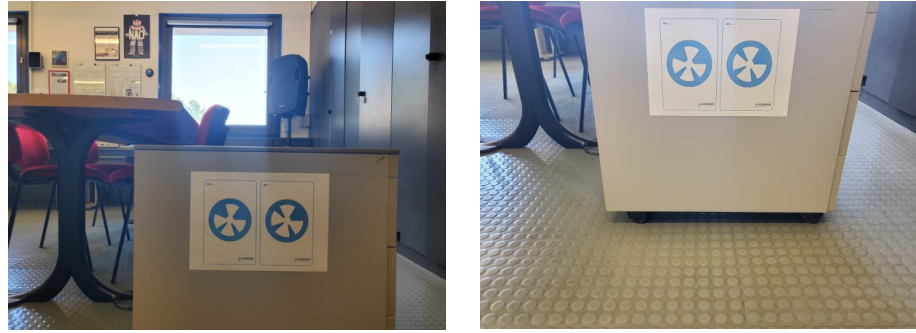

**Figura 61. Le immagini riprese dalle due video camere**

Insieme alle due immagini con i marker artificiali, sono state acquisite le letture sonar.

Nelle due figure seguenti sono riportate le misure ottenute, insieme alla ricostruzione tridimensionale dell'ambiente da due diversi punti di vista.

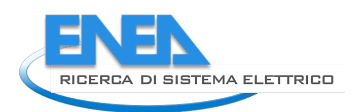

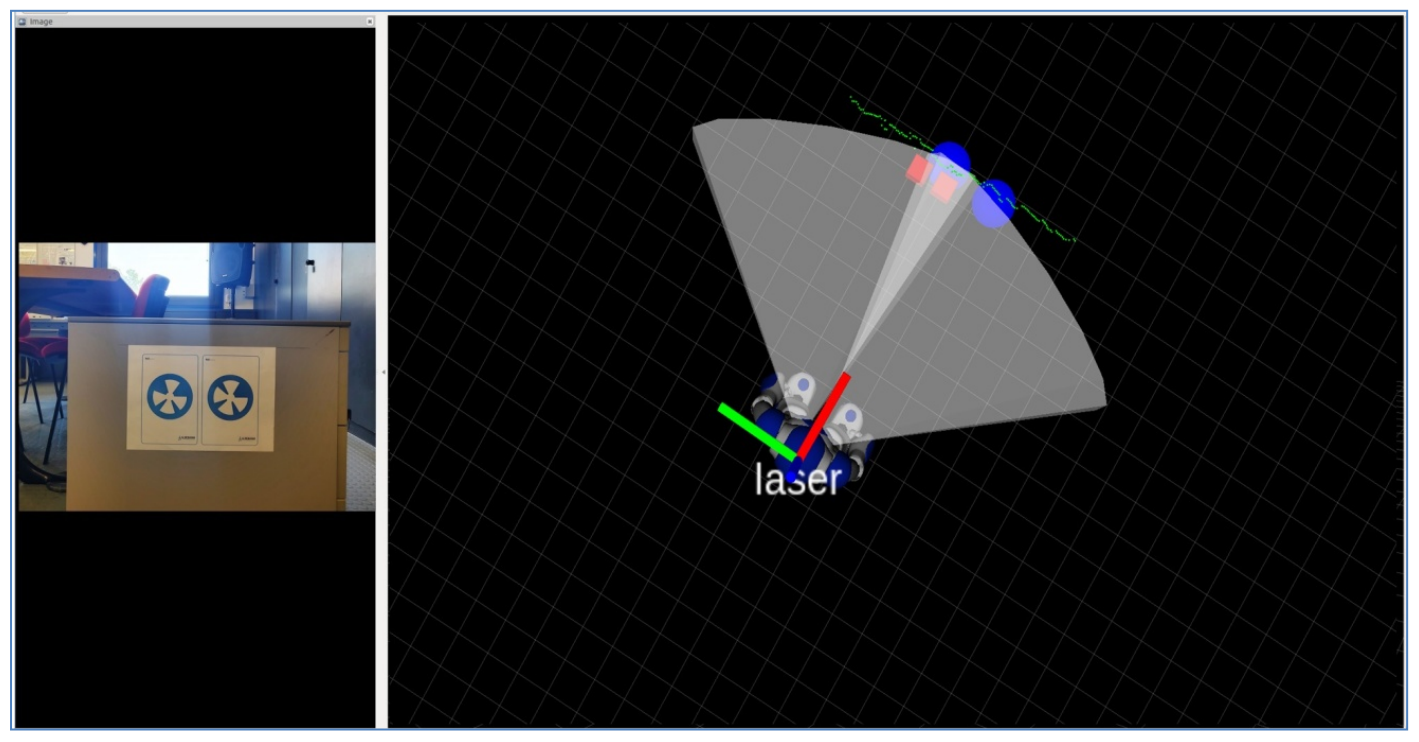

**Figura 62. Test di localizzazione del robot NAO – VISTA DALL'ALTO. A sinistra: una delle immagini acquisite dal robot. A destra: in rosso i due cubi che rappresentano la distanza stimata con i sonar, le due sfere blu quella stimata con il sistema di visione che ha riconosciuto i due marker artificiali, infine in verde i punti determinati con il sensore laser**

Si possono vedere le diverse stime della posizione dell'oggetto di fronte al robot.

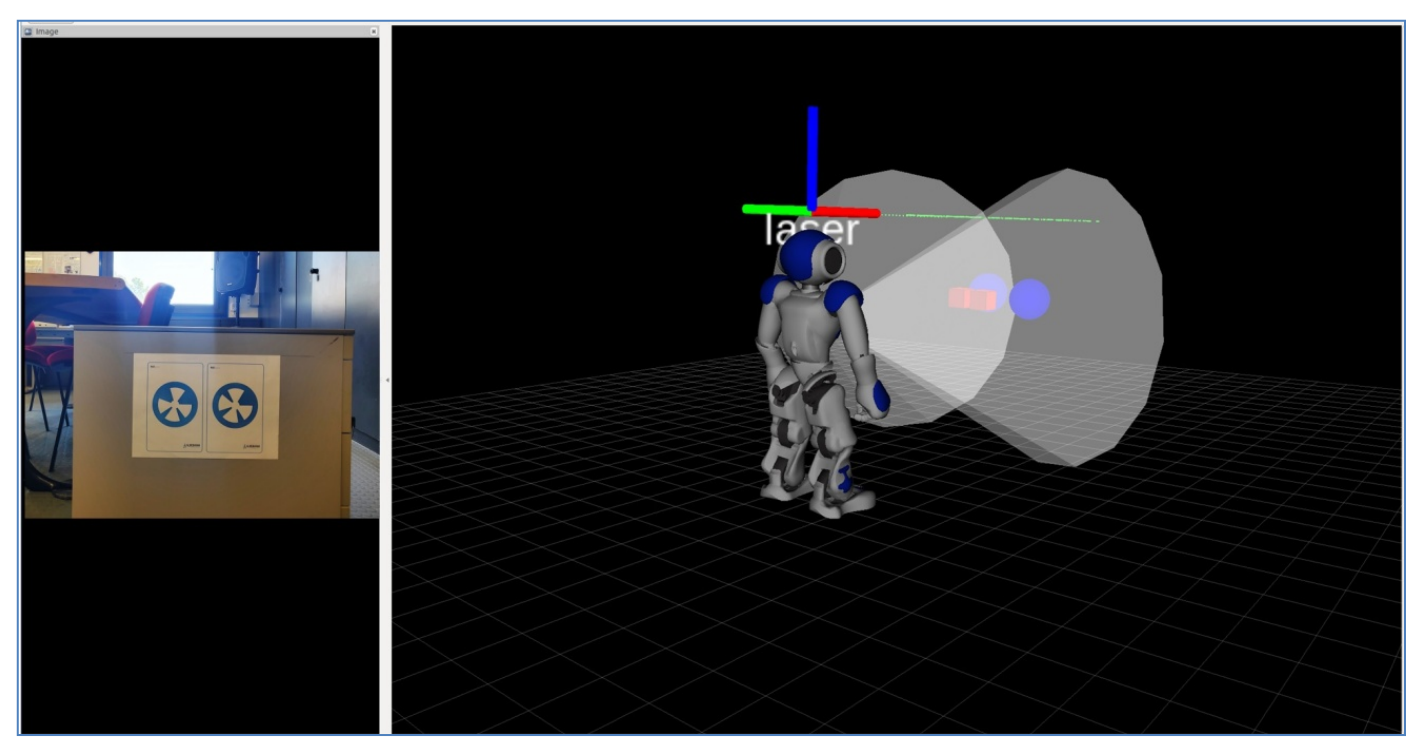

**Figura 63. Test di localizzazione del robot NAO – VISTA LATERALE**

Le due distanze determinate con i sensori sonar (d<sub>Sonar1</sub> e d<sub>Sonar2</sub>) possono essere rappresentate come un valore che si trova all'interno di un volume cubico (in rosso); questo a causa dell'errore di misura del sensore ultrasonico.

Le due distanze (d<sub>Video-M1</sub> e d<sub>Video-M2</sub>) determinate con il sistema di visione che riconosce i due marker artificiali (M<sub>1</sub> e M<sub>2</sub>) possono essere rappresentate come un valore che si trova all'interno di un volume sferico (in blu), a causa dell'errore di misura del sistema di posizionamento dei due diversi marker.

Infine, in verde i diversi punti determinati con il sensore laser, ciascuno con il suo errore. La distanza dall'oggetto è il valore minimo misurato. I valori di distanza dall'oggetto determinati con i diversi sensori sono riportati nella tabella seguente:

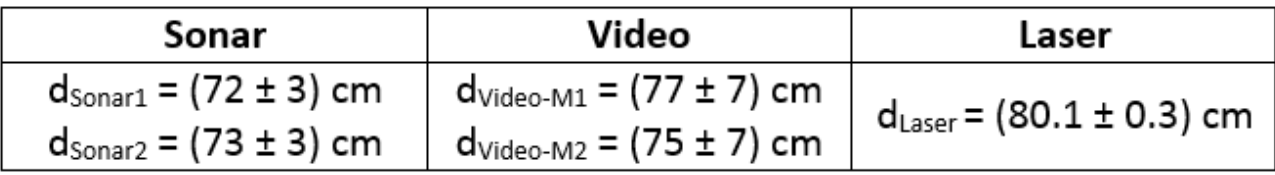

### **Tabella 35. Misure di distanza del robot da un oggetto**

Come si vede dai valori riportati in tabella, l'aver ampliato la dotazione di bordo del robot NAO con un sensore laser, ci permette di ricostruire con maggiore precisione l'ambiente e di localizzare il robot con efficacia senza essere legati ad alcuna strutturazione dell'ambiente come quella che si introduce affiggendo dei marker artificiali.

Questa ci permetterà di introdurre dei servizi di Assisted Living molto più sofisticati ed in grado di offrire ad una persona, all'interno della propria casa, un reale sostegno sia nella ottimizzazione dei consumi che nella gestione, in sicurezza, degli apparati tecnologici e degli impianti in essa presenti.

Come ultimo passo per poter introdurre dei servizi innovativi di Assisted Living all'interno di una casa è necessario dare al robot NAO la capacità di mappare l'ambiente nel quale si sta muovendo. Infine dovremo far si che il robot NAO si localizzi efficacemente all'interno di questa mappa; questa mappa potrebbe cambiare sia nei suoi elementi di arredo (ad esempio spostando un mobile o una sedia) che a causa della compresenza dell'uomo nell'ambiente.

Per quanto riguarda la creazione della mappe in due dimensioni, utilizzeremo l'algoritmo GMapping[18], che fa parte del progetto OpenSLAM. Questo algoritmo utilizza un Particle Filter per risolvere il problema dello SLAM - Simultaneous Localization And Mapping. Questo algoritmo permette di ricostruire una griglia di occupazione partendo da dati acquisiti con un sensore laser.

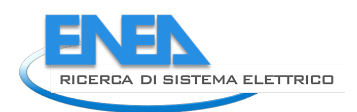

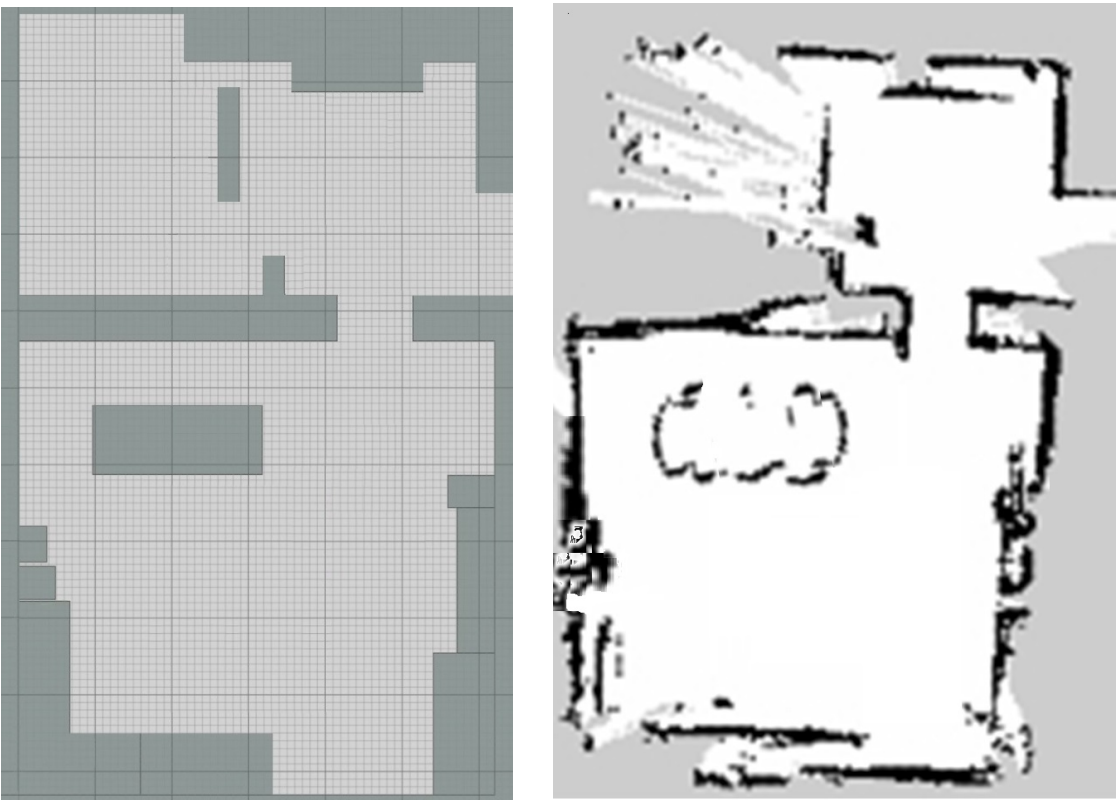

 **Figura 64. La mappa nota dell'ambiente ed una sua ricostruzione fatta dal robot dopo alcuni minuti di navigazione nell'ambiente utilizzando le letture laser. Nell'immagine a destra, il livello di colore di ciascuna cella della griglia è tanto più scuro quanto maggiore è la probabilità di una sua occupazione** 

Per soddisfare il secondo requisito utilizzeremo l'algoritmo AMCL - Adaptive Monte Carlo Localization, un sistema di localizzazione probabilistico su mappe bidimensionali che utilizza un particle filter per rappresentare tutti i possibili stati del robot utilizzando i dati provenienti dai sensori e confrontandoli con la mappa nota, al fine di stimare l'effettiva posizione del robot in ess[a\[19\]](#page-102-7) [\[20\] .](#page-102-8)

## 7.1.2 Depth camera

Al fine di migliorare ulteriormente le capacità del robot di localizzazione e navigazione, oltre che con un sensore laser, la sensoristica del robot NAO può essere ampliata anche attraverso una depth camera. Questo tipo di fotocamera è in grado di acquisire l'informazione di distanza della scena che viene ripresa analizzandola in tempo reale con due sensori che implementano una visione stereoscopica.

In altre parole, questo tipo di dispositivo simula il comportamento dell'apparato visivo degli esseri umani in cui i due occhi ricevono immagini leggermente diverse di uno stesso oggetto. Questa prospettiva differenziale, detta parallasse binoculare, è dovuta al fatto che gli occhi sono separati orizzontalmente da una distanza di circa 6 cm.

Questa geometria genera una disparità retinica orizzontale che viene utilizzata per percepire lo spazio tridimensionale: oggetti vicini hanno una grande disparità, al contrario di quelli lontani che l'avranno piccola. Il cervello quindi usa la disparità per:

- determinare la distanza, ovvero quanto distante è un oggetto da un punto di riferimento;
- determinare la profondità, ossia valutare la vicinanza relativa di due oggetti o l'intervallo di profondità relativa tra due o più punti nello spazio;

• contribuire al riconoscimento degli elementi della scena.

La depth camera che è stata scelta è la Intel RealSense D455 [\[22\] .](#page-102-9)

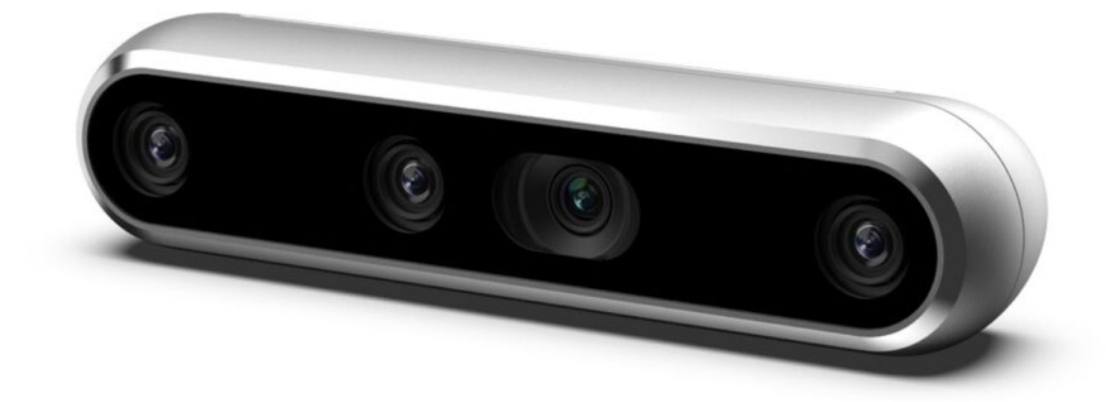

**Figura 65. La depth camera Intel RealSense D455.**

Si tratta di una fotocamera compatta di dimensioni contenute, [124mm x 26mm x 29mm], ma molto performante, in grado di acquisire una coppia di immagini stereoscopica RGB di dimensioni [1280 × 720] pixel con un frame rate fino a 90 fps. Il range operativo va dai 60 cm ai 6 m.

Questa fotocamera può essere utilizzata sia in ambienti indoor che outdoor; per migliorare l'immagine RGB e la corrispondenza tra la mappa di profondità e le immagini riprese, il sensore RGB ha una tecnologia global-shutter. Infine, questa fotocamera integra un sensore IMU - inertial measurement unit.

Le dimensioni ed il peso contenuti di questa fotocamera, insieme al tipo di connessione USB-C 3.1, ne permetteranno l'integrazione nella sensoristica di bordo del robot NAO.

## *7.2 Servizi prototipali di Assisted Living nella Smart Home*

In questa sezione vengono presentati alcuni servizi prototipali di Assisted Living sviluppati ed implementati presso il Laboratorio di "Tecnologie per la Qualità della Vita" del Centro Ricerche ENEA della Casaccia.

Questo Laboratorio, oltre che alle consuete connessione wifi ed ethernet, è stato accessoriato con una serie di sensor[i\[23\]](#page-102-10) [\[24\]](#page-102-11) [\[25\] c](#page-102-12)he possono essere utilizzati all'interno di una moderna Smart Home e con alcuni altri dispositivi elettronici, una Smart TV ed un sistema di diffusione sonora, oltre che da alcuni elettrodomestici, un frigorifero e dei fornelli elettrici. L'ambiente ha inoltre al suo interno alcuni elementi di arredo tipici di una living room.

Questo setup sperimentale viene utilizzato per testare l'utilizzo di robot antropomorfi all'interno dei normali ambienti in cui le persone vivono e lavorano.

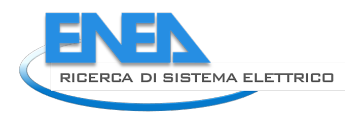

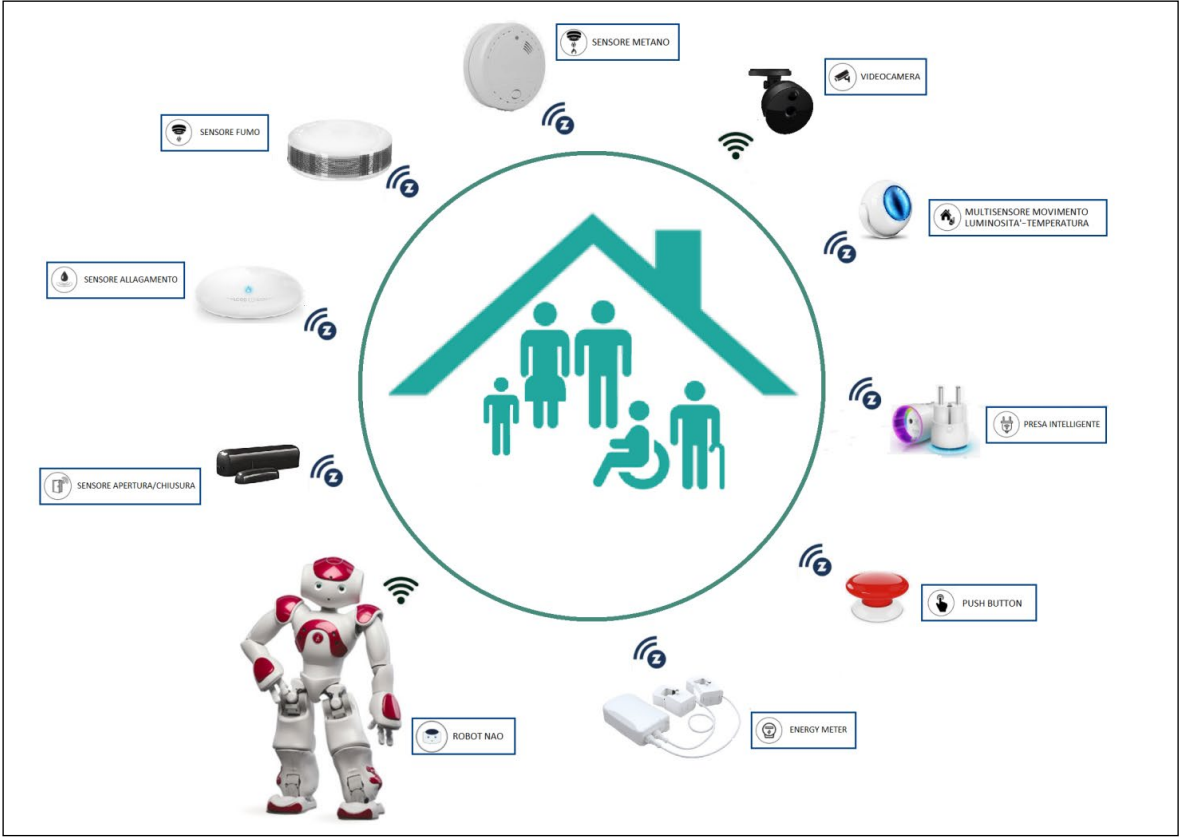

**Figura 66. Apparato tecnologico per il sistema implementato nel Laboratorio "Tecnologie per la Qualità della Vita" del Centro Ricerche ENEA della Casaccia** 

La sensoristica installata all'interno di questo ambiente si compone di:

- Energy meter
- Presa intelligente
- Sensori di movimento
- Videocamere
- Sensore CO
- Sensore gas metano
- Sensore allagamento
- Sensori di apertura/chiusura porte e finestre
- Push-button
- Sensore di temperatura
- Sensore di luminosità

La maggior parte di questi sensori hanno una connessione wireless di tipo Z-Wav[e\[26\] ,](#page-103-0) mentre le videocamere sono delle ip-camera con un collegamento wifi.

A completare il setup sperimentale, una workstation con collegamenti di rete ethernet/wifi e dongle bluetooth e Z-Wave per la gestione della sensoristica oltre che dei robot.

Nella figura seguente viene riportato una esplorazione dell'ambiente da parte del Robot NAO. La mappatura dell'ambiente viene aggiornata istante per istante attraverso le diverse letture laser che si susseguono.

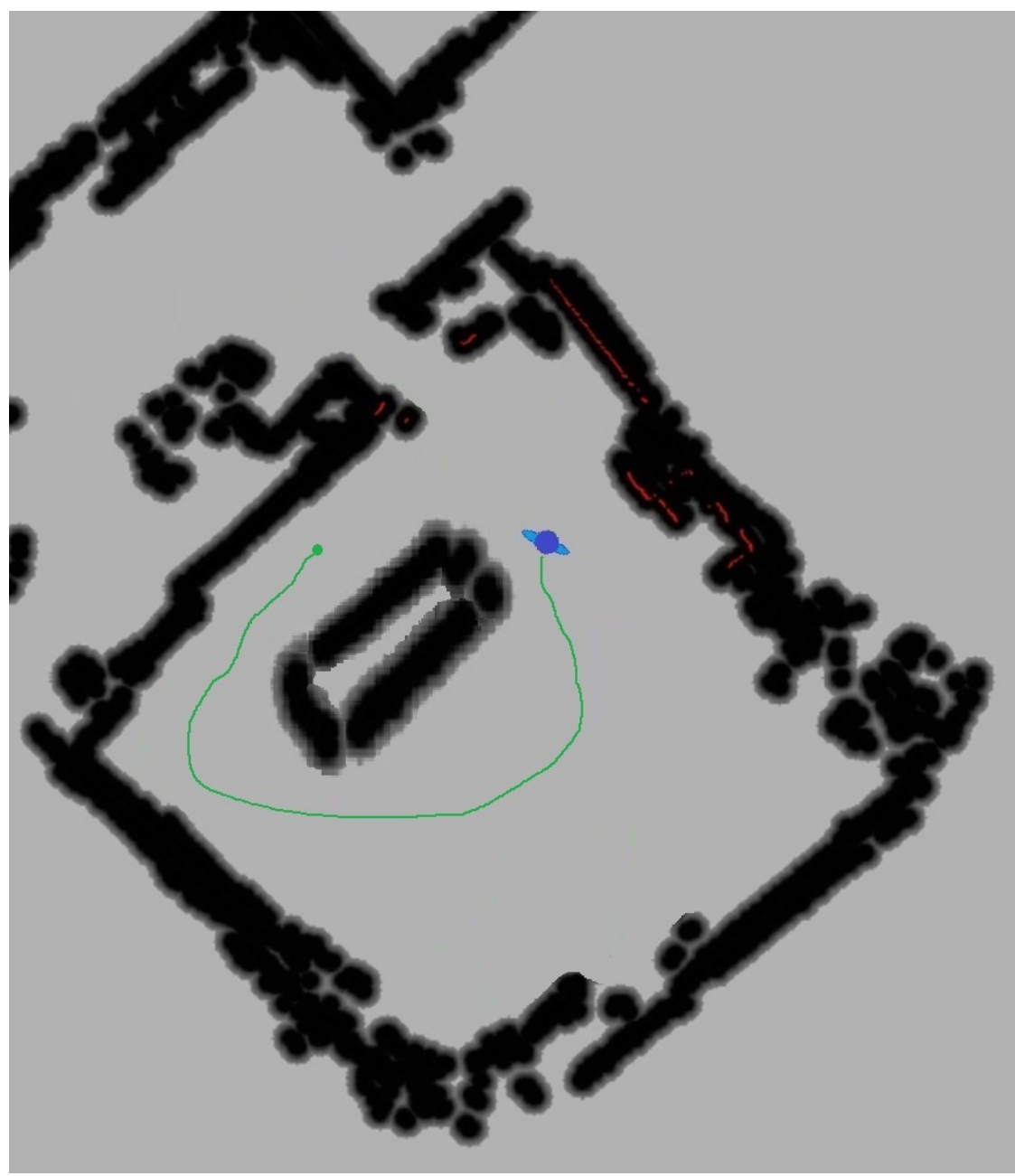

**Figura 67. Esplorazione dell'ambiente da parte del Robot NAO (in blu): la rotta percorsa dal robot è in verde. La mappatura dell'ambiente viene aggiornata istante per istante attraverso le letture laser che si susseguono e che sono rappresentate in tonalità che vanno dal grigio (celle libera) al nero (cella occupata); le letture laser istantanee sono in rosso.** 

Quando una cella di occupazione del reticolo in cui viene suddiviso l'ambiente viene rilevata come occupata per più tempi successivi, il suo stato di "cella occupata" si rinforza a causa della maggiore robustezza della misurazione che è stata ottenuta.

#### 7.2.1 Risparmio energetico

Lo scenario che vogliamo simulare è quello, all'interno di una Smart Home, dell'apertura di una finestra quando il riscaldamento/condizionamento è in funzione. Si tratta di uno scenario molto frequente che comporta uno spreco notevole di energia.

Una versione prototipale del servizio è stata implementata nel Laboratorio "Tecnologie per la Qualità della Vita" del Centro Ricerche ENEA. Posizioniamo nel nostro ambiente di test un sensore di apertura/chiusura della Fibaro su

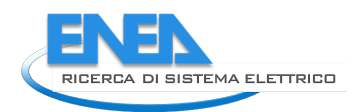

ciascuna delle due finestre del laboratorio ed uno sulla porta di accesso, segnandone le posizioni sulla mappa.

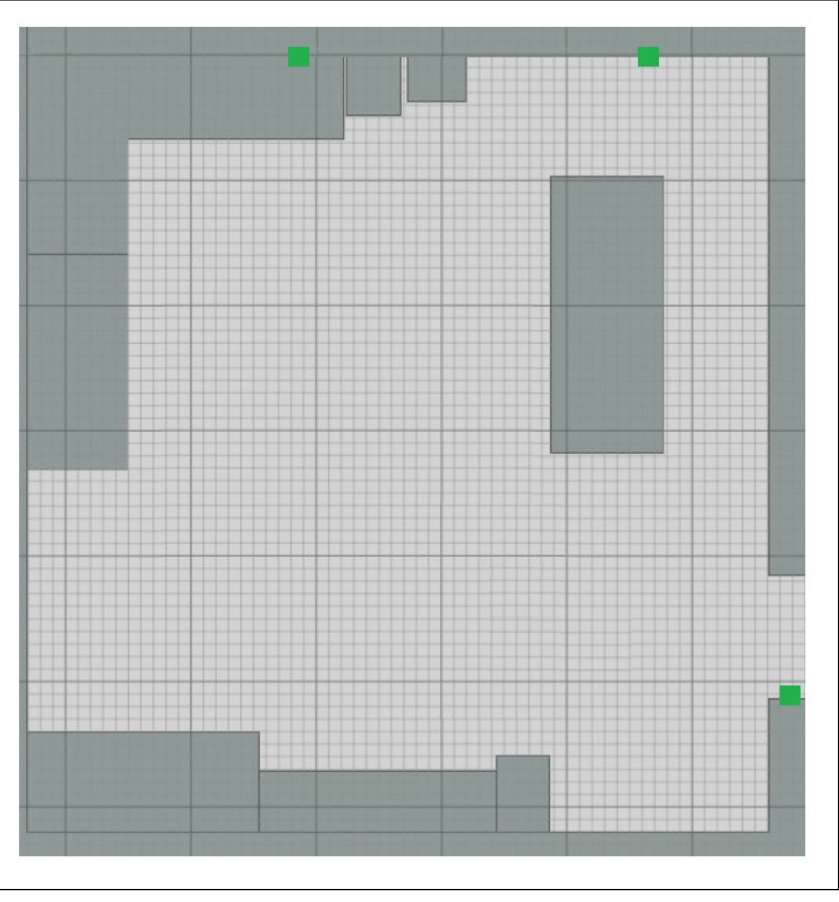

**Figura 68. La mappa della zona per il test del servizio con le posizioni dei sensori di apertura porte e finestre (in verde)**

L'accensione ed il funzionamento del fancoil del Laboratorio viene rilevato attraverso una presa intelligente Fibaro cui è collegato; la presa intelligente permette di misurarne il consumo energetico. I dati di tutti questi sensori vengono inviati al controller Z-Wave del sistema di controllo della Smart Home.

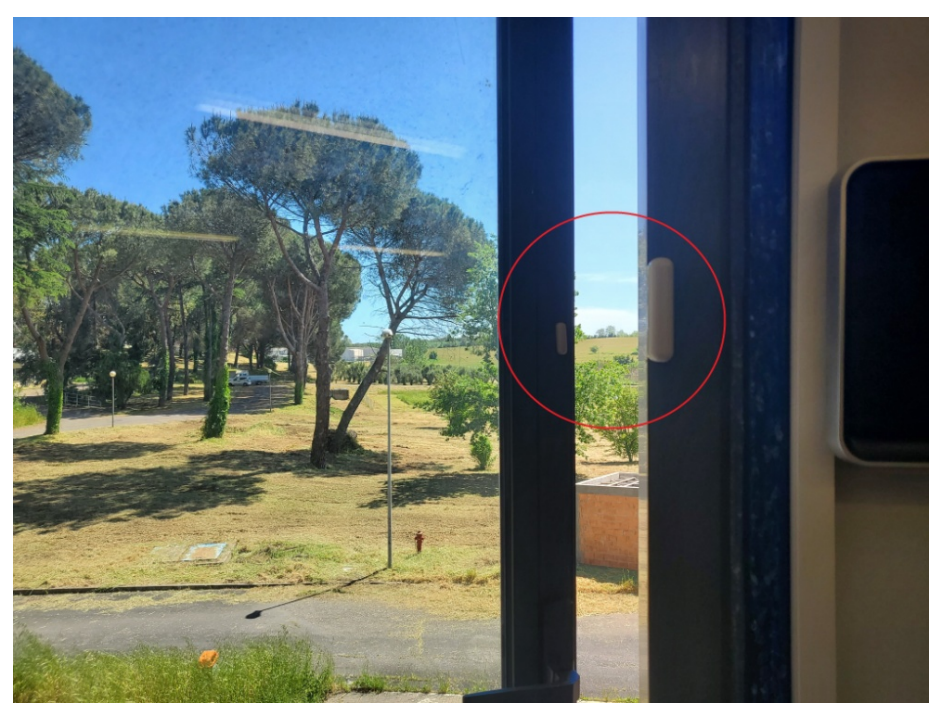

**Figura 69. Il sensore di apertura e chiusura finestra con collegamento wireless di tipo Z-Wave**

Aprendo una delle finestre nel momento in cui il fancoil è attivo, generiamo un allarme di cattiva gestione dei dispositivi (spreco di energia).

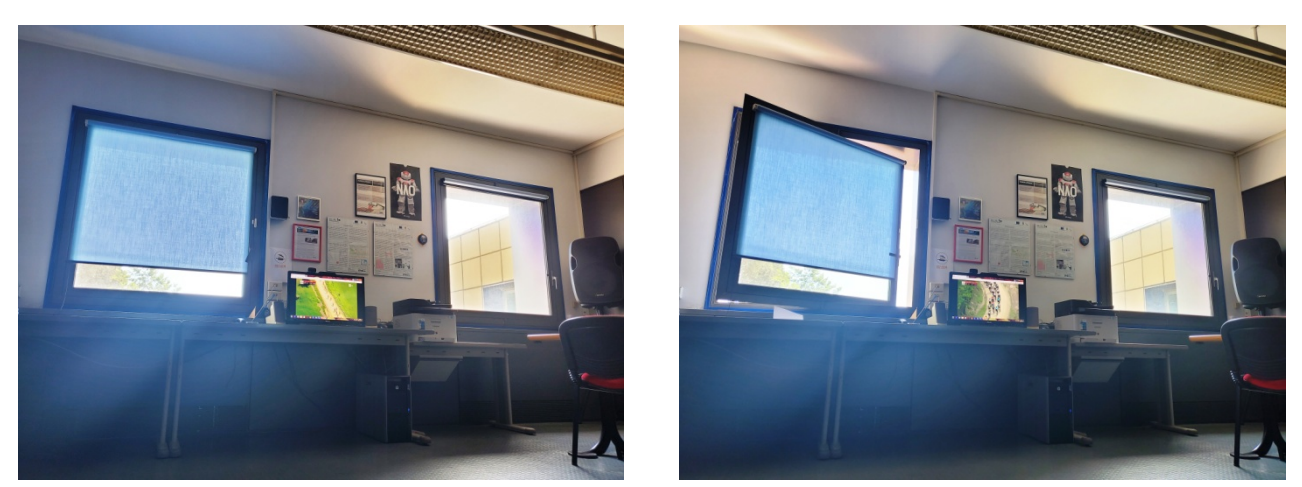

**Figura 70. A sinistra: nel laboratorio è in funzione il condizionatore e le due finestre sono chiuse; la Smart TV è in funzione. A destra: l'apertura di una delle finestre genera una condizione di allarme**

Il sensore di apertura invia una notifica con protocollo Z-Wave al sistema di controllo della Smart Home che verifica il contemporaneo utilizzo del fancoil e trasmette una notifica di un evento "spreco energia" al robot NAO.

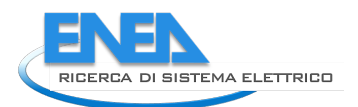

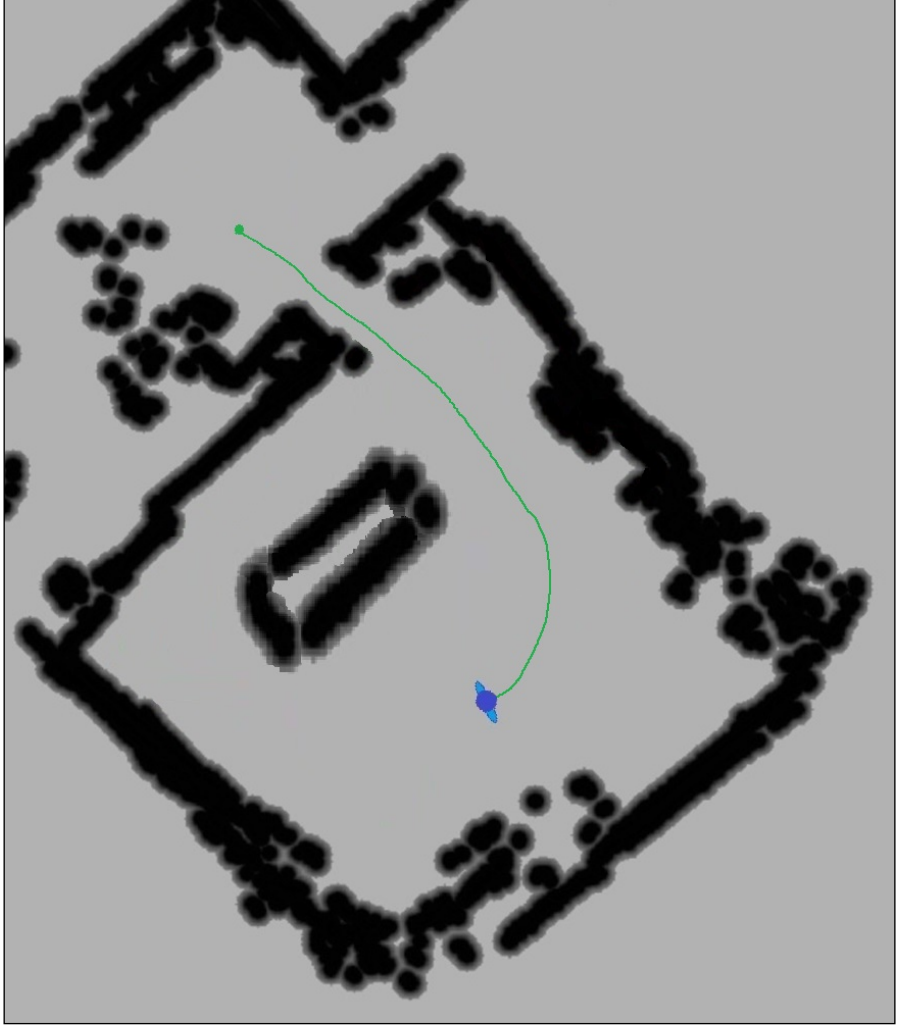

**Figura 71. La traiettoria (in verde) percorsa dal robot NAO (in blu) che dal punto in cui riceve il segnale di allarme dal sistema di controllo, lo porta a verificare l'apertura della finestra**

Il robot, ricevuta questa notifica, calcola la traiettoria che lo porta dalla sua posizione a quella, nota, del sensore sulla finestra che è stata aperta.

La rotta calcolata viene attuata attivando anche i sensori sonar per prevenire l'urto con ostacoli non mappati oppure in movimento.

Una volta raggiunta la sua destinazione il Robot verifica l'allarme segnalato ed invia al sistema di controllo della Smart Home il comando di notificare questo allarme all'utente.

Il robot a seconda della profilazione della persona che abita la casa può indirizzare una diversa notifica su più dispositivi di interfaccia. Ad esempio se si vuole privilegiare il canale di comunicazione di tipo visuale, può inviare una immagine pre-registrata, oppure scattare una foto della zona con una delle sue videocamere ed inviarla sulla Smart TV o direttamente sullo smartphone dell'utente attendendo eventuali sue indicazioni.

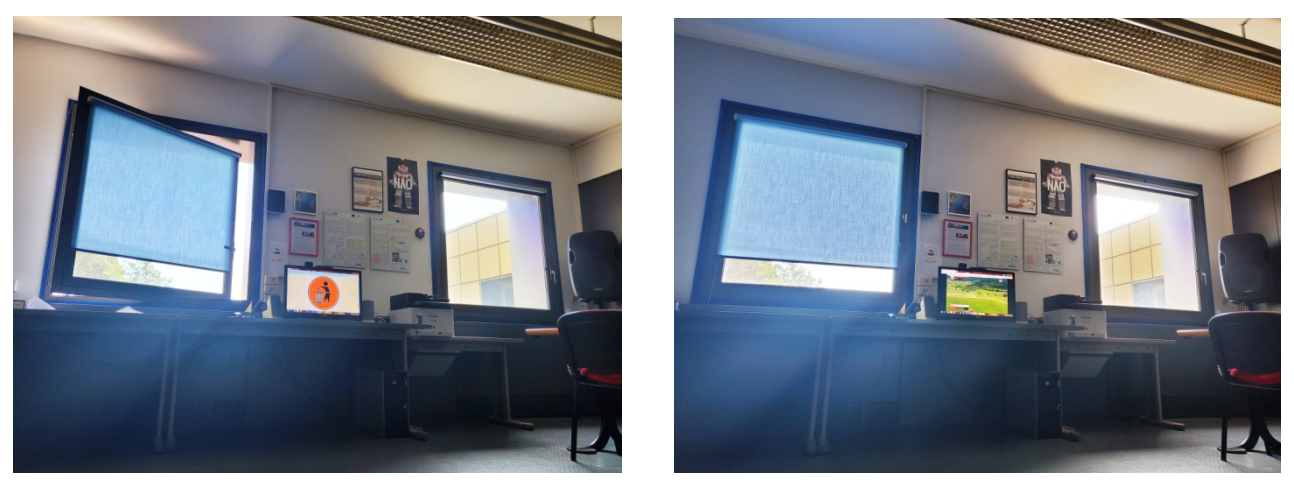

**Figura 72. Il robot verifica la condizione di allarme. A sinistra: il robot attiva l'invio della notifica sulla Smart TV dell'utente. A destra: risolta l'inefficienza da parte della persona, il robot comanda la cancellazione della notifica ed il ripristino della trasmissione televisiva**

In alternativa possono essere utilizzati il canale uditivo (inviando una notifica sonora sulla Smart TV, sullo smartphone dell'utente, oppure sul sistema di audio diffusione della casa) o su quello aptico (inviando una vibrazione modulata).

Questa tipologia di servizio può essere facilmente estesa anche al caso di zone inutilmente illuminate, all'anta del frigorifero o del congelatore lasciata aperta, etc.,

#### 7.2.2 Sicurezza domestica

Le statistiche che riguardano le emergenze domestiche ci dicono che più della metà degli incendi nelle case si sviluppano a partire dalla cucina. La principale causa di questi incendi è il fatto che si inizi a cucinare senza poi presidiare i fornelli durante la cottura.

Sono molte le cause che portano a questo tipo di emergenza; tra queste, la più comune è la distrazione. Le distrazioni più frequenti sono: il doversi improvvisamente prendere cura dei bambini, rispondere al telefono/citofono, andare ad aprire la porta di casa; molte persone abbandonano i fornelli accesi semplicemente perché si mettono a guardare la televisione o si addormentano.

Il servizio UCFP - Unattended Cooking Fire Prevention riguarda la prevenzione degli incendi in cucina, dovuti a distrazione dell'utente che dimentica i fornelli accesi.

Una versione prototipale del servizio è stata implementata nel nostro ambiente di test utilizzando dei fornelli elettrici, ma può essere esteso facilmente ai fornelli a gas (inserendo nel sistema una elettrovalvola per il controllo dell'erogazione del gas di uso domestico).

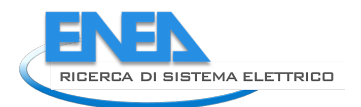

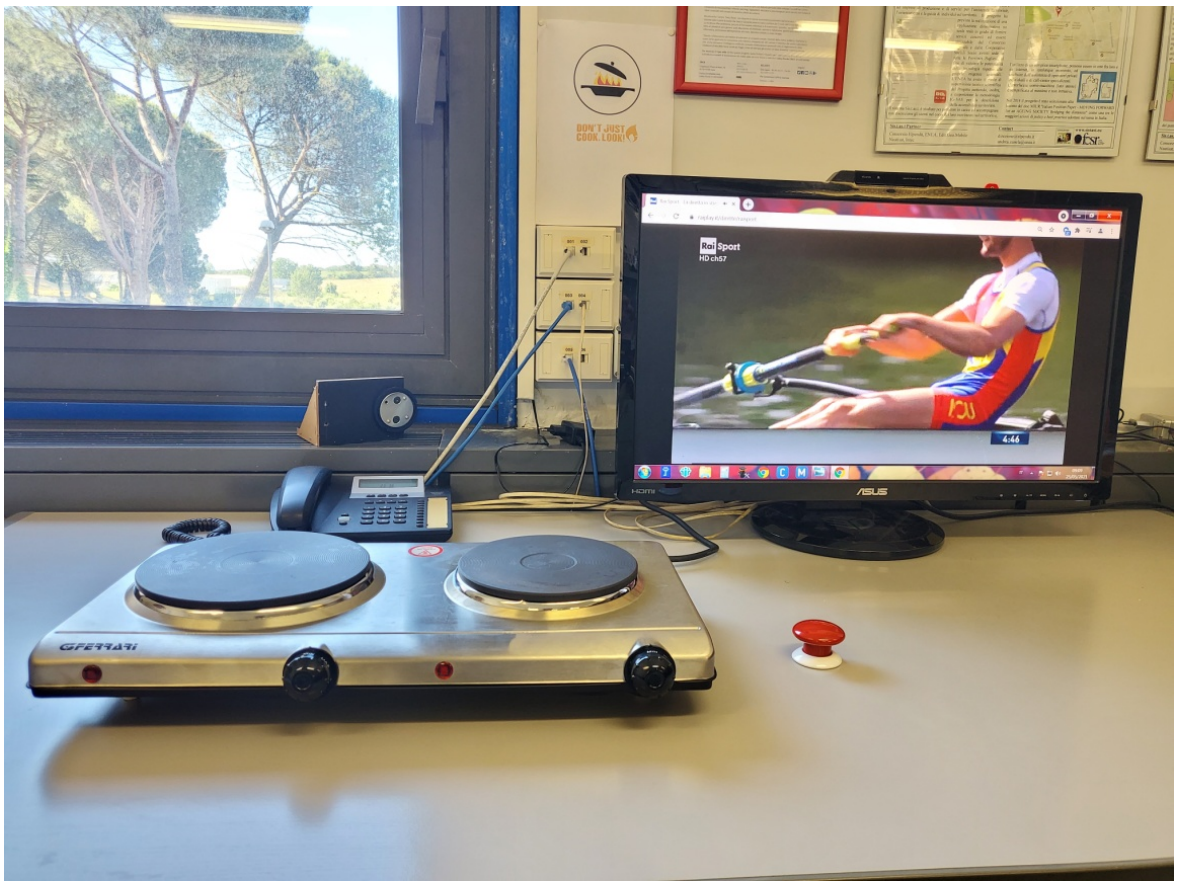

**Figura 73. I fornelli elettrici in dotazione al Laboratorio collegati ad una presa intelligente con connettività wireless Z-Wave. Sulla destra il pulsante di ripristino, sempre con connettività wireless di tipo Z-Wave**

Il servizio UCFP utilizza le informazioni provenienti da alcuni dispositivi presenti in una moderna Smart Home come ad esempio un sensore di movimento installato nella zona antistante i fornelli e che serve per capire se la persona che ha attivato i fornelli è presente o meno nella zona dove si cucina.

I dispositivi utilizzati per fornire il servizio sono:

- Presa intelligente: è la presa attiva a cui sono collegati i fornelli elettrici. Analizzandone il consumo il sistema di controllo determina se i fornelli sono accesi o meno. La presa, attraverso la connettività wireless Z-Wave viene comandata per accendere o spegnere i fornelli in caso di emergenza.
- Sensore di movimento: ha una connettività wireless di tipo Z-Wave. Tramite tale sensore il sistema di controllo stabilisce se una persona è presente in cucina e può presidiare i fornelli.
- Pulsante di ripristino: ha una connettività wireless di tipo Z-Wave. Serve per riattivare i fornelli nel caso in cui il sistema di controllo li abbia bloccati a seguito dell'abbandono della zona di cottura per un tempo troppo lungo.

La posizione di tutti questi dispositivi è nota ed è segnata sulla mappa dell'ambiente.

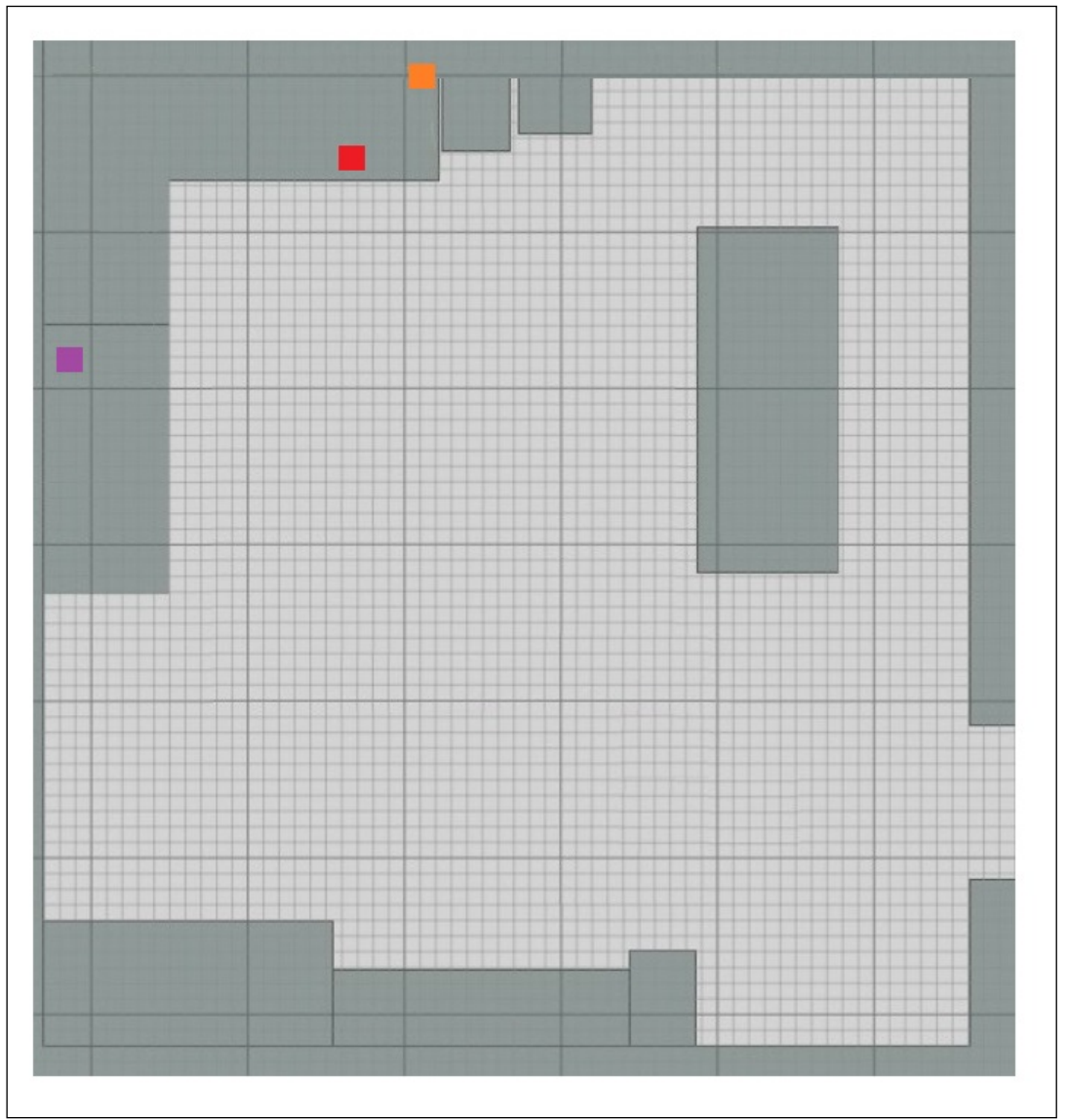

**Figura 74. La mappa della zona per il test con le posizioni del sensore di movimento (in viola), della presa intelligente (in arancione) e del pulsante di ripristino (in rosso).**

Il servizio UCFP è stato così implementato:

se l'utente si allontana dalla zona cucina per un certo periodo di tempo viene attivata una prima notifica per avvertirlo. Se questo messaggio viene ignorato ed i fornelli continuano a rimanere non presidiati e si supera una seconda soglia temporale viene inviata una seconda notifica maggiormente incisiva.

Se anche questo avvertimento viene ignorato e la persona continua a lasciare incustodita la zona fornelli, il servizio UCFP blocca il funzionamento dei fornelli e resta in attesa di un riarmo da parte dell'utente.

Le tre soglie temporali sono così definite:

- T1 è la soglia temporale oltre la quale si attiva il warning di livello 1. Questa attivazione provoca l'invio di una prima notifica all'utente sull'interfaccia scelta.
- T2 è la soglia temporale oltre la quale si attiva il warning di livello 2. Questa attivazione provoca l'invio di una seconda notifica (maggiormente incisiva) all'utente sull'interfaccia scelta.
- T3 è la soglia temporale superala la quale i fornelli vengono spenti dal servizio UCFP.

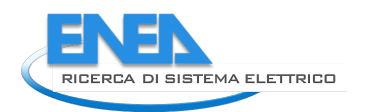

I valori delle tre soglie temporali, espresse in secondi, possono essere fissati in sede di profilazione utente.

Per la progettazione del servizio abbiamo fatto uso di un modello matematico chiamato FSM (Finite Machine State) [15], particolarmente efficace per rappresentare sistemi che possono trovarsi di volta in volta in un particolare stato e che possono mutarlo stato al verificarsi di determinate condizioni o eventi.

Inoltre è possibile definire delle operazioni che il sistema compie nel momento in cui entra in uno stato o nel momento in cui ne esce.

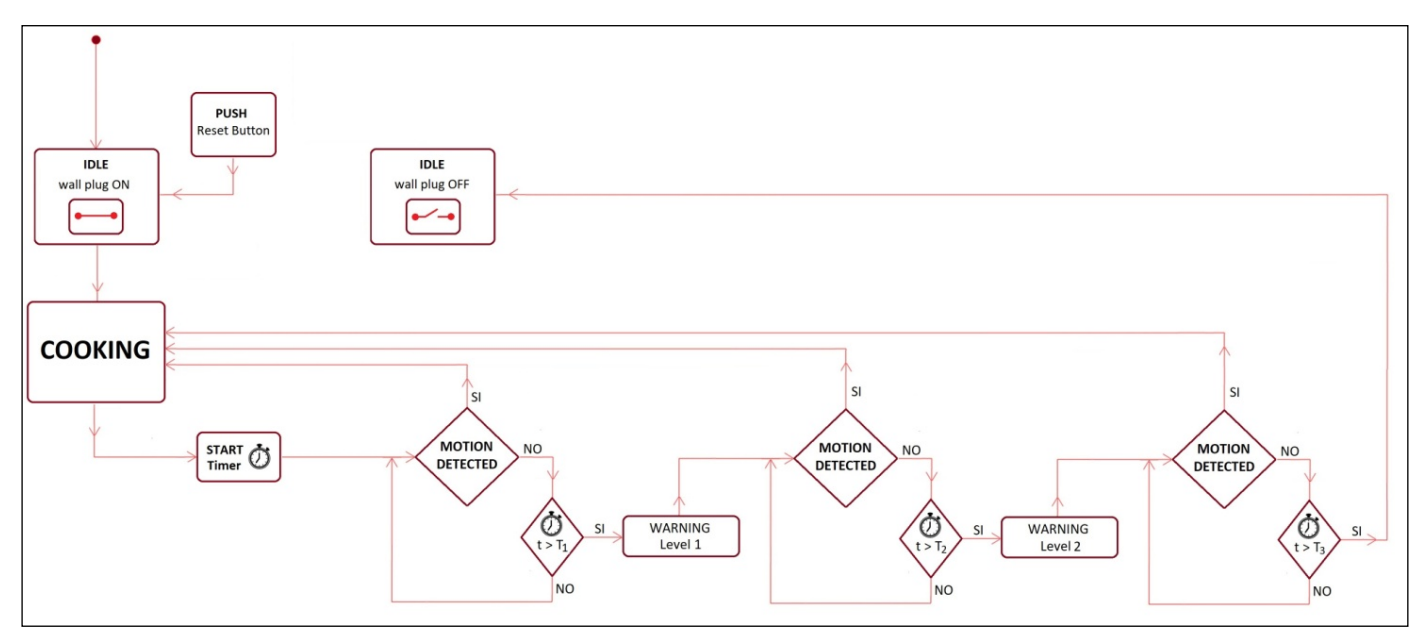

**Figura 75. Il servizio UCFP**

A ciascuno dei warning possono essere associate una serie di azioni per la notifica dell'allarme, anch'esse possono essere definite in sede di profilazione.

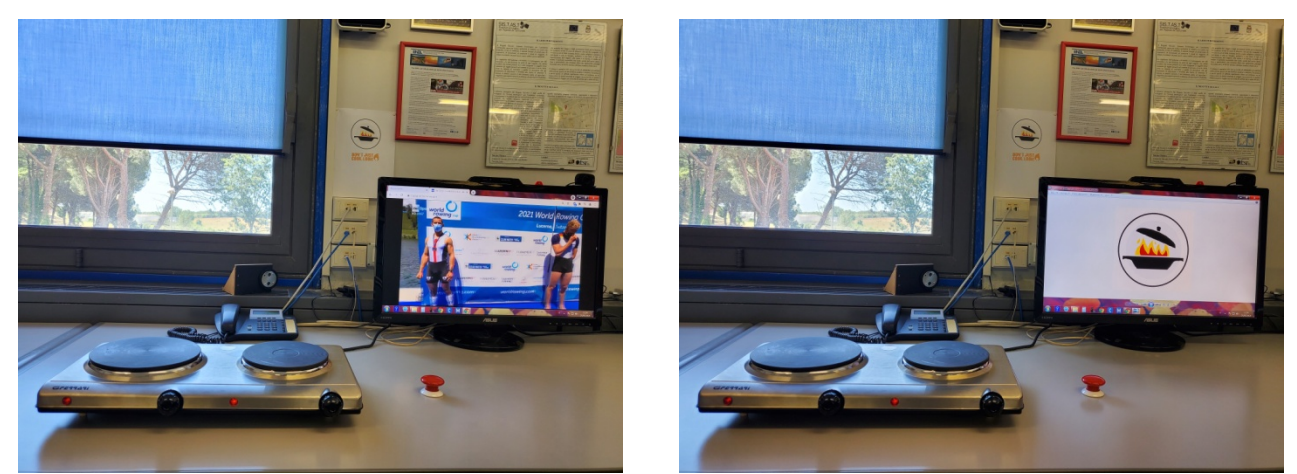

**Figura 76. A sinistra: nel laboratorio viene messo in funzione il fornello elettrico; la Smart TV è accesa. A destra: la zona dei fornelli non viene presidiata per un tempo maggiore della soglia temporale T1 generando una condizione di allarme. Il robot attiva l'invio della prima notifica sulla Smart TV.** 

Le notifiche vengono inviate, con protocollo Z-Wave, al sistema di controllo della Smart Home che successivamente le indirizza al robot NAO.

Il robot, ricevuta la notifica dell'evento "allarme UCFP" causato dai fornelli accesi e non presidiati, calcola la traiettoria

che lo porta dalla sua posizione a quella, nota, della zona fornelli. Una volta raggiunta la sua destinazione il Robot verifica l'allarme segnalato ed invia al sistema di controllo della Smart Home il comando di notificare questo allarme all'utente.

Come per il servizio illustrato precedentemente, anche in questo caso le notifiche possono essere inviate a diversi dispositivi, come lo smartphone della persona, la Smart TV (come nella figura seguente), il sistema di audio diffusione della casa oppure ad un sistema aptico.

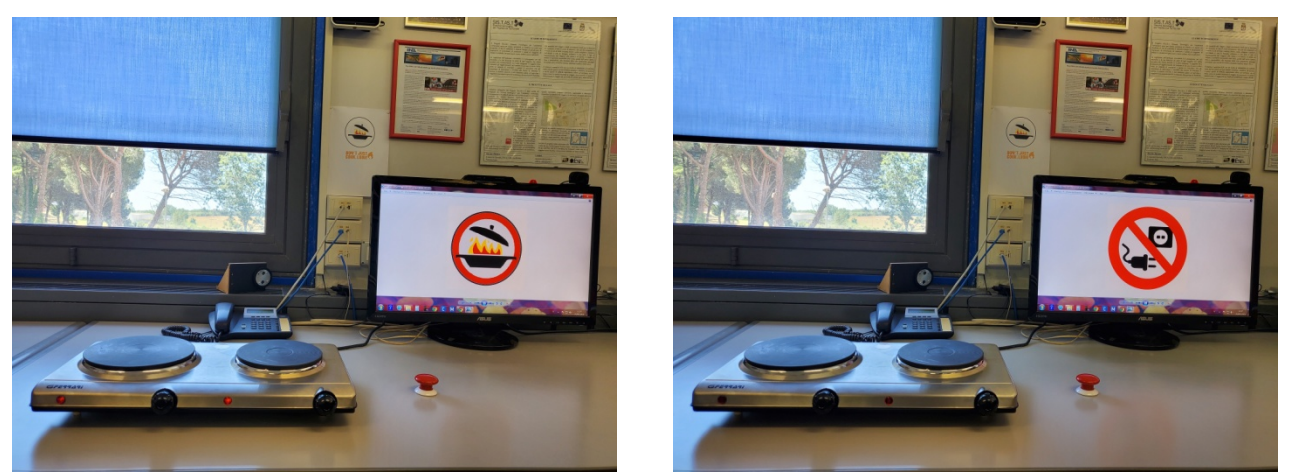

**Figura 77. A sinistra: la zona dei fornelli non viene presidiata per un tempo maggiore della soglia temporale T2. Il robot attiva l'invio di una seconda notifica sulla Smart TV. A destra: la zona dei fornelli non viene presidiata per un tempo maggiore della soglia temporale T3. Il robot comanda lo spegnimento dei fornelli e l'invio delle notifica di interruzione sulla Smart TV.**

Vista la potenziale pericolosità della situazione, in questo caso il robot NAO può anche andare a cercare la persona nelle altre stanze della casa e segnalarle immediatamente (parlandole e gesticolando) la possibile emergenza nella zona cucina, oppure gestirla direttamente nel caso non riesca a trovare l'individuo oppure quest'ultimo sia impossibilitato ad agire.

#### 7.2.3 Malfunzionamento degli impianti domestici

Lo scenario che vogliamo simulare è quello di un malfunzionamento di un impianto che porta ad una perdita di acqua. Una versione prototipale del servizio di Assisted Living è stata implementata nel nostro Laboratorio simulando il malfunzionamento di un fancoil che perde acqua.

Per fornire il servizio è stato utilizzato un sensore di allagamento della Fibaro che viene posizionato in prossimità del fancoil; la sua posizione è nota e segnata su mappa.

Quando per simulare una perdita dell'impianto versiamo dell'acqua nella vaschetta con il sensore di allagamento, quest'ultimo invia una notifica con protocollo Z-Wave al sistema di controllo della Smart Home che successivamente la indirizza al robot NAO.

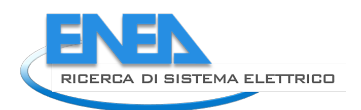

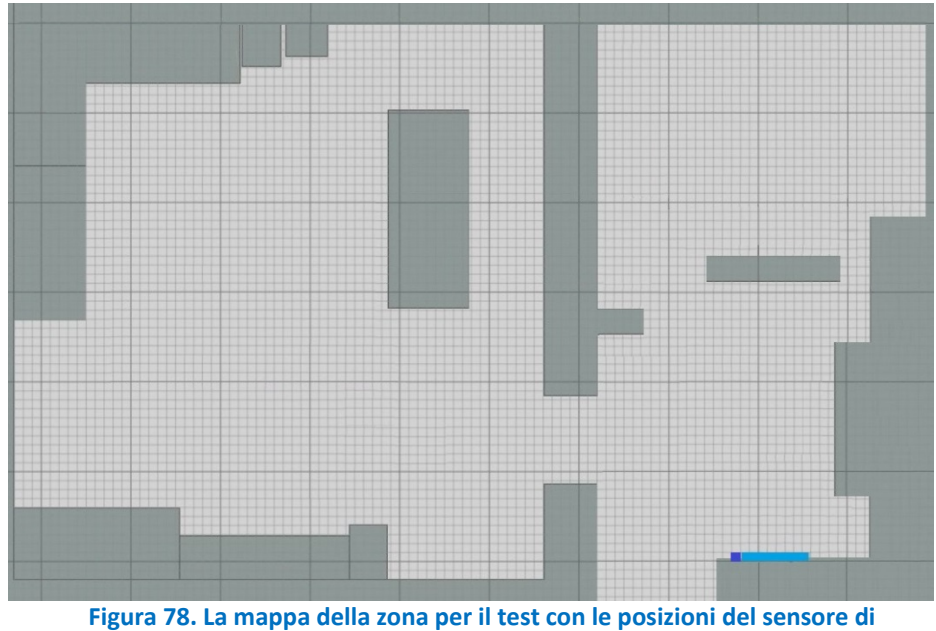

**allagamento (in blu) e del fancoil (in azzurro)**

Il robot, ricevuta la notifica dell'evento "allagamento" calcola ed attua la traiettoria che lo porta dalla sua posizione attuale a quella nota del sensore.

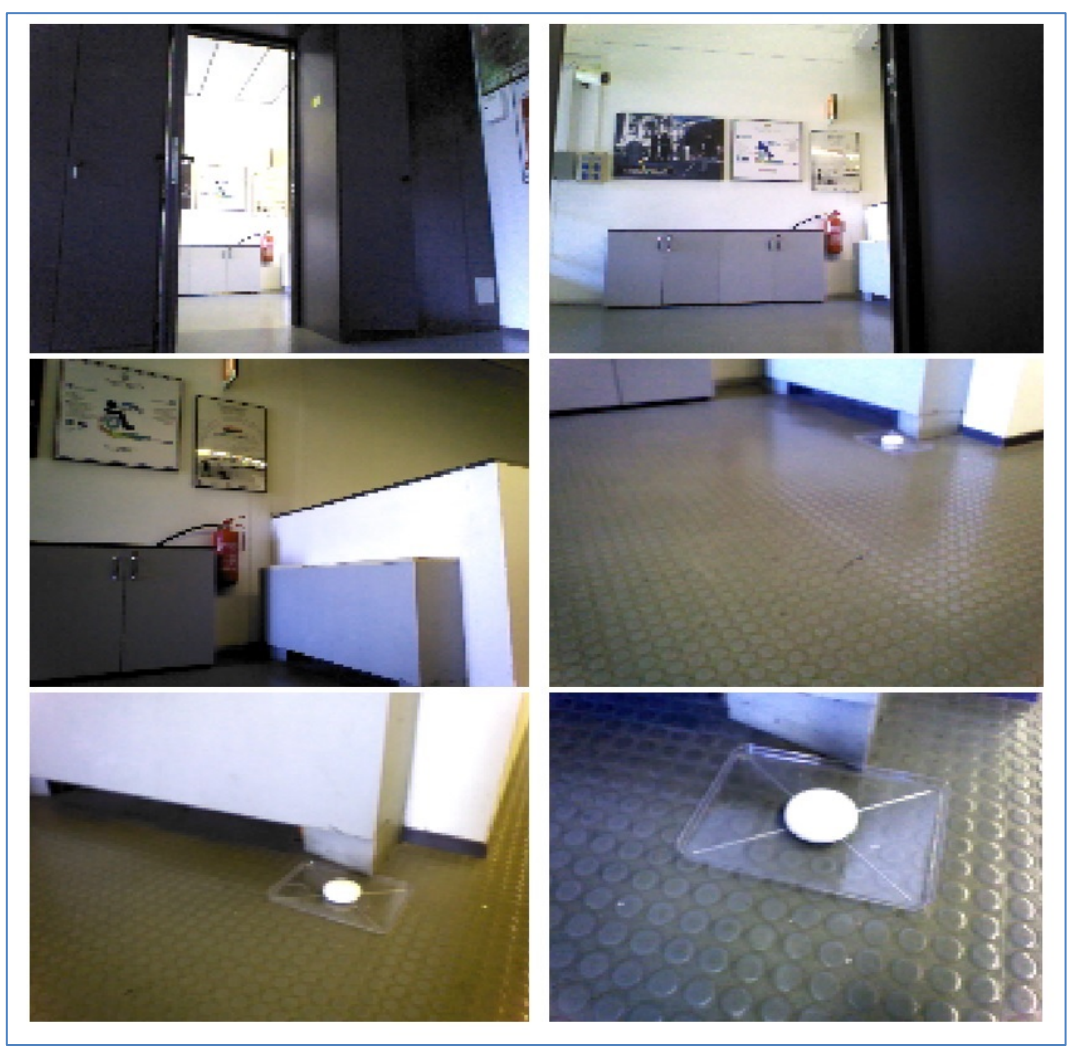

**Figura 79. Rotta di avvicinamento del robot alla zona che ha generato l'allarme "allagamento"**

Una volta raggiunta la sua destinazione il Robot verifica l'allarme segnalato ed invia al sistema di controllo della Smart Home il comando di notificare questo allarme all'utente.

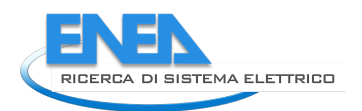

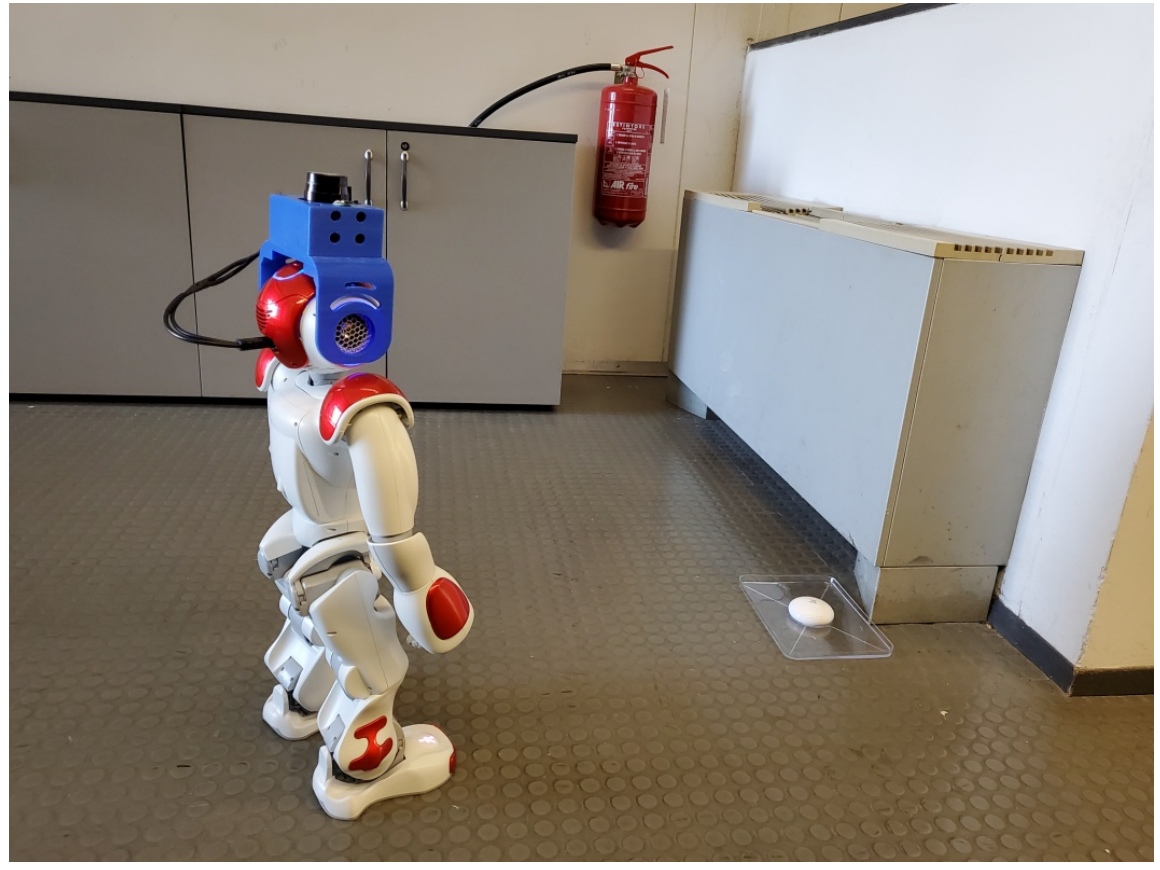

**Figura 80. NAO ha raggiunto la zona che ha generato l'allarme "allagamento"**

Le notifiche possono essere inviate a diversi dispositivi, come lo smartphone della persona, la Smart TV (come nella figura seguente), il sistema di audio diffusione della casa oppure ad un sistema aptico.

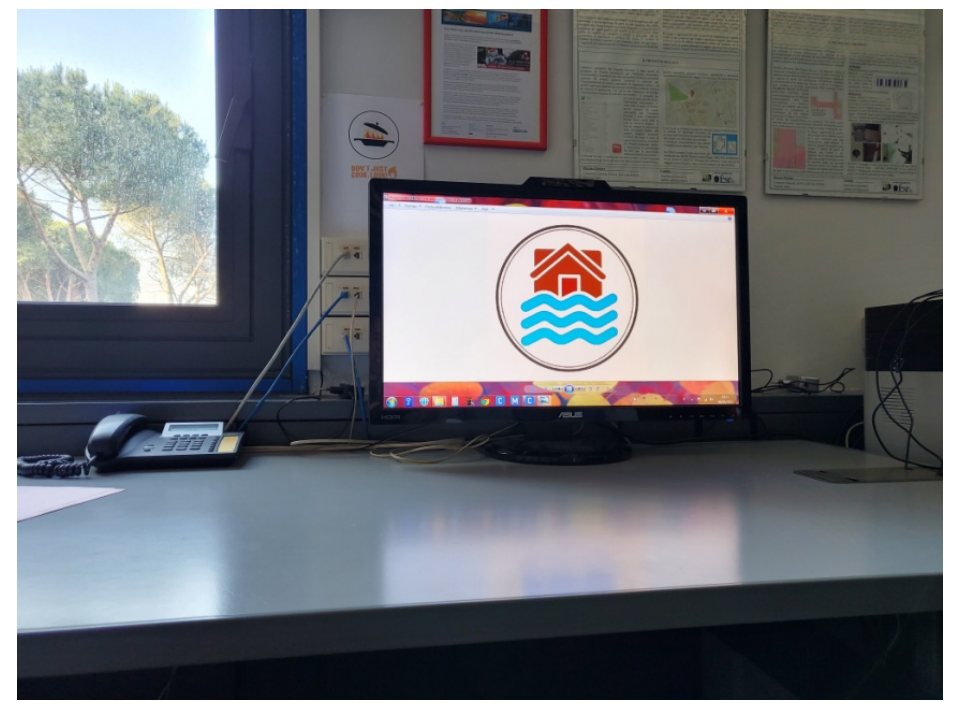

**Figura 81. Il robot attiva l'invio di una notifica per "allagamento" sulla Smart TV.** 

### 7.2.4 Monitoraggio dei parametri vitali

L'emergenza pandemica che stiamo ancora attraversando ha messo in luce l'importanza dei sistemi tecnologici per la telemedicina attraverso i quali poter offrire, ove necessario, una assistenza sanitaria efficace direttamente presso il domicilio delle persone.

Queste piattaforme permettono ad una persona di rilevare, in sicurezza ed autonomia (oppure assistita in remoto da personale sanitario specializzato), i parametri vitali all'interno della propria abitazione. Solo a titolo di esempio, si pensi alla eccezionale utilità del monitoraggio della percentuale di emoglobina legata nel sangue: questa semplice informazione avrebbe permesso una gestione più efficace ed in piena sicurezza, anche per gli operatori sanitari, dell'emergenza Covid-19.

Precedenti attività di ricerca e sviluppo hanno permesso l'integrazione, tra i dispositivi della Smart Home, di una piattaforma commerciale per il monitoraggio dei parametri vitali di interesse sanitario.

In questa integrazione è stata posta una particolare attenzione alle modalità di interazione che l'utente, indipendentemente dal proprio stato di salute, ha con questa piattaforma e quindi alla sua usabilità. Per completare questo processo possiamo inserire anche il robot NAO tra i dispositivi di interfaccia con la piattaforma, introducendo un innovativo servizio di Assisted Living attraverso il quale è possibile assistere la persona nella misurazione dei suoi parametri vitali.

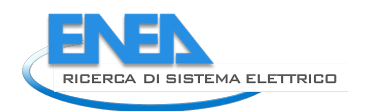

## 8 Conclusioni

In questa annualità sono proseguite le attività relative all'implementazione di una piattaforma a servizio degli utenti residenziali. Con questa finalità è stata implementata la piattaforma DHOMUS, che aggiunge ai servizi dedicati agli utenti coinvolti nei dimostrativi sperimentali di reti di Smart Homes, anche tutti gli utenti residenziali e privi di strumentazione, grazie al tool Smart Sim. L'obiettivo è avviare un percorso che coinvolga tutti gli utenti domestici in grado di incrementare la loro consapevolezza energetica e partecipazione attiva alle comunità energetiche e ai nascenti mercati energetici.

Per gli utenti delle Smart Homes sono state sviluppate delle nuove funzionalità della piattaforma: sulla base dei dati acquisiti durante la precedente sperimentazione sono stati impiegati per elaborare i nuovi algoritmi e funzionalità per la diagnostica, la disaggregazione dei consumi e consigli sull'uso del singolo elettrodomestico al fine di incentivare comportamenti virtuosi ed energeticamente efficienti.

Inoltre sono stati potenziati i servizi offerti al supervisore o aggregatore del gruppo di Smart Home monitorate, grazie alla gestione delle anagrafiche degli utenti è possibile definire e selezionare i servizi da offrire al singolo utente e al tempo stesso personalizzare la configurazione e visualizzazione aggregata del cluster. Inoltre, in collaborazione con il Politecnico di Torino, è stato definito un servizio avanzato per il processamento dei dati acquisiti dalla rete di Smart Home per fornire servizi innovativi come la definizione della flessibilità del gruppo di utenze.

Per realizzare il dimostrativo sperimentale sono stati definiti i kit strumentali da adottare presso il dimostrativo sperimentale e si è proceduto all'acquisto della sensoristica necessaria, Per poter testare la soluzione tecnologia proposta anche su tipologie di utenti differenti è stata ampliata la platea degli utenti coinvolti a Roma, per questo motivo, oltre al quartiere di Centocelle sono stati coinvolti utenti del Quartiere Tor di Valle e Villaggio Olimpico.

In particolare grazie ad un Accordo di collaborazione siglato tra Enea e Areti, è stato possibile collaborare nei casi pilota, su cui testare le tecnologie innovative, tra cui la Blockchain e gli di "Smart Contract", basati sull'impiego di contatori elettrici di nuova generazione, che saranno forniti da Areti, connessi a sistemi di gestione domotica forniti da ENEA.

Inoltre è stata testata la piattaforma DHOMUS per acquisire dati anche da edifici che non ospitano il kit strumentale fornito da ENEA, in questo caso la condivisione dei dati avviene cloud to cloud, come è stato realizzato per un condominio a Pinerolo in provincia di Torino.

Contemporaneamente sono stati definiti i Casi d'uso da testare nel dimostrativo da realizzare a Roma e sono stati definiti i protocolli di comunicazione tra i sistemi ed e è stato effettuato l'upgrade Software della piattaforma IoT DHOMUS.

Infine sono stati sviluppati dei servizi innovativi di Assisted Living, come supporto per le persone, anche le più fragili, utilizzando interfacce user-friendly per assicurare a tutti la massima usabilità e comfort, indipendentemente dalle proprie condizioni psico-fisiche, privilegiando il canale sensoriale maggiormente significativo per ciascuno. In particolare, sono stati sviluppati alcuni servizi prototipali che riguardano l'ottimizzazione delle risorse ed il risparmio energetico, l'uso in sicurezza delle apparecchiature e la gestione dei malfunzionamenti negli impianti domestici.

Questi servizi utilizzano diverse interfaccia utente, tra le quali il robot umanoide NAO, capace di adattarsi alla persona che abita la casa osservandone il comportamento e ricevendone i comandi. Per questo motivo è stata ampliata la sensoristica del robot inserendo un sensore laser ed alloggiandolo su un caschetto appositamente progettato e realizzato per migliorare le capacità del robot NAO di localizzazione e pianificazione di traiettorie così da evitare efficacemente ostacoli fissi ed in movimento. I servizi prototipali sviluppati sono stati sperimentati in laboratorio presso il Centro Ricerche ENEA della Casaccia.

## 9 Annex 1

Si riportano qui le Direttive e Regolamenti Europei su Etichetta Energetica ed Ecodesign attuali e anche quelli precedenti. Questa scelta è stata fatta sia perché siamo in un periodo di transizione, sia perché in ogni caso i Regolamenti e quindi i requisiti più vecchi sono applicabili se si vuole fare una analisi corretta di un elettrodomestico, che doveva rispettare i requisiti validi al momento della sua immissione sul mercato<sup>16</sup>.

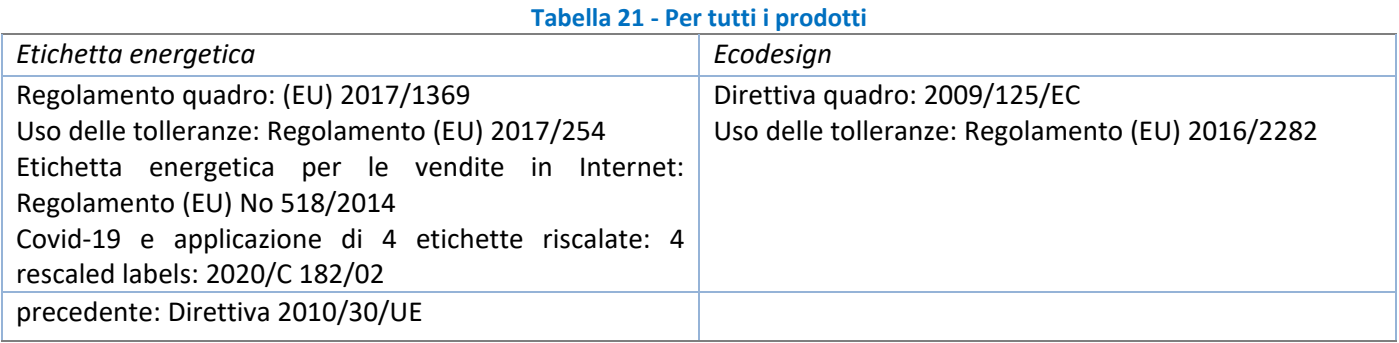

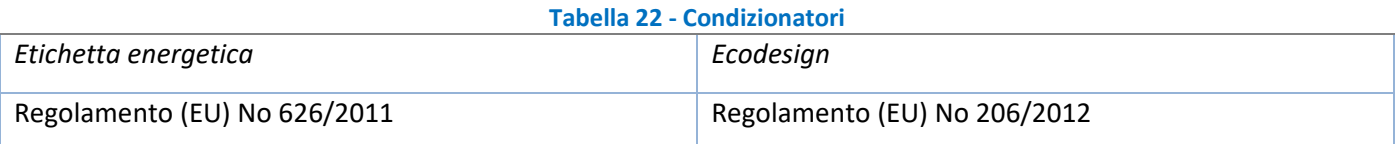

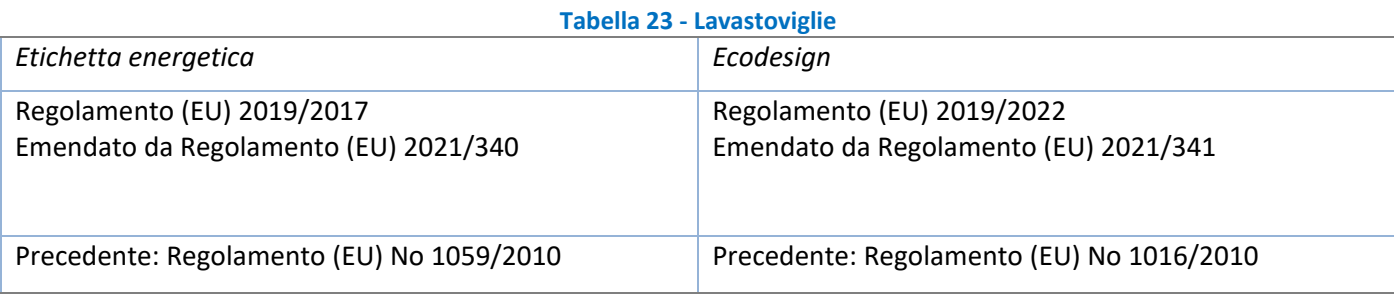

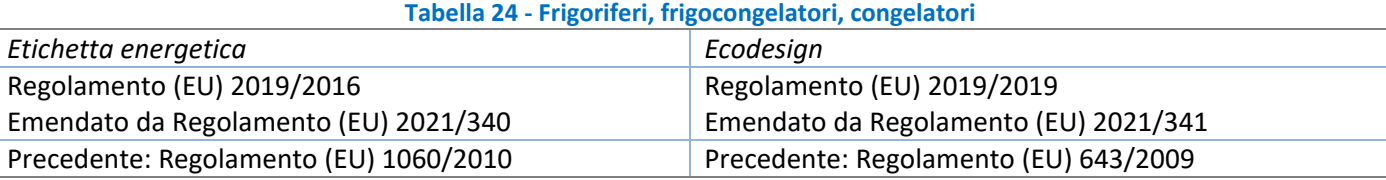

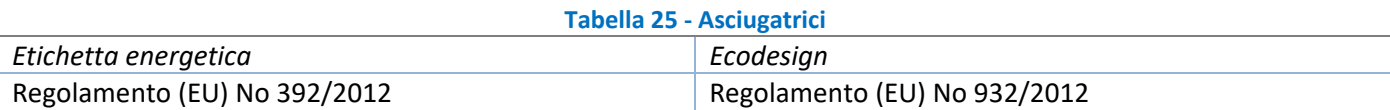

## **Tabella 26 - Lavatrici e lavasciugabiancheria** *Etichetta energetica Ecodesign*

| EUCHELLA PHEI GEUCA                    | ccouesium                              |
|----------------------------------------|----------------------------------------|
| Regolamento (EU) 2019/2014             | EU) 2019/2023                          |
| Emendato da Regolamento (EU) 2021/340  | Emendato da Regolamento (EU) 2021/341  |
| Precedente: Regolamento (EU) 1061/2010 | Precedente: Regolamento (EU) 1015/2010 |

<span id="page-101-0"></span><sup>102</sup> <sup>16</sup> Alcuni tipi di elettrodomestici hanno etichette energetiche ancora più vecchie, ma i riferimenti non sono stati inseriti perché è improbabile che tali prodotti siano ancora operativi nelle abitazioni

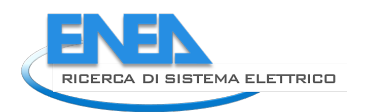

## 10 Riferimenti bibliografici

- [1] F. Mancini, M. Cecconi, L. de Santoli (Citera); "Aggiornamento modulo per la consapevolezza energetica di utenti residenziali", Report RdS/PTR2019/001
- [2] C. Foglietta, D.Masucci, F. Pascucci, S. Panzieri; "Progettazione piattaforma di raccolta di dati energetici residenziali"; Report RdS/PTR2019/002
- [3] Tabella 2.4 del Rapporto 317 di Ispra del 2019 disponibile al seguente link:https://www.isprambiente.gov.it/it/pubblicazioni/rapporti/fattori-di-emissione-atmosferica-di-gas-aeffetto-serra-nel-settore-elettrico-nazionale-e-nei-principali-paesi-europei.-edizione-2020
- [4] <https://www.epa.gov/energy/greenhouse-gases-equivalencies-calculator-calculations-and-references>
- [5] S. Fumagalli, S. Pizzuti, S. Romano "Smart Home Network: sviluppo dei servizi di aggregazione e progettazione di un dimostrativo pilota", Report RdS/PAR2016/006.
- [6] S. Romano, S. Pizzuti, S. Fumagalli; C. Snels, O. Gregori "Smart Home Network: realizzazione di un dimostrativo pilota e implementazione dei servizi di aggregazione", Report RdS/PAR2017/047.
- [7] S. Romano, F. Romanello, F. De Lia, S. Pizzuti, C. Snels, A. Zanela, R. Schioppo, R. Lo Presti "Sistemi e servizi smart per edifici", Report RdS/PAR2018/022.
- [8] Dario Masucci, "Progettazione Piattaforma raccolta di dati energetici residenziali". Report RdS/PTR(2019)/003
- [9] S. Romano, S. Pizzuti, S. Fumagalli, A. Zanela, F. Romanello- "Tecnologie per le Smart Homes", Report RdS/PTR2019/001
- [10] EXD10 [Scheda Madre | Swiss Control System](http://www.swisscontrolsystem.com/it/exd10-scheda-madre)
- [11] https://www.arera.it/allegati/docs/20/112-20.pdf
- <span id="page-102-0"></span>[12] <https://www.softbankrobotics.com/emea/it/nao>
- <span id="page-102-1"></span>[13] [https://hokuyo-usa.com/application/files/5115/8947/8197/URG-04LX-](https://hokuyo-usa.com/application/files/5115/8947/8197/URG-04LX-UG01_Specifications_Catalog.pdfhttps:/www.microchip.com/wwwproducts/en/en024903)UG01 Specifications Catalog.pdfhttps://www.microchip.com/wwwproducts/en/en024903
- <span id="page-102-2"></span>[14] <http://doc.aldebaran.com/1-14/family/robots/laser.html#laser-head>
- <span id="page-102-3"></span>[15] <http://doc.aldebaran.com/1-14/naoqi/sensors/allaser.html>
- <span id="page-102-4"></span>[16] <http://doc.aldebaran.com/2-1/naoqi/core/almemory.html>
- <span id="page-102-5"></span>[17] http://doc.aldebaran.com/2-5/naogi/vision/allocalization.html
- <span id="page-102-6"></span>[18] <http://doc.aldebaran.com/1-14/naoqi/vision/allandmarkdetection.html>
- <span id="page-102-7"></span>[19] G.Grisetti, C.Stachniss and W.Burgard - Improved Techniques for Grid Mapping with Rao-Blackwellized Particle Filters. IEEE Transactions on Robotics 23(1) pp. 34-46, March 2007
- <span id="page-102-8"></span>[20] G.Hendeby, R.Karlsson and F.Gustafsson - The Rao-Blackwellized Particle Filter: a Filter Bank Implementation. EURASIP Journal on Advances in Signal Processing, January 2010
- [21] L.Zhang, R.Zapata and P.Lépinay Self-adaptive Monte Carlo localization for mobile robots using range finders. Cambridge University Press, June 2011
- <span id="page-102-9"></span>[22] https://www.intelrealsense.com/depth-camera-d455/
- <span id="page-102-10"></span>[23] <https://aeotec.com/z-wave-home-energy-measure/>
- <span id="page-102-11"></span>[24] https://www.foscam.it/
- <span id="page-102-12"></span>[25] https://www.fibaro.com/it/
- <span id="page-103-0"></span>[26] <https://zwaveit.com/>
- [27] J.Wangand W.Tepfenhart Formal Methods in Computer Science. Chapman and Hall/CRC press 2019

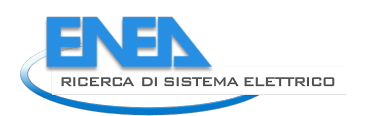

# 11 Abbreviazioni ed acronimi

- SCP- Smart City Platform EB-Energy Box DR- Demand Response LN-Light Node EMS- Energy Management System
- CEMS-Customer Energy Management System
- DB Database
- KPI –Key Performance Indicator
- CEMS- Customer Energy Management System
- DSO- Distribution System Operator
- LEC- Local Energy Community